For Macintosh Programmers & Developers

 $\overline{Z}$ 

In This Issue!

**TM** 

N

ENVIRON

**4440** 

OpenDoc

 $\mathbf{z}$ 

ROA

**Special Internet Section** 

Be

Charlotte

Be Box

1.12, No. 1 . January 1996

### NSIDES

Englist Strate owerPlant and Modeless Child Windows

**RABB'S APPLE** omorrow's Developers

**NIFORM RESOURCE LOCATORS** 

UTTING EDGE TECHNOLOGIES pening the BeBox

**VMANTEC TOP 10** 

**VTERNET SOLUTIONS** ecoming a Macintosh Service Provider

ROM THE FACTORY FLOOR ava Talk

**AVATECH** ava Rules

**NTERNET SPECIAL hside HomeDoor** 

**NTERNET DEVELOPMENT**<br>GPs: AppleScript or Frontier?

**OOK REVIEW** lew Apple Guide Authoring Aids

**TEW APPLE TECHNOLOGY**<br>PpenDoc: Contain Yourself...

**PROGRAMMER'S CHALLENGE Hiding Tiles** 

**NID MORE!** 

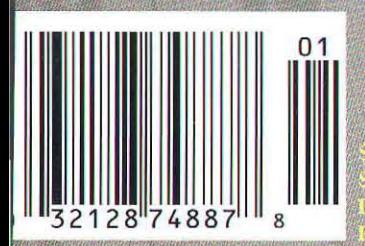

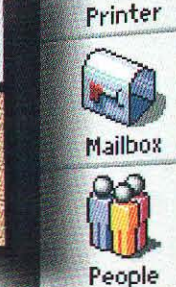

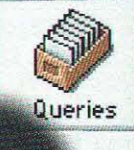

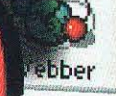

mmungun Be

# Want to unlock the power<br>of PowerPC microprocessors? Here's the key.

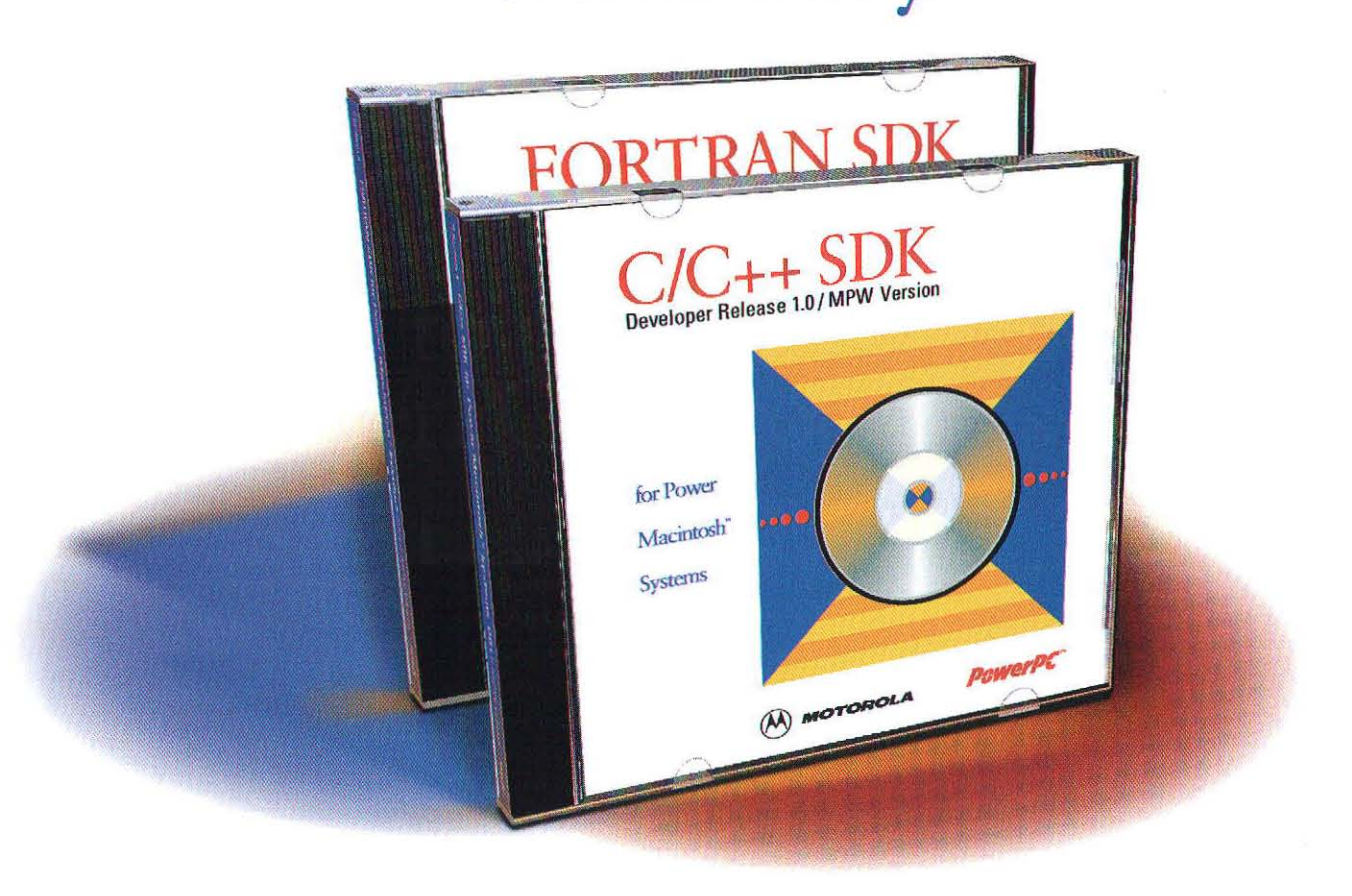

If you want to crank out code that really screams on PowerPC microprocessorbased systems, then it helps to work with the experts who know the PowerPC Architecture<sup>™</sup> inside and out—Motorola.

Motorola's Software Development Kits for Power Macintosh™ leverage our experience as one of the creators of the PowerPC Architecture. We know how to get the highest possible performance out of every

member of the PowerPC family, including the PowerPC 603™ and PowerPC 604™ microprocessors. And we build that expertise into our highly optimizing C/C++ and FORTRAN compilers. They'll streamline your code, so your applications run cleaner and faster. And that can give them the edge in the marketplace.

And now, when you license a Motorola C/C++ or FORTRAN SDK for only \$349,\*

you'll get the complete Apple® MPW environment, as well as free upgrades for a full year.

So contact Motorola for more information, or to order your own Macintosh® SDK. And unlock the power inside PowerPC microprocessors.

#### Call 1-800-347-8384 or 1-512-891-2999.

Internet: ppcinfo@pets.sps.mot.com merine, ppaningepeas.sps.ino.com/PowerPC<br>Applelink: motosoftwarc@applelink.apple.com<br>\*Suggested list price in U.S. dollars. Subject to change.

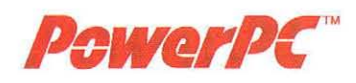

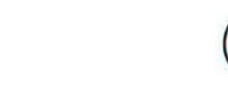

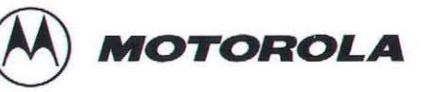

© 1995 Motorola, Inc. All rights reserved. Motorola and @ are registered trademarks of Motorola, Inc. PowerPC, PowerPC 603, PowerPC 604, PowerPC Architecture and the PowerPC logo are trademarks of<br>rnational Business Machin

*Eddy Award Winner for Best New Developer Thol - MacUse,. Editors Choice Awards, 1993* 

*"A distinct improvement over ResEdit." - MacTech l MacThtor* 

*"Resorcerer's data template system is amazing!" - Bill Goodman, author of Compact Pro* 

*"Nuke ResEdit! Resorcerer is mission-critical for us." - Dave Winer, Userland Frontier* 

*"The color pixel editors are wonderful! A work of art!" - Dave Winzler, author of Microseeds Redux* 

*"Every Macintosh developer should own a copy oFResorcerer." - Leonard Rosenthal, Aladdin Systems* 

*"Resoreerer will pay for itself many times over in saved time and effort."* **-** *Mac User review* 

*"The template that disassembles 'PICr's is awesome!" - Bill Steinberg, author of Pyro! and PBToois* 

*"Resorcerer proved indispensible in its own creation!" - Doug McKenna, author of Resorcerer* 

*" ... a wealth of time-saving tools.» Mac User Review, Dec\_ 1992* 

## $RESORCERER^<$

### Version 1.2.4

#### ORDERING INFO

Needs:  $\geq$ Mac Plus,  $\geq$  Sys 4.2, 1MB Likes:  $\geq$ Mac Plus,  $\geq$  Sys 7.0, 2MB 32-bit clean, AU/X compatible

Price: \$256 (decimal) **(Educational , quantity. or other discounts available)** 

Includes: 500 page manual 60-day Money-Back Guarantee Domestic UPS ground shipping

Payment: Check, PO's, or Visa/MC

Extras (call us): COD, FedEx, UPS Blue/Red, International Shipping

Downloadable Demos/Updaters: AppleLink: Software Sampler AOL: Software Libs/Development CompuServe: MACDEV/Ibols **or call us.** 

#### The Resource Editor for the Macintosh Wizard

- **New 'cien', 'ppat', 'crsr', 'acur', 'pItt', 'clut' editors**  Powerful **icon family editing (all 9 icon types)**
- 
- **Complete 'PICT' disassembly and reassembly**

- **New 1.2 Features: Resource sorting; ROM resource browsing** 
	- 120 template field parsing types now supported  **New insertion & deletion template field types Text-only 'PICT' resources Lots of improvements throughout**
	-
	-
	-
- 
- 
- **Easier, faster, more Mac-l ike, and more productive tha n ResEdit Safer memory-based, not disk-fi le-based, design and operation**
- Compares resource files, and even **edits your data forks** as well<br>Visible, accumulating, editable scrap<br>Searches and opens/marks/selects resources by text content
- 
- 
- 
- 
- 
- Makes global resource ID or type changes easily and safely<br>Builds resource files from simple Rez-like scripts<br>Most editors DeRez directly to the clipboard<br>All graphic editors support screen-copying or partial screen-copyin
- 
- 
- 
- 
- 
- 
- 
- 
- 
- Hot-linking Value Converter for editing 32 bits in a dozen formats<br>• Its own 32-bit List Mgr can open and edit very large data structures<br>• Templates can pre- and post-process any arbitrary data structure<br>• Includes near

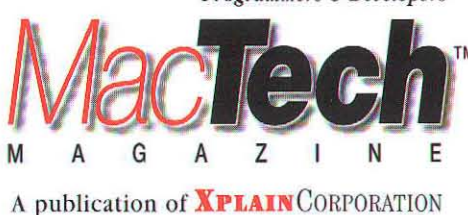

### How To Communicate With Us

In this electronic age, the art of communication has become both easier and more complicated. Is it any surprise that we prefer e-mail? If you have any questions, feel free to call us at 805/494-9797 or fax us at 805/494-9798.

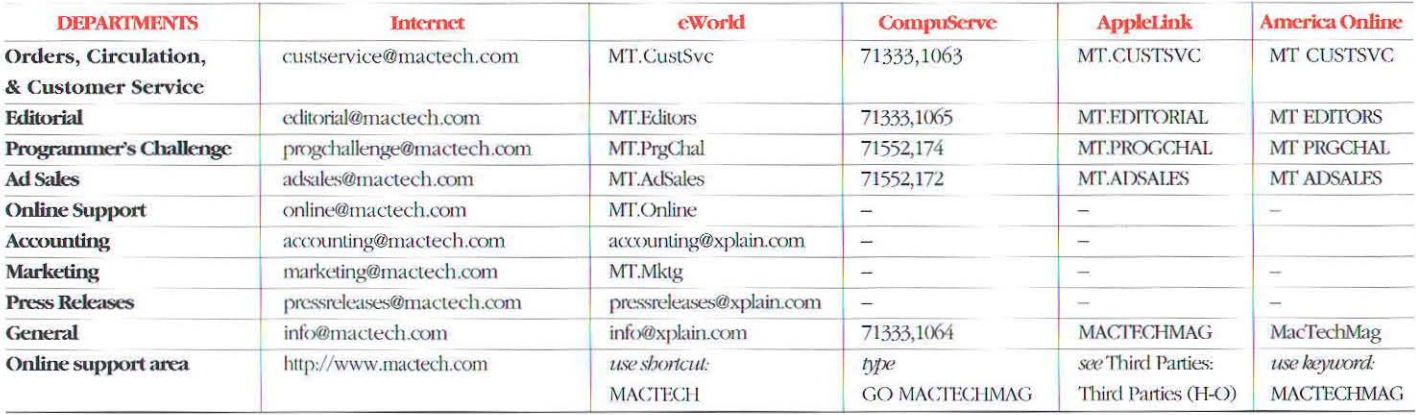

#### **XPLAIN CORPORATION**

Chief Executive Officer . Neil Ticktin Chief Financial Officer · Andrea J. Sniderman Advertising Executive . Ruth Subrin Customer Service . Al Estrada Art Director . Judith Chaplin Software Engineer . Don Bresee **Accounting Assistant .** Brian Shin Marketing Manager . Jeffrey Mesnik Network Administrator . Donal Corcoran Administrative Assistant . Susan Pomrantz

Board of Advisors . Blake Park, Alan Carsrud, Jordan Mattson, Steven Geller

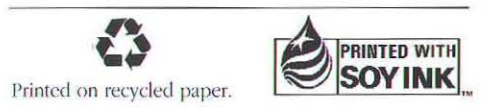

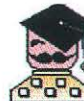

#### **MACTECH MAGAZINE**

MacTech Magazine is grateful to the following individuals who contribute on a regular basis. We

encourage others to share the technology. We are dedicated to the distribution of useful programming information without regard to Apple's developer status. For information on submitting articles, ask us for our writer's kit which includes the terms and conditions upon which we publish articles.

#### **Regular Columnists**

Getting Started . Dave Mark Programmer's Challenge . Bob Boonstra

Inside Info . Chris Espinosa

Symantec Top 10 · Symantec Technical Support

Crabb's Apple . Don Crabb **URLs** • Jim Straus

#### **Contributing Editors**

Copland · Steve Kiene, Mindvision Database · Liam Breck Internet · Jon Wiederspan MagicCap/Telescript . Richard Clark, General Magic Misc. Topics . Eric Gundrum Performance Programming . Jim Gochee

Tips & Tidbits (and Technical Editor) . **Steve Sisak** 

#### And our Editors...

Publisher/Editor-in-Chief . Neil Ticktin Managing Editor . Matt Neuburg Editorial Assistant · John Kawakami Editor-at-Large · Scott T Boyd

The names MacTech, MacTech Magazine, MacTech CD-ROM, MacTutor, the MacTutorMan logo, MacTech Web, and JavaTech are trademarks and registered trademarks of Xplain Corporation. All contents are copyright 1984-1995 by Xplain Corporation. All rights reserved. Trademarks appearing in MacTech Magazine remain the property of the companies that hold license.

MacTech Magazine (ISSN: 1067-8360 / USPS: 010-227) is published monthly by Xplain Corporation, 850-P Hampshire Road, Westlake Village, CA 91361-2800. Voice: 805/494-9797, FAX: 805/494-9798. Domestic subscription rates are \$47.00 per year. Canadian subscriptions are \$59.00 per year. All other international subscriptions are \$97.00 per year. Domestic source code disk subscriptions are \$77 per year. All international disk subscriptions are \$97.00 a year. Please remit in U.S. funds only. Second Class postage is paid at Thousand Oaks, CA and at additional mailing office.

POSTMASTER: Send address changes to MacTech Magazine, P.O. Box 5200, Westlake Village, CA 91359-5200.

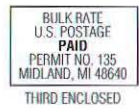

#### **TABLE OF CONTENTS**

#### January 1996 . Volume 12, No. 1

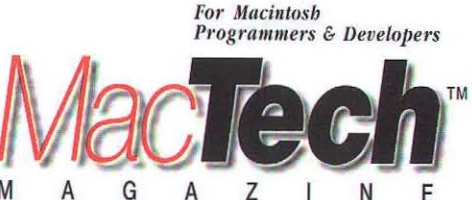

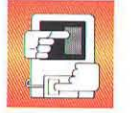

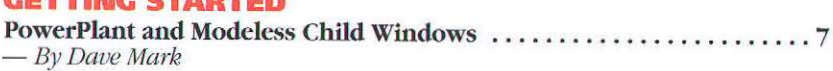

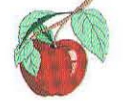

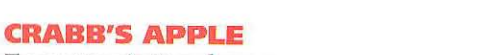

**The State of the State of State of the State of the State of The State of The State of The State of The State of The State of The State of The State of The State of The State of The State of The State of The State of The** 

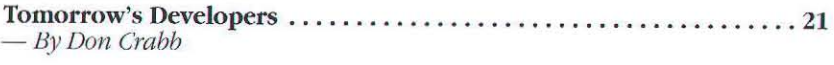

#### **CUTTING EDGE TECHNOLOGIES**

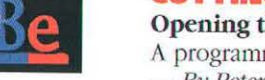

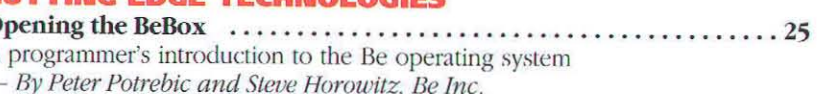

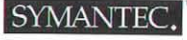

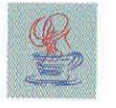

#### **JAVATECHTM**

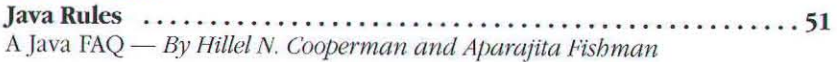

#### **FROM THE FACTORY FLOOR**

- By Michael Hopkins, Symantec

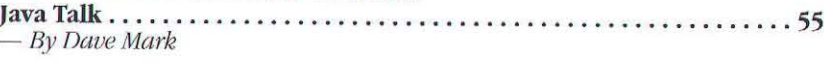

#### **INTERNET SOLUTIONS**

Tales from the field - By Brad Schrick and Eric Bickford

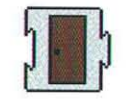

#### **INTERNET SPECIAL**

Make one web server act like a network of servers -  $By Alan B. Oppenheimer$ 

#### **INTERNET DEVELOPMENT**

Comparing scripting environments for CGI development - By Mason Hale

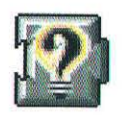

#### **BOOK REVIEW**

Three books and accompanying software for Apple Guide authoring - By John R. Powers, III, guideWorks, LLC

#### **NEW APPLE TECHNOLOGY**

Updating applications to work with OpenDoc - By Eric Soldan, Apple Developer Technical Support

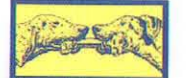

OpenDoc

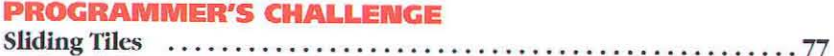

 $-By$  Bob Boonstra

**UNIFORM RESOURCE LOCATORS ......................... 89**  $-By$  *Jim Straus* 

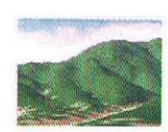

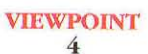

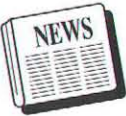

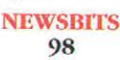

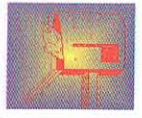

**DIALOG BOX** 90

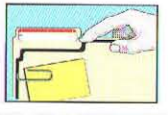

**THE CLASSIFIEDS** 96

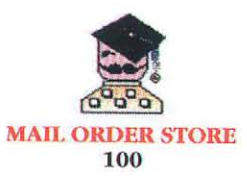

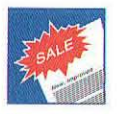

**ADVERTISER & PRODUCT INDEX** 111

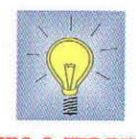

**TIPS & TIDBITS** 112

*By Scott T Boyd, Editor-at-Large, bttp://www.bux.mm/* 

Out of circulation for some time now, all of a sudden TMON has reappeared on the scene. Rumors have circulated since before WWDC this year that TMON would make its reemergence, only to listen to deafening silence. Well, silent no more, TMON's back! Check out http://www.tmon.com

TMON last saw major work for System 7 compatibility. Since then it has had something of a bumpy ride. For example, Waldemar Horwat, its author, spent a little time finishing up his Ph.D. at MIT. ICOM Simulations, the original publisher, was purchased by Viacom. As you might imagine, the media giant was a little less interested in a debugger, no matter how great, than in ICOM's multimedia expertise.

My interest in TMON goes back to 1985. I was in grad school at Texas A&M, discovering how difficult grad school can be when there's this really cool computer called Macintosh that I could spend every waking hour learning to program. Flipping through Macazine (anyone remember that great rag?) I came across a brief mention of CompUTopia, a Macintosh conference in Austin. I hopped in the car and drove to Austin.

One banquet-hall-sized room had booths all the way around, probably not more than twenty or so altogether. Just inside the entrance was a giant, inflatable Macintosh. I was having a blast hanging out with fellow Mac enthusiasts when I noticed a crowd of especially geeky types gathering around one machine. Some extremely-animated guy was driving the machine while somehow waving his arms around, too.

I went over and stared at the screen. "What on earth has he done to it?" The windows were all as wide as the monitor, and they only moved vertically, and the contents moved live. They didn't use the standard WDEF, either. "What's all that monospaced gunk in those windows? Wait a minute! I think l'm starting to understand." It gradually came into focus - I was staring at a debugger, unlike anything I had ever seen.

Soon after that I purchased my first copy of TMON, and it's served as my debugger of choice ever since. It was a great favorite among Blue Meanies during 7.0 development, too.

One of the great moments in debugging history was the moment when I asked the first PowerPC 68K emulator engineer whether TMON would work with his emulator. I don't know whether to describe the look on his face as surprise or fear. It certainly belied his confident retort of "Yes!" Shortly thereafter I tried it out on one of the very first PDMs (which later became the 6100). Sure enough, it worked fine. It's a mighty odd sight to see a low-level debugger, confident as ever that it's displaying the detailed state of a 68K chip when there's not really one inside the box...

Now TMON knows ahout both chips. Most of the tricks it's always known now work for the PowerPC, too - interactive assembly (just type it in) and disassembly; live displays of processor state, raw memory dumps, low memory (with names), and structure templates; and breakpoints and stepping.

TMON also knows some new tricks. For example, it indicates which direction of a branch you'll take (just like Macsbug has done for a long time). TMON also handles CFM fragments. TMON also offers filters on heap windows, so now you can limit the blocks displayed by attribute and/or resource info. And here's my favorite feature – stepping no longer does a screen swap unless it needs to.

Now, back to the history lesson. I spent some time looking carefully at picking up the product right after Viacom purchased ICOM. I decided to pass, but Allan Foster of Guru, Inc. got interested. After working out an arrangement with Viacom and Waldemar, Guru took it on. He did a hugc chunk of work on it, adding most of the features mentioned above. Just about the time it was ready to ship, MindVision approached him with an offer he couldn't refuse, and now TMON is shipping under the MindVision label.

Now, no mention of debugging would be complete without mentioning two other stalwarts - Macsbug and Jasik. Apple's Jim Murphy has recently added a slew of PowerPC support items to Macsbug (too many to go into now), and it's definitely worth checking out. It's available in the usual places.

Likewise, Jasik has added some interesting items (http://www.jasik.com). Nosy now disassembles PEF containers, and has a fancy new resource selection dialog. The Debugger handles PowerPC-native watchpoints, and can read in the symbolic debugging info files created by Nosy's PEF disassembly.

#### DEBUGGERS FOR THE REST OF US

I'm excited to see the return of TMON. Macintosh developers deserve to have all the excellent tools they can get, and professionals should have them all. By and large, they all provide far more value than they cost. In addition, the longevity and expertise represented by folks like Jasik and MindVision brings a lot more to the table than just a piece of debugging software. I know of one developer who bought Jasik's Debugger just so he could call Steve with an occasional question. It's great to see all three debuggers undergoing active development and support!

#### FOOD FOR THOUGHT

In answer to the question, "What's the coolest stuff coming out of Apple lately?" I expected to hear about PCI machines (they're fast), the Color LaserWriter (looks good, good price), or QTVR (too cool!). I got the following answer: "Engineers." Ouch!

"A new tool for every project!" - *Gordun Sheridan* 

Internet. Mention it and maybe *your* stock price will climb to \$140/share, too! I mentioned it. Maybe it's time for an acquisition...

## **Software Developers: Software Piracy Burns Your** Profits.

Each year, the illegal use of software consumes nearly 50% of your potential revenues. With the flames of piracy eating away at your profits, can you afford not to protect your software?

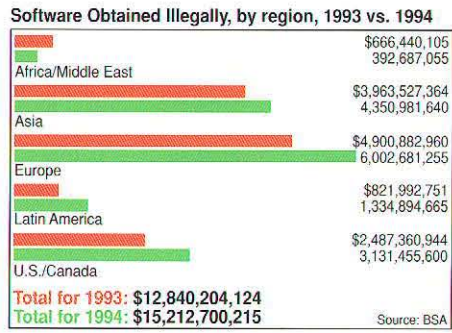

MacHASP® is widely acclaimed as the world's most advanced software protection solution for Macintosh computers. Since 1984, thousands of leading Mac and PC developers have used over one million MacHASP and HASP keys to protect billions of dollars worth of software. Why? Because MacHASP's security, reliability, and ease-of-use led them to a simple conclusion: MacHASP is the most effective software protection system available.

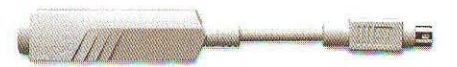

Today, more developers are choosing MacHASP than any other software protection method. To learn why, and to see how easily you can increase your revenues, call now to order your MacHASP Developer's Kit.

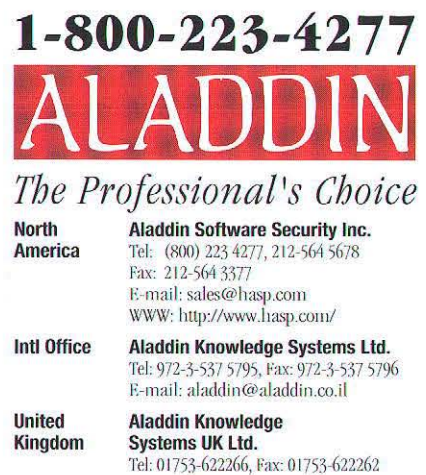

**Aladdin France SA** Tel: 1 40 85 98 85, Fax: 1 41 21 90 56

facrurers. Mac & the Mac Of

**VISIT OUR WEB SITE** 

http://www.hasp.com/

are trademarks of Apple Computer, Inc., used under lice

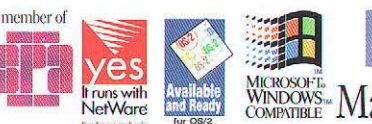

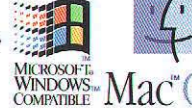

n Aladdin Benelux 08894 19777 n Aladdin Japan 0426 60 7191 n Aladdin Russia 095 9230588 m Australia Conlab 3 8985685 m Czech Atlas 2 766085 Den Chile Micrologica 2 222 1388 Denmark Berendsen 39 57/300 Bergypt Zeineldein 2 3604632 B Finland ID-Systems 0 870 3520 B Germany CSS 201 278804 Greece Unitrain 1 6856320 a India Solutions 11 2218254 a Italy Partner Data 2 26147380 a Korea Dae-A 2 848 4481 a Mexico SiSoft 5 5439770 Blew Zealand Training 4 5666014 Roland Systherm 61 480273 Portugal Futurmatica 1 4116269 Romania Interactiv 64 153112 South Africa D Le Roux 11 886 4704 a Spain PC Hardware 3 4493193 a Switzerland Opag 61 7169222 a Taiwan Teco 2 555 9676 a Turkey Mikrobeta 312 467 7504

France

# Building Internet And Other Native PowerPC<br>Applications Has Never Been Easier Or Faster.

### **SmalltalkAgents®**

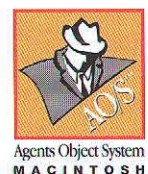

SmalltalkAgents (STA) is a sophisticated rapid application development environment based on a new generation of the Smalltalk lan-

guage, enabling you to easily deliver doubleclickable applications.

#### **Copland Style GUI Look & Feel**

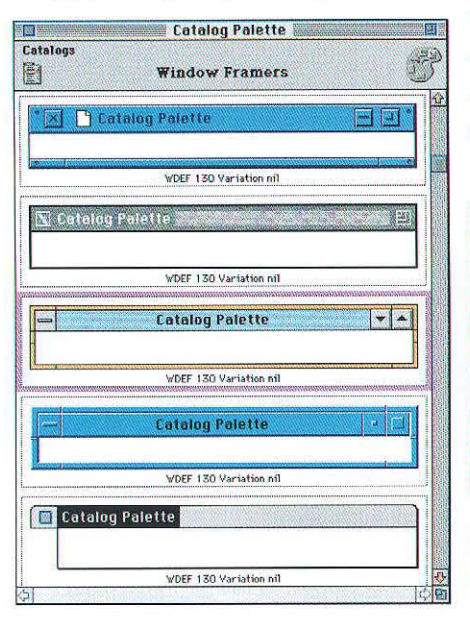

Creating professional quality user interfaces is easy with our component parts libraries.

#### **VisualWorkbench**

Visually manipulate all objects including source and design elements using your mouse and keyboard. Visually manage

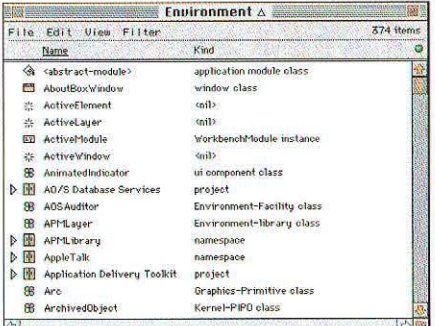

design and project elements in a "Finderlike" desktop workspace as fluidly as you work with folders and documents on your desktop. Interactively build, wire, and interconnect reusable components and interfaces in an integrated environment.

#### **GUI Design & Generation**

Live "Drag and Drop" manipulation to build your application's visual interface using components that "know" how to behave and autoconfigure themselves into an environment. Create new components and/or wire together existing components that can

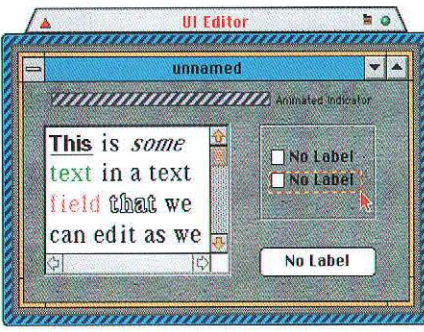

be saved as reusable template designs for use in other applications or containers.

#### **DTP Engine & Word Processor**

STA not only includes a programmable word processor component and HyperMedia engine, but also a powerful report writer that supports embedding of any kind of objects, movies, flows, and international text, and page layout.

#### C/C++, Pascal Workbench

Compile, edit, and dynamically link  $C/C++$ , Pascal, Fortran, and Assembly code directly from within our STA VisualWorkbench as an integrated part of the Smalltalk application development process.

**Component-based Architecture** STA components are designed for OpenDoc and OLE, and will give you transparent integration with OpenDoc and OLE when they become available.

#### **Threading & Internet Tools**

STA provides powerful support for Internet

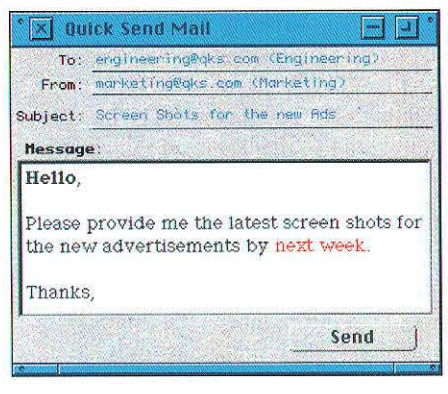

server as well as client tool development. Pre-emptive threading, thread safe libraries and classes for TCP/IP protocols are standard features enabling you to quickly and easily deliver custom e-mail, WWW, list-server, and other dial-up/network related apps.

#### **PowerPC Support**

STA provides binary portability across differ-

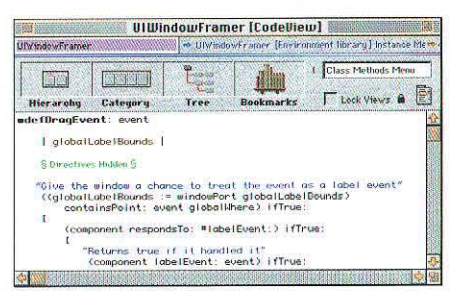

ent CPUs and Operating Systems. Design applications today on one platform and simply deploy on other platforms as required.

Contact us about our Web Server & Client Toolkit at 1-800-296-1339 or at  $\langle \sinh(\omega) \rangle$  and  $\sinh(\omega)$  or visit our Web site http://www.qks.com/.

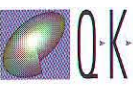

Quasar Knowledge Systems, Inc. 9818 Parkwood Drive Bethesda, MD 20814 USA Tel: (301) 530-4853 Fax: (301) 530-5712

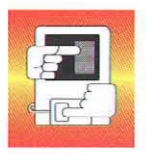

By Dave Mark, MacTech Magazine Regular Contributing Author

### PowerPlant and Modeless Child Windows

In last month's column, we built an application that featured windows with two push buttons and a scrolling picture pane. The first button beeped when you clicked it. The second button was disabled. This month, we'll extend the PictScrolier program. We'll enahle the second burton so that when you click it, a new window appears, allowing you to select a new picture for the scrolling picture pane.

Thanks once again to Greg Dow for *all his PowerPlanl help. (;reg is a real friend to this column and has never been*  $100$  *husy* to lend a hand.

### PICTSCROLLER PROJECT

Start off by making a copy of last month's project folder. Rename it PietSeroller2 or something like that. This way, if things get a little screwy, you don't have to start over from scratch. At the very least, you'll be able to stan from where we left off last month.

Once your old folder is tucked safely away, open up the PictScroller2 folder. Our first step will be to add two more PIcr resources to the Constructor file PictScroller.rsrc.

- Open up PictSeroller . rsre using your favorite resource editor.
- Change the resource ID of the existing PICT resource from 128 to 2001.
- Add two more PICT resources to the file and change their resource IDs to 2002 and 2003.
- Save your changes and quit your resource editor.

In addition to the sun PICT from last month's column. I added the moon and red car pictures from my ScrapBook.

Our next step is to edit PictScroller . rsrc using Constructor.

• Double-click on the file PictScroller rsrc.

Constructor will open the file PictScroller.rsrc and display a window listing all the views in this file. At this point, we've got a single view, an LW'indow with an id of 1 and the name PictWindow. Our first goal is to make a few changes to our existing LWindow view. Our second goal is to create a new view, an LWindow with 3 radio buttons and a mini-PICT frame.

Let's start by editing the existing LWindow.

• Double-click on the LWindow with the id of 1 (it should be COPY LAST MONTH'S the only view listed in the master view list).

> The view editing window for the PictScroller LWindow will appear.

> • Double-click on the titlebar of the window embedded in the view editing window (the title bar says PictScroller).

> An info window for the PictScroller window will appear. This next step is *incredibly important:*

- Change the **Class ID** field from wind to CpsW.
- Close the PictScroller info window.

The four letter (case sensitive!) code tells PowerPlant what type of object we are creating. The code ' wind' corresponds to the class LWindow. That's the class we used last month. This month, we'll be subclassing LWindow with a class named CPictScrollerWindow. When you enter the CPietScrollerWindow class definition (larer in the column), you'll see that we create an enum constant with the name class\_ID and the value 'CpsW'. Each time you create a class that implements a PowerPlant view, you'll enter the class' class ID code in the **Class ID** field in the view's info window.

- Double-click on the LPicture pane (it has a pane id of 1003).
- When the pane info window appears, change the PICT Resource TO to 2001.

The first of your three PICT resources (the one with the resource ID 2001) should now be displayed in the scrolling pane.

- Close the LPicture pane info window.
- Double-click the **Dialog** button (the right button).
- Click on the **Enabled** check box (so that it is checked).
- Change the Ualue Message to 1001.
- Change the Button Title to Picture...
- Close the button's pane info window.

The button will now say **Picture...** and will no longer be disabled. Also, when it is clicked in your application, it will broadcast a message with a value of 1001 to any listeners. Now let's add a new view.

- Close the view editing window for the PictWindow LWindow.
- Select New Resource from the Edit menu.
- When the view naming dialog appears, make sure **LWindow** is selected from the popup menu, type Pict Selector (Child) in the edit field, and click the OK button.

A new view editing window will appear. Before we add any items to the new view, change the view's IO to 2000.

- Close the view editing window.
- Select **LIDindow 128** in the master view list, then select Resource Info from the Edit menu.
- Change the Resource ID from 128 to 2000.
- Close the resource info window.
- Uouble-click on the Pict Selector view in the master view list.

A view editing window for view 2000 will appear.

Note: Greg Dow uses a numbering convention that I'll try to stick to from now on. He numbers all his new views by thousands. So his views have IDs like 1000, 2000, 3000, etc. The items within a view start at one plus the view ID. That means that the items in this new view will be numbered 2001, 2002, 2003, etc. If you have groups of items (like radio buttons, for example), you might want to leave holes in your numbering scheme. For example, you might number your radio buttons 2001, 2002, and  $2003$ , then start the next set of items with  $2010$ ,  $2011$ ,  $2012$ . As always, pick a scheme you like and try to be consistent.

- Double-click on the window inside the view editing window.
- When the info window appears, change its settings to match those shown in Figure 1.
- Close the info window.

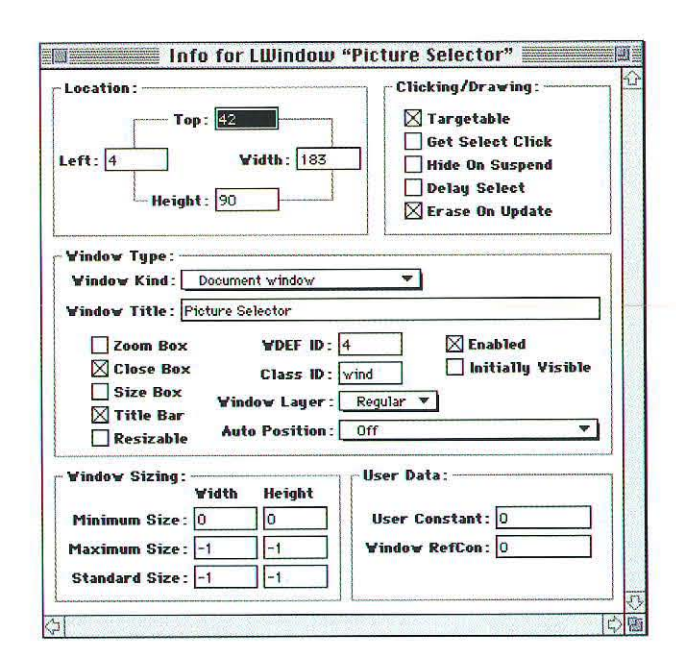

*Figure 1. The info window for the Picture Selector window.* 

Next, you'll create the four items that make up this new view: three radio buttons and a mini-picture frame.

- Drag an LStdRadioButton from the palette window onto the Picture Selector window.
- Douhle-click the new radio button.
- When the info window appears, change its settings to match those shown in Figure 2.
- Close the info window.

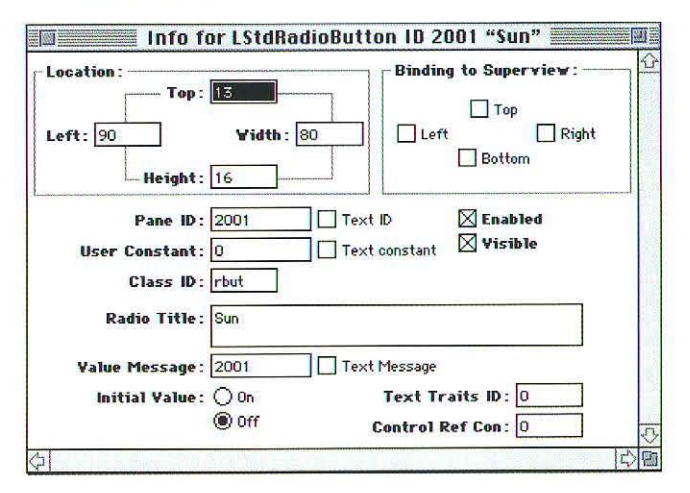

*Figure* 2. *1be info window/or tbe Sun radio button.* 

- Drag a second LStdRadioButton from the palette window onto the Picture Selector window.
- Double-click the new radio button.
- When the info window appears, change its settings to match those shown in Figure 3.
- Close the info window.

#### Announcing

# **MICROSUARD 2US.**

### **Why so many developers are switching to MicroGuard copy protection**

#### • MicroGuard is committed to uncompromising technological superiority

"Technology at its peak" is our commitment to you. That is why we have hrought you MicroGuard Plus<sup>TM</sup>. And, MicroGuard Plus is 100% backwards compatible with MicroGuard. This means MicroGuard and MicroGuard Plus can be used interchangeably. Just as we promised!

#### MicroGuard offers you the most sophisticated network protection

Our network protection, MicroGuard Net<sup>™</sup>, is so superior, we had to hire an Apple network engineer to execute our specifications.

#### • MicroGuard is the only key developed by Mac developers, and is the first and only 100% ADB savvy key

We have been developing Mac applications as a seed development house since 1984. We are not a PC protection company that has come to you with a Mac product. MicroGuard is fully ADB savvy and offers extended addressing. Unlike other protection devices, MicroGuard never clashes with other keys. Only MicroGuard offers this level of sophistication.

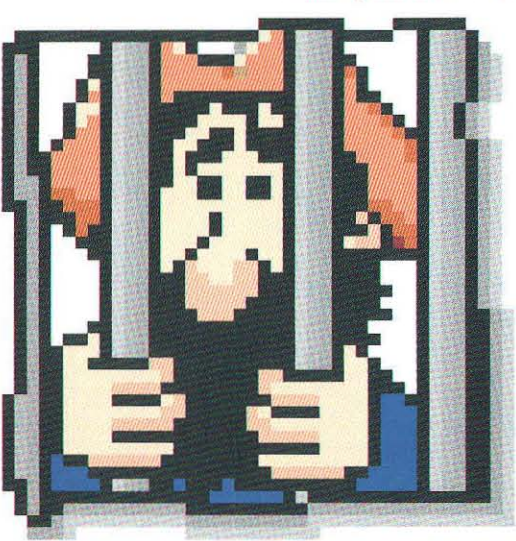

#### **• MicroGuard has now surpassed its own** technological lead, actually improving on the hest

MicroGuard Plus is everything MicroGuard is, plus 40-bit encryption, two additional passwords, 64-Bit Array, 32-byte public area, 45% size reduction, enhanced counter and more. In addition, MicroGuard Plus offers two new utilities: QuickGuard<sup>TM</sup> and EasyGuard<sup>TM</sup> allow you to protect your

> applications without touching your source code. The only feature that is not plus is the price. :-)

#### • MicroGuard is the best selling Macintosh key in the world

MicroGuard sells more Macintosh copy-protection keys than anyone else in the world!

#### MicroGuard delivers developer support within 24 hours

We will answer any inquiry you have within 24·hours. We also have a fully loaded AppleLink bulletin board which contains all our libraries, tech notes, Q&A and nearly everything you'll ever need!

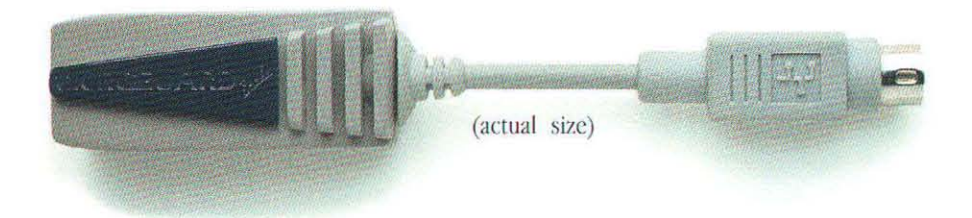

*For more information and to order a Developer's Kit or to receive a free CD ROM about MicroGuard,*<br>please contact us at:

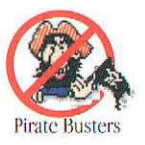

MicroGuard USA: Tel: (303) 320-1628 • Fax: (303) 320-1599 • AppleLink: M.GUARD International: Tel: (972) 3 558-2345 • Fax: (972) 3 558-2344 • AppleLink: MICROGUARD  $\text{Mac}^{\textdegree} \textcircled{S}$ 

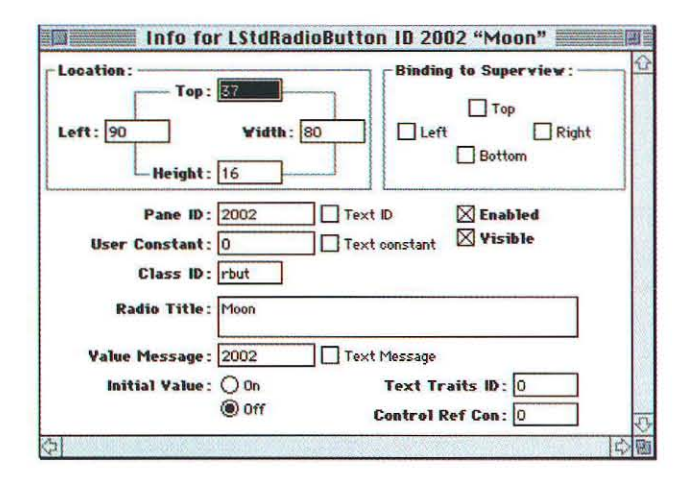

Figure 3. The info window for the Moon radio button.

- Drag a third LStdRadioButton from the palette window onto the Picture Selector window.
- Double-click the new radio button.
- When the info window appears, change its settings to match those shown in Figure 4.
- $\bullet$ Close the info window.

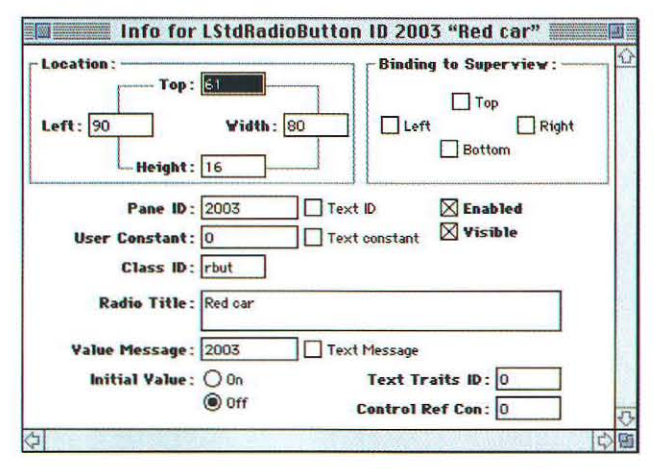

Figure 4. The info window for the Red car radio button.

As is, these three radio buttons will act independently. That is, if you click on one to turn it on or off, it will have no effect on the others. To fix this problem, we need to group the three buttons into a radio button group.

- Hold down the shift key and select all three of the radio  $\bullet$ buttons.
- Select Make Radio Group from the Arrange menu.

Next, we'll create the mini-picture frame.

- Drag an LPicture from the palette window onto the Picture  $\bullet$ Selector window.
- Double-click the new LPicture pane.
- When the info window appears, change its settings to match  $\bullet$ those shown in Figure 5.
- Close the info window.
- Quit Constructor. Be sure to save your changes.

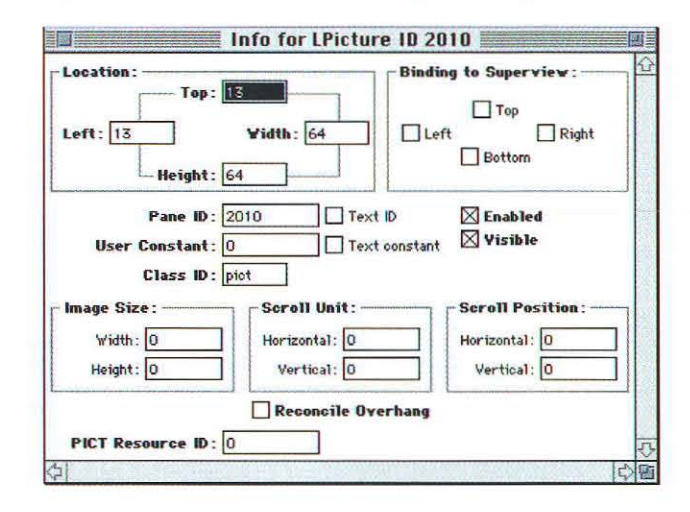

Figure 5. The info window for the LPicture min-picture frame.

That's about it for your Constructor session. Figure 6 shows my finished Pict Selector view. Notice that none of the radio buttons is turned on and that the mini-picture frame is just a grey square. We'll set up the buttons and display the right picture in our source code, which we'll get to next.

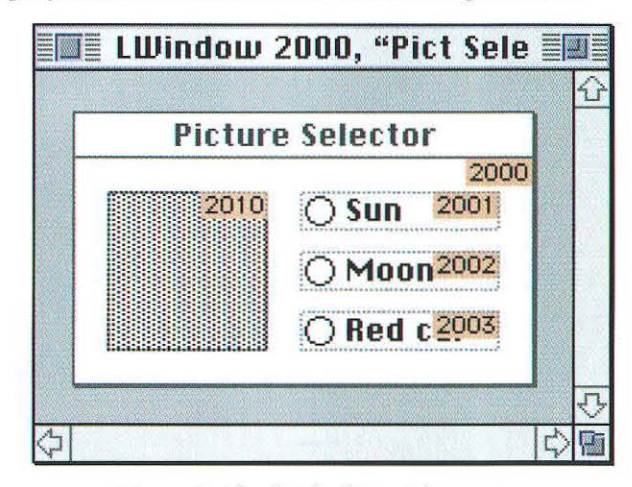

Figure 6. The finished Pict Selector view.

#### **ENTERING THE SOURCE CODE**

We'll modify two source code files and add two new source code files. We'll start with some changes to PictScroller.cp.

- Open the project file PictScroller.u.
- Open the file PictScroller.cp.
- Add the line:

#include "CPictScrollerWindow.h"

immediately after the #include of PictScroller.h.

CPictScrollerWindow.h contains a brand new class

ow, through a joint development agreement, Symantec and Apple<sup>™</sup> Computer let you produce the fastest Power Mac code.

Symantec C++ for Power Macintosh™ now comes with MrC-Apple's new optimizing compiler. Industry-standard

Nullstone tests show that

#### EXECUTABLE PERFORMANCE 100%  $95%$ teration 90% 85% 80% Seconds/Nullstone 75% 70% 65% 60% 55% 50% Symantec C++<br>with MrC Symantec C++ Metrowerks CodeWarrior 7

Code compiled using MrC runs an average of 22% faster than code compiled with the standard Symantec C++ compiler or Metrowerks Code Warrior 7<sup>™</sup>\*

size and color. Organizing and navigating a project has never been easier.

In addition, Symantec C++'s multi-threaded environment gives you the ability to edit and write code while you compile. And our visual architect lets you quickly draw the interface. Corresponding code is then generated automatically.

### **WHEN MRC GOES TO WORK, SYMANTEC C++ APPLICATIONS GET 22% FASTER.**

applications compiled with MrC run an average of 22% faster.

#### **DEVELOP FASTER APPLICATIONS FASTER.**

Not only can you develop the fastest Power Mac applications, you can write them fast, too. New AppleScript support lets you automate repetitive tasks. While the new linker provides fast turnaround for incremental builds.

With the fully integrated class browser, you'll quickly navigate your C++ class library. And support for templates and multiple inheritance further boosts your productivity.

#### **ORGANIZE AND MANAGE PROJECTS EASILY.**

The new Project Manager

lets you organize and manage nested projects. You can display hierarchical groups as folders within a project window for easier organization.

The editor gives you unlimited split panes and full text formatting-font,

**MRC COMPILER** produces the fastest Power Mac applications **APPLESCRIPT** automates the build process NEW INCREMENTAL LINKER provides fast incremental builds **TEMPLATE AND MULTIPLE INHERITANCE SUPPORT** increases productivity **NESTED PROJECTS AND FOLDERS** let you organize and navigate projects MULTI-THREADED **ENVIRONMENT** lets you edit and write code while compiling **VISUAL ARCHITECT** builds your interface visually

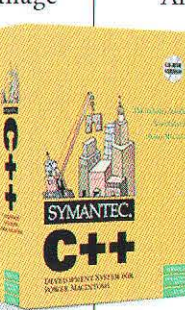

All in all, Symantec C++ is a great way to develop the fastest applications for Power Mac.

#### **THREE CDS FOR THE PRICE OF ONE.**

When you register as a Symantec C++ owner,

you'll be enrolled in the Symantec C++ Subscription for Macintosh program. Subscribers will automatically receive two free product updates (on CD ROM) so you'll always have the latest features and tools.

Learn more about Symantec C++ on the Internet at www.symantec.com Or call 1-800-628-4777, Extension 9H22 for more information.

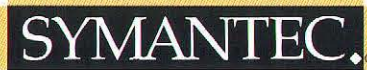

Offer valid in U.S.A. only. "Industry standard Nullstone Tests run 9/29/95 on Power Mac 6100/60. For more information in Canada, call 1-800-365-8641. In Australia, call 2-879-6577. In Europe, call 31-71-353111.<br>Symantec is

definition, which we'll get to in a bit. This is the class with the class ID constant 'CpsW' mentioned earlier in the column. Last month, we embedded our message handling code in PictScroller.cp. This month, we'll create a subclass of LWindow and handle the messages (like  $1001$  from the **Beep** button and 1002 from the **Picture...** button) in our new class.

• In the function CPPStarterApp (): : CPPStarterApp (), add this code at the end:

```
URegistrar:: RegisterClass (CPictScrollerWindow:: class_ID,
  CPictScrollerWindow::CreatePictScrollerWindowStream);
```
This code registers our new class, passing in the class\_ID code and a pointer to the member function that creates a new object.

• In CPPS tarter App:: ObeyCommand (), comment out these two lines in the emdNew case of the switch statement:

```
//LStdButton * theButton =
    (LStdButton *)theWindow->FindPaneByID( 1000 );
// the Button -\lambda AddListener( this ):
```
Since we will no longer be handling any messages in this class, we no longer have to add ourselves as a listener. For the same reason, we can delete the function CPPStarterApp:: ListenToMessage():

- Delete the function
	- CPPStarterApp:: ListenToMessage().
- Save your changes and close the source code file.
- Now open the file PictScroller.h.
- Comment out the reference to public LListener in the first line of the CPPS tarterApp class definition:

```
class CPPStarterApp : public Lapplication
    /*, public LListener*/ {
```
• Comment out the declaration of the member function CPPStart erApp: :ListenToMessage ( ) .

```
\frac{1}{\sqrt{2}} virtual void ListenToMessage( MessageT inMessage,
    void *ioParam);
```
Your next job is to create new source code files to hold your new class definilion and your new class source code.

- Create a new source code file.
- Type in this source code:

```
#include \langle LWindow.h>
#include \langle LListener.h>
```

```
class CPictScrollerWindow :
    public LWindow,
    public LListener {
```

```
public:
  enum [ \text{class\_ID} = 'CpsW' ];
```

```
static CPictScrollerWindow*
    CreatePictScrollerWindowStream(LStream *inStream);
  CPictScrollerWindow(LStream *inStream) :
  virtual void ListenToMessage (MessageT inMessage.
    void *ioParam);
  virtual Boolean AllowSubRemoval(
    Lcommander *inSub);
protected : 
\mathbf{I}.
  Lwindow *mChildWindow:
  virtual void FinishCreateSelf();
 void DisplayPictSelector();
```
- Save the source code file as CPictScrollerWindow.h.
- Close the file CPict ScrollerWindow, h.

There are several important things to remember about CPictScrollerWindow.h. We are subclassing LWindow and LListener. We want to behave like a window and support listening to messages (in our case, we want a window that responds to control clicks). We've removed the listening behaviour from the LApplication subclass CPPS tarter App and added it to CPictScroller Window.

Notice the enum constant class ID with its corresponding four byte code 'CpsW'. If you define your own class and will be adding listeners to a specific view, be sure the class defines a class ID and be sure that class ID code is entered in the **class 10** field for that view in Constructor.

You might be wondering why we modified the **cl ass 10**  field in the PictScroller view (the view with the two push buttons), hut not in the Pict Selector view (the view with the three radio buttons). That's because the class ID only matters if your comrols generate messages *and* if you add a listener to listen to those messages. We won't install listeners for any of the radio buttons. See the call UReanimator:: LinkListenerToControls () in CPictScrollerWindow:: DisplayPictSelector(). The class ID acts as a kind of linkage, linking message senders to the class that will receive those messages. As you'll see, we'll handle the radio buttons without using listeners, so we didn't need to modify the class ID field in the Pict Selector view.

Let's get to the CPictScrollerWindow.cp source code.

• Create another new source code file.

```
• Type in this source code (you can ignore the comments):
```

```
#include "CPictScrollerWindow.h"
If i nclude <LStdCont ro l .h) 
#include \langleLPicture.h>
#include <UReanimator.h>
CPictScrollerWindow*<br>CPictScrollerWindow::CreatePictScrollerWindowStream(
     LStream *inStream)
// This function gets called to create a new
// CPictScrollerWindow object.
} 
  return (new CPictScrollerWindow(inStream));
\overline{\mathcal{A}}
```
## **They Say To Survive** the Mac Needs...

New Management

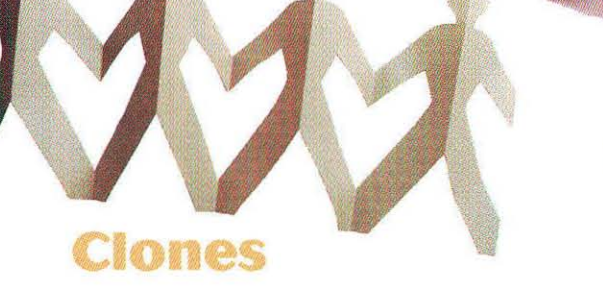

**Miracle** 

## **We Say It Just Needs Better Development Tools**

Finally there's a complete RAD solution for the Macintosh—the rapid application development tool Mac developers have always needed. VIP-C is the fastest, easiest way to create complete, professional, standalone Mac and Power Mac applications—period. If you're tired of juggling editors, interface design tools,

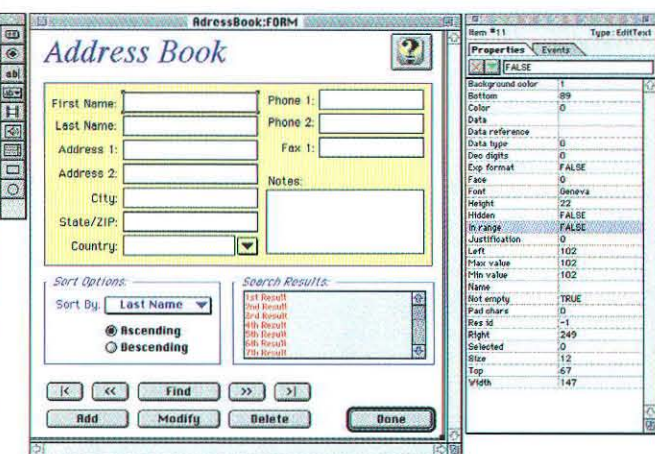

With VIP-C's new Form editor you can design your application's interface and link events directly to your code!

lan & Frack

**Project Planning** 

and Management

 $Mac: How$ 

**Flowchart Design** 

and Development

er fine Mainstay products:

Object-Oriented

Database

debuggers and compilers, or intimidated by the volumes of reference material required to get started, end your search for development utopia here. VIP-C<sup>™</sup> gives you everything you need in one box, at a price anyone can afford. And with VIP-C you program the way you want. Work in a traditional bottom-up approach, or design your program's interface first with a powerful, integrated

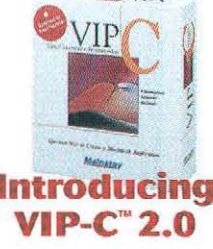

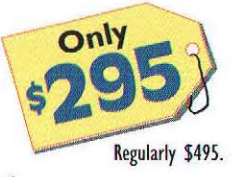

Form editor-complete with plug-in control modules. Because your program is in standard ANSI C, it's portable and completely compatible with other past, present and future C development environments. We've even built in a direct hot-link to Metrowerk's CodeWarrior compiler. Help save the Macintosh, buy VIP-C today!

**Order VIP-C Today!** 800-484-9817 (code 8472

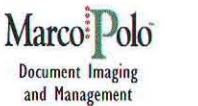

**Document Editing** and Review

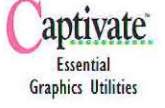

**Mainstay** 591-A Constitution Avenue, Camarillo, California 93012-9817 phone: 805-484-9400 fax: 805-484-9428

**Visual Interactive** Programming in BASIC

**VIP** 

```
CPictScrollerWindow::CPictScrollerWindow(
   LStream *inStream): LWindow (inStream)
  Here's the constructor. Notice that we just pass the input parameter on to the
// LWindow constructor. We have added a data member to our LWindow subclass
// and initialize it here, mChildWindow is a pointer to a Pict Selector window (aka. a
  child window) if one exists. If you click in the Picture... button, if a child window
\prime// exists, it is brought to the front. If the child window does not exist, it is created.
  mChildWindow = n11:
\begin{array}{c} \end{array}void CPictScrollerWindow::FinishCreateSelf()
// FinishCreateSelf() overrides its LWindow counterpart and is called automatically at
// object construction time. We'll add our two listeners: one for the Beep button and
// one for the Picture... button.
  LStdButton *theButton = (LStdButton*) FindPaneByID(1000);
   theButton->AddListener(this);
   the Button = (LStdButton*) FindPaneByID(1001):
   theButton->AddListener(this);
\overline{\phantom{a}}void CPictScrollerWindow::ListenToMessage(
   MessageT inMessage, void *ioParam)
\overline{\mathcal{L}}switch (inMessage) {
      case 1000:
// Beep if the Beep button is pressed.
        SysBeep(10);
        hreak:
      case 1001:// Open the Pict Selector window if the Picture... button is pressed.
        DisplayPictSelector();
        break:
      case 2001:
      case 2002:
      case 2003: I
         if ((*(Int32*)ioParam) == Button_0) (
// When ListenToMessage() gets called in response to a message from a control, it
// puts the value of the control in the param ioParam. We only take an action when a
  radio button is being turned on. We don't do anything in response to a button
\prime// being turned off.
           LPicture *thePicture *
           (LPicture*) mChildWindow->FindPaneByID(2010);<br>if (inMessage != thePicture->GetPictureID()) (
              thePicture->SetPictureID(inMessage);
              Rect pictFrame;
              thePicture->CalcLocalFrameRect(pictFrame);
              thePicture->ResizeImageTo(
                 pictFrame.right - pictFrame.left,
                 pictFrame.bottom -
                                         pictFrame.top. false);
              thePicture >Refresh();
              thePicture = (LPicture*) FindPaneByID(1003);
              thePicture->SetPictureID(inMessage);
              thePicture->Refresh();
           \left\{ \right.break:
     \overline{\phantom{a}}\mathbf{I}\, ł
void
CPictScrollerWindow::DisplayPictSelector()
// If the Pict Selector window doesn't exist, we'll create it.
   if (mChildWindow == nil) [
     mChildWindow = LWindow::CreateWindow(2000, this);This call searches the specified RidL resource (in this case, 2000) and calls
// AddListener for each item in the RidL. A RidL resource is much like a DITL
// resource. It is a list of broadcasting pane IDs. Each of our radio buttons is a
// broadcasting pane (broadcasts a message). When we grouped the three radio
// buttons, Constructor created a RidL resource listing the three radio button pane
// IDs. Call LinkListenerToControls() if you have a RidL, or AddListener() for each
// broadcasting control if you don't have a RidL.
      UReanimator::LinkListenerToControls(
        this, mChildWindow, 2000);
// Gets the pane ID of the picture pane in the scroller window
```

```
LPicture *scrollerPicture =
        (LPicture*) FindPaneByID(1003);
      LStdRadioButton *theRadioButton =
        (LStdRadioButton*)mChildWindow->FindPaneByID(
           scrollerPicture->GetPictureID()):
// Our Pict scaling code is executed when a message is sent to ListenToMessageO.
// above. This code also calculates which picture should be drawn in the miniframe.
  To be sure that this code gets executed, we first turn off the appropriate radio
\overline{11}// button then turn it back on again.
      theRadioButton->SetValue( Button_Off );
     theRadioButton->SetValue(Button_On);
     mChildWindow->Show();
  ) else (
     mChildWindow->Select();
Boolean CPictScrollerWindow::AllowSubRemoval(
   LCommander *inSub
  AllowSubRemoval() is called by PowerPlant (by LWindow::AttemptClose() and
// LWindow::DoClose()) when an LWindow is closed. This is the hook where you
// might put up a "Save Changes" dialog and not close the window if Cancel was
// clicked. In our case, we won't put up this kind of dialog. Instead, we'll just mark
// the mChildWindow as nil and return true, saying it is OK to delete the child
// window. It should be noted that AllowSubRemoval() is called when any window
// that has a super-commander is closed (-n general, all windows will have a super-
  commander - perhaps the LApplication object). When you close the parent
\prime\primewindow, the AllowSubRemoval() of the parent window's supercommander (the
\frac{1}{2}// LApplication object's AllowSubRemoval()) gets called. We'll learn about sub- and
// supercommanders in a future column.
   if (inSub == mChildWindow) (
     mChildWindow = nil;return true;
```
 $\mathbf{A}$ 

- Save the source code file as CPictScrollerWindow.cp.
- Select Add Window from the Project menu to add the file to the project.
- Close the file CPictScrollerWindow.cp.

#### **RUNNING THE PROJECT**

That's about it. Run the project. If you removed objects before you copied last month's project, you'll have a minute or two to wait for the PowerPlant classes to recompile. Once your program runs, you'll see a window similar to the one in Figure 7.

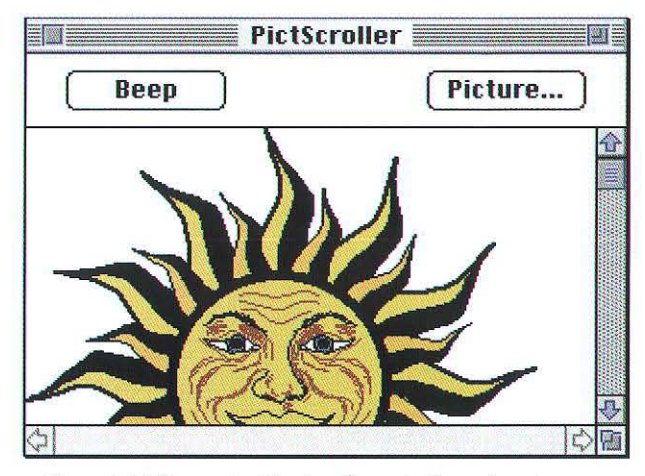

Figure 7. The main, PictScroller window, showing two push buttons and a scrolling picture.

14

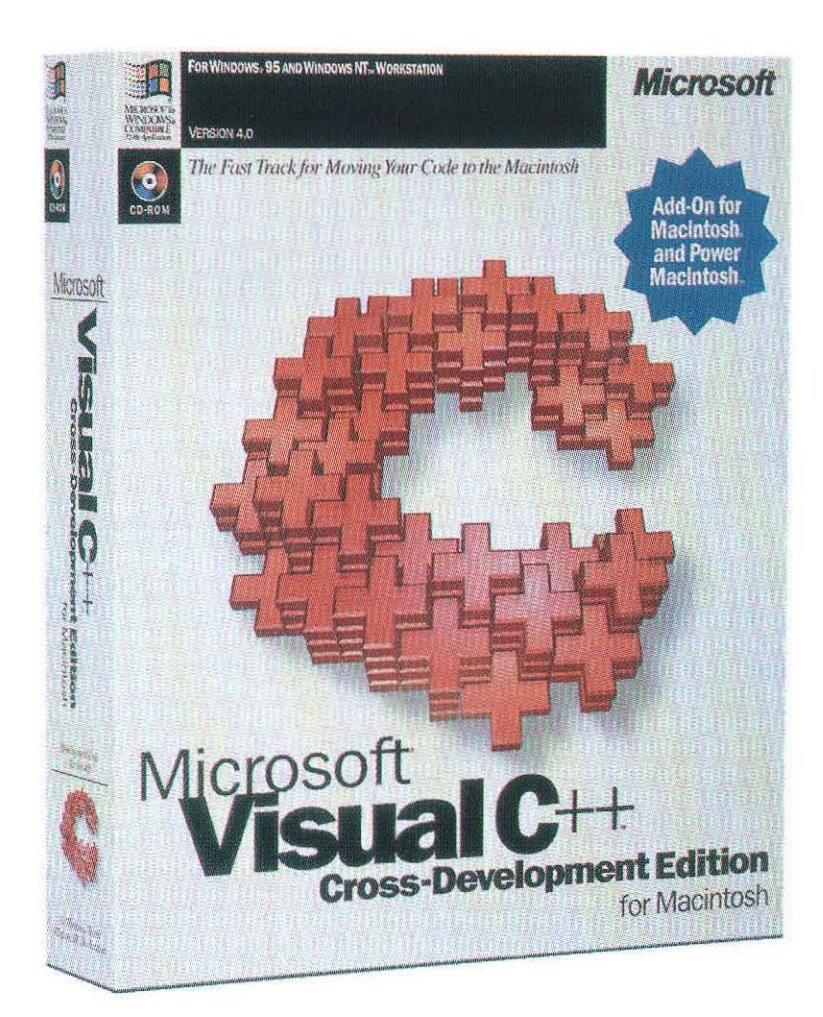

## Bring out the best in both worlds.

Using just one toolset to target multiple platforms, you can increase your user base and knock months off your development time. With Microsoft® Visual C++™ Cross-Development Edition for the Macintosh\*, you can reuse up to 90% of your code from your Windows-based applications to create the same applications for the Macintosh®, with the familiar Macintosh interface.

Features Include:

Port Windows<sup>®</sup> based features easily to the Macintosh, including multiple document interface, print preview, and floating toolbars. The Windows Portability Library does the work for you. True native Macintosh programming: Program directly to the System 7 API to take advantage of unique Macintosh features such as Publish and Subscribe.

■ Recompile for the Mac<sup>™</sup>: Target both the Windows and Macintosh operating systems using just one set of source code written to Microsoft Foundation Classes and the Microsoft Win32<sup>®</sup> API.

Power Macintosh<sup>th</sup> Support: Including a fully optimizing compiler and integrated debugger that adapts to the PowerPC<sup>™</sup> chip when displaying information in the register contents and disassembly windows.

Code Fragment Support: for the Power Macintosh which translates to better code sharing among applications and faster, trimmer applications with very little development overhead.

ш OLE support: You can now easily port your Win32 and MFC OLE applications to the Macintosh using OLE for the Macintosh version 2.06.

ODBC support: You can call ODBC directly or use it through the appropriate MFC classes.

For more information: http://www.microsoft.com/visualc or call (800)719-5577.

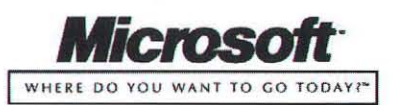

\*This add-on toolset requires Visual C++ for Intel® platforms, available separately.<br>©1995 Microsoft Corporation. All rights reserved. Microsoft, Visual C++, Win32, Where do you want to go today?, and Windows are either re

## The Ultimate Mac & Power Mac Imaging Toolkit!

#### **IMPORT + EXPORT + THUMBNAILS + 36 FILE FORMATS + DISPLAY + IMAGE GUARANTEE PRINTING + COMPRESSION + IMAGE PROCESSING + COLOR REDUCTION**

The Mac versions of the Image Format Library provides Code

available for both Mac and Power Mac systems. An XCMD

The Pro Gold versions of our imaging toolkits are unbeatable

second screen rotation, huge image handling and more. If you

want the best performance available anywhere, at any price,

for performance and special features like scale to gray, sub-

degree rotation, sub-second decompress & display, sub-

program, top-rated technical support and rock-solid

Resource files that are compatible with any Macintosh

versions for easy cross-platform development and are

development system including ThinkC, MPW, and Code Warrior. These versions use the same interface as other

#### **Ultimate Imaging Toolkit**

AccuSoft provides the ultimate imaging toolkit solution with the highest performance, most formats & platforms, most complete API and the best pricing. That is why we are the industry leader and why over 5000 companies have chosen AccuSoft for their imaging needs!

#### Performance

AccuSoft has always been known as the performance leader. We know that you want the fastest imaging possible and that *fast* is never fast enough. Therefore, we constantly work on improving performance to keep us (and you) ahead of the competition.

#### **Ouality**

AccuSoft has become the leader in imaging toolkits due to our untiring commitment to quality. Not just product quality, which can be seen in our unique guarantees, but also service quality from our special fast delivery

#### Platforms Supported: Macintosh, Power Macintosh<br>Windows, Win95\NT, DOS, DOS32, VBX, OCX, OS/2, oxPro SUN OS Solaris HP-UX AIX IRIX SCO Over 36 File Formats Supported: MAC, TIFF, JPEG Group III, Group IV, PCX, TGA, DIB, DCX, GIF\*, BMP, WMF<br>PICT<sup>+</sup>, WPG<sup>-</sup>, EPS<sup>+</sup>, KFX, RLE, LV, CALS, ATT, CLP, XWD, IMG, IFF, SUN, XBM, ICO, IOCA, GX2, XPM, ASCII, CUT, BRK, PSD, MSP, PNG<sup>\*\*</sup>, Photo CD

Look for the AccuSoft<br>Image Guarantee™ or the AccuSoft trademark on your favorite software roducts as a sta of superior quality.

technology

**Pro Gold** 

this is it.

Mac & Power Mac

version is also available.

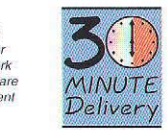

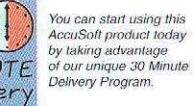

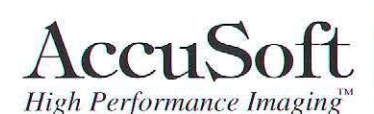

Two Westborough Business Park Westborough, MA 01581 Tel (508) 898-2770 FAX (508) 898-9662

@1995 AccuSoft Corporation All Rights Reserved

All company and brand names are trademarks or registered trademarks of their respective owners.<br>Available with license from Unisys. \*\*Free Uperade for 5.0 users. PNG is the replacement format for GIF 1. Raster only 2. Read

Click on the **Beep** button. You should hear a beep. Click on the **Picture...** button. A Picture Selector window should appear (Figure 8). Click on a few radio buttons and verify that the picture changes in both the mini-frame and in the PictScroller window. Click on the PictScroller window to bring it to the front. Click on the **Picture...** button again. Notice that the Picture Selector window came to the front, as opposed to the program creating a new one.

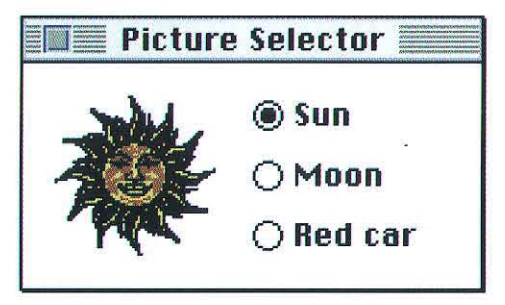

Figure 8. The Picture Selector window.

Select **New** from the **File** menu and create a second PictScroller window. Click on that window's Picture...

button to bring up a second Picture Selector window. Click on radio buttons in each Picture Selector window to convince yourself that each is tied only to its own parent window. Now close one of the PictScroller windows. Notice that that window's Picture Selector window also disappears!!! As I said in the program comments, this all has to do with commanders, subcommanders, and supercommanders. We'll get into all that in future columns.

**Cross Platform** 

**Order Today** 

business!

With this toolkit, you can sell your applications on

many different platforms without having to recode the

imaging portion. AccuSoft's cross platform design is

tailored for easy porting, and since we support ALL

platforms, your products can be sold to every market.

Call now and you can start writing high performance

30 minute delivery program is also the fastest in the

Internet: http://www.accusoft.com

Toll Free: (800) 525-3577

CompuServe: Go AccuSoft

imaging applications in less than an hour. Our unique

#### TILL NEXT MONTH...

Well, that's about it for PictScroller. I think we'll start next month's column with a brand new program. See you then...

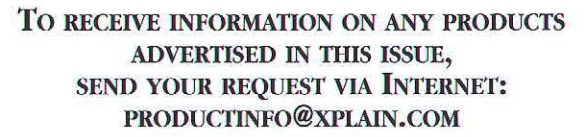

### Measure your application development time with a

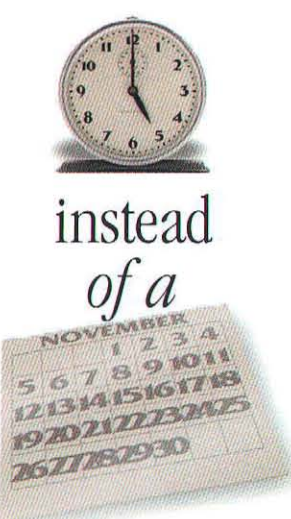

#### Pictorius brings real Power and Productivity to RAD **TEST DRIVE TODAY**

The Test Drive CD-ROM contains limited-use versions of Prograph CPX and Peregrine and Prograph Classic Freeware If the Test Drive CD-ROM is missing, call us at 1-800-927-4847 and we'll rush one to you

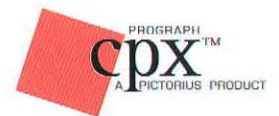

**Build** applications as fast as you can visualize them **BONUS 68K & POWERMAC COMPILER** FREE YEAR OF UPDATES AND SUPPORT

 $\alpha$  ... a program written in Prograph typically takes about one-third to one-half of the programming time needed to write an equivalent program in a textual language like C...

Prograph allows for rapid program development with a minimum of effort and debugging."

PLUS! WINDOWS

**DEVELOPER** 

RELEASE

DR. SCOTT B. STEINMAN MACTECH MAGAZINE

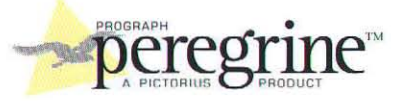

Build client/server applications and databases as fast as you can visualize them. **BONUS** FREE YEAR OF UPDATES AND SUPPORT FREE 4D DATABASE MIGRATION TOOL

"We're an Oracle shop and it's usually a huge effort to build a customized front-end but Peregrine makes that a lot easier. With the automatic generation of input and output windows, we can have an app in 15 minutes that's ready for testing and customizing."

> **DARIN MCCORMICK SENIOR TECHNICAL SPECIALIST, ITT HARTFORD**

CORPORATED

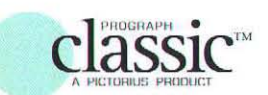

Introduce yourself to visual. object-oriented development with Prograph Classic Freeware.

Prograph Classic freeware is a great introduction to the Prograph world of rapid application development.

Upgrade to Prograph CPX when you're ready for professional level application development.

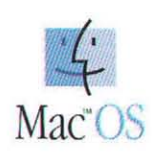

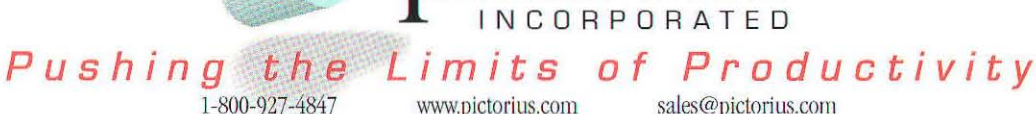

www.pictorius.com

sales@pictorius.com

System Requirements: Peregrine requires a Power Mac or Macintosh (68040 or better) with System 7 or higher. 20MB of RAM and a 15MB partition. 43MB of hard disk space. Prograph CPX requires a 68020 or greater machine with System 6.0.7 or higher. Minimum 7MB partition and 17MB of disk space. Prograph Classic requires a Mac Plus or better with 128k, a hard disk and 2MB RAM. ALL TRADEMARKS AND REGISTERED TRADEMARKS ARE PROPERTIES OF THEIR RESPECTIVE COMPANIES.

## **NEW BOOKS FOR MACINTOSH DEVELOPERS FROM**

## MACINTOSH CODING

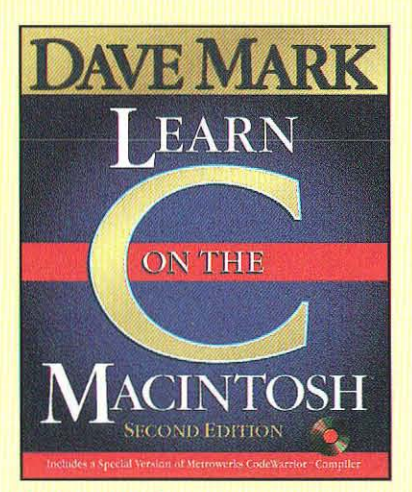

#### by Dave Mark

Anyone who can use a Mac can learn C, and all the information needed to do it is right here! *Learn* C on *the* Macintosh, Second *Edition,* has been revised and updated 10 include fresh code, enhanced lessons, and a CO·ROM with Metrowerks CodeWarrior Lite and an assortment of games, shareware, graphics, and plenty of other neat stuff. Book/CD-ROM, 496 pages

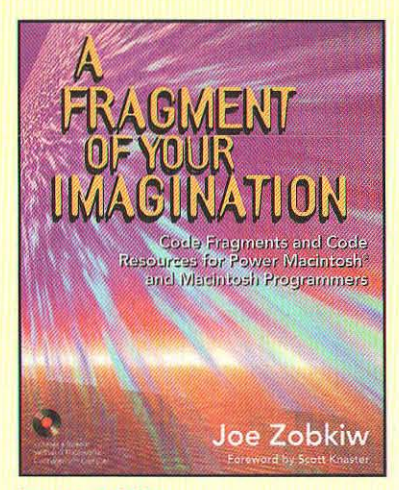

#### by Joe Zobkiw

Here's some practical help for creating code resources and code fragments for the Macintosh and Power Macintosh. Rather than gathering and indexing code, the author teaches you more about how the Macintosh system functions as a whole. He also provides hard to find information about techniques used to structure and build fat, safe fat. and accelerated code resources for use on both 680xO and Power Macintosh. All code is reusable and is provided on the disc, along with Metrowerks CodeWarrior lite.

Book/CD-ROM, 528 pages

Advanced Color Imaging on the Mac OS

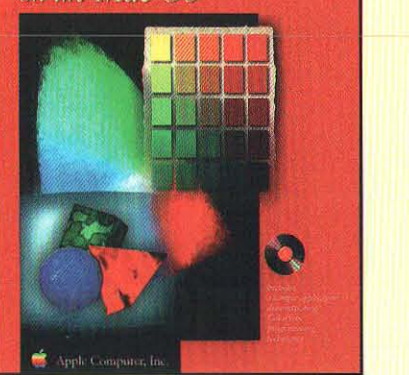

#### by Apple Computer, Inc.

This is the official guide for enhancing your Macintosh software's color capabilities. Covering the Color Picker, the ColorSync Manager, the Palette Manager, and the Color Manager, the book provides conceptual information and code samples. Its companion CD-ROM offers a complete reference to the data structures, routines, and resources described in the book and contains a sample application demonstrating ColorSync programming terhniques.

Book/CD-ROM, 352 pages

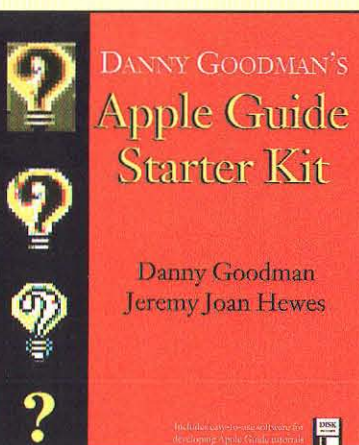

#### by Donny Goodman

and Jeremy Joan Hewes Two highly respected experts offer a different opprooch for creating your own Apple Guide databases. With this program, you can make guides quickly and easily, without having to learn a scripting language, write coded files, or use several different files and programs to produce your database. The authors provide advice and tips on how to design a good Guide, from planning through testing, revising, and indexing.

Book/disk, 320 pages

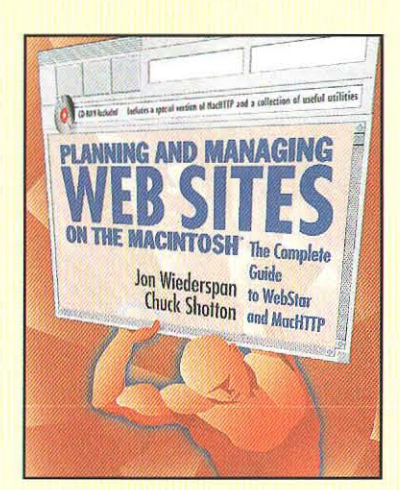

#### by Jon Wiederspan and Chuck Shotton

This book is a definitive guide to setting up and running a Web site on the Macintosh, written by two acknowledged experts in the field. It skillfully teaches you everything you need to know about using WebSTAR, the best known HTTP server software and its shareware predecessor MacHTTP, as well as about writing CGI applications for your server. A special version of WebSTAR, plus tons of useful software, are on the CD-ROM. Book/CD-ROM, 384 pages

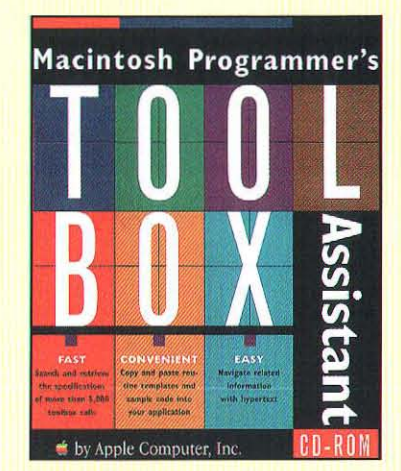

#### by Apple Computer, Inc.

Have you ever needed to find current information about using a crucial toolbox call while in the middle of writing your application? Now with just a click of your mouse, you can get instant occess to more than 5,000 toolbox calls. This CD-ROM database contains all routines, data structures, and constants as documented in Inside Macintosh. With a lightening fast search engine, it helps you find key data structures, resources, constants, and functions when you need them the most. CD-ROM

## **ADDISON-WESLEY BROUGHT TO YOU BY A**

## E 21ST CER

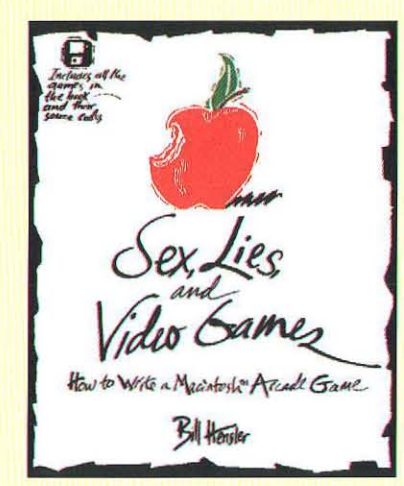

#### by Bill Hensler

**Sex, Lies, and Video Games is written for the** wannabe games writer locked inside every Mac progrcmmer. This book provides a learn-byexample tutorial on the ins and outs of Mac arcade-style game programming in C. It teaches game programming lore, including basjc game theory, sprite animation, sound, and interadion techniques. This book is a must-read for serious programmers ond hobbyists alike.

Book/disk, 496 pages

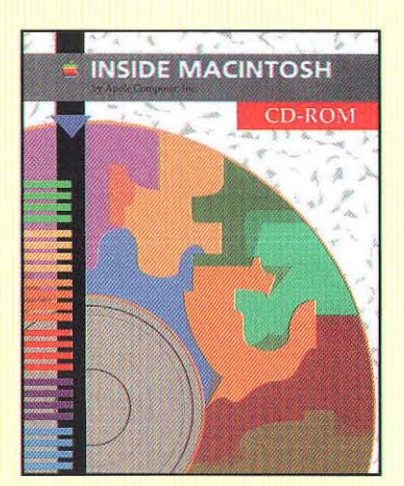

#### by Apple Computer, Inc.

How the 2S-book *Inside* Macintosh series is available on one CD. Inside Macintosh CD-ROM contains the electronic text for 25 books from **Inside Macintosh-the essential resource for** programmers, designers, and engineers. You can have instant access to more than 16,000 pages of information contained in the *Inside Macintosh*  suite, including the QuickDraw GX library. CD-ROM

#### Also Available:

APPLE GUIDE COMPLETE by Apple Computer, Inc. Book/CD·ROM, 544 pages

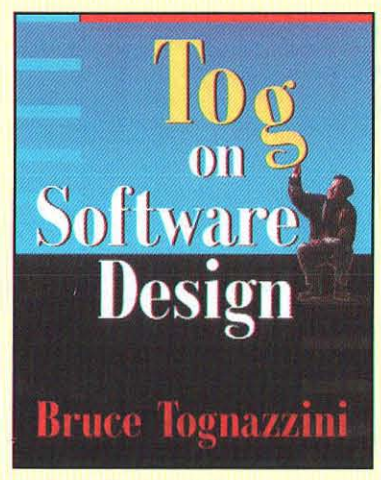

#### by Bruce Tognazzini

Respected industry futurist, Bruce "Tog" Tognazzini, presents his vision of our technological future, detailing the steps computer professionals need to take to deliver new technologies that will profit the industry and benefit society in general. This book contains Tog's insights on a wide range of topics from quality management to the meaning of standards, and responses to queries supplied by designers and developers. 432 pages

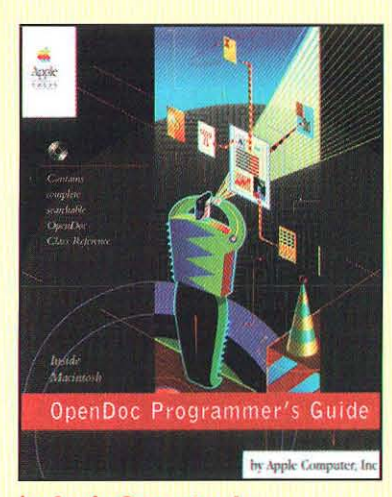

#### by Apple Computer, Inc. This is the official reference for the implemen-

tation of OpenDoc on the Mac OS. The book describes the component software revolution and explains how to develop for it on the Moe OS platform. An accompanying CD-ROM contains a complete reference to the OpenDoc programming interface, and an extensive collection of tested, reusable sample code. Book/CD-ROM, 688 pages

#### ORDER THESE BOOKS AND CD'S FROM MACTECH MAIL ORDER STORE NOW!!

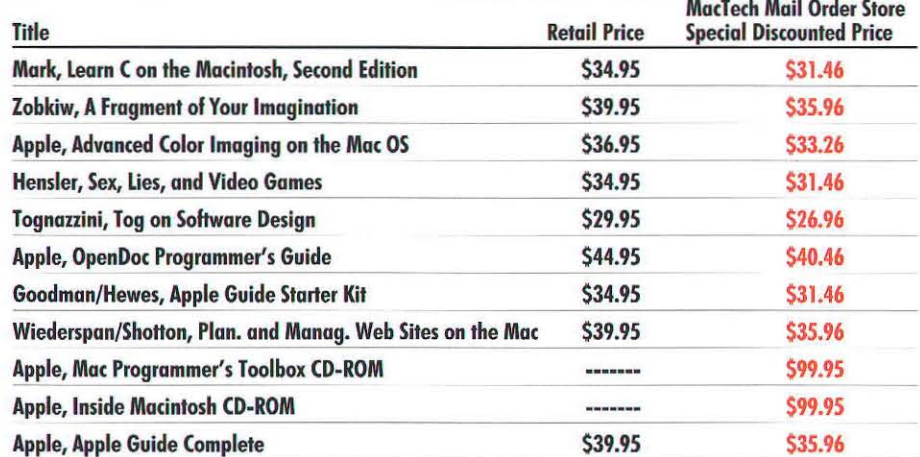

#### All of the above books and MORE, are listed in the MacTech Mail Order Store at these Special Discounted Prices.

#### Order by Moil, Telephone, Fox, or E·Mail at the following addresses:

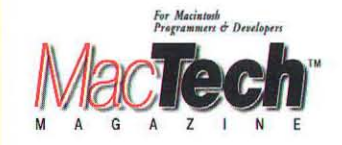

P.O. Box 5200 Westlake Village, CA 91359-5200 Voice (805) 494-9797 Fax (805) 494-9798

AppleLink: MT.CUSTSVC CompuServe: 71333,1063 Internet: custservice@xploin.com **America Online: MT CUSTSVC** eWorld: MT.CustSvc

You may use your VISA, MasterCard or American Express; or you may send check or money order (in US funds only). Don't forget to include your name, address and phone number with each order. (California residents only, add 7.25% tax to your order.)

## **Power Too Abundant to Meter**

#### **Powerful**

Cross-Platform Object Database Engine

eoAcce

NeoAccess and NeoShare are the most powerful object-oriented database engines available. They display electrifying performance—up to ten times that of competitors. Behind an elegant programming interface is a high performance query engine utilizing: extended binary trees and binary search algorithms tuned for short access times, dynamically combined, collapsed, and compressed indices, and object caching for lightning fast access to previously used objects.

#### **No Runtime Fees**

Get the power of NeoAccess and NeoShare, and avoid the expense and administrative hassle of feeding the runtime fees meter. You pay one affordable price no matter how many copies of your application you sell or use.

**MOM** 

#### **Cross Platform**

Others may promise cross-platform development tools-NeoLogic delivers.  $NeoAecess$  is a set of C++ classes designed for use with popular compilers and application frameworks on Windows®, Macintosh®, and Unix<sup>1</sup>" platforms. Full source code is included so it can even be used with custom frameworks.

#### **New in NeoAccess Version 4.0**

NeoAccess now supports Microsoft Visual C++<br>4.0 IDE, MFC 4.0 and the latest version of Metrowerks CodeWarrior. A new stored query class increases speed and flexibility in accessing objects. Inverted indices and full word search capabilities ease working with many-to-many relationships. And all new on-line Hyper-Reference guide, documentation, tutorial, and sample applications get you up to speed quickly and provide a complete set of reference material.

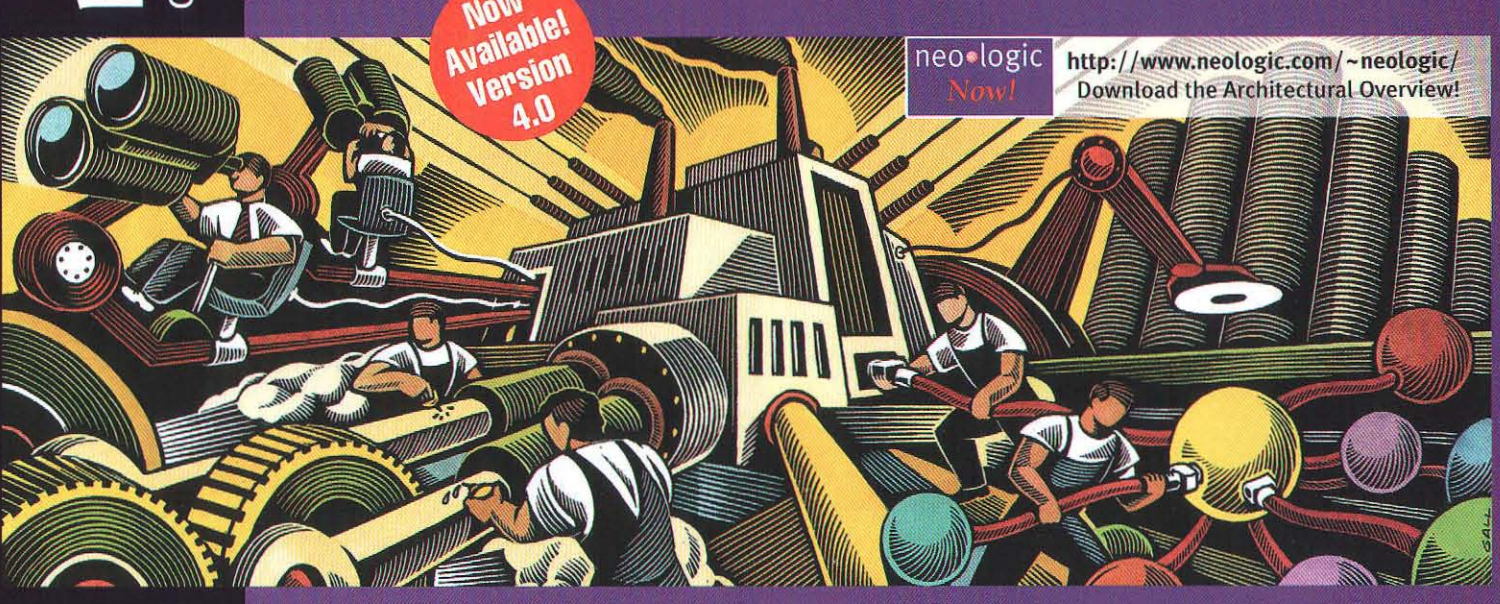

#### **Scalable**

NeoShare extends the core features of NeoAccess to client/server applications.<br>NeoShare includes the NeoAccess Toolkit and everything you need to create data intensive distributed applications. Its advanced client/server architecture provides shared access to objects by multiple networked clients. Combine client and server functions into a single application or create separate client and server applications. With NeoShare you have complete flexibility in the design of your distributed systems.

#### Proven

Thousands of commercial and in-house developers have already found that NeoLogic's<br>technology enabled them to build fast,<br>powerful applications in record time. That's<br>why NeoAccess and NeoShare based applications are already operating on millions<br>of computers. Tap into the power for your next development project!

### neo · logic

**Powering Development of Object-Oriented Applications** 1450 Fourth St., Suite 12 v. 510.524.5897 **NeoLogic Systems** neologic@neologic.com Berkeley, CA 94710 f. 510.524.4501

EyDon Crabb

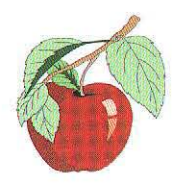

### **Tomorrow's Developers**

I just spent a surprisingly enjoyable two days as a presenter and keynoter at the '10th Annual Illinois Computing Educators conference in Addison, Illinois, outside Chicago. At this conference, today's K-12 educators met to discuss the latest computer software and hardware, the lastest trends in computing pedagogy, the latest methods in computer laboratory management, and the lastest methods for moving their kids onto the Internet and the World Wide Web.

I say "surprisingly enjoyable," because I found myself learning just as much about the state of Illinois K-12 computer education as I taught about the state of current computing technology and programming environments.

I learned that many of today's kids, especially those in grades 7-12, are chomping at the bit to learn the guts of computing, how and why it works, and not just how much fun it can be. These expectations cut across racial and socioeconomic groups. This information counters the widely-reported stereotype that only nerdy white boys from wealthy suburhan families are really interested in learning computer programming, computer architecture, computer network ing, and software engineering.

What the thousand or so assembled teachers taught me was to forget that perception as they told me one story after another about inner city AfricanAmerican, Hispanic, Asian, and other poor minority kids (girls and boys) who stayed after school just to have a bit more time to usc meager computer resources. And just how many of these kids were not just computer-doodling, or banging the Internet and WWW for the hell of it. These kids are demanding to be taught how to put computer technology to use for themselves and their families and how to buy into the digital revolution.

And damnit, we're the folks who ought to he stepping up to the task to make it happen.

Despite the best intentions, programs, and efforts of the teachers I talked with, the minority kids just aren't getting the programming training they want and need. Despite the best inte ntions, programs, and efforts of the school administrators I talked with, the inner city kids just aren't getting the programming training they want and need. Despite the best intentions, programs, and efforts of the corporate donors I talked with, the poor schools just aren't getting the computer and networking resources they want and need. And despite the best intentions, programs, and efforts of the governmental educational chiefs I talked with, the poor, minority, inner city kids are being overtly and covertly locked out of the digital revolution that is reshaping America.

And damnit, we're the folks who ought to be stepping up to the task to help fix these problems.

This is no longer just an educational problem. It's a problem of the future of this country. Computing and digital information processing are the wave of the present *and* the wave of the future. Por as long as any prognosticators can sec. And if we don't stan digitally enfranchising all of our kids now, regardless of their race, or how much money their families make, or what school they go to, we're going to create a caste system worse than any imagined in colonial India under the Raj. We're going to create a country where the haves and the havenots are not defined so much by bucks as by bytes. The digital literati versus the digitally disadvantaged.

And damnit, we're the folks who ought to be stepping up to the task of providing the guidance, the resources, and the

About Don Crabb – Don is a contributing editor and columnist for MacTech, MacWEEK, MacUSER, Mac/Chicago, MacToday, Win95User, ComputerUser, The Chicago Sun-Times Features Syndicate, The Springfield Union-News, PC Magazine, and about a million other publications. Don welcomes comments at his Internet address: don\_crabb@mactech.com. You can also check out his WWW Home page at http://www.cs.uchicago.edu/~ decc/.

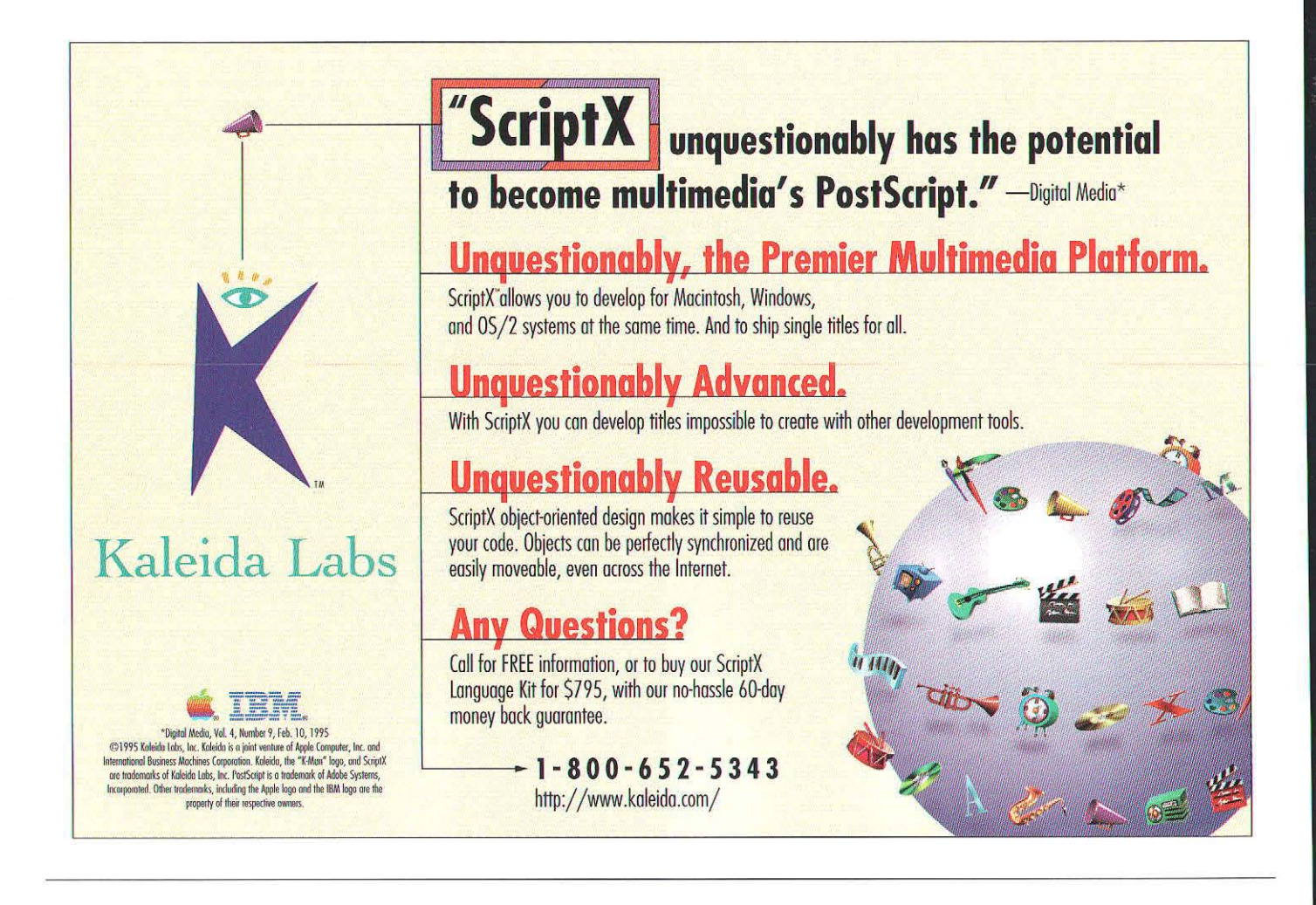

peoplepower to give our educators the tools and software they need to extend the digital domain to all K-12 students, not just those with the fancy multimedia PowerMac setup in the media room at home.

What I am suggesting here is simple, but executing it will require a real committment on the part of individuals and their companies. Here we go:

- 1. Mac developers as a group are among the best programmers on the planet. That's not a boast, it's a fact. Mac hardware and software companies as a group are among the most innovative corporations you can find. That's also not a boast, it's a reality forced on them by a MacOS market that often defies description, and by their primary partner (Apple) that frequently defies logic.
- 2. Mac developers need a cause to rally around beside defeating Microsoft or learning to be codependent with them.
- 3. The U.S. is at a crossroads in its ability to provide a proper computing education for all of its schoolage kids.
- 4. Mac developers and their companies need to get involved supporting K-12 computer education efforts in the U.S., by offering their expertise, pro bono, on how to improve and extend programming and computer engineering curricula; by offering their services, pro bono, at teaching the teachers; by offering their spare time, pro bono, towards creating killer computer pedagocial apps to help the havenots catch up

with the haves; and by offering donations of equipment, networking resources, and software to make all of these initiatives work together.

In short, what I am suggesting here is the private equivalent of a Vista or Peace Corps for all American kids revolving around digital technology, with a strong emphasis on programming and software development as keys to understanding how the digital world is working and will work and how to make the most of it. Software and hardware companies would grant paid release time to their developers to work in this program and release time to their managers to establish it, staff it, and get it under way.

Naturally, we'd buttonhole Apple to be the corporate bandwagon upon which we could hitch our pedagocial wagons.

Let's call this new initiative the Digital Corps of America (the idea makes sense in many other countries, too). If you are interested in discussing this concept and want to help organize it, drop me a line at decc@cs.uchicago.edu. I will try to organize some electronic meeting forum or list to kick things off.

In the long run, with the Digital Corps of America we end up helping to "re-melt the pot" Americans are so fond of thinking represents the American Way, but in a way that makes sense in the Digital Age. And we help firmly establish the very computer markets we are now trying to niche out in our daily struggles by creating a whole new class of computer literate customers. Sounds like a win-win to me.

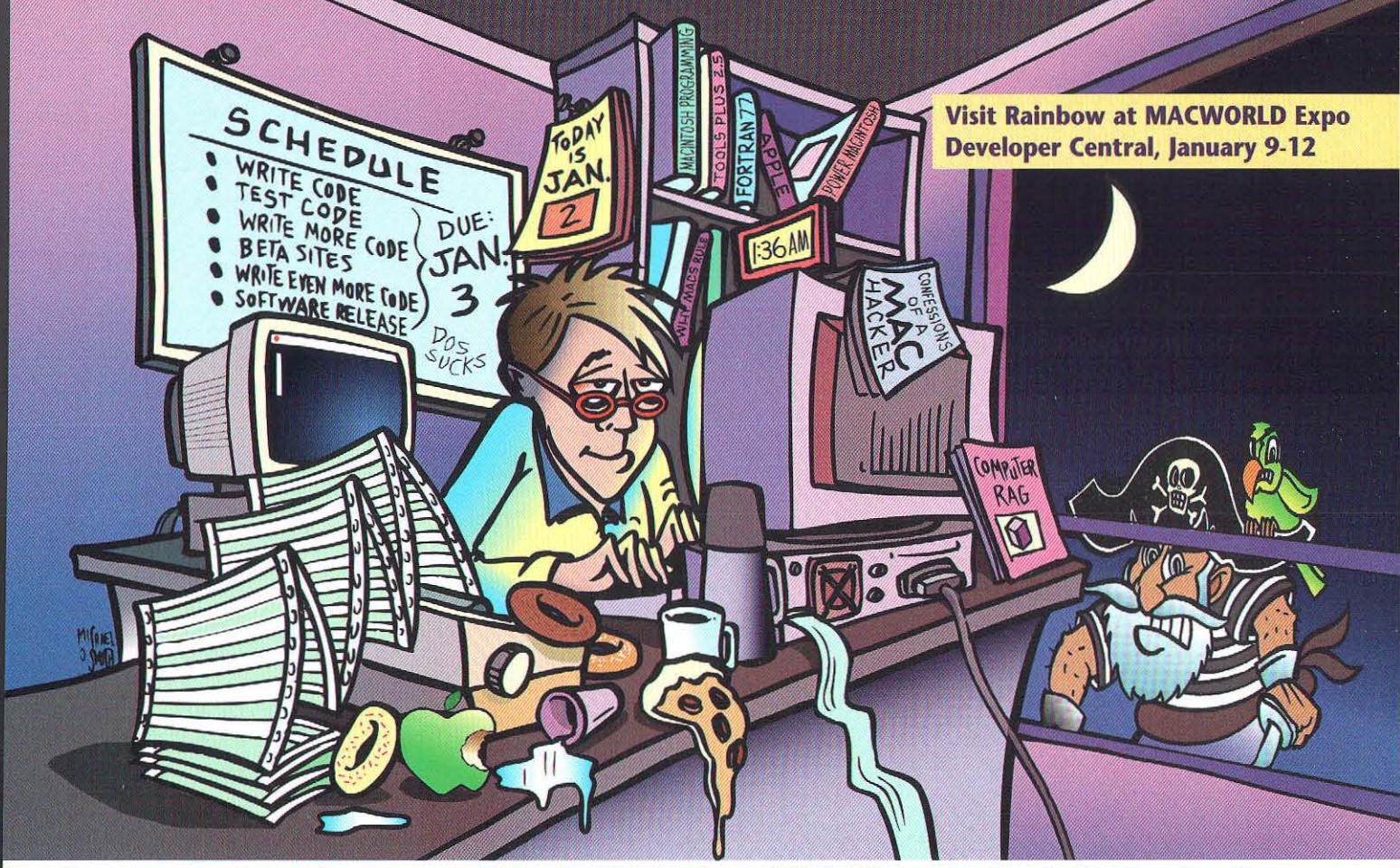

Protect your software investment with SentinelEve3 - the world's leading protection for Macintosh software.

## You work hard to develop software, don't lose your sales to piracy

Over 8 million Sentinel" keys protect software worldwide. In fact, 50% of all protected software has a Sentinel key, from Rainbow Technologies.

> Stop piracy and ensure your sales with Sentinel. It's the easy way to implement protection that's transparent to your software customers.

Your software and your customers deserve the best protection. Only Sentinel keys give you leading-edge security. ISO 9002 certified quality and 99.985% reliability. And only Rainbow can provide products, service and support in over 70 countries.

Find out why leading Macintosh® developers like Adobe®, Apple® and Autodesk<sup>®</sup> protect with Sentinel - call today for a FREE Sentinel Software Protection Guide. Or start protection now, order a Sentinel Developer's Kit

featuring the Sentinel CD-ROM. It's everything you need to sell more software and make more money.

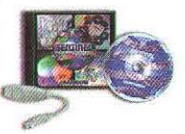

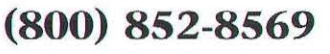

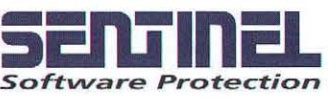

Visit Rainbow Technologies on the internet at: http://www.rnbo.com<br>WORLD HEADQUARTERS: 50 Technology Drive, Irvine, CA 92718 ■ Tel: (714) 450-7300 ■ Fax: (714) 450-7450<br>ASIA/LATIN AMERICA: (714) 450-7300 ■ U.K.: (44) 1932  $\mathbf{C}$ TECHNOLOGIES

**ARGENTINA: Agri-Aid, S.A. 54 1 8030536**<br>**AUSTRALIA: LOADPLAN 61 3 690 0455 BELGIUM/LUXEMBURG: E2S 32 92 21 11 17<br>BRAZIL: MIPS Sistemas Ltda: 55 11 574 8686<br>BULGARIA: KSIMETRO 35 9279 1478** CHINA (Eastern): Shanghai Pudong Software<br>Park Electronics Company 86 21 4178628<br>CHINA (Northern): CS85 86 10 2173640

COLOMBIA: Construdata 57 1 610 7500 CZECH REPUBLIC: ASKON Int'l 42 2 3103 652 

**ITALY: BFI IBEXSA SPA 39 23 31 00535 ITALY:** Siosistemi 39 30 24 21074 **JAPAN:** Giken Shoji Co., Ltd. 81 52 972 6544<br>**JORDAN:** CDG Engineering 96 26 863 861<br>**KOREA:** Genesis Technologies 82 2 578 3528 LEBANON: National Group Consultants 961 1 494317<br>MALAYSIA: Eastern Sys. Design (M) Sdn Bhd 60 3 241 1188<br>MEXICO: Impex Comp., S.A. de C. V. 52 66 210 291

MOROCCO: Futur & Soft 212 2 40 03 97 **NETHERLANDS:** IntroCom 31 74 2430105<br> **PHILIPPINES** Mannasoft Icch. Corp. 63 2 813 4162<br> **POLAND:** HITEX Sp. 2 0.0. 48 22 41 97 51<br> **PORTUGAL:** COMELIA 351 1 941 65 07 **SAUDI ARABIA: ZEDAN 966 2 665 1904 SCANDINAVIA: Perico A/S 47 2249 1500<br>SINGAPORE: Systems Design PTE LTD 65 747 2266**  **SPAIN:** MECCO 34 3 422 7700<br>**SWITZERLAND:** IBV AG 41 1 745 92 92 **SWITZERLAND:** Safe Compaid S.A. 41 2421 5386<br> **TAIWAN:** Evershine Tech. 886 2 8208925<br> **THAILAND:** BCS Int'l 66 2 319 4451<br> **TUNISIA:** ASCI 216 1 781 751 **TURKEY: BIMEKS, Ltd. 90 216 348 3508**<br>VENEZUELA: HRT-M Osers 58 2 261 4282

©1995 Rainbow Technologies, Inc. Sentinel is a registered trademarks of Rainbow Technologies. All other product and company names are trademarks of their respective owners.

# **Developer** Central'

Sponsored by

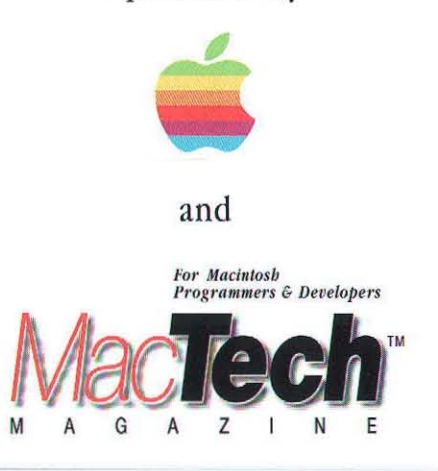

Macworld Expo/San Francisco • January 9-12, 1996 Moscone Convention Center

### Come to the Center of the Universe!

*(The Macintosh development universe)* 

*If you are developing custom applications,* custom solutions, multimedia, or engineering solutions for the Macintosh, then you need to visit Developer Central. Here  $-$  all in one place  $-$  you will see the latest tools for Macintosh and Newton development. In addition, Apple Computer will be available with information on its training and programs to support developers.

*If you want to jump-start your knowledge* of Macintosh development or come up to speed on a new technology or tool, then visit the Developer Central Theater, where representatives of Apple's Developer University and others will be presenting the inside scoop on Macintosh development.

#### At Developer Central, you can...

• Talk to representatives and demo products from a number of Third Party Vendors

- Attend sessions in the Developer Central Theater
- Get the best deals on tools from APDA and MacTech

So, no matter if you are corporate developer putting together a departmental system, use the Macintosh in science,

or are aiming to have the next great Macintosh application or multimedia title, *you will find what you need at Developer Central.* 

#### Developer Central The Source for Macintosh Development

Sponsored by Apple Computer, Inc. and MacTech Magazine

*By Peter Potrebic and Steve Horowitz, Be Inc.* 

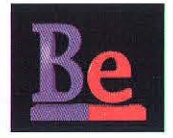

### Opening the BeBox

*A programmer's introduction to the Be operating system* 

#### **INTRODUCTION**

Be, Inc. was founded in 1990 by Jean-Louis Gassée, former president of Apple Products, to design and build a new computing platform. The first product offered by the company is a multiprocessing computer called the BeBox. It contains two PowerPC 603 processors and a new, modern operating system.

This article will describe some of the philosophy behind the design of the BeBox. It will go into some detail explaining the system software architecture with an overview of the key components. The article also includes source code and a description of a sample application, to give you a feel for writing software on the BcBox. For more detailed information on Be and the BeBox, as well as a look at developer documentation, please visit our web site, http://www.be.com.

#### DESIGN PHILOSOPHY

The BeBox was designed with the technology enthusiast in mind. As Jean-Louis is fond of saying, "Only the lunatic fringc will lead us to the truly innovative applications." Every machine is programmable right out of the box, and comes bundled with programming tools from Metrowerks and full developer documentation. We do not expect that the BeBox will be your first computer - it will not run any Macintosh software nor will it run Windows. However, if you are excited by new technology, know how to writc codc, and have a pioneering spirit, the BeBox may have something to offer you. See Figure 1 for a screenshot showing a few running Be applications.

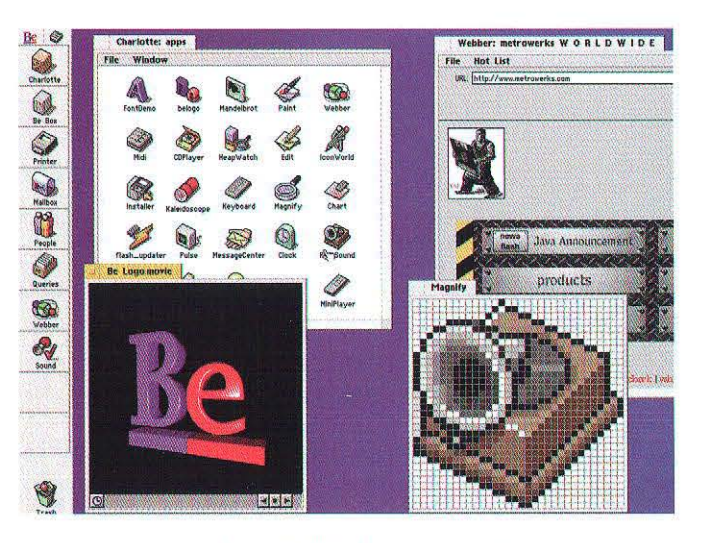

*Figure* 1. *Sample screen shot* 

**Peter Potrebic and Steve Horowitz** – When not out riding one of his bicycles up a really big hill, Peter Potrebic is a happy software engineer at Be Inc. He's worked at Be for the past year and a half. Before coming to Be, Peter spent eight years at Apple Computer engineering software for Newton, NTK, and MPW. Steve Horowitz is a software engineer at Be Inc. When not giving demos at He he can generally he found chasing pucks around ice rinks or watching others do the same. Having worked at Be for four years, Steve has finally given up hope of being called up by the Sharks. Prior to Be, Steve worked at Apple Computer for two years as an engineer and four summers as an intern.

History has shown that it is difficult to predict the markets where a new computer might be successful. We believe that developers will lead us, and so our goal is to provide a unique set of system software features, a low-cost hardware platform, great development tools, and an extensive developer support program. Additionally, we plan to help our developers reach their potential customers by offering electronic distribution of their software on the Be web site. From all of this we hope to see new and innovative applications for markets we could not possibly envision.

The BeBox was designed by an exrremely small team over approximately four years. We started with a clean slate and focused on a couple of key ideas. One of the fundamental design techniques was to give responsibility for each major system component to one person. By concentrating the decision-making process, the engineers were allowed a great deal of freedom without having to justify and get consensus for every design decision. However, since most of the components were interrelated there was enough informal interaction to assure that we were all on the same track. This approach allowed us to avoid some of the pitfalls of overdesign and resulted in what we believe is a simple, efficient, and fast set of system software components.

Another decision we made early on was to take a C++ light approach. We wanted to use an object-oriented progmmming language, but not necessarily to use every feature the language had to offer. Programmers need not be c++ experts to program the BeBox. This decision makes the system more approachable by a larger number of people with a variety of programming experiences. It is also fairly easy to absorb the Be class libraries and get a simple Be application up and running quickly.

#### **SYSTEM SOFTWARE OVERVIEW**

The design of the Be operating system is based around a client/server architecture, with a microkernel at the lowest level providing all the OS functionality used by the higher levels. The developer makes use of a set of client-side C++ class libraries and C functions to write De applications.

The system software consists of a number of key components. Several servers are built on top of the kernel including an application server, storage server, network server, and media server. The servers run in separate protected memory areas and implement the majority of system functionality available from the  $C++$  class libraries. The class libraries are broken up into a series of kits which export the functionality from the servers to the client applications. Among the kits available to Be applications are an application kit, interface kit, OS kit, device kit, media kit, midi kit, networking kit, and storage kit. The details of all of these kits are beyond the scope of this article. Instead, this article provides a brief summary of each server's basic functionality, followed by a description of the major pieces in a simple Be application.

The Be kernel provides many fundamental system services

to the higher-level servers including the ability to deal with multiple processors, true preemptive multitasking and multithreading, memory protection, shared memory, semaphores, virtual memory, shared libraries, and loadable drivers. The kernel scheduler supports multiple processors in a manner completely transparent to the application. This and other features of the kernel provide an extremely fast and efficient foundation upon which the rest of the operating system is built.

The application server is the main server with which applications conununicate. It is in charge of all the window and view management, graphics rendering, font management, user interface interaction, event handling, and so on. One important aspect of the Be programming model implemented by the application server and interface kit is that every window in the Be system is given two separate threads. The application server maintains a thread on the server side, which communicates with a client-side thread running in the application's address space. This allows all windows to update their contents and respond to user interaction asynchronously, and is a major factor in the overall responsiveness of the Be system. This also means that any multiwindowed Be application is automatically multithreaded and multiprocessing with little work from the developer. You can. of course, spawn more threads for your application using other classes in the application framework or the lower-level kernel functions.

Another important server is the storage server. It implements the built-in database functionality in the Be operating system. The storage server allows programmers to design tables that describe records, create and delete records, and receive notification of database changes. With the integrated database, every file on the BeBox has its own database record. This acts as an extensible storage system, allowing programmers to create unique tables containing whatever information they want about a file. The fields in these records (as defined by the table) are then searchable and viewable by all applications in the system. Additionally, the storage server implements a "live" query mechanism that allows any Be application to construct a query and then, if desired, get notified continuously of any changes to the set of records located by the query. This behavior is seen in the system Browser (an application akin to the Macintosh Finder) which is part of the operating system, but this service is available to all Be applications.

The network server provides basic system networking services. It implements the TCP/IP protocol stack and provides a socket interface resembling Berkeley sockets. There is also a PPP layer included in the server, and support for Ethernet. Standard networking tools such as ftp, ftpd, and telnet are included with the Be system.

The media server provides a set of tools for manipulating large streams of multimedia data. This server handles the transportation of buffers of media data through a pipeline of interested data handlers. Each handler can subscribe to a

## **Fast remote internetworking in a single box.**

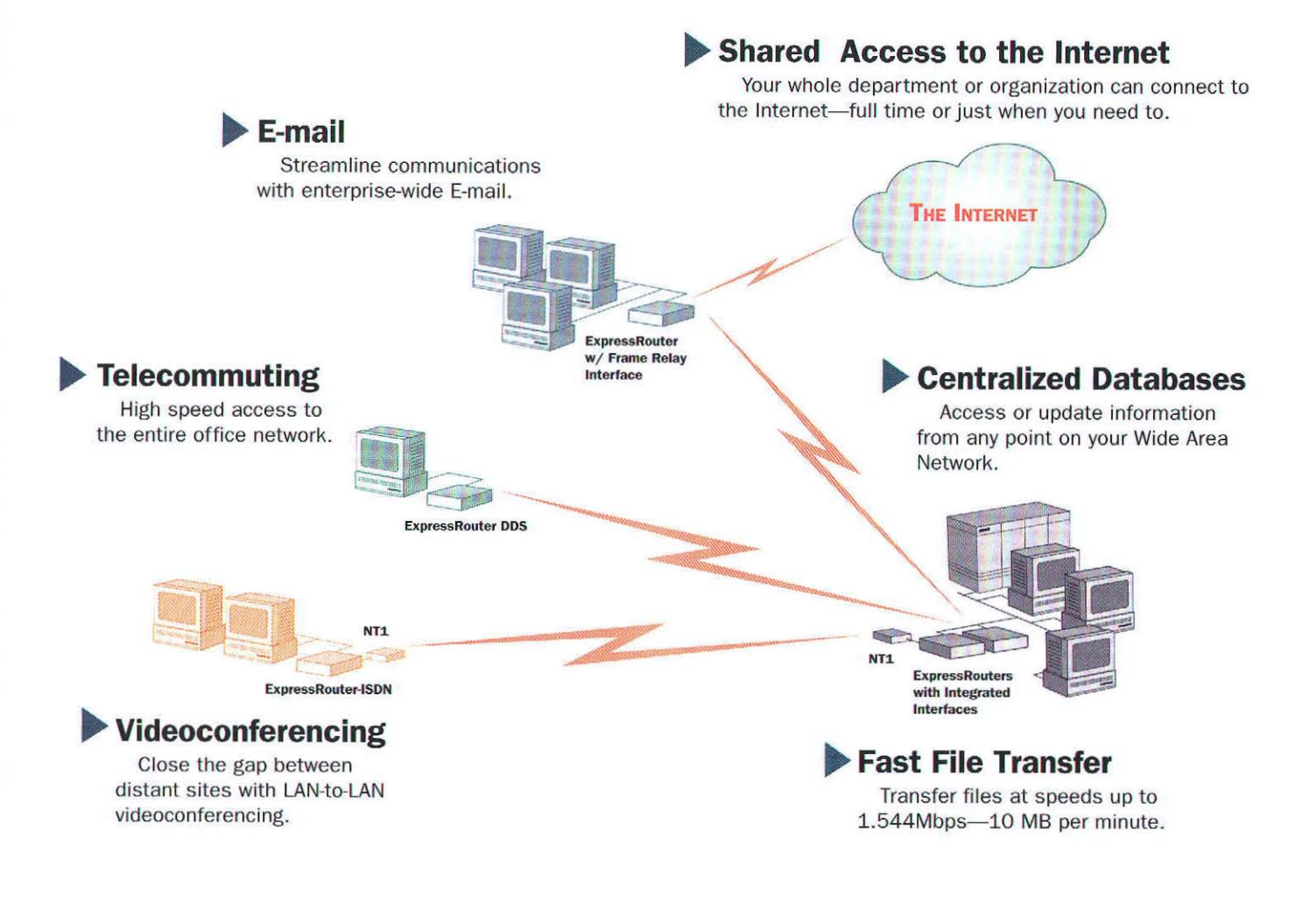

What makes the ExpressRouter the best choice for your Wide Area Network (WAN) needs?

- Built-in WAN interfaces for Frame Relay, ISDN, T1, and 56Kbps DDS.
- Expandable architecture that supports up to 3 high-speed WAN ports.
- Built-in support for AppleTalk, TCP/IP and Novell IPX LAN protocols.
- Interoperability via PPP.
- Support for SNMP and Telnet management standards.
- Powerful, easy-ta-use auto-dialer software designed for the Macintosh.

### **Engage Communication, Inc.**

9053 Soquel Drive . Aptos, CA . 95003 Tel: 408.688.1021 • Fax: 408.688.1421 • E-mail: sales@engage.com 'WWW: www.engage.com

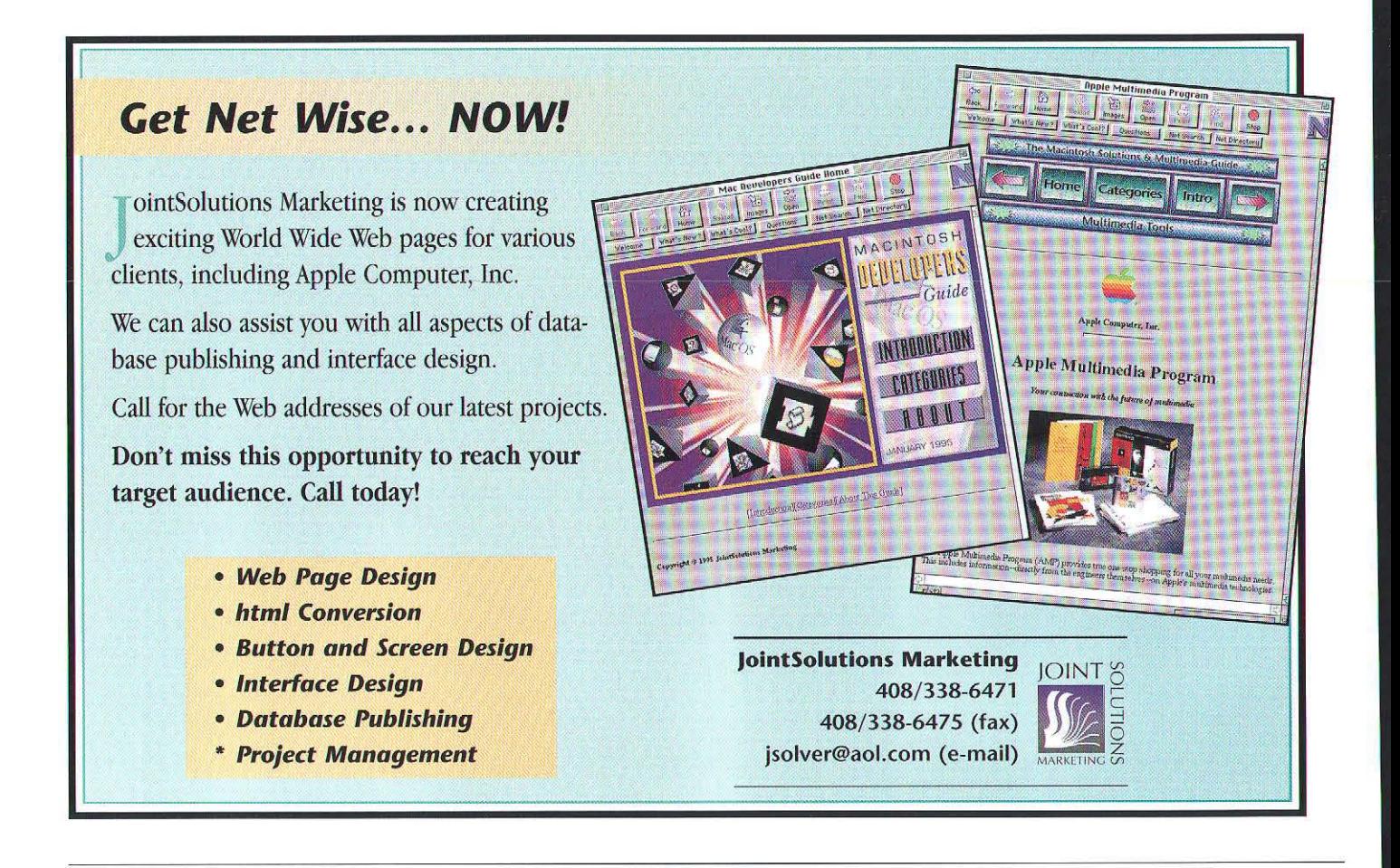

media stream. By subscribing, the handler is given a chance to manipulate or read the data as it passes through the system. The buffers are implemented as shared memory areas, which can be read by multiple applications in separate address spaces without having to copy the buffers between applications. Additionally, you can use the media server to synchronize separate media streams, using a global scheduling object that allows easy coordination of audio and video data.

#### **BE APPLICATION BASICS**

A simple Be application will primarily make use of the features in the application kit and the interface kit. The core objects used by an application are BApplication, BWindow, BView, BMessage, and BLooper. BLooper (feel free to call it "blooper") is the main object used to encapsulate thread spawning and message handling. Each BLooper object has its own thread that responds 10 messages sent to it by other objects. Since BApplication and BWindow both inherit from BLooper they are automatically message handlers running in their own threads.

Generally, a BApplication object is created first. It runs an event loop in the main thread of the application, and is used for basic messaging between applications. It can also be used to exchange messages with windows or other threads in your application. Additionally, the BApplication object receives notification of files to open at launch time or once the application is running. The BApplication object is the central control object from which other windows and objects are created and can be used to synchronize sharing of global objects within an application.

Most of the communication between threads, windows, and applications in the Be system is done using a BMessage object. A BMessage has the ability to contain an arbitrary number of "data" entries to pass information around, as well as a "what" field to tell the receiver what type of message it is receiving. BMessages are the fundamental objects used to share information between threads and applications. They are also used to implement drag-and-drop and the clipboard.

To actually display anything in your application, you must create a BWindow object and add a BView to it. Each window you create, by virtue of its BLooper inheritance, will spawn a new thread to handle drawing, messaging, and user inreraction - without monopolizing your application's main thread. Windows are also the containers of BVi ew objects, and handle the display of any drawing that takes place in a view. A BWindow can contain multiple views and, in turn, views can contain other views. Each view has its own drawing environment and all drawing is automatically clipped to the

## **Take a Power Trip to a New Realm of Developing**

### **Powerful Tools to Take You Where You Want to Go**

You've heard about the speed of PowerPC" and you're thinking about the cool applications and content this amazing new chip will allow you to create. Read on to learn more about the tools that will take your development where you want to go, fast.

**Prototyping** IlyperCard<sup>\*</sup> 2.3 provides a robust prototyping and development environment for professional developers. It is also an easy-to-use tool for building a wide range of custom software applications for Macintosh", from training simulations to information kiosks. And now it's accelerated for Power Macintosh<sup>®</sup>. **PowerPC and 68K Compilers** Metrowerks CodeWarrior Gold is the industry's first native development environment for both the PowerPC and 68K-based Macintosh environments. You can easily target the entire Macintosh installed base with code created

 $using one development environment running at Power Macintosh speeds.$ **Cross-Platform Multimedia** Create innovative, interactive multimedia titles which will play on both Mac OS and Windows systems. Give users the ability to cruise up, down and around objects. They can even zoom there is a state with an and state of the contract of the state vertices in and pick them up. No wonder QuickTime<sup>-</sup>VR Authoring Tools Suite v.l.O **has won so lllany awards, including MaclJser Magazine's " Eddy" for**  Breakthrough Technology of the Year.

There's a wide variety of development tools available through the Apple Deveiopcr'lbols Catalog. Check it out. Developing on the Macintosh platform

has never been easier or faster. And now with crossplatform flexibility, its smarter than ever.

#### **Metrowerks CodeWarrior Gold**

*A complete development solution for*  $C/C++$ *and Pascal programming* 

\$399<br>Runs native and cross-compiles on 68K or

your installed code base on 68K Macintosh and your code base tools, Automated Button Tasks, and many other features. Stacks can be

-ffi'ill **CodeWarrior** 

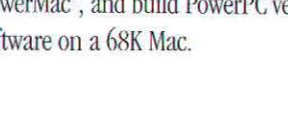

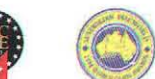

editor, hypertext support, debugging tools, new 24-bit color painting

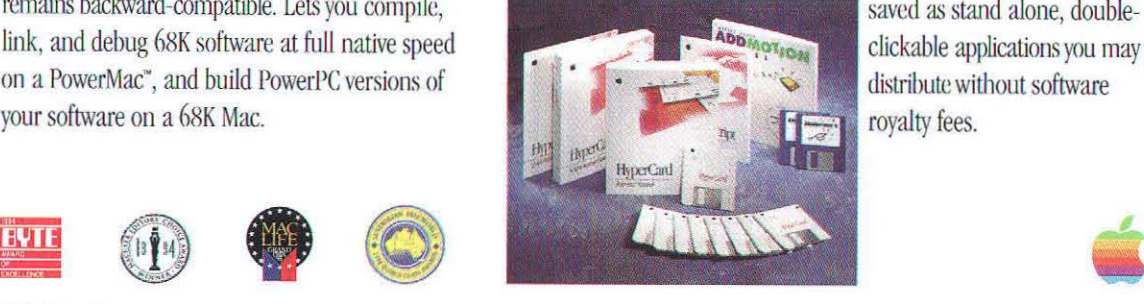

remains backward-compatible. Lets you compile, saved as stand alone, double-

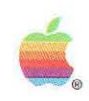

CodeWarrior Constitution of the Rapple logo, Macintosh, Power Macintosh, HyperCard, AppleScript and QuickTime are registered trademarks of Apple Computer, Inc. PowerMac is a trademark of Apple Computer, Inc. PowerMac is a

How to **Order** 

10 order call:

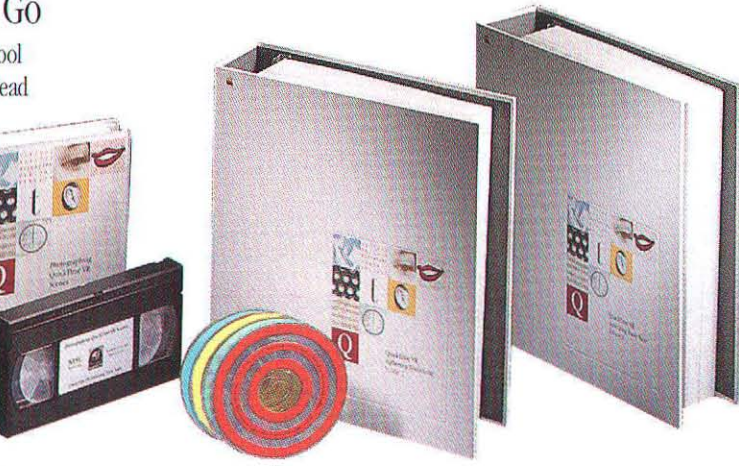

**QuickTime VR Authoring Tools Suite v.1.0**  Develop cross-platform multimedia products with *Quick1fme VR content* 

This suite includes complete documentation for planning, designing, photographing and capturing content. QuickTime VR uses break· through compression/decompression technique; which produce small file sizes. And there's no special hardware required.

**HyperCard 2.3**<br>1 800 282-2732 *A robust prototyping and deve A robust proto/ypirlg and detJelopment environment accelerated for Power Macintosh And ask for a free copy of the Apple*  $$99$ <br>*Developer 'tools Catalog.* 

Runs native and cross-compiles on 68K or *Developer loots Catalog.* Comes with powerful scripting tools including PowerPC platforms, ensuring that as you go

PowerPC platforms, ensuring that a.s you go **L... \_\_\_\_\_\_\_\_\_\_ .....** AppleScriptORuntime built-in, a modele,s script

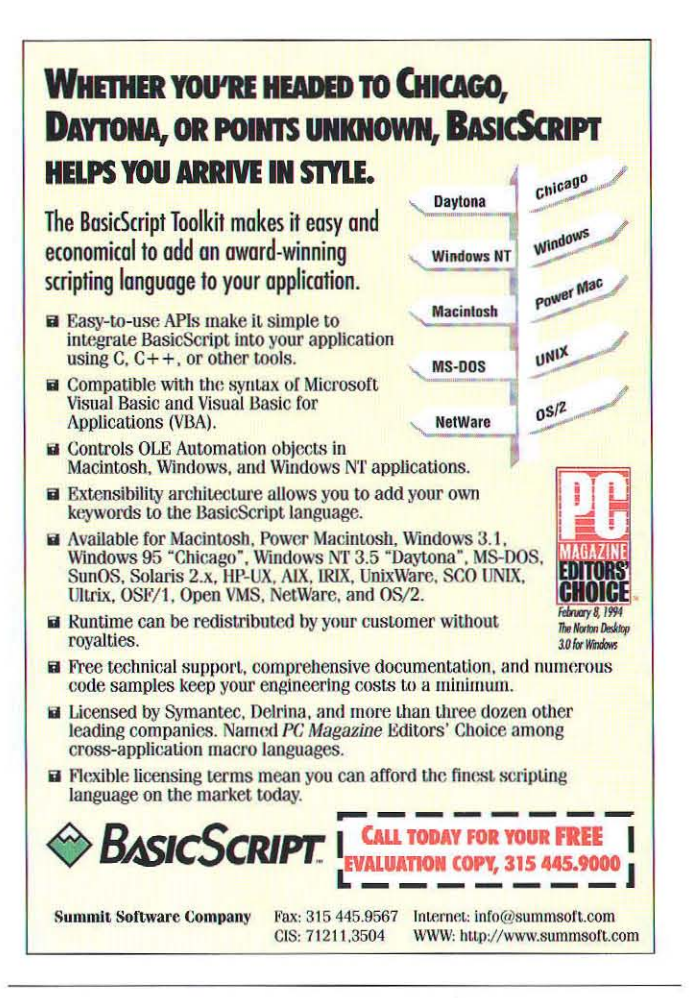

bounds of the view. When a window needs updating, it calls the virtual Draw() function for all the views in the update region. Within Draw() other functions are used to render graphics primitives, such as bitmaps, lines, shapes, and strings. Most of the user interface components in the Be system such as buttons, scrollbars, menus, and others are derived from BView, and handle drawing and mouse events automatically.

There are many more classes in the Be application framework available to developers. The ones described above are simply the most fundamental to a Be application. They provide the basic functionality for an application that wants to launch and put up a window to do some drawing. Since the entire Be operating system is relatively small, it is easy for one person to understand it all. It is also easy to learn and to get an application up and running quickly in the Be environment.

#### THE BOUNCING BALL

Now let's cut to the chase and explore a sample application. It seems that every new computer platform comes with a bouncing-ball demo. Each platform uses this application to show something particular or unique about itself. The bouncing-ball demo on the BeBox, called BeBounce, builds on this tradition - and add adds a unique twist.

The BeBounce application opens a small window that contains a single bouncing ball. The twist is that launching a

second instance of the application opens a "gap" between the windows, the size and location being determined by their relative positions, and the ball is then able to bounce between the two "partner" applications. As either window is moved around the screen, the gap between the windows follows the motion, growing larger or smaller and moving around each window frame as dictated by Euclid (i.e. by geometry). See Figure 2. If the ball happens to enter the gap it is magically teleported to the other application.

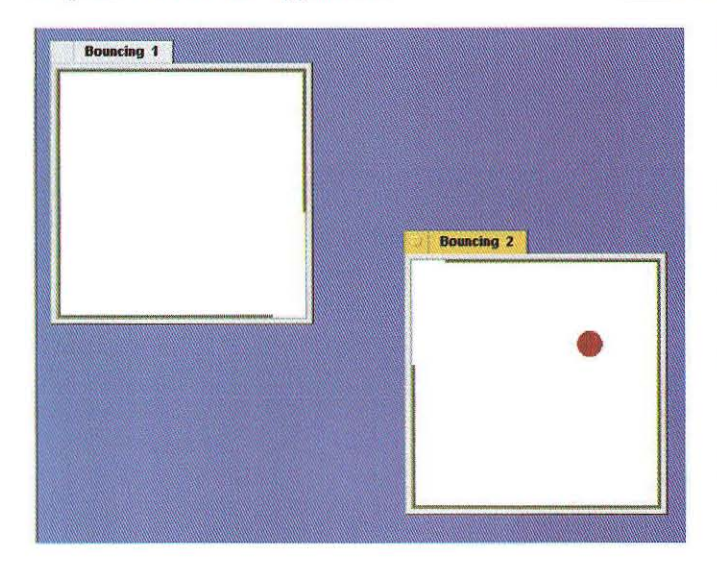

Figure 2. The BeBounce application

In addition to showing some basic Interface Kit techniques, the BeBounce application demonstrates the straightforward way in which applications can communicate. As explained earlier, each Be application runs in its own address space and each window runs in a separate thread. Additionally, each application has a "main thread" represented by a BApplication object. The multithreaded nature of an application is inherited from the BLooper class. BLooper objects execute a message handling loop which responds to messages posted to the looper using its PostMessage function. The looper then dispatches those messages, in sequence, to the "target" BReceiver object by calling the virtual MessageReceived function. Note that BLooper is a kind of BReceiver so a looper can also receive messages.

The BeBounce application consists mainly of one object derived from BApplication (TBounceApp), one object derived from BWindow (TWindow), one BMessenger object, and one object derived directly from BLooper (TBa11). In the Be system, BMessage objects can be sent around within an application. However, to send messages between applications a BMessenger object is needed. The messenger object is a one-way connection between two applications. In BeBounce, when the ball enters the gap a message is sent to the partner using the messenger object, literally passing the ball to the partner.

# **If you have a CD-ROM drive, then** *you've gotta have* **every article** . **published in the first [0 years of**  $~$ <sup>Najlable MacTech Magazine!!</sup>

### **MaCfedt CD -ROM, Volumes 1-10:**

Over 1230 Articles. All 115 Issues, including all of 1994. All the Source Code. THINK Reference 2.0. Working Applications. Full Docwnentation. Demos for Developers. *AndMore!!* 

"When I designed THINK Reference, I envisioned endless databases at my fingertips. MacTech has doubled the information that is just a mouse click away."

> *- /Jarrell LeBlanc, Formerly oJ Symanlec,*  Author, THINK Reference 2.0

"The CD strikes me as an impressive and very useful resource. The only disadvantage I've found is that each answer the databases yield expose< me to so many more issues, that I find myself exploring the articles for the sheer wonder of it, and thus putting off the real coding I should be doing.  $:-)$ " *- Nicholas* De *Mel/()*  MacTech CD Beta Tester

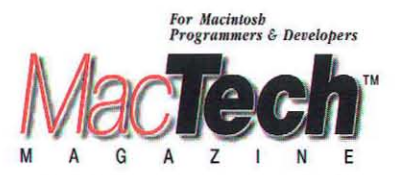

Voice: 805/494-9797 • Fax: 805/494-9798 Internet: custservice@xplain.com eWorld: MT.CustSvc • AppleLink: MT.CUSTSVC CompuServe: 71333,1063 America Online & GEnie: MACTECHMAG

#### 50 MB of MacTech Magazine articles, Volumes 1-10

Every article, 1230+ of them, from all 115 issues of MacTech Magazine printed from 1984 through 1994. Articles ranging from Assembly to BASIC, C to Pascal, Forth to FORTRAN and more. And the articles are in THINK Reference!

#### Hyperlinks to *Inside Macintosh* Databases of THINK Reference

The articles have hyperlinks to relevant portions of the *Inside Macintosh* da tabases of THINK Reference. For example, if you arc looking for information on Aliases, look at the MacTech articles on Aliases and lise the hyperlinks to jump to the *Inside Macintosh* entry for the Alias Manager. And now, with the articles in THINK Reference, you can do free-text searches 8-10 times faster than you could previously with On Location<sup>TM</sup> 2.0.

#### 100+ MB of MacTech Magazine source code examples, samples, and utilities.

These are the files that go with the magazine  $-$  the code that the articles are talking about. Use them in your own applications, with no royalties!

#### ./ A fully-capable version of THINK Reference

Including *Inside Macintosh* Volumes 1-6 (7 MB) .

#### ./ Sprocket - MacTech's Tmy Framework.

Ruild your simple application using a lean, mean application framework. Experiment with new code without having to build a whole application around it!

#### ./ 80 MB of FrameWorks, MacApp®, MADA and SFA articles, files and source code.

The most complete set of Frame Works archives known.

#### ./ Apple APls, Utilities, and SDKs

Including: Universal Header Files, Discipline, Macintosh Drag and Drop SDK, MacsBug, Telephone Manager SDK, Thread Manager SDK, TrueEdit 1.8 and and more.

#### *FREE!*

#### THINK<sup>™</sup> Reference Symantec's THINK Reference

2.0. Complete on-line guide to Inside Macintosh, Vol. I-VI, with cross referenced index, detailed information of each function, procedure and detail needed when programming the Macintosh.

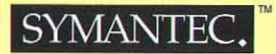

#### ./ Ariel Publishing's *Imide BASIC* on disk

... and other related BASIC programming information and tools.

#### ./ 75 MB of Special Demos relevant for developers

#### MacTech CD-ROM, Volumes 1-10:

\$49 plus shipping and handling. \$39 plus shipping and handling for upgrades from any previous version of the CD.

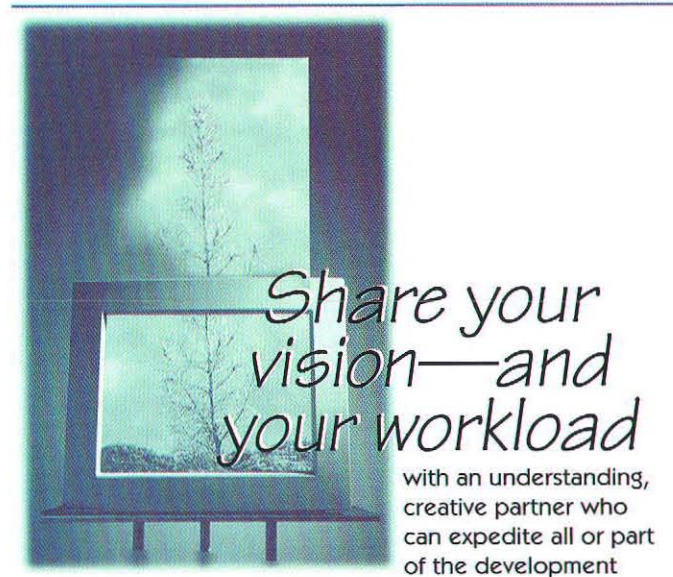

process for you. The SU5 Group has a track record of creating quality products, ready to publish and market.

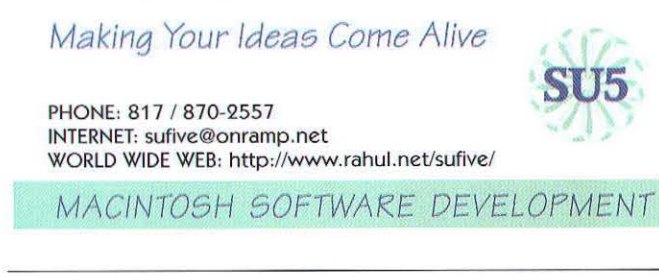

Let's take a look at some code, starting with the main () function:

```
main(int argc, char* argv[])
```
// to randomize the movement of the bouncing ball  $srand((long) sys_time())$ :

// make the new application object and start it running  $my\_\mathrm{app}$  = new TBounceApp();  $my$ <sub>\_app</sub>- $\rangle$ Run();

// application is finished so cleanup and return delete my\_app; return 0:

The basic idea is to create the application object and start it running. The Run() function returns when the application quits. The TBounceApp object is then deleted and the program returns. Most applications on the BeBox will have a similar main () function.

#### The application object

The BApplication object is the real launching point for most applications, and BeBounce is no exception. Here is the definition of the TBounceApp class:

```
class TBounceApp : public BApplication {
public:
                     TBounceApp();
                     ~TBounceApp();
virtual
virtual void
                     MessageReceived(BMessage *msg);
                     InitPartner(thread id tid);
         void
                     RemovePartner();
         biov
                     SendToPartner(BMessage *msg);
         hool
                     SendPosition(BRect rect):
         hnal
private:
         TWindow
                     *fWindow:
         BMessenger *fPartner;
\mathbf{1}:
```
The application constructor does several interesting things. First, when the application is launched it needs to determine how many instances of the BeBounce application are already running. Here is a portion of that function:

```
TBounceApp::TBounceApp()
   : BApplication (MY_SIGNATURE)
        // some initialization code
   This version of BeBounce only supports 2 instances of the application running at
   the same time. So if there are already 2 instances running force a QUIT. */
   BList list:
   be_roster->GetThreadList(MY_SIGNATURE, &list);
   long app_count = list.CountItems();<br>if (app_count > 2) {
      // only support 2 applications at a time
      PostMessage(QUIT_REQUESTED);
      return:
   ... // more initialization to be discussed below
```
The above code uses the be\_roster (aka "rooster") object, a system-wide object that, among other things, maintains information on all running applications. The roster returns a list of all running applications that have the signature MY SIGNATURE. If there are more than two instances of the application already running, this instance simply quits.

If this is the first instance of the application it simply creates the window:

```
if (app_count = 1)// The first instance of BeBounce will have a ball.
  fWindow = new TWindow(wpos, "Bouncing 1", TRUE);
} else {
  ... // the second instance of BeBounce
```
If there are two instances, things are trickier:

```
if (\text{app\_count} == 1)... // the first instance of BeBounce
| else |
  // This is the second instance of the BeBounce app
  fWindow = new TWindow(wpos, "Bouncing 2", FALSE);
  ... // determine which of the 2 instances is myself and which is the partner.
```
// tid is the "thread id" of our partner! InitPartner(tid);

 $\overline{\mathbf{3}}$ 

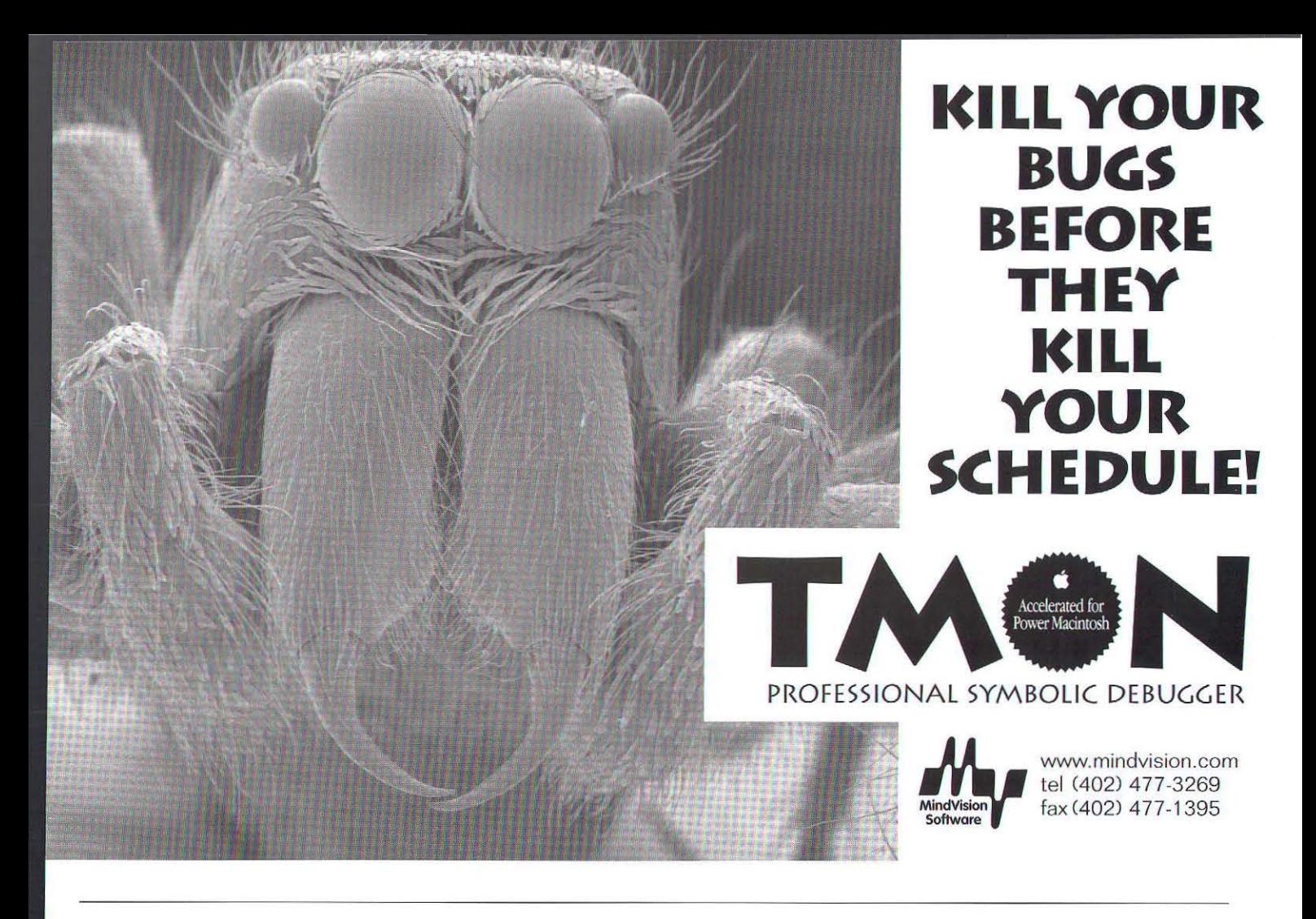

```
/* Send the introductory message along with my thread
 id and location in screen coordinates. */
BMessage *msg = new BMessage(BB_HELLO);<br>BMessage *msg = new BMessage(BB_HELLO);<br>msg ->AddLong("thread", Thread());<br>msg ->AddRect("rect", wpos);
SendToPartner(msg);
```
Here, as before, the application creates the window. It then determines the thread id of its partner application and initializes a BMessenger object for communicating with the partner. The code that creates the messenger is in the utility member function TBounceApp:: InitPartner():

```
void TBounceApp::InitPartner(thread_id tid)
  if (fPartner) // BB_HELLO race condition
     return;
  // establish a 'messenger' as the link to our partner
   fPartner = new BMessenger(MY_SIC, tid);<br>if (fPartner >Error() != NO_ERROR) {
     delete fPartner;
     fParent = NULL;
```
It is important to note that this function handles the race condition surrounding the BB\_HELLO message. Imagine launching two instances of BeBounce at the same time. The call to GetThreadList () could return two instances to each

application. In this case both applications will behave as the second instance and both will send BB HELLO messages. This will result in TBounceApp:: InitPartner being called twice by each application. In this particular application the only result would be a small memory leak of the first BMessenger object. Understanding these types of race conditions is one of the critical aspects of designing software for the BeBox. Note that the code does not handle three applications launching simultaneously. In this case all three applications might decide that they are the "third wheel" and quit.

After creating the messenger, the code constructs a BB\_HELLO BMessage object. The next step is to add the thread id of this application to the message. The other application uses this data to construct its own BMessenger. The window position is also added to the message so that the partner knows this window's initial position. The message is sent using the utility function TBounceApp:: SendToPartner. Other than error handling SendToPartner contains just one line:

```
bool TBounceApp::SendToPartner(BMessage *msg)
```

```
// error handling
fPartner->SendMessage(msg);
... // error handling
```
The final steps of the constructor are to create a "Stop Ball" menu item and show the window on screen:

```
// inside the TBounceApp constructor
```
*r*<br>
A little bit of menu code. Add a 'Stop Ball' menu item to the application menu (found in the Dock window) By default items in the "app" menu post messages to the application. In this case the message should be "targeted" to the window, not the app.

```
*/<br>BPopUpMenu *menu = AppMenu();<br>BMenuItem  *item = new BMenuItem("Stop Ball",
           new BMessage(BB_STOP), 'K');
i tem-)SetTarget(fWindow) : 
menu -)Addltem(item) : 
fWindow->Show();
1/ this is the end of the TBounceApp constructor
```
The protocol that the applications use to communicate with each other is most apparent in the TBounceApp:: MessageReceived () member function:

```
void TBounceApp::MessageReceived(BMessage *msg)
{ 
   switch (msg->what) {
     case BB HELLO:
         ... // a second BeBounce application is saying hello!<br>break:
      case BB_GOODBYE:
         ... // our partner is quitting<br>break;
      case BB_WINDOW_MOVED:
         ... // partner moved, and has given us its new position break;
      case BB_BALL:
         ... // we've just been given the ball
         break : 
   \overline{\phantom{a}}\mathbf{r}
```
Receiving a BB\_HELLO message means that a second instance of the application is introducing itself. Here is the code for handling this message:

```
case BB_HELLO:
   if (fWindow->Lock()) {
       \mu<br>A new instance of BeBounce was just launched
       and scnt us the introductory message. 
       */<br>InitPartner(msg->FindLong("thread"));
      // Initialize our partner's current location.
       pos = msg->FindRect("rect");<br>fWindow->PartnerMoved(pos);
      // Tell our new partner our current location.
      pos = fWindow - \text{Pframe} ();<br>SendPosition(pos);
      fWindow->Unlock() :
   break ;
```
This code initializes a BMessenger using TBounceApp:: InitPartner () and places the thread id in the message. The partner's window position is also retrieved from the message and saved. Finally the code determines the posilion of its window and sends that to the partner. The communication link between the two applications is now open.

The next message is BB\_GOODBYE. This message is sent as BeBounce applications quit. The code for responding to this message is quite Simple:

```
case BB_GOODBYE: 
  if (fWindow-\SigmaLock()) {
     1/ Our partner is quitting. 
     if (msg-\text{MasBool}("ball"))fWindow->AddBall();
    fWindow->Unlock();
  break;
```
The partner is removed using the function TBounceApp : :RemovePartner, the complement of the InitPartner function seen earlier. In addition, if the quitting partner currently had the ball a new ball is added to this application's window. This ensures that there is always a bouncing ball. The code that sends the BB\_GOODBYE message is described in the section on the window.

The final two messages sent between the applications, BB\_ WINDOW\_MOVED\_and\_BB\_BALL, are status messages informing the partner that either the window moved or the ball has moved through the gap. Here is the code, without further explanation:

```
case BB_WINDOW_MOVED:
   \mu<br>Our partner is informing us that it moved. This message is continually
   generated as the other window is being moved. TWindow::PartnerMoved
   redraws the window to reflect the new position. 
   */<br>if (fWindow–>Lock()) {
     pos = msg-\nFindRect("rect");fWindow->PartnerMoved(pos);
     fWindow-)Unlock() : 
  break ; 
case BB_BALL: 
  // Our partner just passed us the ball.
   if (fWindow-\Sigmaock())BPoint speed = msg->FindPoint("speed");
     float rel\_loc = msg -\frac{\text{FindFloat}}{\text{refloat}}("rel\_loc");
     fWindow->AddBall(rel_loc. speed);
      fWindow->Unlock();
   break :
```
#### The window object

The next class of interest is TWindow, a subclass of BWindow. In the BeBounce application the window is responsible for managing the ball and for informing the partner application of particular events (see description of TBounceApp : :MessageRe ceived () above). The window also presents the UI for this application so there is some descriplion of how applications can create and manage *VI* on the BeBox. In the Be operating system a BWindow object provides an area that can display and retain rendered images. A BWindow by itself cannot draw, only BViews can draw. However, a BView must belong to a window in order to draw. These two classes work hand in hand.

Here is a portion of thc TWindow class definition:
### dtF The Relational Database System •••••••••••••••••••••••••••••••••••••••••••••••

Full transaction control and automatic level-3 error recovery guarantee maximum data protection even after sudden system crashes. dtF databases are compressed and encrypted to protect against all unauthorized access, even disk editors. Implement sophisticated table and operation

level security with dtF's password features.

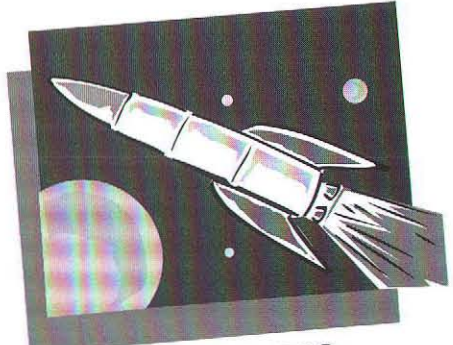

When it comes to performance dtF is in a class all its own. dtF utilizes a proprietary query optimization and caching scheme to obtain unparalleled performance. If you are in need of a quantum leap in performance, usc the dtF native PowcrPC stand-alone or client/server version .

 $\frac{d_{tF}}{d_{t}d_{t}d_{tF}}$   $V$  $l$ ,  $\sigma$  $\frac{d\boldsymbol{U_{f}}'}{d\boldsymbol{\theta_{QL}}} \textit{V1.6} \ \textit{sOL} \ \textit{enhang} \ \textit{num} \ \textit{m} \ \textit{on} \ \textit{m} \ \textit{on} \ \textit{on} \ \textit{on} \ \textit{on} \ \textit{on} \ \textit{on} \ \textit{on} \ \textit{on} \ \textit{on} \ \textit{on} \ \textit{on} \ \textit{on} \ \textit{on} \ \textit{on} \ \textit{on} \ \textit{on} \ \textit{on} \ \textit{on} \ \textit{on} \ \textit{on} \ \textit$ ncluding numerous<br>and ODBC emerges<br>avail Carrierats<br>avail drivents oQL enhancement<br>and ODBC driven<br>available! available!

... performance

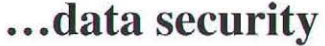

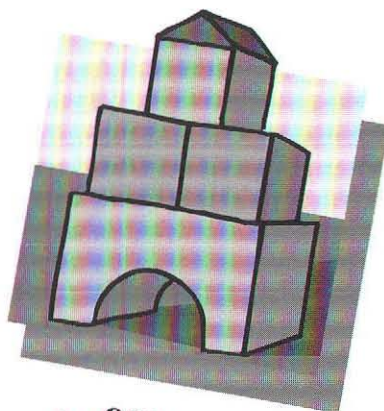

Stand-alone applications built with dtF are royalty-free!

With dtF's unique direct integration technology, the dtF database system is fully contained in your application, enabling you to build doubleclickable database applications. Never worry about missing or conflicting INITs or drivers. **dtF**'s native API is compact, easy-to-use and integrates seamlessly with all major development environments on the Macintosh. dtF's high performance SQL, integrated data dictionary, security features, automatic index selection, query optimization and error recovery allow you to concentrate on creating great database applicarions instead of messing around with the internals of the database system.

••• Case of use dtF is available for Macintosh System 7.x (68K and native PowerPC). dtF supports MPW C/C++, Symantec C/C++, Metrowerks CodeWarrior (all compilers  $68K$  and native PPC). dtF is fully OpenDoc<sup>TM</sup> compatible. Separate versions for use with HyperCard 2.x, SuperCard 2.x, Smalltalk-Agents and Pictorius Peregrine are provided. AppleScript interface via DataScript™ for dtF from General Knowledge. dtF supports crossplatform development on Windows 3. 11, Windows 95 and *OS/2.* 

dtF Americas, Inc.

19672 Stevens Creek Blvd., Suite 128 Cupertino, CA 95014 USA

Phone: (800) DTF-1790 Fax: (510) 828-8755 AppleLink: DTF.AMERICA Internet: dtF.america@ applclink.applc.com •

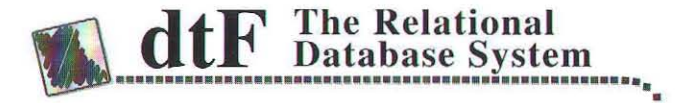

### PowerTap™

Q: How do you make a Mac run your software 10-20 times faster than it does now?

A: Let it tap into a faster Mac!

If you don't believe it, send for a free test report. Better yet, try our demo yourself. You won't believe how easy it is either!

- Easy-to-use API
- Supports PowerPC, 68K, A4 and Thread Manager software.
- Compatible

• Robust

• Supports uni- and multi-processor machines.

### **Emerson Kennedy**  $(800)$  297-3888

powertap@aol.com

PO Box 2530 · Redmond, WA 98073

```
class TWindow : public BWindow {
public:
                 TWindow(BRect frame, const char *title,
                             bool with ball);
virtual
                 \text{TWindow}():void
                MessageReceived(BMessage *msg);
virtual
         boo1
                 QuitRequested();
virtual
                 FrameMoved (BPoint new_position);
virtual
         void
         void
                 AddBall():
         void
                 AddBall(float rel_location, BPoint speed);
         ... // a few more member functions
private:
         void
                DrawOffScreen(BView *v);
         ... // a couple more private member functions and then
```

```
\vert:
```
The TWindow constructor contains several code fragments worth discussing:

TWindow::TWindow(BRect frame, const char \*title, bool ball) : BWindow(frame, title, TITLED\_WINDOW, NOT\_RESIZABLE)

// some private data members

... // some initialization removed

 $if (bal1)$  $AddBall()$ ;

The drawing takes place in the view fOffView that was added to the offscreen bitmap fBitmap. In this way we'll do the drawing offscreen and then just blit the result to the screen.

```
fBitmap = new BBitmap(b, COLOR_8 BIT, TRUE);<br>fOffView = new BView(b, "", 0, WILL_DRAW);fBitmap->Lock();
fBitmap->AddChild(fOffView);
DrawOffScreen(fOffView); // draw the initial contents offscreen
fBitmap->Unlock();
This view is added to the visible window. Its only role is to blit the offscreen
bitman to the visible window.
fMainView = new TBitmapView(b, fBitmap);
AddChild(fMainView);
```
... // some initialization removed

Here is the first look at how windows and views are created and used on the BeBox. To get smooth animation TWindow uses an offscreen bitmap (a BBitmap object) and a basic BView object (fOffView) for the rendering. It is in the context of this view that all the actual drawing occurs. The graphics primitives, like BView:: FillRect() and BView::FillArc() that create the effect of a ball bouncing off real walls, takes place in this offscreen view. The last view created, an instance of the TBitmapView class, is simply the helper view that blits the bits from the offscreen bitmap into the onscreen window. Since the TBitmapView class (a subclass of BView) is so simple here is all its code:

```
TBitmapView::TBitmapView(BRect frame, BBitmap *bitmap)
  : BView(frame, "", FOLLOW_NONE, WILL_DRAW)
   The only job of this view is to blit the offscreen bits into the onscreen view.
  fBitmap = bitmap;void TBitmapView::Draw(BRect update)
  // blit the bitmap with source and dest rectangle 'update'
  DrawBitmap(fBitmap, update, update);
3
```
As stated previously, a BWindow is a kind of BLooper, which in turn is a kind of BReceiver. As such, a window runs in its own message loop and it can receive messages. A BView is also a kind of BReceiver so it too can receive messages. A message posted to a window (using PostMessage) can be "targeted" to either the window or a view contained within that window. Because of the connection between windows and views, a view typically receives messages in the context of its window. Said another way, the handling of messages targeted to a view occurs in the window's thread.

On the BeBox, user actions on the keyboard and mouse are turned into BMessages, called interface events. However, these messages are not handled by MessageReceived(), like the BeBounce message BB\_HELLO. Instead, interface events are dispatched to a set of virtual functions corresponding to the action. Here are a few of those functions:

BView::MouseDown() BView::KeyDown()

// mouse down event in that view // keydown event while that view was

#### Gives you the Information to Program your Best!

# **The Debugger V2** & MacNosy

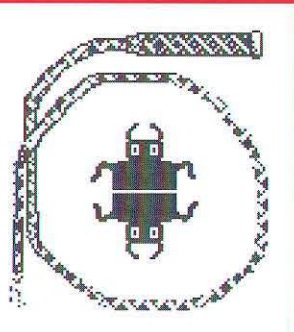

Control

by Steve Jasik

Information

he Debugger is a low and high-level symbolic Debugger that runs in a full multi-window Macintosh environment. You can trace program execution, view the values of variables, etc. of both 68K and **PowerPC** programs.

**MacNosy** is a global interactive disassembler that enables one to recover the source code of any Mac application, resource file or the ROM.

When you compare features of the different debuggers, note that only one has all the below features to help you get your job done, and only one has MacNosy to help you debug any program in a full system (6.0x or System 7.x) environment symbolically!

It is the only debugger to use the MMU to protect your CODE resources and the rest of the system from the program you are debugging. With MMU Protection you can find errors when they happen, not millions of instructions later! (Macintoshs with 68030 CPUs only).

The Debugger is the debugger of choice at: Adobe, Aldus, Claris, Electronic Arts, Kodak, Metrowerks, etc.

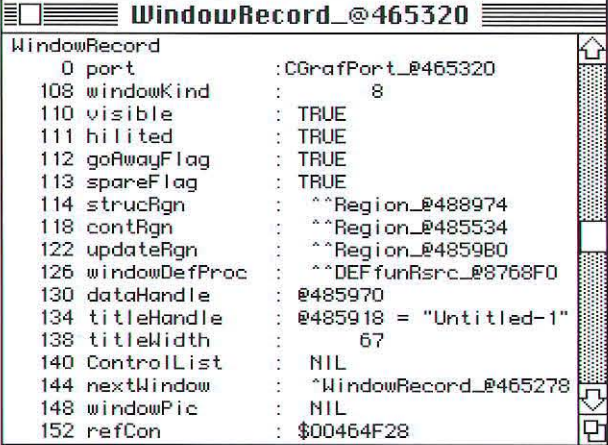

An example of a structured data display window

#### **Its Features Include:**

- Symbolic Debugging of any Macintosh program, ROM, or code resource (DRVRs, XCMDs, INITs, PDEFs, 4DEXs..)
- Source level debugging for Metrowerks & MPW compiled programs (C++, C, Pascal, Fortran, ...), and an Incremental Build System with instant Link for superfast development.
- Object Inspector for MacApp 3 programs
- Source level debugging of Think C<sup>TM</sup> projects
- Includes a program (CoverTest) to interactively do Code Coverage analysis for SQA testing, etc.
- Simultaneous Symbolic debugging of multiple "tasks"
- **Fast Software Watchpoint command to find clobbered** variables
- Sophisticated error check algorithms such as Trap Discipline (Argument Checking), Handle Zapping, Heap Scramble and Heap Check to detect program errors before they become disasters
- **Structured display** of data (hypertext) with user definable structures while debugging
- **Conditional breakpoints** to help filter out redundant information
- **Continuous Animated Step Mode** to watch your program execute instruction by instruction
- Detailed symbolic disassembly for both 680x0 and **PowerPC** with symbol names, labels, cross ref maps, make it possible to ferret out the secrets of the ROM, etc.
- **"Training Wheels"** for the PowerPC disassembler to help you learn the opcodes

#### The Debugger V2 & MacNosy: \$350

Runs on all Macs. Call For Group prices or Updates. Visa/MC Accepted.

**Available from:** Jasik, APDA, Frameworks or ComputerWare (800-326-0092).

**Jasik Designs** • 343 Trenton Way, Menlo Park, California 94025 •  $(415)$  322-1386 Internet: macnosy@jasik.com • Applelink: D1037

# **You Can't Wait Forever.**

#### Let's Face It.

As a professional developer or webmaster, you have to think of yourself first. You have deadlines to meet, products to deliver, and people depending on you.

#### A Tool in Hand...

Your tools are your livelihood. You need upto-date technologies and timely support. You can't afford to wait for vaporware to materialize or for your tools vendor to leisurely add features that you need today.

#### When Hell Freezes Over?

When was your text editor last updated? Six months? A year? Five years? And when you contact the vendor that produced it, do they tell you how they're working on the next great version, how wonderful it's going to be, and how it will ship "Real Soon Now"? Or worse yet, do you get a disconnected phone number?

#### That's where we come in.

At Bare Bones Software, we deliver the best tools here and now. We have a distinguished tradition of continually enhancing the functionality, performance, and design of our products to meet our customers' needs. We don't allow our products to languish until we feel like doing something about it. We won't hype vaporware as the solution to today's problems. And we haven't drifted in and out business on a whim. We're here to support you for the long haul.

#### What About the Software?

You don't have to wait for the software, either. We're constantly refining our techniques and technology to bring you the fastest and most efficient tools. As the result of our efforts, BBEdit has repeatedly raised the standard for Macintosh text editing. (In fact, we've done so many cool things, several of our competitors have tried to copy us. Imitation is the sincerest form of flattery, after aIL We're *very* flattered.)

#### Why Believe Us?

Since its commercial debut in 1993, BBEdit has set the pace for capability, user-interface, functionality, and customer support that others have yet to match. BBEdit was the first text editor to support ToolServer, THINK Reference, Toolbox Assistant, THINK C/Symantec C++, Internet Config, Quickdraw GX printing, PowerTalk, PowerPC acceleration, AppleScript, Apple Guide, and Macintosh Drag and Drop. We're still setting the pace for others to follow, as the only Macintosh text editor to integrate directly with Metrowerks CodeWarrior, through the use of the ClickWarrior extension.

#### See for Yourself.

We've painted a great picture, but don't take our word for it. Visit our Web site and see for yourself. You'll find lots of things to like.

### BBEdit. Because you can't wait forever.

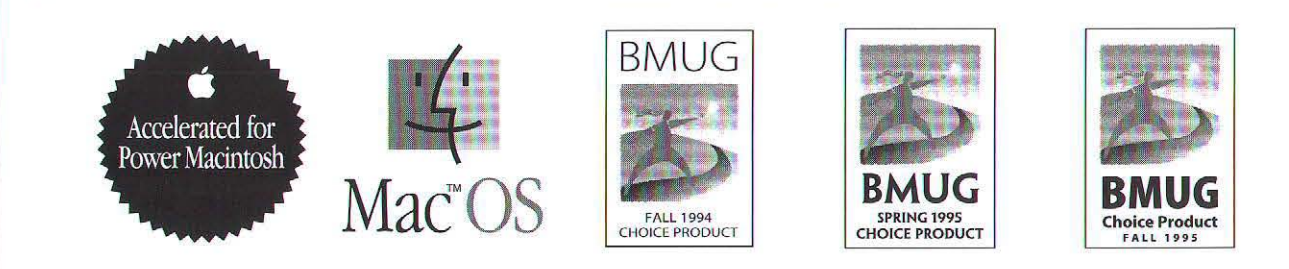

Visit us at Developer Central, MacWorid Exposition San Francisco. January 9-12,1996.

# **Clean Up Your Act.**

#### Introducing SoftPolish.

SoftPolish is a quality assurance tool that helps you deliver applications that are clean, consistent, and free from spelling and userinterface mistakes.

#### End Embarrassing Odor and Wetness.

Apply SoftPolish to your product's resource file (or built application). SoftPolish checks file integrity, scans the application signature, menu and 'cmnu' resources, controls, dialog items, p ictures, strings, 'TEXT' resources, windows, and Balloon Help<sup>™</sup> resources. It reports any structural, spelling or typographical errors that it encounters. SoftPolish also checks the layout of dialogs and controls to make sure that items don't overlap. At your request, SoltPolish will also correct spelling mistakes, so you'll *never*  again ship a product with embarrassing typos.

#### Put on a Pretty Face.

When preparing your product for release, use SoftPolish to ensure a perfect presentation to the world: it cleans up unwanted resources in your files (such as extraneous 'SIZE' and 'ckid' resources), sets creation and modification dates to a consistent value, and checks the spelling of file and folder names. After all, your customers don't really need to know that the product was built at 4:30 AM on the day after you announced... Do they?

#### A Software Mine Sweeper.

When applied to a 68K application, SoftPolish also catches code that you wouldn't want your customers to see: Debugger and DebugStr calls, CHK and TRAPV exceptions, and Macsbug symbol names.

### SoftPolish. The Essential Tool for Software Quality.

Visit our Web site or contact us for more information about SoftPolish and our other fine products.

*Something for nothing.* Although our commercial products have won critical acclaim and popular support worldwide, we've also built a reputation for producing free software that exceeds the quality standards of many commercial products.

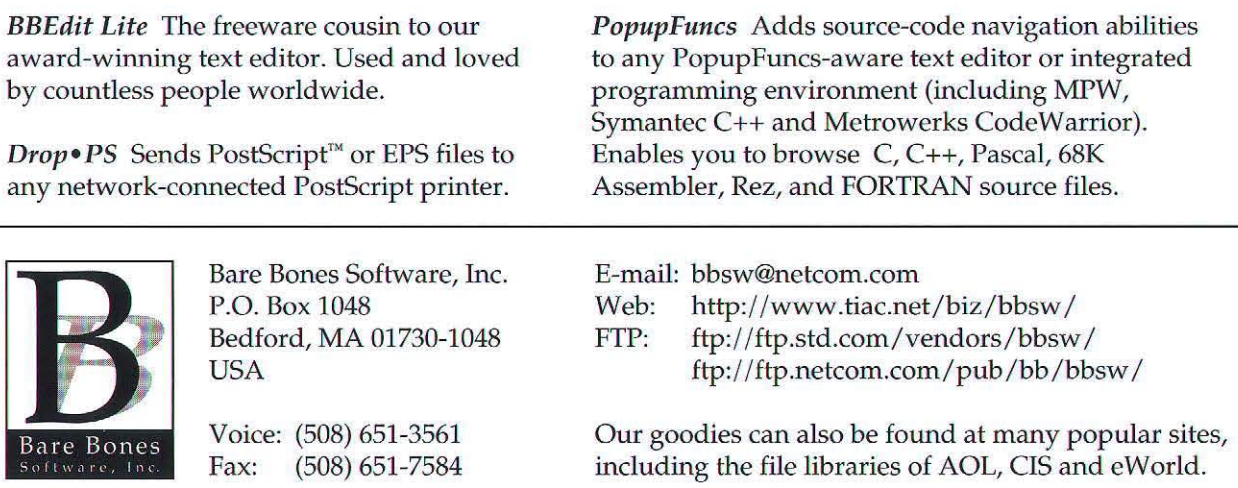

Our lawyers insist we say: BBEdit, BBEdit Lite, PopupFuncs, SoftPolish, Drop.PS and our spiffy logo are trademarks of Bare Bones Software, Inc. Mac and the MacOS logo are trademarks of Apple Computer, Inc., used under license. PowerPC is a trademark of International Business Machines Corporation. All other trademarks and registered<br>trademarks are properties of their respective holders.

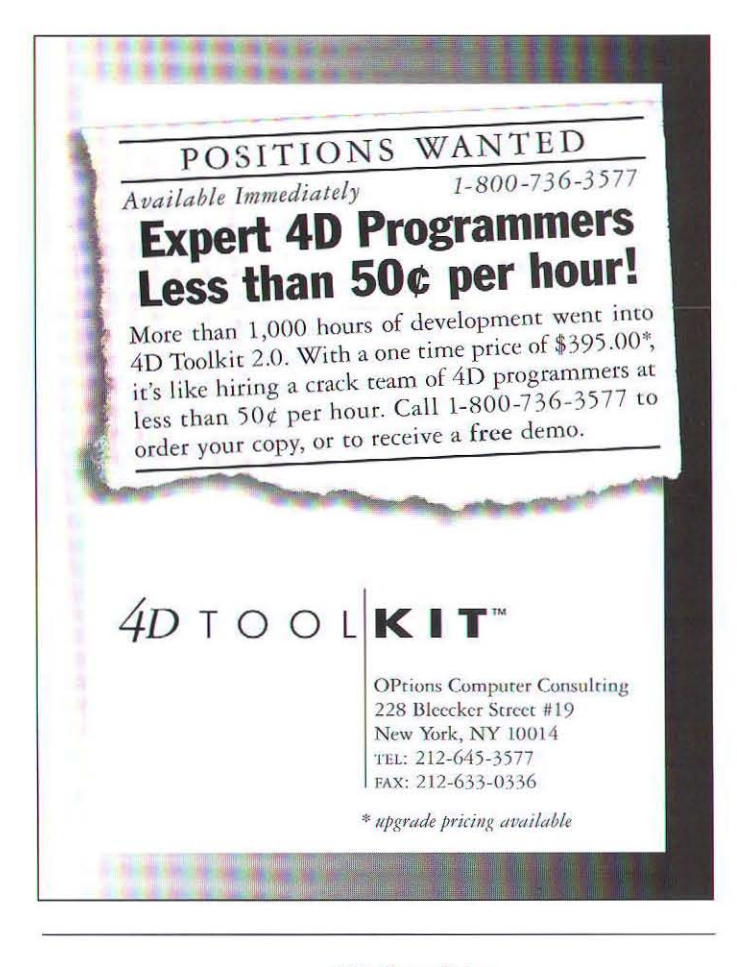

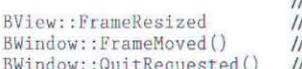

the "focused" view the view changed size the window position moved / click on close-box of window

It turns out that in BeBounce only two interface events are of interest, the FrameMoved and QuitRequested events. The system repeatedly generates the FrameMoved event as a window is being dragged. This event is of interest because as the window moves, so should the gap that exists between the partner windows. Here is the code for responding to the FrameMoved event:

```
void TWindow::FrameMoved(BPoint new pos)
  As window is moved around the screen we inform our
  partner of our new location. Also update our gap.
  fMyFrame = Frame():
  if
     (my_app->SendPosition(fMyFrame))
     WindowsMoved(fMyFrame, fPartnerFrame);
```
This code gets the window's current location and sends it to our partner so that our partner can update its gap. TBounceApp::SendPosition() sends the BB\_WINDOW\_MOVED message to the partner (see the code in TBounceApp:: MessageReceived () for the code that handles this message). Only if we have a partner will TBounceApp::SendPosition() return TRUE. In this case the code calls the TWindow:: WindowsMoved () function, updating this window's gap. As BeBounce windows move about the screen everything is kept in synch.

The other event of interest is generated when the user clicks on the close box of the window. In BeBounce closing the window should also cause the application to quit. This means that the window has to listen for the QuitRequested event:

```
bool TWindow::QuitRequested()
   The window was asked to quit/close. Send a message to our partner, giving him
   the ball if we've currently got it.
  BMessage m = new BMessage(BB GOODBYE);
  if (fBall) {<br>fBall } Quit();
     fBall = NULL;
     m->AddBool("ball", TRUE):
  my_app->SendToPartner(m);
  // Tell the app to go ahead and quit.
  my_app->PostMessage(QUIT_REQUESTED);
   return TRUE;
```
The first thing to do when the QUIT REQUESTED message is received is to tell our partner good-bye, passing the ball along if it is in our possession. It would not be polite to quit with ball in hand. Please note that the TBounceApp:: SendToPartner () does the correct thing if there is no partner. Next the window posts a message to the application telling it to quit as well. The return value of TRUE causes to window to immediately quit.

#### The ball

The last object to describe is the ball. Several factors influenced the design of the ball. It is desirable to keep the ball independent from the window, yet they still need to communicate with each other. Also, the ball periodically requires time to simulate motion. One design that accommodates these guidelines is to construct a subclass of BLooper called TBa11. This means that the ball has its own thread and it is able to receive messages. Here is part of the class definition:

```
class TBall : public BLooper {
public:
                       TBall(TWindow *window, BRect bounds,
                                 BPoint center, float radius,
                                BPoint speed):
              void
                       Draw(BView *view):
vitriaMessageReceived(BMessage *msg):
              void
              void
                       Lock()void
                       Unlock():
              void
                       SetGap(float start, float end);
              void
                       SetEnabled(bool state):
    ... // a couple other member functions
private:
                       NextPosition(bool *hit, float *angle);
              void
                       Tick();
              void
```
# FREE INSTALLER.

- **Mac Developers & Product Managers** To:
- **MindVision (Co-authors of Speed Doubler)** From:
- Subject: **Free Copy of DEVELOPER VISE**
- **Message:** We've got a great new installer for you. Here's your chance to try it for free. No risk, no obligation, no hassle. Call today, don't delay!

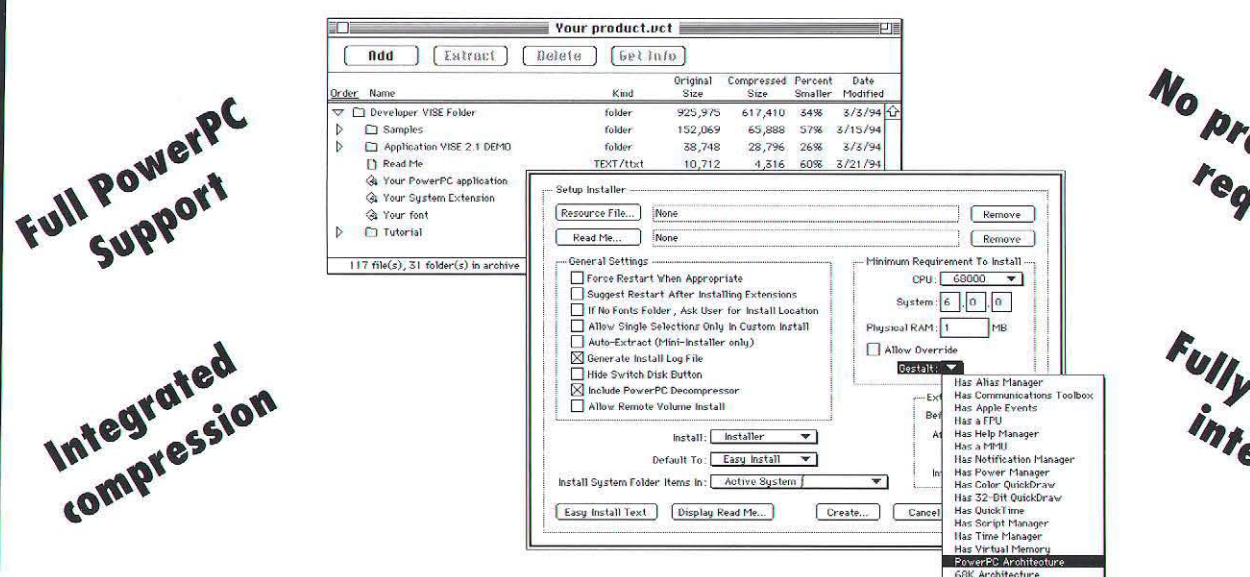

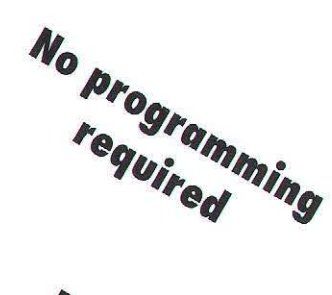

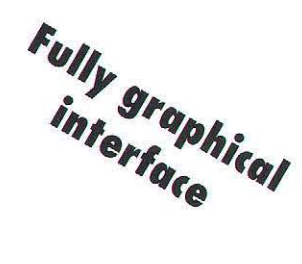

#### www.mindu Q  $\bigcap$ **TAP**

Join the growing list of companies who use our VISE technology: Adobe, America Online, Apple, Claris, CompuServe, Connectix, Intuit, MacroMedia, Netscape, Symantec, WordPerfect, and hundreds others.

NTERNET: SALES@MINDVISION.COM • APPLELINK, AOL: MINDVISION • COMPUSERVE 70253.1437

MindVision Software 840 South 30th St., Suite C, Lincoln, Nebraska 68510 Voice: (402) 477-3269 Fax: (402) 477-1395 Internet: sales  $(\partial \text{mindivision.com})$ AppleLink, AOL: MindVision • Compuserve: 70253,1437

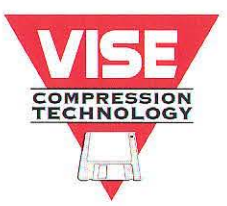

© 1992-96 MindVision Software. All Rights Reserved. Developer VISE is a trademark of MindVision Software.

**MindVision** Software

```
BLocker fLock;<br>TWindow *fWindow;
... // a bunch of data members for "state" like size, // speed/direction, postion, etc
```
Having a thread per ball would not scale to an application that had 1000 bouncing balls, but for demonstration purposes it works well.

Most of the constructor for the TBa11 class is fairly simple, initializing the various data members. The most interesting aspect of the constructor is that it starts the looper thread running and posts the first BB\_ TICK message to get the animation working:

```
TBall::TBall(TWindow *window, BRect bounds, BPoint center,
  float radius, SPoint speed) 
  fLock () 
\mathfrak{g}
```
... // initialize parameters like size, location, and speed

*r*  Gel the looper thread rolling. Unlike the call to BApplication::Run, which does not rerum, this caU docs return.

```
*/<br>Run();
```
 $\mathbf{1}$ 

 $\mathbf{1}$ :

// post initial message to get animation going PostMessage(BB\_TICK);

The TBall's MessageReceived function handles the BB\_TICK message:

```
void TBall: : MessageReceived (BMessage *msg)
I 
   switch (msg->what) {<br>case BB_TICK:
           Lock();
           Tick():
           Unlock();
           ... // sleep for a little bit of time
           /I post next message to continue animation PostHessage(BB_TICK) : break ; 
   \mathbf{1}\mathbf{1}
```
The Lock () and Unlock () calls shown above deserve further explanation. The BeBounce application was designed so that the window "communicates" with the ball, not by posting messages to it, but by calling specific member functions; see the definition of the TBa11 class. For example, one of those functions is  $TBa11$  ; : SetGap () :

```
void TBall:: SetGap(float start, float end)
I 
  Lock();
  fGapStart = start:
  fGapEnd = end;Unlock();
```
A consequence of this design is that two separate threads access the same data structure, so some form of synchronization is required. The BLocker (also known as

"blocker") class provides this synchronization. Imagine if the locking was not present. Then in the middle of the looper thread's calculation to determine if the ball hit that gap the window thread could come along and change the gap. This would lead to undefined behavior. Code in TBounceApp:: MessageReceived () locks the window for this same reason.

An alternate design would have the window sending messages to the ball. In this case, locking would not be an issue. The act of posting messages implicitly provides the synchronization needed. The ball's looper thread can only handle one message at a time, In this example the trade-off might be the latency of messages changing the "gap" position or starting and stopping the ball, with the **Stop Ball** menu item. The preferred method should be determined on a case by case basis. For educational purposes the BeBounce application uses both styles of programming.

Back to the BB\_TICK message. Most of the work in animating the ball is done in  $TBa11$ :  $Tick()$ , and most of that code is the math and geometry needed to animate the bou ncing ball and determine when the ball either hits a wall or flies through the gap. As little of this code is specific to the BeBox we will not go into any more detail except to show how the ball draws.

```
void TBall : :Tiek(} 
    ... // move ball to new position
    // inform the window to redraw the window.<br>BMessage *msg = new BMessage(BB_DRAW);
    msg->AddRect("update", updateRect);<br>fWindow->PostMessage(msg);
    if (hit_hole) ( 
         r 
          The 'gap' was hit. So we package up the info like speed and relative location, which gives our partner enough information to have the ball appear in the correct place.
         */<br>BMessage *msg = new BMessage(BB_HIT_HOLE);<br>... //adding info to message
         fWindow->PostMessage(msg);
    \mathbf{1}\overline{1}
```
The  $\texttt{TBall::Tick}()$  function moves the ball to the next position and then posts a message to the window telling it to redraw itself. Additionally, if the ball hits the "gap" a BB HIT HOLE message is posted to the window:

When the window receives the BB\_DRAW message (in its MessageRece ived function) it asks the ball to draw itself in its current location. The drawing is done by  $\texttt{TBall::Draw}()$ :

```
void TBall::Draw(BView *view)
I 
  // The balls draws itself in the given view \text{Lock}(x) ;
  rgb_color c - view-)FrontColor(): 
  view->SetPenSize(1.0);
  view->SetFrontColor(150, 30, 30);
  view->FillArc(fCenter, fRadius, fRadius, 0.0, 360.0);
  view - > SetFrontColor(c);
  Unlock () ; 
Ï
```
### Draw and verify your design, generate code or reengineer existing code back to diagrams.

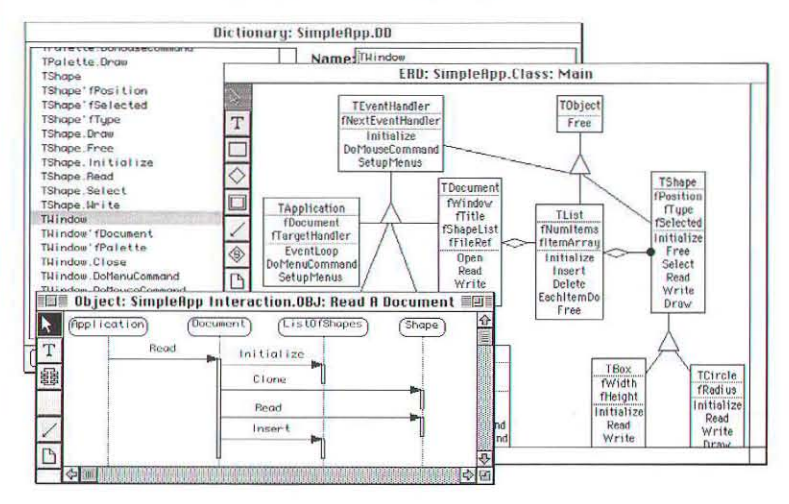

OOA/OOD includes OMT, Booch 94, Coad/Yourdon, Shlaer/Mellor...

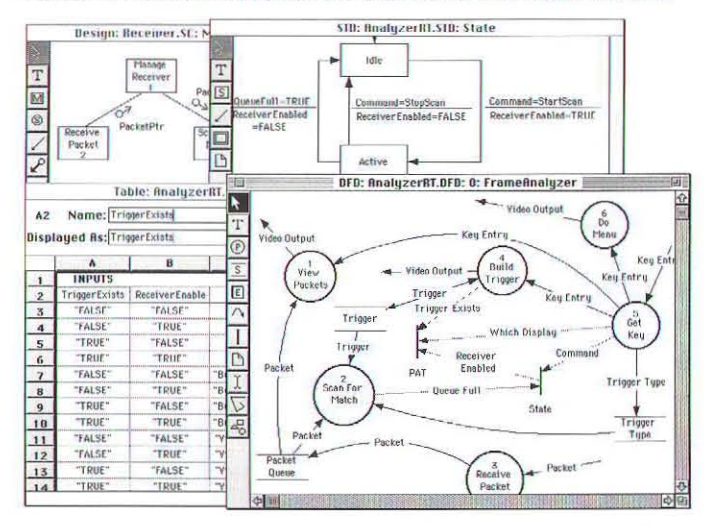

Structured A&D using Yourdon/DeMarco, Gane/Sarson, Hatley/Pirbhai...

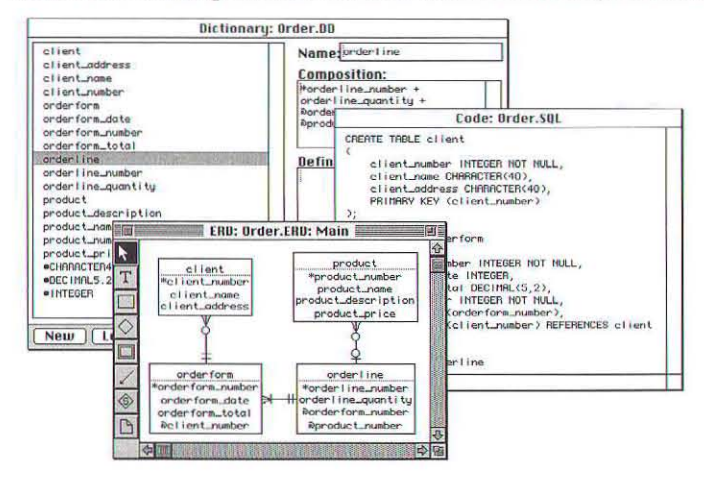

Data modeling and SQL generation for Information Engineering, Chen...

# **MacAnalyst<br>MacDesigner**

#### **Software Engineering**

**Structured Analysis & Design** Object-Oriented Analysis & Design Real-Time & Multi-Task Design Data & Screen Modeling Integrated Code Editing & Browsing Multi-User Dictionary & Requirements Code to Design for C++, Pascal, Fortran... Design to Code for C++, Pascal, Fortran...

#### **New in Version 5.0**

Jacobson, Fusion, Use Cases, Harel Statecharts. Interaction Diagrams and more

Products are available by single, site or educational license and supported with on-site training, update service, free newsletter and technical phone support. Products include sample documents, tutorials and online help.

**Product Options** 

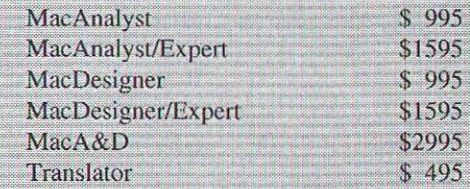

#### **System Requirements**

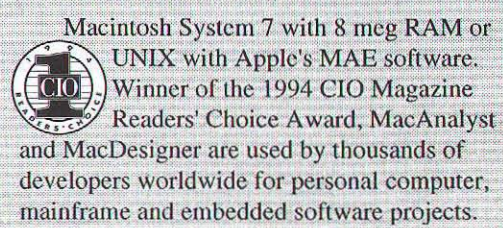

Call now for free technical brochures!

#### **Excel Software** 515-752-5359

P.O. Box 1414 . Marshalltown, IA 50158 casetools@aol.com • Fax: 515-752-2435

MacAnalyst, MacDesigner, MacA&D and Translator are trademarks of Excel Software. All rights reserved.

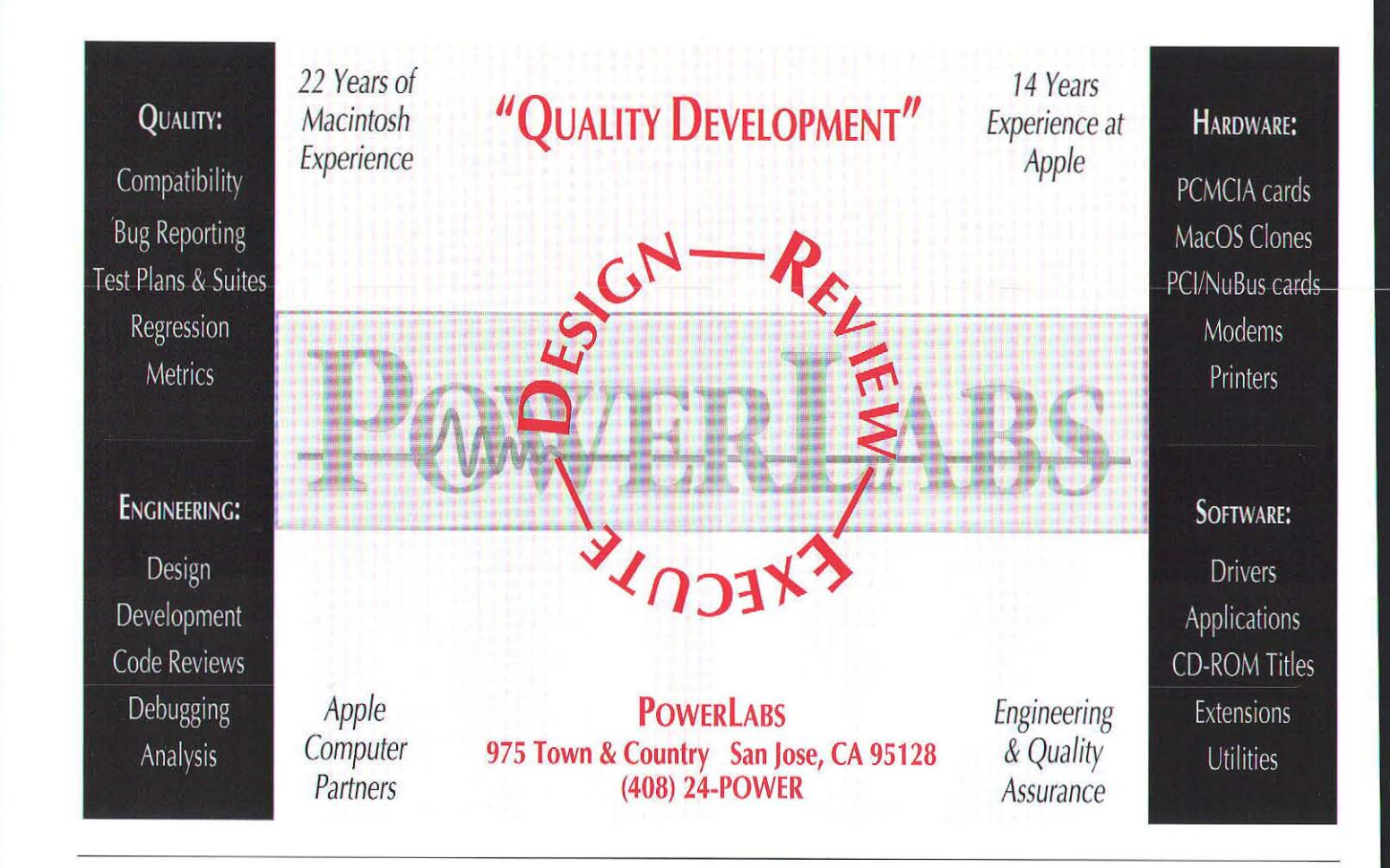

 $\mathbf{F}$ 

The view passed to TBall: : Draw() is the same view that was added to the offscreen bitmap in the TWindow's constructor, so the ball is being drawn offscreen. The window then gets the TBitmapView (described earlier) to blit the offscreen image onto the screen.

The code for handling the BB\_HIT\_HOLE message is in TWindow:: MessageReceived:

void TWindow::MessageReceived(BMessage \*msg)

```
switch (msg->what) (
        case BB_HIT_HOLE:
        The ball is telling us that it just hit the
        hole. So it should get sent to the partner.
       BMessage *m = new BMessage (BB_BALL);
       Bnessage m = mex macoorder-<br>
fBall->Lock();<br>
m->AddFloat("speed", msg->FindPoint("speed"));<br>
m->AddFloat("rel_loc", msg->FindFloat("rel_loc"));
       fBall-\frac{\nu_{n}}{\nu_{n}}ock();
       // send the 'ball' to our partner
```

```
my_app->SendToPartner(m);
```

```
// delete the ball from this window
fBall-\lambdaQuit();<br>fBall = NULL;
```

```
// redraw the window
Update():
break:
```
The window responds to the BB\_HIT\_HOLE message by sending the BB\_BALL message to the partner application giving it the ball. It puts the necessary information into the message so that the partner can create the new ball in the correct

position, with the correct speed and direction. Finally, the

... // handling of other messages

window deletes the ball. That is how the BeBounce application works. Obvious improvements to BeBounce would be to support more than two applications, multiple windows within the same application, and multiple balls. Another useful addition would be a separate control window with some controls for things like ball speed. All of these enhancements are feasible given the design of the Be operating system. To support an arbitrary number of applications each application would maintain a list of partners, having a BMessenger object to each one. Multiple balls in a window could either communicate with one another (for hit testing purposes) directly or use the window object as the arbitrator.

Hopefully this sample application has provided a taste of developing an application for the BeBox. The next question is: How do Be applications get built?

44

At ICON/X, we have a 10 year *record* of being 2 years ahead of *the* industry. Since 1985, we have maintained *the*  foresight to consistently create products 2 years ahead of our competition. This year, we've done it again... • 1995 - Maintaining the standard of excellence set by our popular "Object Methodology Overview", our new "Unified Object Modeling Approach" training CD-ROM combines the best elements of Rumbaugh, Booch, and Jacobson methods, with prototyping, for fuli lifecycle modeling from requirements to code generation. And now, ICONIX makes its full suite of PowerTools™ available for the PC platform! PowerTools are now available for DOS, Windows 95, Windows NT, Windows 3.1, OS/2, Mac, NextStep, SunOS, Solaris, HP-UX, SGI IRIX, AIX, Alpha and Linux! • 1994 - *ICONIX* eliminates the "industry standard" UNIX price markup with our "one price - all platforms" MOTIF releases for UNIX. Our SQA enhancements give users the ability to associate Requirements, Test Cases, Bug Reports, and Change Requests with class, object, and use case models. . 1993 - Complete support for integrated Booch, Rumbaugh, Jacobson, and Coad/Yourdon models. -1992 . Addition of OMT support, and Integrated Requirements Traceability . 1991 - Initial Support for OOA and OOD using Booch and Coad/Yourdon methods. • 1989 - Support for Ada/OOD gets added to our existing real-time, structured CASE tools. . 1987 - We add multi-user capability to our tools, in support of large programs such as the Space Station. . 1985 - ICONIX pioneers easy to use, low cost, GUI-based CASE tools on the Macintosh. You can wait 2 years and get left behind with our competition...or see the future NOW: See The Future... Leadership in Object Technology<sup>TM</sup> Visit us on the Web: http://www.biap.com/iconix/, call us at 310-458-0092, or email iconix@eworld.com

#### DEVELOPMENT TOOLS

You write applications for the Be environment using tools supplied by one of the leading tool suppliers in the industry  $-$ Metrowerks. Currently the preferred development environment is a Macintosh with the latest version of CodcWarrior and Bcsupplied headers and libraries. Using CodeWarrior on the Macintosh, a developer can write, compile, and link a Be application. Of course, you have to transfer thc application to the ReRox hefore it will run. Since the BeBox supports ftp and includes a command-line shell (hased on bash) the process of quitting your app, bringing over a new one from the Macintosh, and running it on the BeBox can be completely automated. There is also support for using the source-level debugger on the Macintosh to debug an application while it is running on the BeBox. Metrowerks is currently working on a port of the full Code Warrior Integrated Development Environment to the Be operating system. This native version of Code Warrior, along with full technical developer documentation, will be shipped with every BeBox.

#### **CONCLUSION**

This is just a small taste of the BeBox. We have presented an overview of the Be operating system along with some sample code to give you the general feel of Be application development. To learn more about the Be operating system, please visit our web site, where we provide on-line versions of our developer documentation as well as information about our product and company. We encourage developers interested in joining our support program to mail in the developer form, which you can find on the weh site.

Be has many plans for the future. We are continuing to improve and add features to the Be operating system and development tools. We are also working on future versions of the BeBox, which will include more and faster processors  $$ including a machine with four PowerPC 604 chips for the horsepower hungry.

We hope this article has succeeded in whetting your appetite for Be programming. We look forward to seeing all the incredible applications we know developers will write for the BeBox.

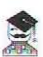

### Visit MacTech Magazine's Web site!

http://www.mactech.com

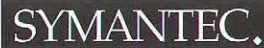

This monthly column, written by Symantec's **Technical Support Engineers, aims** to provide you with technical information based on the use of **Symantec products.** 

- **0:** I want to be able to add files to my project, such as ReadMe files and notes, without having the project manager attempt to compile them. Is there any way to create an extension such as a , note extension in the SPM that does not use a translator?
- A: Yes, there is. Quit the SPM and open your Symantec C++ folder. Copy the file «none» from your Translators folder (the one with the THINK Project Manager icon) to your (Translators) folder (the one with the Symantec Project Manager icon). With ResEdit, open the copy and choose Get Info for «none» from the File menu. Change the creator from KAHL to None. Save the file, and quit ResEdit. Now go back and launch your project in the Symantec Project Manager and choose **Options...** from the **Project** menu and go to the Extensions page. Type the name of the extension that you want to use for your noncompiled source files in the File Extension edit text box. Choose «none» from the Translator popup menu, click the **Add** button and then click the Saue button.

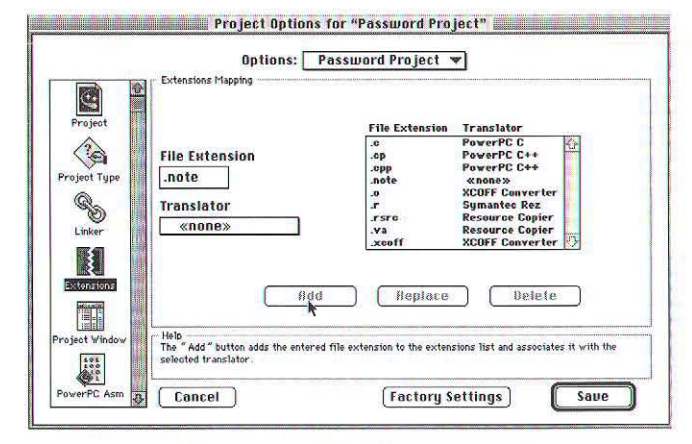

Adding .note to the File Extensions List

- Q: When I run my program with the Symantec Debugger from the Symantec Project Manager, the source code window does not come up and the debugger palette buttons Go, **Step. In.** etc. are not active. What is causing this, and how can I fix it?
- A: This behavior is a result of your application being compiled with incorrect 'SIZE' flags. The debugger requires that your project has Background Null Events and MultiFinder flware checked on the Flags popup menu in the Project Type page of the Project Options dialog. Without these flags, Power Mac DebugServices will not be able to communicate with your application.
- Q: I have written a brief program in the THINK Project Manager that is crashing my machine big time. The code is as follows:

```
typedef struct {
int a, b;<br>
} Foo, *FooPtr;
main()FooPtr foobuf;
 int i, size = 100;
 foobuf = (FooPtr) malloc( size * sizeof(Foo));
 if (foobuf = NULL)exit(0);
 for (i = 0; i \leq size; i++)foobuf[i].a = 0;
    foobuf.b = 0;
 \overline{\phantom{a}}\bar{A}
```
Why is this causing me so much trouble? Is something wrong with malloc?

- A: No, malloc is not at fault. By not including  $\langle$ stdio.h $\rangle$ and  $\langle$  stdlib.h $\rangle$ , your compiler does not have a function prototype for malloe, so it is guessing (incorrectly) about the size of the argument to malloc. Instead of using the  $type$  size\_t, it is assuming an int. To avoid this problem, always choose **Require Prototypes** on the Language Settings page of your THINK C Options dialog. With that option selected, this would have resulted in a compilation error instead of a runtime error.
- Q: Can I use Ouickdraw GX with TCL and VA?
- A: Yes, it is possible. For starters, initialize Ouickdraw GX in CApp : : ICApp () in the following manner:

```
void CApp : : ICApp () 
[
```
Ix\_CApp(4, 24000L. 20480L. 2048L) :

```
// Initialize your own application data here.
```

```
long graphicsHeapSize = 375; //about 25K
```

```
theGXClient = GXNewGraphicsClient( nil, gGraphicsHeapSize * 1024L, 0L);
Fai lNIL ( the GXClient ) ;<br>GXEnter Graphics() ;
assert (GXGetGraphicsError(nil) != out_of_memory);<br>// etc.
I
```
You will need to declare theGXClient as a member function of CApp of type gxGraphi csClient and include the proper header files in CApp.cp. Additionally, it is a good idea to override CApplication:: InspectSystem() to check for the presence of QuickDraw Gx. It is considered programmer error to call GX routines without verifying via Gestalt () that GX is present. Finally, override CApplication:: Exit () in CApp using the following example,

```
void CApp:: Exit()
I 
  GXExitGraphics();
  GXDisposeGraphicsClient ( myGXClient );
  II etc...
  x_CCApp::Exit();
```
- **Q:** Why does printf crash when I use it in a TCL project? Is there any way to use TCL in conjunction with the console?
- **A:** Yes, there is. The console package does some special initialization that needs to be done in place of the standard toolbox initialization that TCL does. To use the console with TCL, you should override CApplication:: InitToolbox(), like this:

```
void CApp::InitToolbox( void )
[ 
  cout<< "Initialize console package"<<endl;
\overline{\mathcal{A}}
```
The call to cout in place of the standard CApplication:: InitToolbox () will initialize the toolbox and the console package. This will enable the use of printf and iostreams routines with the console window. Note: You will need to add the IOStreams library and replace ANSI small with ANSI.

- Q: How do I make an application (or the Project Manager) multi-session, so I can throw it on a server and have several users run the application off of the server at the same time?
- A: Use ResEdit to open the application you want to share. From the File menu, choose Get File Info for the application, and click the **Sharable** flag. **Save** the application, and **Quit** ResEdit. Your application can now be used by multiple users simultaneously.
- **Q:** I am working on an application that prompts the user for a password. T need to be able to filter the edit text so that it displays bullet characters instead of the actual password. Is there an easy way to do this in VA'

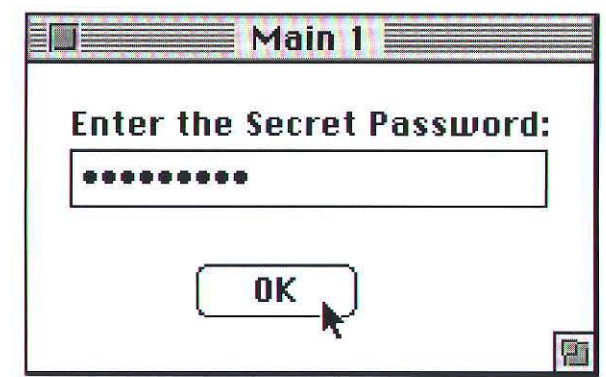

*Example of an Application that uses a Password Edit Text Filter* 

A: Yes. You must first create a derived class from CDialogText. in VA. Then override the DoKeyDown () method in the following manner:

```
void cPasswordText:: DoKeyDown( char theChar, Byte keyCode, EventRecord 'macEvent )
 Boolean pass = TRUE; 
 short ID:
 Str255 textString;
 switch (theChar)
  \overline{\mathfrak{l}}case TCL_CR:<br>case '\t':
    case kEnterKey:<br>pass = FALSE;
     break;<br>case kEscapeOrClear:
        se k&scape∪rGlear:<br>if (keyCode == KeyEscape) pass = FALSE;<br>break;
     default:<br>GetTextString( textString );
        betiextstring("textstring");<br>if (!" isalnum("theChar")) //pass spaces and delete keys
        \{inherited::DoKeyDown(theChar, keyCode, macEvent);
```
### **MacForth Plus & Power MacForth**

#### The Language of Innovation is now available native on the Power Macintosh.

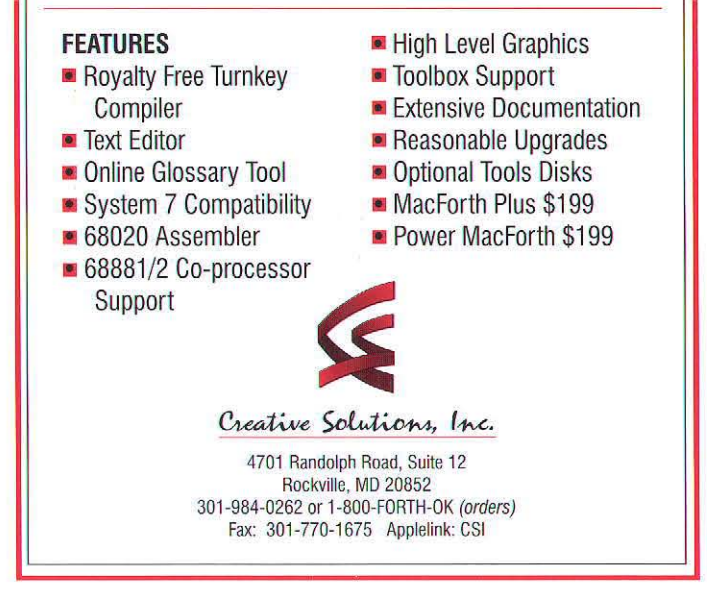

```
pass = false;\mathbf{1}if (pass) 
( 
   textString[0]++;textString[textString[0]] = '.'<br>SetTextString( textString );
```
#### // add code to store actual characters typed here

```
if (itsTypingTask && itsTypingTask->CanStillType())
   ( 
     ID = this-\\ID;
    BroadcastChange (dialogTextChanged, &ID);
else 
  its Supervisor - >DoKeyDown (the Char, key Code, macEvent);
```
#### **Q:** Can I use STL with Symantec C++?

- **A:** Yes, Symantec C++ supports a modified version of STL. For best results, you need to use  $8.0.3$  of our Symantec C++ compiler. Patches are available via anonymous ftp at ftp://devtools.symantec.com/updaters/sym.cpp-va-tcl.update.
- **Q:** I'm using your new Pascal Universal Headers for THINK Pascal and I get pages of link errors. Why is this?
- **A:** When you use our Universal Headers, you need to make sure that you have the proper uses statements for the toolbox routines that you are using. You can no longer rely on the correct uses being used automatically. You will need to be very conscious of which interface file you use. See the Readme for further details.
- Q: I call the Place () method of a CPanorama object I have created in the Ma in view using VA, but nothing happens. Place () works fine for other objects derrived from CPane. What gives?
- A: Place (), inherited from CPane, sets the data members hEncl and vEncl, which indicate the pane's position relative to itsEnclosure. In the case of CI conButton, for instance, its Enclosure will be the its MainPane member of the Document (its Main Pane is the CP anor ama object that acts as the background of every view of type Main Window). Hence, calling the Place  $()$ member of a CI conButton visibly moves the button relative to the window. In the case of a CP anor ama object however, itsEnclosure is actually itsScrollPane. A panorama's Place() function will not visibly change its postion. You should instead call  $its Scro11Pane$  ->  $Place()$  to move a panorama relative to the window.

If you have a question or topic for a future Top Ten article, please send us your ideas. Tf you have found an answer to an obscure problem that has been eluding you, or you have a stumper, send it to topten@devtools.symantec.com. If we choose to use your question in our column, your submission will be immortalized in print, and we will mail you a cool Symantec T-shirt.

Special thanks to: Glenn Austin, Mark Baldwin, Levi Brown, Craig Conner, Andy McFarland, Christopher Prinos, and Kevin Quah.

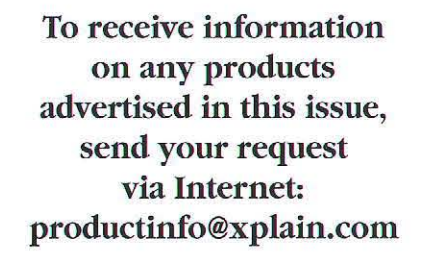

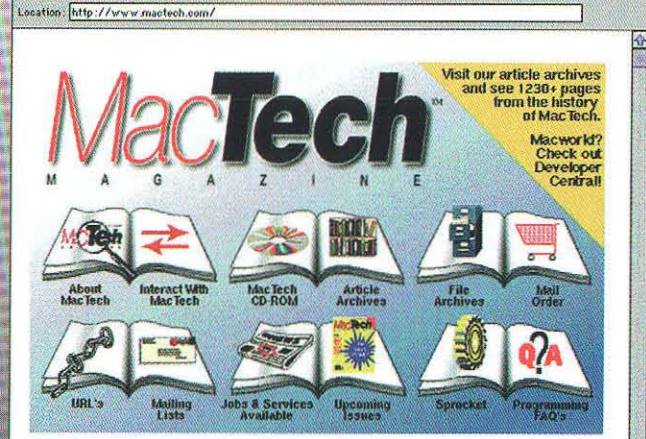

Netscape: Welcome to MacTech™ Magazine! |

 $\frac{C}{2}$ 

 $\frac{d^2\hat{Q}}{Find}$ 

#### **Special Messages:**

olly  $\frac{1}{\sqrt{2}}$   $\mathbb{Q}$ 

簡

**DVA** 

**CONTRACTOR** 

Note: While most of this site is complete, you may see some things still under construction. Please excuse "the mess"  $\cdot$ )

The Programmer's Challenge is now availble on this web. Each month, programmers compete to produce the fastest, rightest code.

The new MacTech CD is shipping at a new low price of \$49!

r/sej http://www.mastech.com/ogi-bin/map/mainMTlego.map?11,-9

Did you go to Macworld but forgot to get information from a developer tool vendor? Check out information on Developer Central sponsored by Apple and MacTech.

You've found your way onto the MacTech Web<sup>794</sup> site. To date, you'll find some 1500+ pages of material here. The foots of this site is to support the Mac<sup>744</sup> OS programmer and developer community. Here you will not a va

Let us know what you think of the site. It's a living, breathing beast and we're here to improve it, change it,<br>nurse it and grow it. Our webmaster address is almost always available at the bottom of each page on this site

-- The folks at MacTech Magazine<br>10/2/95 - 15:21 (PST)

**IMARIARI** 

 $151$ 

N.

## (Need we say more?)

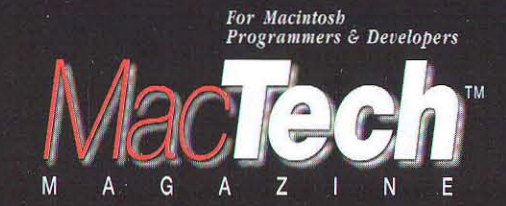

Sponsored by WebEdge

### **TCP/IP Scripting Addition**

### **The Internet Scripting Solution**

The TCP/IP Scripting Addition allows you to quickly develop Internet client/server applications using AppleScript®. If you want to script with MacTCP ™ and Open Transport™, here's your solution!

- ◆ Supports ScriptEditor, FaceSpan™, and HyperCard™
- Build net-wise WebSTAR™ CGI scripts and NetScape™ CCI scripts
- Sample scripts include FTP, Gopher, Telnet, Post Office, E-Mail and more
- Featured on the Apple® Internet Server

#### Order now through the MacTech Mail Order Store at 805-494-9797 or other mail order stores

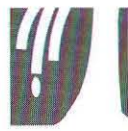

#### **Mango Tree Software, Inc.**

Box 1057 · Brookline, Massachusetts 02146 617-327-8663

http://www.mangotree.com/biz/mango

All trademarks are properties of their respective holders. Contact Mango Tree Software for site licensing and redistribution information. Copyright © 1996 Mango Tree Software, Inc.

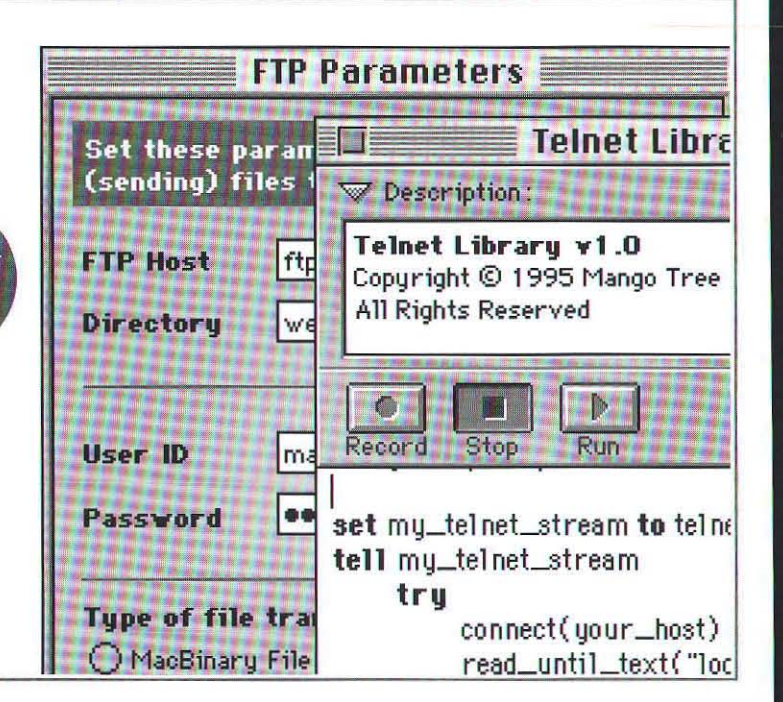

### **ACME TECHNOLOGIES Introduces...**

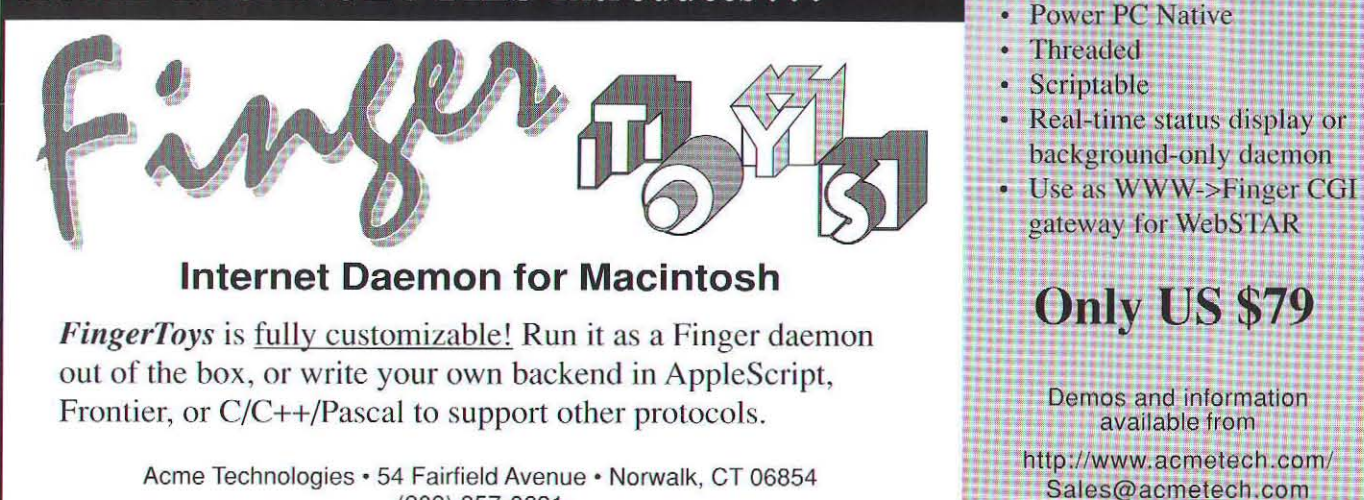

(203) 857-0631

Sponsored by WebEdge

JAVATECH'M

By *Hillel N. Cooperman and Aparajita Fishman, Cambridge,* MA

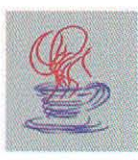

### Java Rules

#### *AJavaFAQ*

*1bis* is *tbe first in wbat will he several articles on Java and the Macintosh imp/emenlalions. Watch this column in the future for a beginner lesson on Java prog ramming and reviews of oferings from Natural Tntelligence, Borland, Sun, and otbers for Macintosb programmers. - Contrib.* td, *jaw* 

Considering the amount of hype surrounding Java, it is nearly impossible, without a lengthy and thorough investigation, to really understand what Java is all about, and to know what it can and cannot do for you. As an antidote to all the hype, we are going to try to give some honest answers about Java in this article. We hope it will he helpful as you decide about how to pursue this new technology.

According to Sun's "The Java Language  $-$  A White Paper", Java is a "portable, inlcrpreted, high-performance, simple, object-oriented" programming language, Buzzword-shy it is not. In the questions below we will look at Sun's claims and explain what they mean.

#### 1. WHAT IS JAVA?

Java is a programming language. It is really that simple. Much of the confusion on this topic is from people mixing up what Java will enable with what Java actually is. However, for the purposes of this article, Java's importance is based on what it is currendy capable of doing. That's what we'll focus on.

First a little bit of history. In April of 1991 the Java development team (or "Green" team, as they then called themselves) started work in a building located off of the Sun campus. Java was originally conceived as a programming language and operating system for consumer electronics devices (i.e. set-top boxes). The team envisioned the technology being licensed in the same way that Dolby Systems licenses its noise reduction technology. While market forces shifted so that the set-top box market slipped away as a potential home for the Java technology, the Web appeared on the horizon as a likely candidate for Java-based interactivity. With this goal in mind, Sun introduced Java in May of 1995. Sun's current marketing reflects the idea that Java is *the* "Internet application language." We will try to delve a little deeper.

Yes, Java is a language but it is also a concept and an approach to deploying applications.

#### 2. WHAT IS A JAVA APPLET?

As we said before, many people confuse Java's capabilities with what Java actually is. The primary task with which people associate Java is creating interactive content for the Web. By this we mean a level of interactivity beyond the basic forms and buttons provided by a combination of standard HTML and CGI programming. An applet is a program that is called in the process of displaying HTML. Calling an applet from HTML looks like this:

*Hillel Cooperman & Aparajita Fisbman - Hillel Cooperman (coop@natural.com) and Aparajita Fishman* (aparajita@natural.com) arc, respectively, Chief Evangelist and a Senior Software Architect, at Natural Intelligence, Inc.

Sponsored by WebEdge

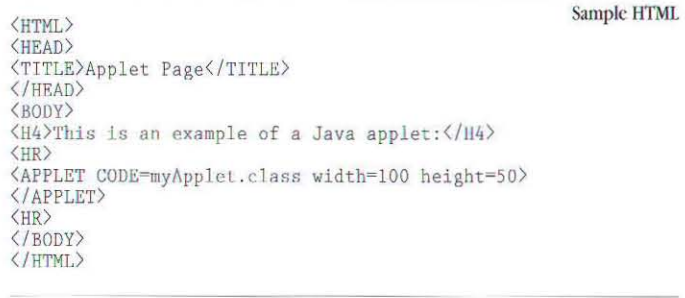

```
import browser.applet;
import awt.graphics:
class myapplet extends Applet
                                                                 Sample Applet
          public void paint(Graphics g) {<br>g.drawstring("Hello world.", 25, 25);
```
When a Java-enabled web browser (such as HotJava or Netscape) encounters the APPLET tag, it loads the Java class (appler) referenced in the quotation marks. Once loaded, the browser runs the code contained in the applet and performs whatever function is specified by the code.

Having applets run in your web browser wouldn't be such a great feat if they weren't small enough to be loadable in a relatively short period of time; interactivity on the web is not very interactive if it takes an hour to load an applet. Just as Macintosh applications are built upon the Macintosh Toolbox, which provides a significant foundation of core functionality, Java applets are built upon Sun's AWT (Abstract Window Toolkit), a class library which provides appicts with their core functionality. And just as the Macintosh Toolbox resides on each user's machine, so too is AWT a part of each user's browser, obviating the need to load AWT over the net. The end result is that Java applets tend to be very compact, which translates into faster load times.

#### 3. Is JAVA ONLY GooD FOR CREATING ApPLETS?

Currently there are two options when using Java. The first is to create AWT-based applets which can only run within a Javaenabled browser or application. The second is any programs which use only console input and output. Although used mainly for applets now, Java is a robust, general purpose language with many possible applications.

#### 4. How Easy Is It To Go From C/C++ To Java?

It is very easy.

One of the Java team's stated objectives was to keep the language familiar to the majority of programmers. Java's expression syntax is the same as C's and it incorporates the key object-oriented features of  $C++$ . This was done to give progranuners a common reference point when porting their skills to Java. And, from our perspective, Java provides most of the power of C++ with none of the pain. This was achieved by avoiding those "features" of  $C++$  which, while providing tremendous power for those "in the know," are a source of tremendous complexity and befuddlement for most programmers. In particular there are two potential pitfalls in  $C++$  that Java avoids: raw pointers and multiple inheritance. In place of pointers, Java provides true type-safe arrays and strings, as well as runtime type-checked dynamic casting.

#### 5. ARE JAVA APPLETS CROSS-PLATFORM?

The Java specification actually consists of two parts, the language specification and the Java runtime environment. The language specification, like any other programming language, is independent of the platform on which it is deployed. Java's runtime environment is a byte code virtual machine (VM) interpreter that allows an applet to run on any given platform. Think of it as a simulated CPU with a platform neutral machine language.

The Java compiler compiles Java source code into Java byte code, and this byte code is executed by the virtual machine. Because the Java environment and virtual machine are platform-independent specifications and have been ported to multiple platforms, compiled Java applets are themselves platform-independent.

There are two browsers that are currently available (or are about to be available) that run Java applets. HotJava is Sun's Java-capable browser (written in Java) that runs on Solaris and Windows NT. As of this writing, beta versions of a Javacapable Netscape browser are available on Solaris, Windows NT, Windows 95, and of course Macintosh.

#### 6. WILL JAVA ALLOW VIRUSES AND DESTRUCTIVE PROGRAMS TO BE TRANSMITTED VIA THE NET?

As we mentioned before, Java applets are built on WT. AWT provides two levels of security. On the first level, AWT

Explicit web advisory

FOR WEB DATABASES http://www.everyware.com/ad 1/

I'm not just a one night stand.

Sponsored by WebEdge

prevents applets from having free access to your computer's rile system. So, for example, it would be extremely difficult for someone to write a Java applet which did any damage to your computer's files. The second level of security involves a byte code verifier in the Java virtual machine. The verifier checks to see if any of AWT's security classes have been overridden or if anything in the applet will make the browser crash. If both conditions are met, it allows the non-offending applets to run in your browser. Otherwise, it rejects them. While a good concept, the verifier can be fooled; be careful.

#### 7. How FAST IS JAVA?

The real question is, "How fast is Java in relation to other programming languages?" The answer is, Java falls somewhere in between the speed of static languages such as  $C/C++$  and dynamic languages such as SmallTalk. Preliminary benchmarks show that Java byte codes typically execute at about 50% of the speed of well written C code for processor intensive tasks. The bottom line is that Java is significantly faster than dynamic languages such as SmallTalk and interpreted languages such as Visual Basic. The secret to Java's speed is the design of the virtual machine instruction set. The instruction set is close enough to most native CPU instruction sets that there is very little overhead in translating from Java byte codes to native instructions. Future versions of the Java byte code interpreter will be able to translate from Java byte codes to native machine code on the fly (also known as "just-in-time compilation"), which will result in even greater execution speed.

#### 8. WHY DOES JAVA HAVE "AUTOMATIC GARBAGE COLLECTION" **AND "MUlTI-THREADING"?**

OK, so that's really two questions. One of the priorities in creating the Java language was 10 keep the language simple. Or more specifically, the goal was to avoid a lot of the complexities of  $C_{++}$ . One of the common complaints about. coding is the work you must do to manage your memory, not to mention the consequences if you don't do it properly. Studies have shown that up to 50% of a programmer's time, when using non-garbage-collected languages such as C and  $C++$ , goes into managing memory storage. And, a significant amount of debugging time goes toward tracking down memory-related bugs.

The beauty of the Java Virtual Machine is that it takes care of memory management for you. This process is called "automatic garbage collection." A low-priority thread periodically scans your appler's memory for unused objects and recycles the memory they were using. It does this by keeping track of what parts of your program are using memory, and determining when those chunks of memory are no longer needed. Many programmers mistakenly think that garbage collection is inherently slower than manual memory management. This impression sterns from the fact that up until now, most mainstream languages that used garbage collection were interpreted and thus inheremly slow themselves. In fact, a well-implemented garbage collector is on average as fasl if not faster than the best implementation of manual memory management. A well-implemented garbage collector can be faster than manual memory management because it can reclaim unused memory in one fell swoop instead of in hundreds of small increments.

As for multi-threading, we just saw one very good use of multiple threads. Aside from garbage collection, today's fast microprocessors can easily support multiple threads of execution, allowing more flexible and robust solutions to many classical programming problems. For example, any asynchronous task, which requires polling of a state flag, can be spun off into a separate thread allowing the main thread of execution to continue unabated without worrying about the result of the task.

#### 9. WHAT IS THE FUTURE FOR JAVA ON THE MACINTOSH?

As we mentioned above, Netscape is planning to release a Macintosh version of its browser that is Java-capable. Programming in Java on the Macintosh is a different story altogether. There are currently two options. As of this writing, Sun is planning on releasing a Macintosh version of their Java Development Kit in early 1996. By the time you read this article, Developer Release 1 of Roaster™, the other option on the MaCintosh, will be shipping. No discussion of Java in a Macintosh programming magazine would be complete without mention of Roaster. However, Roaster is a product from our company, Natural Intelligence, so I'll keep the marketing to a minimum and give you the basics.

Roaster is an integrated development environment for writing Java applets. Roaster consists of several components:

#### Explicit web advisory

I'm up for anything.

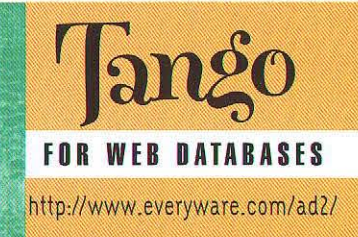

Sponsored by WebEdge

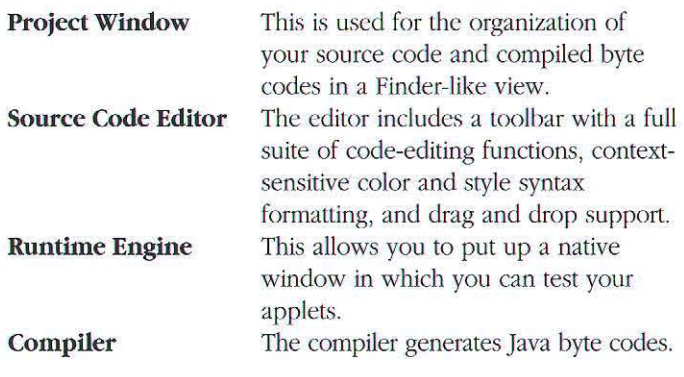

We're including this description in the article to give you an idea of what will be in Natural Intelligence's Macintosh applet development environment for Java. But hopefully, Sun's environment will be out soon, so that you will have more than one option for developing in Java on the Macintosh. *[Metrowerks has announced support for Java development as well. See NewsbilS.* - *Ed. Asst. jtk!* 

#### 10. WHERE CAN I GET MORE INFORMATION?

I always balk at putting references to the net in articles that won't be published until weeks after they're written. The net is so dynamic that they may end up being out of date. So cross your fingers and check out these resources. Most should still be relevant by the time you read this, though I'm sure that there will be many more by the time this is published.

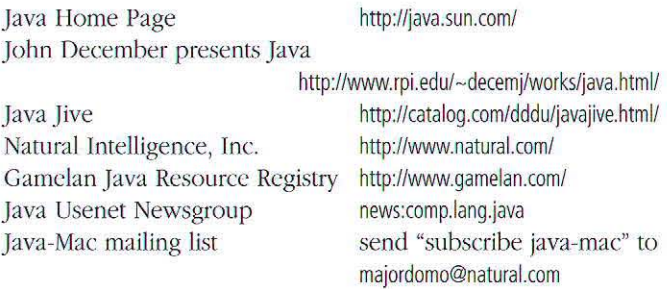

These are just a few of the resources out there. Keep your eyes peeled for the inevitable avalanche of books and magazine articles on the subject.

#### **SUMMARY**

In closing, despite your natural reaction (as a marketing savvy programmer) to dismiss the hype surrounding Java, there really is something to get excited about. While Java has its limitations, it is a definite leap ahead of today's industry standard programming languages and approaches. With your support of the language, there is no doubt that Java will continue to thrive in the future.

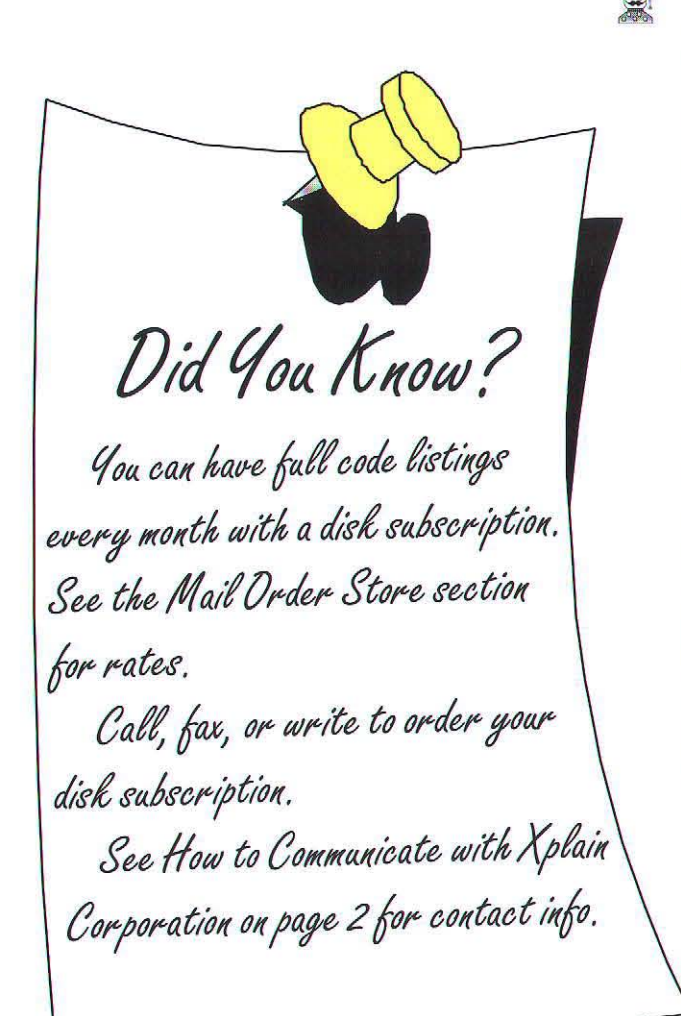

Explicit web advisory

I like the group thing.

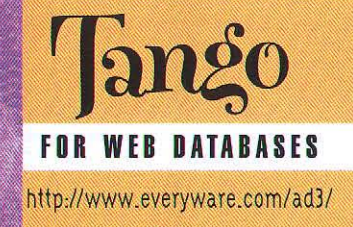

Sponsored by WebEdge

**FROM THE FACTORY FLOOR** 

*By Dave Mark* 

### Java Talk

*¥u, Ihe MacTech readership, have been long asking for a Metrowerks presence in the magazine. This is the first in a brand new series of articles by longtime* MacTech columnist Dave Mark. Dave *recently joined forces with Metrowerks to jJroduce a series of CD-ROM based programminp, products. This month, Dave interviews Greg Ga/anos, president*  and CEO of Metrowerks, about  $Metrowerks' recent$  announcement on *their newJava development* environmenl.

Dave: Metrowerks just announced the first Mac-based Java development environment. What can you tell me about it?

Greg: We've been tracking Java for over a year now, noting the developments in the field and the positioning of the language with respect to Internet development. A little over four months ago, we initiated contact with Sun and developed a complementary position in order to properly support Java programming and Internet development within CodeWarror.

The Sun deal was signed a couple of days before Comdex. It is both a licensing and a development deal where Metrowerks will license compiler technology, runtime interpreters, Java classes that support cross platform development, as well as the HotJava browser. These technologies will be seamlcssly merged with the Code\Varrior Development Environment in order to bring them to our user base as a first developer release in May. This means we'll support source-level debugging, browsing and compiling as if you were working with  $C/C++$  or Object Pascal within the IDE.

Dave: If you want to produce Java applets, you'll have to learn the Java programming language, something akin to learning *C++.* Do you think Metrowerks will ever offer a way for nonprogrammers to produce Java applets?

Greg: Ahh, the holy grail.... Metrowerks is committed to building better, easier-to-use tools. I suppose the cryptic response would be to say that we will support Java in much the same way that Borland will support Java.... The answer here is that we will strive to do so but it's not a short-term proposition. This will take time, but yes, we are moving quickly towards that goal and will be taking Constructor down that road.

Dave: What is Sun's role in all this?

Greg: Sun has been working on different manifestations of Java for about 5 years. It came out of some pretty serious R&D efforts into embedded appliance systems. It was found at that time that *C++* was not ideal for embedded, secure development because of what Sun calls unsafe language features: pointers, operator overloading, multiple inheritance and the absence of garbage collection. (Note: multiple inheritence is available in the Java interface, but not in the classes themselves). Java is a language that is very close to *C++* without the features that are considered insecure or dangerous, especially for a languge designed for building programs that are downloaded to your desktop machine and which will then run there.

Sun is doing some very interesting things in order to nurture Java and cross-platform Java implementation. For instance, they are licensing their technology and working with strategically chosen desktop partners in tools (Metrowerks, Borland), communications (Netscape, Spyglass), content development (Macromedia, others). But they are also

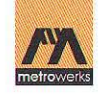

Sponsored by WebEdge

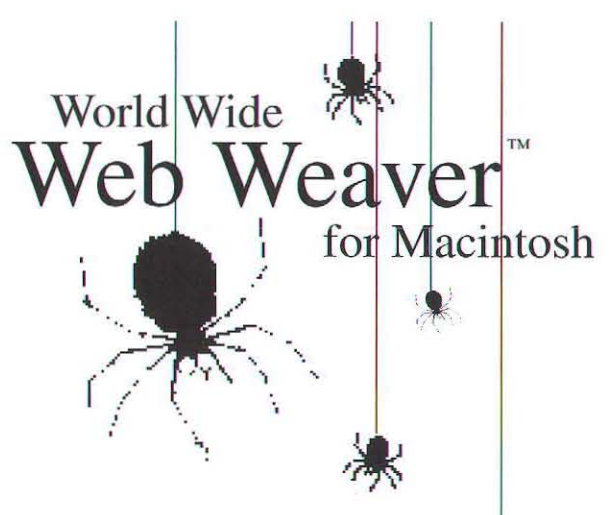

The professional web page development tool

- Tables
- $\bullet$  Forms
- Page Colors

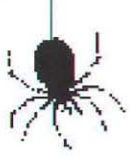

· Add your own tags • And much much more!

For a *fully* functioning demo, point your web browser to http://www.northnet.org/best/

Best Enterprises (315) 265-0930

controlling the technology and the language standard until the language is embedded, so to speak, in Internet development in order to stave off the featuritis that comes from standards committees (I point to C++ as a specific example of this). This is a good thing — actually the reverse of what usually happens with a new language.

Finally, Sun is controlling and furthering the security technology that will guarantee that a Java applet is, in effect, secure. Part of the technology licensed from Sun addresses the areas of security and validation, what is applied to the Java byte code stream once it passes the threshhold of your particular desktop machine.

Metrowerks and Sun have teamed up to ensure that Macintosh plays an important role in Java development. This relationship is both one of making the tools available to our customers in a timely manner (WWDC) and also working with Sun on market-creation strategies. MW has licensed all the Sun technology and will be rolling new technology into its Java products as time progresses. Of course, Metrowerks will also be developing new technology for Java, optimization techniques for runtime improvements, AWT (abstract windowing toolkit) support, interface building tools, etc. This is a long term play for us and we intend to support our customers in their quest to program the net and increase their own revenues.

Dave: Will developers have to pay any royalties on applets they build using JavaWerks? Are there any licensing issues developers need to be aware of?

Greg: Wow, "JavaWerks"! Ouick, let's get a trademark! Seriously though, applet developers shouldn't have to worry too much about licensing issues unless they are also shipping the byte code interpreters. Sun is striving to make this technology an open platform; therefore there are no direct royalties or other costs associated with developing and shipping applets. Java implementers such as Metrowerks and the other Java official licensees bear the burden of the royalties in a distributed manner, so it makes a lot of sense from a developer's standpoint. The implementers are held to a very high standard and must pass all sorts of validation suites before shipping their toolsuite. This is because Sun absolutely wants Java to be crossplatform, and for this to be achieved much more validation must be applied to the tools to ensure that the compilers generate the proper byte code for any particular release.

Dave: What impact do you think Java applets will have on more mainstream application development? For example, do you think we'll ever see a lava word processor or spreadsheet applet? If so, how will folks pay for it?

Greg: I think there are really two markets here. The first is the development of applets or small applications that live on a Web server and execute a specialized function that an end-user wants to acquire. I'll take the easy example: Imagine a specialized applet that implements peer-to-peer communication with a stock quote server (local Java applet talks to remote Java applet) and warns you when you should buy or sell. An end user is likely to see value in this applet and be prepared to pay a price of (let's say) \$9.95 a month for this service. Result: applet developer sells to end-user without traditional distribution channel. There are many, many examples of this from gardening, to cooking, to special travel deals, that a consumer will be interested in procuring in the home directly from the service provider.

The second market is for today's applications vendors (our customers) to hotwire their application to the Internet either by implementing applets in their application suite that can be sent off across the net to "do something" or by embedding applet technology in their application to host applets that are downloaded from the net. This could be as simple as running the applet in a web browser, or as complicated as allowing the applet to actually "plug in" to the application itself. Again, the consumer could then choose from any specialized applet that is destined to work with ClarisWorks or FreeHand or Illustrator, to give a few examples. Look at the Java runtime model as a very lightweight, multi-threaded container architecture without SOM and the fragile base class problem that happens to be the Achilles' heel of C++. This is a powerful concept.

56

Sponsored by WebEdge

# Hang Ten with MachTen

Make Your Macintosh An Internet Server Mach<sup>Ten</sup> gives every Macintosh from Classic to PowerMac & PowerBooks:

- **1.** Unlimited Web 'Home' Pages
- **2.** Unlimited TCP Connections
- **3.** Unlimited Mail Accounts
- 4. Unlimited Internet Addresses
- **5.** Unlimited Domain Names
- **6.** Domain Name Service (DNS)
- 7. POP Mail Service
- 8. Mac/UNIX File Sharing
- 9. Mac/UNIX Printer Sharing
- 10. Unlimited Possibilities

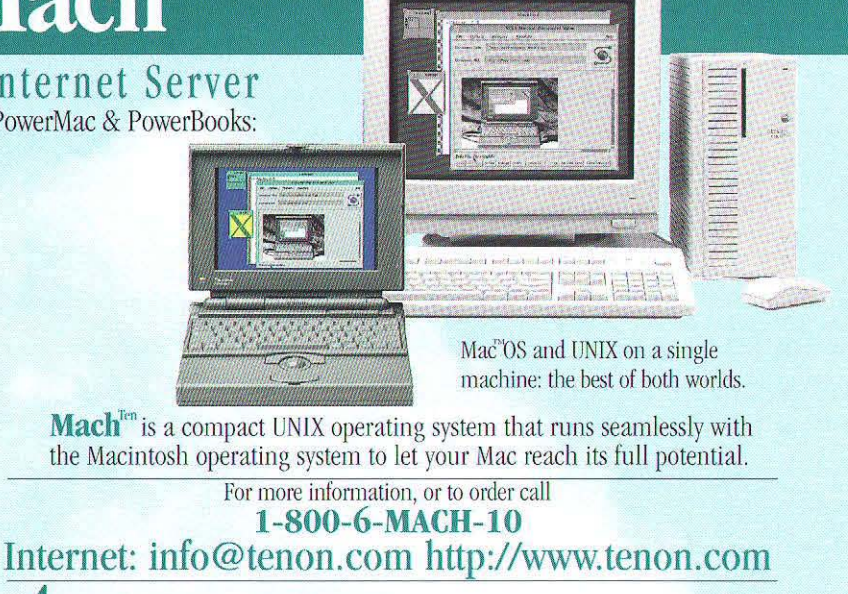

Tenon Intersystems 1123 Chapala Street, Santa Barbara, CA 93101 EMS Tel: 805-963-6983 Fax: 805-962-8202

 $\copyright$  1995 Tenon Intersystems. The Tenon Intersystems name and Machilten are trademarks of Tenon Intersystems. Machittesh, Classic, Powerbook, Power Machitosh and Duo are registered trademarks of Apple Computer, Inc. UNIX

Dave: Java is normally compiled into byte-code, then interpreted. Will there ever be a fully compiled Java with no interpreter in the loop?

Greg: Essentially, the byte code runs on the Java virtual machine (the interpreter) which translates the byte-code into native instructions. I think you'll see both just-in-time compilers and hybrid dynamic/intepreted compilers that will be necessary to speed up local execution. So the answer is Yes. The real question is: "When?"

Dave: Where can people go to get more information?

Greg: Well, the fastest way to get to all the hot Java sites is to go to http://www.metrowerks.com. We have a full hookup to licenses sites, user sites. Sun's numerous sites. The other place you can go is to http://java.sun.com (but we point there too!). There's also the newly created newsgroup news:comp.lang.java which has nearly as much traffic  $2s$ comp.sys.mac.programmer.codewarrior. The Java newsgroup is nearly absent of Mac programmers, who have not had the tools to date. We definitely are going to change this. You can also send email to java@metrowerks.com to receive info on beta testing.

Dave: Who the heck is Duke, and why is he stealing Ahnold's limelight?

Greg: Hey, Duke's cool. He's the Java mascot, a molar-shaped imp with a red nose carrying a surfboard. I can just see Arnold surfing the web jolted out of his brain on this Java stuff. Arnold and Duke are buddies. Arnold is Duke's protector. Like Terminator II, yeah.

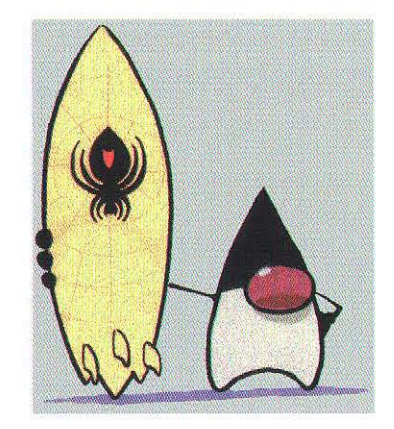

Sponsored by WebEdge

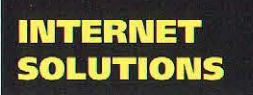

*By Brad Schrick and Eric Bickford* 

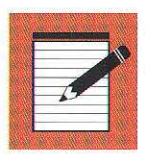

### **Becoming a Macintosh Service Provider**

#### *Tales from the field*

For several months *MacTech* has published articles explaining how to configure and program Internet www servers. Of course, Macintosh Web development isn't just programming: there 's money to be ma de! Eric Bickford and Brad Schrick, two professional Macintosh WWW developers, report on market conditions. The forecast is sunny.

#### ERIC BICKFORD

It began innocently enough. Put up a few web pages and see what bappens. Seven months later the Mac Web Consultants Directory http://www.macweb.com/ had received listings from 440 consultants in 20 countries throughout the world (80% of those in the USA).

The Mac Web Consultants Directory was launched in April 1995 at WebEdge I, the Macintosh WWW Developers Conference. The idea behind the Directory was simple: Provide a searchable database of consultants who are experts in electronic publishing on the World Wide Web using Apple Macintosh and compatible computers.

#### Listing

To register, a consultant need only complete a free online application form. The application form asks for contact information and a short description of the services the consultant offers. This description becomes the consultant's primary vehicle for attracting clients who search the Directory.

The application form also has a skills matrix for Services, Scripting Languages, Database Programs, and Web Tools. Any individual consultant might be skilled in CGI programming using AppleScript, C++, or Frontier. They might be skilled with a Macintosh database like 4th Dimension, Butler, or PileMaker Pro. Or, they are skilled in a specific web-related tool like AppleSearch or NetCloak.

Once a consultant creates a profile, they have the capability to update their profile at any time. Should a consultant be unavailable, for example, they're encouraged to update their availability status to "Booked Solid".

#### Searching

The Directory's web-based search screen is very simple: Select the field you wish to search, such as "City", and enter a search term. Results of a search are returned as a hitlist of records with consultant contact and profile information. Small icons on each consultant profile give an indication of the special skills that a consultant might offer.

The individual consultant must sell himself. Each listing in the Directory should have a URL pointing to the consultant's home page. The quality of a consultant's home page is often the primary selling point for acquiring new projects.

#### It Actually Works

Large and small companies and organizations use the Directory to find experts to help them build mission-critical, industrial-strength

*Brad Schrick and Eric Bickford* – Brad Schrick is a consultant in Palo Alto, CA. Eric Bickford is the author of Web-FM and a product development engineer for rhe Weh Rroadcasring Co. in Palo Alto, CA.

58

Sponsored by WebEdge

### The  $#1$  debugging and development environment for AppleScript"!

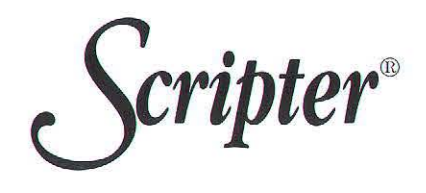

合身同发展

set priorie to part

set dataString to:<br>set exportPath to

**OF THE STATE** 

ain Event

 $407 - 555 - 1232$ 

nd tell

ela

 $\begin{array}{ll} \textbf{--} & \textbf{--} & \textbf$ 

open alias "INDEX 600:Demo:roger"<br>
copy word I of paragraph 2 of window I to client<br>
set sales to paragraph 2 of window I to client<br>
set phone to parary and Transaction of Texas

W

open

print

**Tiup** 

ūn class info close munt

- Variable watcher &
	- **expression evaluator: set**  variables, in context, during debugging!

pp. --> "Pie"<br>| ell application "Scriptable T activate<br>open alias "INOEX 600-Derm copy word 1 of paragraph 2

 $[ $\sqrt{Rd}$ ]$ 

 $\overline{\mathbf{a}}$ 

M

E.

handlare

--> {"Month Units", "Ja set phone to paragraph 10 *o*<br>|--> "407-555-1232"

• Enhanced trace log

[Load]

in,

 $\boxtimes$  Listen

Guide

**X** Show Results

• FaceSpan'"link

**Observe** 

**Rem. All Save** 

.<br>Description the file

:<br>Type: a reference to<br>|existing file

Bisk Sonaptable

wescription, the<br>to save the object

(Remove)

item i of sales 30an 329

国

 $\boxed{\text{Add}}$ 

*Insert* 

client

**Build A Statement: WordPerfect** 

 $\left\langle \mathbf{r}\right\rangle$ 

From: Core Suite<br>close: Close an object

direct objec

[saving in]

ing in file

saving

Sales Update

- Real step-by-step debugging  **Vocabulary access in a**  mouseclick
	- Power-assisted statement **construction**
	- Multifunction find & replace
	- Automatic navigation to subroutines
	- Background processing

**Example 20 Figure 10 F** f you're an AppleScript novice, Scripter will take you by the hand and show you the correct syntax for your statements. **Example the same of the second control in the control of the second control in the control of the second control of the second control in the second control of the second control of the second control in the second contr** truly line-by-line, so you catch the offending code in the act And only in Scripter can you then fix the problem, and continue debugging  $-$  right from where you left off. In fact.  $\frac{C_{\text{Cker}}}{\frac{C_{\text{Cker}}}{\frac{C$ here. So get a copy today, and start scripting with power!

"Overall value  $\blacklozenge\blacklozenge\blacklozenge\blacklozenge$ <br>- Scripter 1.0 is top AppleScript editor and debugger... If you expect to do anything more than idle fiddling with AppleScript, you need Scripter." - MacWeek, 6/12/95

**1 800 616 8320** *GRDERS* +1 202 298 9595 mainevent@his.com AppleLink: MAIN.EVENT

solutions on the WWW. It's rewarding when you plan and build something like this Directory and it actually works. Again and again I find I'm talking to or reading email from someone in the directory who mentions getting a project or referral from it.

The Directory, however, isn't without some problems. Because listing as a consultant is free, some people have listed themselves who arguably should not be in the Directory. For example, a quick search of the Directory finds that not all consultants have a home page URL. Likewise, an even 10% of all consultants listed have an email address with an .edu university top-level domain.

#### **BRAD SCHRICK**

In mid-1993 Chuck Shotton wrote MacHTTP, and showed that a Macintosh could be a competent server on the World Wide Web. By late 1994 there was a lively group of commercial, educational, and personal Mac OS WWW servers using MacHTTP on the Web.

#### Show me

However, despite these many examples and an active discussion list, even Macintosh advocates often believed that UNIX was required to serve pages on the WWW. Instead of arguing endlessly, Brad Schrick, a MacHTTP advocate and

customer, decided to try to list the servers that use Mac OS to deliver World Wide Web services.

#### The list debuted in Oclober 1994

The first listings were easy to choose, starting with Chuck's site on his II ci at the University of Houston (now www.biap.com). Apple's front door, tended by Dale Mead at www.apple.com on a Mac IIfx, Stephen Collins's Web66 'WWW cookbook' at web66.coled.umn.edu (with several other Mac WWW sites), Jon Wiederspan's CG] tutorial (http:// www.uwtc.washington.edu/computing/www/lessons/) at the University of Washington, and aboul 50 others.

Over the past year, the lists were automated to allow Mac webmasters to enter and change their own listings, and the lists were grouped by new listings, geography, equipment, and software in a continuing process to help Mac webmasters evaluate techniques and markets for their work.

The Mac WWW Server lists at http://brad.net/macwww/ currently hold about 1100 listings for about 900 to 1000 distinct Mac servers from around the world, and are growing at a pace

Continued on page 94

Sponsored by WebEdge

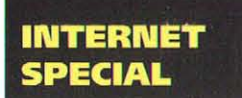

By Alan B. Oppenheimer

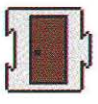

### **Inside HomeDoor**

#### Make one web server act like a network of servers

 $\text{T}$ he HomeDoor<sup>rm</sup> Default Home Page Server is a newly-announced product from Open Door Networks. HomeDoor enables a single Macintosh Web server to serve default home pages for multiple domains. This article describes the inner workings of HomeDoor.

#### **PRODUCT SUMMARY**

HomeDoor is a Macintosh extension and associated Admin application which enables an Ethernet-based Macintosh to redirect requests for particular default home pages to particular subdirectories on any Web server. For example, HomeDoor can redirect URLs of the form http://www.companyX.com/ to the form http://www.yourwebserver.com/companyX/. HomeDoor supports up to 256 such redirections, allowing you to set up a large number of default home pages on a single MacOS-based Web server. HomeDoor also supports the creation of complete "virtual" domains associated with each of these home pages.

The Web server (or servers) to which

HomeDoor redirects requests do not necessarily have to be in the same machine, or even on the same network, as HomeDoor. You configure HomeDoor with a unique IP address for each default home page it is going to serve. You will also generally want to assign a domain name, such as www.companyX.com, to each of these addresses. For each address, you then configure HomeDoor with the URL to redirect that address to. When HomeDoor gets an HTTP request to one of the addresses it's managing, it redirects that request to the configured URL. HomeDoor can be used to serve default home pages in this manner, and also to serve full "virtual" domains, redirecting not only URLs of the form http://www.companyX.com/, but also URLs of the form http://www.companyX.com/file-or-directory. When redirecting such URLs, HomeDoor preserves the "file-or-directory" part, thus supporting the creation of complete virtual domains.

#### MULTIHOMING - THE KEY TO HOMEDOOR

The key architectural component of HomeDoor is multiboming. Multihoming is the ability of a single physical node on a network to have more than one address (or "home") on that network. Neither MacTCP nor the TCP/IP implementation in Open Transport provides multihoming, although Apple intends multihoming to be a feature of Open Transport 2.0. HomeDoor thus had to implement a simple form of multihoming itself. HomeDoor's multihoming is limited to those Internet protocols required for HTTP (specifically ARP, IP and TCP), plus a small subset of ICMP so that HomeDoor can respond to pings for its addresses. HomeDoor does not provide a general-purpose implementation of multihoming.

HomeDoor's multihoming is implemented directly on top of the Macintosh Ethernet driver, below the TCP/IP stack.

Alan B. Oppenbeimer - Alan B. Oppenheimer was part of the original team that created the AppleTalk network system. Alan was responsible for the design of many of AppleTalk's lower layer protocols and led the team at Apple responsible for the Apple Internet Router and Apple Remote Access. Alan left Apple to found Open Door Networks, Inc. in January of 1995. Alan's email address is alan@opendoor.com.

Sponsored by WebEdge

HomeDoor tells the Ethernet driver to pass it all packets of Ethernet type "ARP" or "IP." Because of the way the IP protocol suite works, the packets HomeDoor needs to receive are either broadcast (ARP packets), or scm directly to the Macintosh's Ethernet address (IP packets). This fact is important, because it prevents HomeDoor from needing to have the Ethernet driver listen to every packet sent on the network, which would adversely affect performance.

After being passed an ARP or IP packet from the Ethernet driver, HomeDoor determines if the packet is intended for an address in its address range. If the packet is in range, HomeDoor processes the packet as appropriate, implementing the required parts of ARP, IP, TCP or ICMP. If the packet is not in HomeDoor's address range, and MacTCP is running, HomeDoor passes the packet to MacTCP. Otherwise HomeDoor discards the packet. By passing packets to MacTCP, HomeDoor can run on the same Macintosh as any MacTCP client or server, and specifically in the same Macintosh as a Web server for which it is serving default home pages. HomeDoor does not, however, require MacTCP to run . HomeDoor also will not currently run at all on a Macintosh which is running Open Transport, due to OT's radically different driver architecture.

#### Redirection

As shown below in figure 1, HomeDoor takes advantage of a feature in HTTP known as redirection. A browser wishing to look at a Web page issues an HTTP GET command to the address indicated by the first part of the URL, after obtaining that address from a domain name server (DNS). If the address is being managed by HomeDoor, HomeDoor receives the request and returns an HITP REDIRECT in response. The REDIRECT contains the actual URL of the associated default home page. The browser receives the REDIRECT and then requests that page directly from the actual server, using the new URL. From then on, the browser talks directly to the Web server if other (relative) links on that server are accessed.

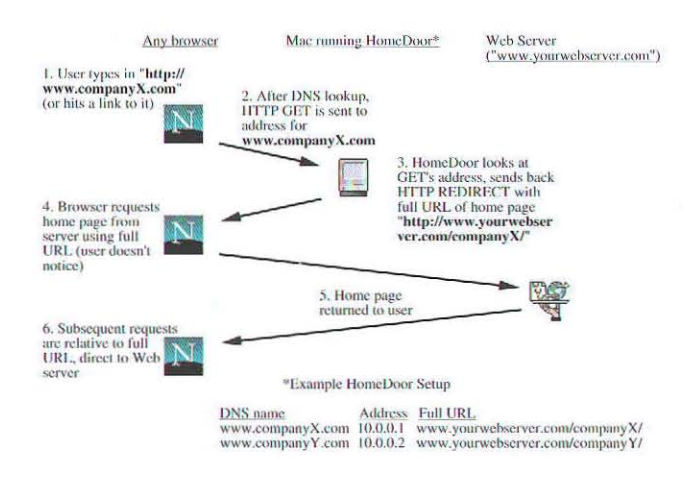

*Figure 1. How HomeDoor works* 

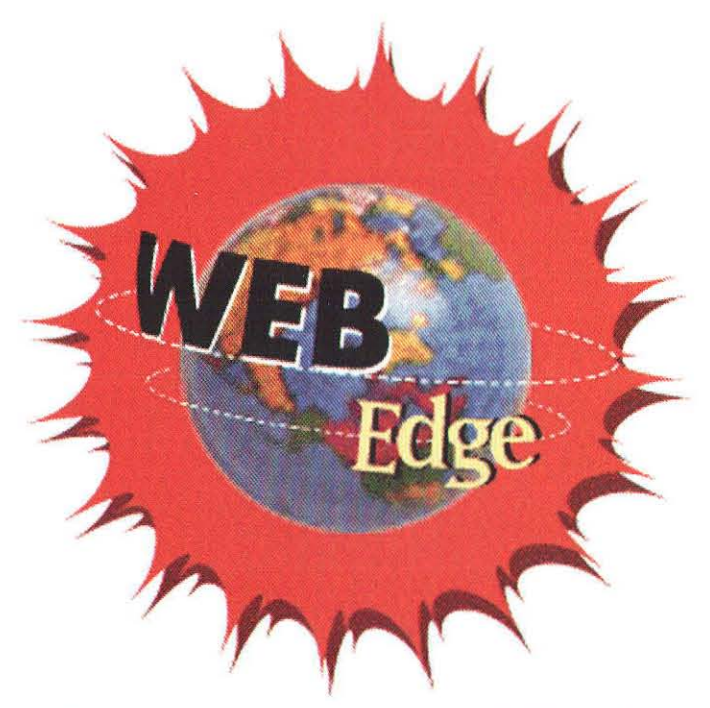

### The Macintosh WWW Developers Conference

### WebEdge at Macworld

#### Featuring cutting edge advice *from leading Web experts*  and developers

How to Build Your Own WWW Server Without Really Trying . Commercial CGIs: Connecting Your WWW Server to Back-End Applications • WWW Site Management and Performance: Tips, Tricks, RAICs, and System Administration • CGI Programming. Getting Under the Hood • New Web Technologies

### January 9-12 San Francisco

info@lists.wcbcdgc.com http://www.webedge.com/ Sponsored by WebEdge

#### Virtual domains

To be precise, HomeDoor actually does more than simply returning, in the REDIRECT, the URL that has been configured for the address requested. Technically speaking, HomeDoor actually replaces the part of the URL which specifies the Web server itself with the URL to be returned. So a URL of the form<br>http://www.companyX.com/ is returned as http://www.companyX.com/ is returned as http://www.yourwebserver.com/companyX/, but a URL of the form http://www.companyX.com/file-or-directory becomes http://www.yourwebserver.com/companyX/file-or-directory. Since the "file-or-directory" part can in fact be arbitrarily long, a full "virtual" domain can be served by HomcDoor.

#### Completing the illusion

HomeDoor effectively allows a single Macintosh Web server to serve default home pages, and in fact full virtual domains, for up to 256 different domain names. HomeDoor does so in a manner that is almost totally transparent to Web browsers. The only significant exception is that most browsers display a page's actual URL in their "location" field. Thus, for example a browser user would see the URL http://www.yourwebserver.com/companyX/, even though they typed in or accessed the URL http://www.companyX/. Even this minor sideeffect, however, can be eliminated by using a DNS to set up an appropriate alias to the actual Web server, and using HomeDoor to redirect to that alias as opposed to to the Web server itself. For instance, instead of redirecting http://www.companyX.com to http://www.yourwebserver. com/companyXl, you could redirect it to http://www2.companyX.com/companyX/, where www2.companyX.com is an alias for www.yourwebserver.com. In this way, nor only will the Web browser user see the correct domain name in the "location" field, but it will appear to the user that the domain in question has not one but two complete Web servers associated with it (www.companyX.com and www2.companyX.com).

#### Subtleties of HomeDoor

The HomeDoor design contains a number of subtleties which might not be immediately apparent. These subtleties are based on the fact that HomeDoor allows you to enter a full URL for each address it is managing. This flexibility allows, for instance, a single HomeDoor server to serve home pages and virtual domains for more than one Web server. And, although HomeDoor runs on a Macintosh, there is no reason that the Web servers themselves need to be Macintoshes. HomeDoor can serve default home pages for any type of Web server whatsoever. HomeDoor can also redirect URL's to other network services, allowing, for instance, an HTTP URL to be redirected to an FTP server. Finally, with some small modifications, the HomeDoor architecture can be enhanced to provide many additional services. One area for immediate investigation involves having HomeDoor redirect a particular URL to a URL chosen randomly or sequentially from a group of other URLs, enabling HomeDoor to serve as the front end to a Redundant Array of Inexpensive Computers (RAlC).

#### How To FIND Our MORE

Open Door Networks maintains a complete set of home pages on the HomeDoor product. Not only do these pages include product details, example pages served by HomeDoor and a full copy of the HomeDoor Users' Guide, but also a downloadable evaluation version of the current release of HomeDoor. The HomeDoor pages are at http://www.opendoor.com/homedoor/. General information on Open Door Networks, one of the first Macintosh-based Internet service providers, is available at http://www.opendoor.com. Specific questions should be addressed to help@opendoor.com.

*{For those of you that would like* to *see a real life example of this technology,* we *use HomeDoor on one of our servers in the Xplain Corp./MacTech offices. In fact, the www.mactech.com and www.devcentral.com web sites are redirected using HomeDoor. Ibis allows us to have an all Macintosh internet site without having to resort to Unix. We 're very pleased with this solution.* 

*There are some minor limitations to the way that HomeDoo r works (although it does benefit from an all Macintosh user interface). If you want a different solution, Unix does offer the most complete "multi-homing" solution available. And, if you want* to *stay with the Macintosh (and why wouldn't you?), then MachTen from Tenon is your answer - it's a kinder, lientler Unix.* :) - *Pub. nstl* 

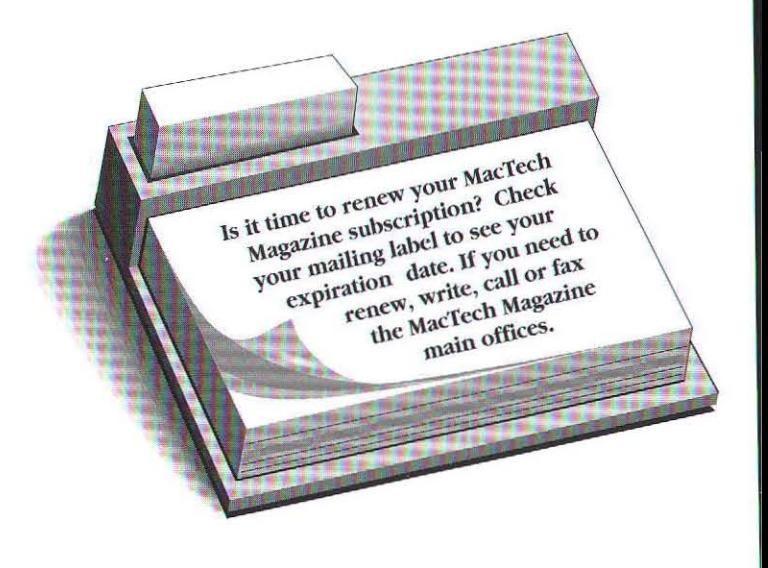

Sponsored by WebEdge

By *Mason Hale <hale@onr.com>* 

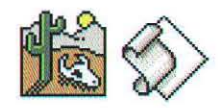

### CGI's: AppleScript or Frontier?

### *Comparing scripting environmentsfor CGI development*

 $\ln$  a previous article, "Scripting the Web with Frontier", I introduced you to writing CGI scripts using UserLand Frontier. In that article, I argued that Frontier was an excellent alternative for webmasters who felt forced to choose between the poor performance of AppleScript and the steep learning curve of C because Frontier is easier to use than C yet generally performs faster than AppleScript, especially when used to create CGI applications. That argument became even more true when a PowerPC-native Frontier was released for public beta-testing in late October. Like dropping a bigger engine into a hot rod, script execution instantly becomes much  $faster - in$  some cases up to six time faster. With this boost in speed on PowerPC machines, Frontier is closing the gap on C<br>- offering both ease-of-use and excellent  $performance - while further increasing its$ lead on AppleScript.

Despite the proven benefits of using Frontier to write CGI applications, many webmasters still are developing their CGIs in AppleScript. This inspired me to look a bit more closely at the differences

between CGI applications written in Frontier and those in AppleScript, primarily focusing on performance issues. In this article I will share the results of some of my recreational performance testing, and explain some of the different situations that affect performance.

Since I am the author of the Frontier CGI Framework, a set of scripts that enhance CGI development in Frontier, you could understandably question my objectivity in doing such a comparison. On the other hand, since T have done a great deal of CGl development in both environments, I am also one of the few people qualified to do such a comparison. In either case it is not my intent to discount AppleScript as a scripting environment. I think it is a great product and an important technology. I just don't believe it is well-suited to the specific task of CGI development.

#### **PERFORMANCE**

Performance is crucial to CGI applications running on busy servers. The more processing time a request takes, the more likely a user is to give up and move on to another site.

I've often been asked if Frontier is faster than AppleScript. The truth is, when comparing built-in verbs in AppleScript and the nonnative version of Frontier, the performance is surprising similar. I ran a series of informal tests to compare the performance of AppleScript, non-native Frontier and native Frontier when running equivalent scripts. The scripts are based on the sample scripts from Frontier's object database. All tests were run on a Power Macintosh 7200/75 with 16 MB RAM. Execution time is measured in ticks (sixtieths of seconds).

The first lest script performs simple integer arithmetic using built-in commands in both the AppleScript and UserTalk versions. The actual scripts are functionally identical.

set x to 0 Test 1: Integer Arithmetic (AppleScript) repeat with i from 1 to 1000

Mason Hale - Mason Hale is Director of Internet Services for VersaCom, Inc. - an Austin, Texas-based on-line communications and Internet marketing firm. He is the author of the Frontier CGI Framework and President of the Capitol Macintosh Users Group.

Sponsored by WebEdge

set x to x +  $(12 + 99 - 37 / 84)$ ond

Test 1: Integer Arithmetic (UserTalk)

for  $i = 1$  to 1000  $x = x + (12 + 99 - 37 / 84)$ 

 $x = 0$ 

AppleScript took 111 ticks to complete the first test, while the non-native Frontier took 103 ticks. The PowerPC-native Frontier ran the same script in just 17 ticks. This first test really shows how close the non-native Frontier and AppleScript were - and the tremendous difference the native version makes.

The second test demonstrates the repeated calling of a local subroutine.

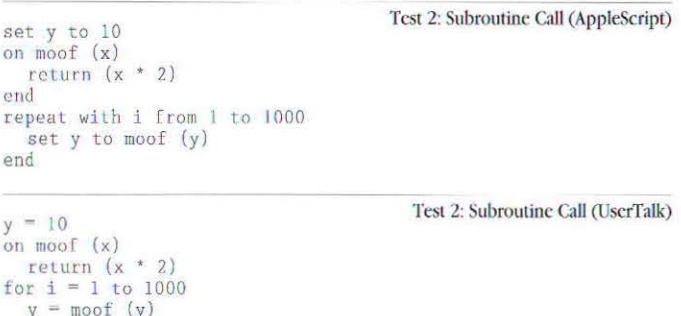

AppleScript blew the doors of the non-native Frontier in the second test coming in at 85 ticks to Frontier's 272 ticks. However, the PowerPC-native Frontier handily won with a time of 47 ticks.

The third script compares the performance of commands from an external Scripting Addition to a built-in Frontier verb. I compared the speed of Frontier's built-in clock.now verb to the equivalent current date Scripting Addition.

Test 3: Built-in verb vs. Scripting Addition (UserTalk) for  $i = 1$  to 100  $y = clock.now()$ 

Test 3: Built-in verb vs. Scripting Addition (AppleScript)

```
repeat with i from 1 to 100
  set y to current date
end repeat
```
It took AppleScript 113 ticks to complete this test, while the non-native Frontier took 17 ticks and the native Frontier took 5 ticks. This illustrates a crucial point in determining the speed of a script. Built-in commands are faster than commands loaded from external code fragments. Because AppleScript has few built-in verbs and relies heavily on Scripting Additions to extend the language, the use of external commands like "current date" is quite common.

In the fourth example the script checks the existence of a file. Frontier uses a built-in verb "file.exists", while AppleScript communicates with the scriptable Finder via AppleEvents.

set x to 0

64

Test 4: Built-in verb vs. Apple Event (AppleScript)

```
tell application "Finder"
  repeat with i from 1 to 10<br>if exists alias "Macintosh HD:SimpleText" then
        set x to x + 1end if
  end repeat
end tell
```
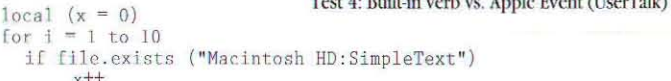

 $\mathcal{P}$  and  $\mathcal{P}$  is the set of the set of the set of the set of the set of the set of the set of the set of the set of the set of the set of the set of the set of the set of the set of the set of the set of the set o

Inter-application communication can really slow things down. Each cross-application Apple Event adds approximately 1/4 second to the processing time of the script. Frontier suffers the same slowdowns when sending Apple Events to other applications, but because more commands are available, external applications are relied on less often.

The results of the fourth test bear this out. While the native and non-native Frontier applications finished in 3 ticks and 7 ticks respectively, AppleScript took 140 ticks to perform the same task using the scriptable Finder.

My final test was "real world" example, based on the "test.cgi" script that is distributed with MacHTTP. This script uses no scripting additions and doesn't perform any crossapplication communication. So it is a pretty good example of a common CGI script using built-in verbs.

```
Test 5: Test CGI (AppleScript)
property crlf : (ASCII character 13) & (ASCII character 10)
-- this builds the normal HTTP header for regular access
property http_10_header : "HTTP/1.0 200 OK" & crlf & ~ "Server: MacHTTP" & crlf & "MIME-Version: 1.0" & ~
    crlf & "Content-type: text/html" & crlf & crlf
on cgiScript (path_args, http_search_args, username, 7
    password, from user, client_address, server_name,
    server_port, script_name, content_type, referer,
    user_agent. action. action_path. post_args. method. ¬
    client_ip, full_request)
    try -- wrap the whole script in an error handler
        return http_10_header & "<title>Test CGT</title>" & -
            "<h2>Test CGI</h2><u>CGI arguments sent:</u>" & -
           "(br)/b)path://b) " & path_arguments sent:\/u/"<br>"(br)/b)path://b) " & path_args & ¬<br>"(br)/b)search:</b) " & http_search_args & ¬<br>"(br)/b)post_args://b) " & post_args & ¬<br>"(br)/b)method:</b) " & method & ¬<br>"(br)/b)address:
           \begin{array}{l} \texttt{"\&br}\&\texttt{b} \&\texttt{user:} \& \texttt{b} \& \texttt{w} \& \texttt{w} \& \text"<br>/>br>>server_name:</b> "
                                                          \& server_name \& \neg"<br>/b>server_port:</b> " & server_port & ~
            "<br>/\b>script_name:</b> " & script_name & -
            "<br>/>>referer:</b> " & referer & "
           "Shr>Sh>user agent: Service wave agent & m<br>"Shr>Sh>user agent: Service wave agent & m<br>"Shr>Sh>content_type: Service wave accommodated wave
   on error msg number num
        return http_10_header & "Error " & num & ", " & msg
    end try
end caller
repeat with i from 1 to 10
```

```
cgiScript ("aaa", "bbb", "ccc", "ddd", "eee", ¬<br>"fff", "ggg", "hhh", "iii", "jjj", "kkk", ¬<br>"111", "mmm", "nnn", "ooo", "ppp", "qqq", "rrr")
end repeat
```
Sponsored by WebEdge

#### Test 5: Test CGI (UserTalk)

on cgiScript (pathArgs, httpSearchArgs, username, \<br>password, fromUser, clientAddress, serverName, \ serverPort, scriptName, contentType, referer, userAgent, action, actionPath, postArgs, method. \ clientIp, fullRequest)

```
try 
     return (webServer.httpHeader () + \<br>"<title>Test CGI</title><h2>Test CGI</h2>" + \
          "<u>CGI arguments sent:</u>" + \<br>"<br><br><br>>>b>path:</b> " + pathArgs + \<br>"\br><br>><br>>Scarch:</h> " + httpScarchArgs +
          "<br ><br />b>>>> </br>></b>>" + postArgs + \ "<br />thod + \ "<br /></b>" + method + \ "</r"</r"</r
         "<br><b>uddress : </b> " + clientAddress + "<br><b>user : </b> " + username + \ "<br><b>password :(/b> " + password I \ 
         "(br)(b)from:(/b) " + fromUser + \<br>"(br)(b)server name:(/b) " + serverName +
         "(br>(b>server name :(/h> " + servcrName + "<br><b)server port :</b> " + serve r Port + 
          "<br><h>r.cripl_"amc : <Ib> " + sc riptName + "<hr><h>rcrcrer : </b) " + referer + \ 
          "{br><br/>\b>user agent:</b> " + userAgent + \<br>"<br/>\b>content_type:</b> " + contentType + cr + 1f)
else
    return (webServer.httpHeader () + "Error " + tryError)
```
 $local (i)$ for  $i = 1$  to  $10$ 

```
cgiScript ("aaa", "bbb", "ccc", "ddd", "eee", "fff", "ggg",<br>"hhh", "iii", "jjj", "kkk", "lll", "mmm", "nnn", "ooo",<br>"ppp", "qqq", "rrr")
                                                                                                                                                  \lambda
```
As expected, the AppleScript and non-native version of Frontier performed similarly. The AppleScript CGI test finished in 69 ticks, beating out Frontier at 74 ticks. Native Frontier won again with  $14$  ticks. A summary of the timing results for all tests is shown in Table 1.

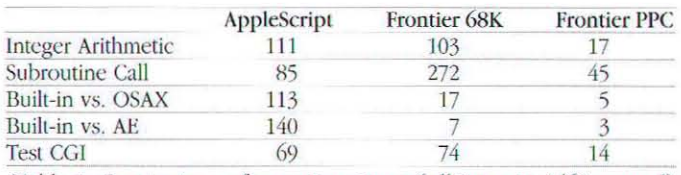

*Table 1. Comparison of execution times (all times in 1/60 second)* 

#### Multi-threading

Beyond straight script execution, another factor can significantly affect the speed at which a given script runs: multithreading. In the exponentially-growing world of the internet, it is common for the average web server to receives thousands of requests a day. It is also quite likely that two clients will request the exact same file at the exact same time. If the requested file happens to be your CGI script, it will have to deal with two concurrent requests.

AppleScript is not multi-threaded, and handles multiple concurrent requests by placing them into a queue. Unfortunately, AppleScript processes events on a last-in first-out basis – so the latest event received is the first to be processed. To put it another way, on a very busy server, the first person to call the CGI may very well be the last person to receive the results. This can result in every single request timing out if new requests keep forcing older ones further back in the queue.

Frontier is fully multi-threaded. Every new request spawns

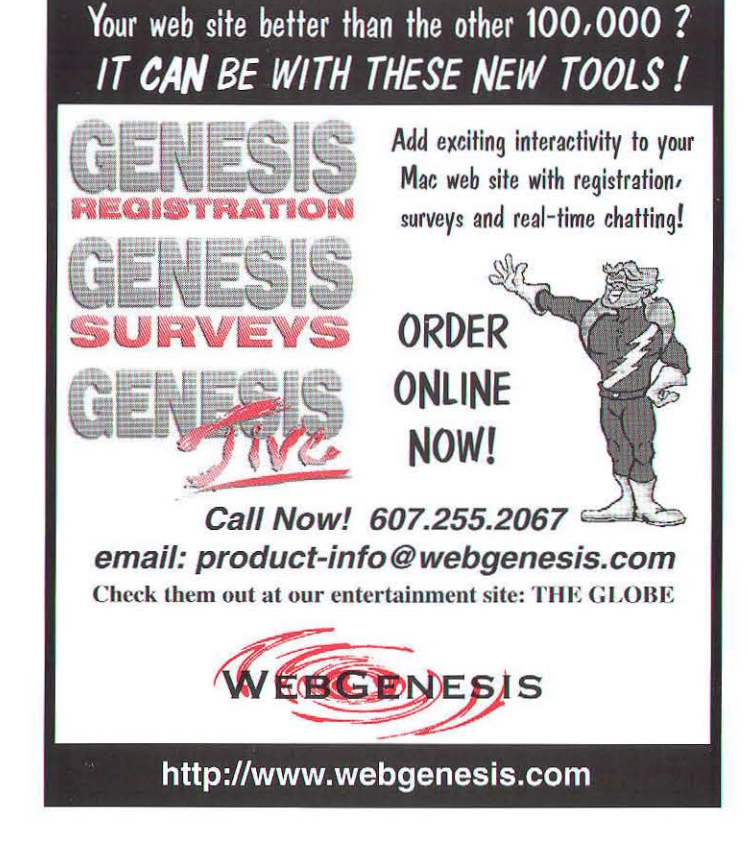

a new thread automatically. This means that incoming event are processed immediately and do not prevent processing of earlier requests.

A more subtle, but still important performance consideration is the fact that all Frontier-based CGI's are hosted by a single application. In the cooperative multi-tasking Mac OS, applications must cooperatively share processing time. Adding a new, separate application for each CGI creates more overhead to manage the sharing of processor time among the competing applications and eventually slows down all the applications. Consolidating all CGI scripts into Frontier's object database eliminates this overhead.

#### **CONCLUSION**

Being PowerPC-native and multi-threaded clearly gives Frontier the performance advantage over AppleScript. However, even if AppleScript were multi-threaded and native, its reliance on Scripting Additions and external applications to perform its functions severely limit performance, and thus limit its usefulness as a development environment for CGI applications.

#### URL's

Native Frontier Public Beta release: http://www.hotwired.com/ userland/yabbadabba/nativefrontierpublicbe\_390.html Frontier CGI Scripting: http://www.webedge.com/frontier/ Aretha Website: http://www.hotwired.com/userland/aretha/

JANUARY 1996 • MACTECHMAGAZINE

**Microsoft Corporation One Microsoft Way Redmond, WA** 8052~ <sup>399</sup>

**Tel 206 882 8080 Telex 160520 Fax 206 936 7329** 

Gentlepersons,

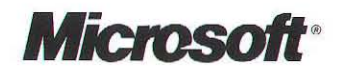

Thank you for the support that you have shown to cross-platform development in the last year.

It was a fun year for me, as Microsoft's evangelist to the Macintosh software development community. From the popular free seminars on "Windows 95 Programming for Mac Developers" at last January's MacWorld Expo, through MacHack, and on-line, I have enjoyed working with Mac developers in their explorations of Windows 95 and Windows NT

During that time, cross-platform support from previously Mac-only software companies has increased dramatically, with new releases of Object Master and 4<sup>th</sup> Dimension for ACIUS, ClarisDraw and ClarisWorks from Claris, Ray Dream Designer from Ray Dream, KPT Convolver from HSC, MacFlow from Mainstay, SimTown from Maxis, Metrowerks' CodeWarrior 7 x86-targeting cross-compiler, Route 66 from Route 66, and many, many others. **In** case no one has said it yet: thanks' Your applications make Windows better, and I am grateful for your support.

At the same time, Microsoft is helping previously Windows-only software developers move their applications to the Macintosh - and make cross-platform development easier for everyone - with our recently-released Visual C++ 4.0 Cross-Development Edition for the Macintosh and Power Macintosh.

This cross-platform support improves the experience of end-users, who can now use their favorite applications on the platform of their choice. Hopefully Microsoft, Apple, and our mutual third-party developers will continue to find new and innovative ways to work together to improve the end-user experience.

**In** all of this, I have enjoyed the friendship and camaraderie of a significant part of the Macintosh development community, and for that, especially, I thank you.

Looking forward to another great year of helping cross-platform developers, I remain

Yours,

Frames Plannondon<br>Technical Evangelist

Technical Evangelist Microsoft Developer Relations Group

P.S.: If you'd like to investigate supporting Windows in addition to the Mac, please check out Microsoft's Web site: http://www.microsoft.com.

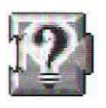

### New Apple Guide Authoring Aids

#### **Three books and** *accompanying software* for Apple Guide authoring

Apple Guide Complete: Designing and Developing Onscreen Assistance By Apple Computer, Inc. Addison-Wesley (0-201-48334-3) \$39.95. 554 pages.

> Real World Apple Guide By Jesse Feiler M&T Books (1-55851-429-5) \$39.95. 411 pages.

Danny Goodman's Apple Guide Starter Kit By Danny Goodman and Jeremy Joan Hewes Addison-Wesley (0-201-48349-1) \$34.95. 295 pages.

Apple Guide authoring just got a lot easier. Three new books and accompanying software make it that way. If you already know about Apple Guide, skip to the next section. Otherwise, hang on and I'll give you a quick introduction. [For more on Apple Guide, see the March and July '95 MacTech Magazine.]

#### **INTRODUCING APPLE GUIDE**

Apple Guide is the exciting help system that comes with System 7.5. It enables users to accomplish tasks with minimal directions. It actively leads users

through the steps required to complete desired tasks. For example, let's pretend you make fax software. You may use Apple Guide to lead your user through the steps to send a fax, including how to set up the address, cover page, and scheduling transmission. You do this by creating a guide file that interacts with the user step-by-step. The guide file checks the user's context and presents only the necessary information. It also automates many of the steps via AppleScript, and uses Apple Guide's unique "coach marks" to highlight live interface elements so that users can simply point-and-click their way through the process. Your users are happier and your customer support line is less busy.

With the recent release of version 2.0, Apple Guide technology is available from System 7.0 on up; and it will be a key part of Active Assistance in Copland. More and more applications are including guide files. Third party developers like the way it gives them a competitive advantage and reduces the load on customer support. Major corporate users like how it streamlines the work flow and how it reduces the load on the help desk.

#### **AUTHORING APPLE GUIDE**

One authors Apple Guide by combining content and instructions into a guide file. The current guide authoring tools are Guide Maker, Guide Composer, and Danny Goodman's Apple Guide Starter Kit.

Guide Maker is the original Apple Guide authoring tool developed by Apple. It's five tools in one: build guide files, test look-for, diagnose guides, convert WinHelp, and import/export for localization. Guide Maker uses Guide Script as its means for "programming" guide files. Guide Script is a mark-up language; the author writes the guide content and tags the content with Guide Script. There are about 100 commands that control startup parameters, formats, sorting, sequences, and much more.

Guide Composer and Danny Goodman's Apple Guide Starter Kit (the latter included with his book, discussed in this article) are two new tools that provide a WYSIWYG interface to guide authoring. Both of them output Guide Script for automatic compilation by Guide Maker Lite, a special version of Guide Maker without a user interface.

Power Mac and **Macintosh**<br>:Developers

#### **FIND OUT FAST** WHAT'S GOING ON

IN MEMORY

## THE MEMORY MINE<sup>"</sup><br>• See memory allocation in any open heap at a glance.

- 
- **Easily spot memory leaks.**
- **•••** Flags heap corruption when it happens.
- we Works with source level debugger to let you find memory problems fast.
- **\*\*\*** Stress applications on the fly with Purge, Compact, and Zap.
- Allocate memory at will for precise stress testing.
- **...** Log heap data easily document heap status over time.
- No need for source code: nothing inserted in code; no patches to the system.
- Works with 24-bit, 32-bit, and modern memory managers. For Macintoshes with 68020 or better. Requires System 7.0 or later.

only \$99 US Order now from Adianta, Inc. Phone: (4 15)781-8052 • FAX: (415)781-8053 AppleLink:ADIANTA· AOL:Adianta • Internet:adianta@aol.com For VISA. MG, or American Express orders by mail, lax, or Applelink, please include name, address, card number, expiration date, and phone number or email address. Also available through the MacTech Mail Order Store and APDA

for more information contact

Adianta, Inc. • 582 Market St #911 • San Francisco, CA 94104

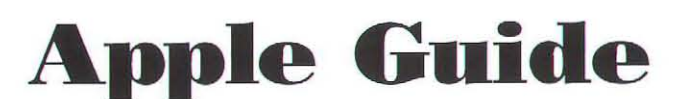

#### Put the power of the leading on-screen help system to work lor you

We provide a full range of services to help you use this new technology most effectively.

- *Contract gUide file development* .• give us your requirements and we will work with you to determine the best uses of Apple Guide in your application.
- *Development services* .. we can provide instructional design, content, scripting, and custom engineering to speed up your guide file development.
- *Techn%gy transfer and training*  we will help your staff develop Apple Guide expertise.

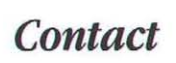

Telephone: 408-395-1158 Internet: powers@guideworks.com WWW: http://www.guideworks.com

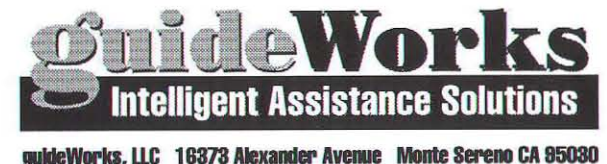

#### NEW AUTHORING AIDS

The new books and accompanying software are:

#### *Apple Guide Complete: Designing and Developing Onscreen Assistance*

This is Apple's own Apple Guide book, writren by Apple's Developer Press. Think of it as the Apple Guide Inside Mac, 2nd Edition, for guide authors. It provides authoring tips and suggestions, describes how to use Guide Maker and Guide Script, and documents the Apple Guide API.

*Apple Guide Complete* includes a CD-ROM with lots of Apple Guide material, including Apple Guide, Guide Maker, sample guide files, sample source files, sample context checks, the Apple Guide interface files and libraries, and a searchable command reference to all Guide Script commands. The CD-ROM docs not contain the latest release of Apple Guide (2.0), Guide Maker (1.2.7), or Guide Maker Lite (1.2.5); those you'll have to get from Apple's ftp site, Apple's Developer CD, or the Mac OS SDK.

#### *Real World Apple Guide*

This book covers much of the same material as in Apple Guide Complete, but with an emphasis on actually using Apple Guide to solve problems. Think of it as Jesse's Handy Guide to Using Apple Guide. It contains the prerequisite chapters on Apple Guide, Guide Maker, Guide Script, and the API, but also includes chapters on creating guide files for use with common frameworks and applications. For example, it describes how to add Apple Guide to MacApp and 4th Dimension.

An accompanying CD-ROM includes Apple Guide, Guide Maker, and related files. It also includes lots of demos, and a cookbook which comprises shells, guide script examples, and code examples. Like *Apple Guide Complete*, the CD-ROM does not contain the latest releases.

#### *Danny Goodman's Apple Guide Starter Kit*

This book takes a completely different approach from the other two. Danny starts the reader immediately authoring guide files using his Starter Kit software. It's a very "hands on" approach that quickly produces a guide file from Danny's \WSIWYG interface. Once you learn how lo usc the authoring tool, Danny and his co-author, Jeremy Hewes, introduce design concepts and advanced topics.

The book includes a floppy disk with the Guide Starter software, Guide Maker Lite, a sample application, and support files. Apple Guide and Guide Maker are not included, nor are they necessary since Apple Guide is in System 7.5 and Guide Maker Lite is the only compiler Danny's software needs.

#### **COMPARISONS**

We'll attempt to help you sort out the possibilities by providing a couple of different ways to compare the books.

#### Who is the reader?

Third party developers use Apple Guide create guides for their applications. All three books cover this.

Solution providers use Apple Guide to develop custom guides for end users. While ways to do this can be inferred from any of the three books, only *Real World Apple Guide* includes specific information on creating guides for common third party applications and frameworks.

Application software engineers need information on how to support Apple Guide within their applications. *Apple Guide Complete* and *Real World Apple Guide* provide API documentation for this.

#### How well do they support the development process?

Creating Apple Guide files requires a seven-step process: task analysis, instructional and visual design, writing content, scripting, application integration, testing, and localization. Let's examine how each book supports each step in the development process.

- **Task analysis:** identifying and articulating the tasks that the user must accomplish. This is a very difficult step, but essential for Apple Guide's task-oriented design. Conclusion: zip for all three. None of the books provide help in this essential area.
- Instructional and visual design: specifying how the guide will support the user's tasks. Conclusion: all three books provide good coverage of this area . *Apple Guide Complete* provides the most information on design.
- Writing content: creating the words and images to support the instructional and visual design. Also includes all the indexing of the guide topics for the Apple Guide's search engine. Conclusion: *Apple Guide Complete* and Danny Goodman's book provide information on this area. *Apple Guide Complete* also covers the difficult area of indexing.
- **Scripting:** wrapping the Guide Script around the content. This includes all the sequencing of steps, context checking, and automation. Conclusion: All three books provide ample coverage of this difficult step in the process. None of the books cover automation scripting using AppleScript, though.
- Application integration: Apple Guide does not require that the application it supports be changed in any way, but if you can change it, you can really improve the user interaction. Application integration adds code to the application to support the guide. Conclusion: Apple Guide *Complete* and *Real World Apple Guide* provide reference material for application integration. *Real World Apple Guide*  also provides detailed integration information for MacApp.
- **Testing:** guide files must be tested like any other complex software. Conclusion: Apple Guide Complete provides a little information.
- **Localization**: guide files, like the applications they support, must serve an international market. The guide content must be localized. Conclusion: *Apple Guide Complete* provides a little information.

# **Superior Copy Protection**

- 
- \* MACIlock makes you money<br>\* MACIlock is SAFE, TRANSPARENT & EASY<br>\* MACIlock is aggressively priced<br>\* MACIlock works on Macs & Power PC's<br>\* NETIlock provides LAN license control<br>\* Broad Product Range includes PARAllock (PC
- 
- 
- 
- 

Spending \$25+ for copy protection should get you more than a pretty dongle. Please let us explain why MACllock's micro processor is superior to old fashioned ASIC technology. Call us TODA Y and order your Developer API. We will also send a kit to get you started on filing your copyright application.

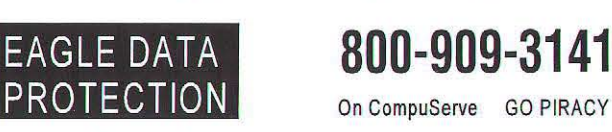

350 \$ 400 East, Ste 101 · Salt Lake City, Utah 84111 · Tel 801-363-7300 Fax +801-538-0200

### Call TODAY & Receive a FREE Copyright Filing Kit

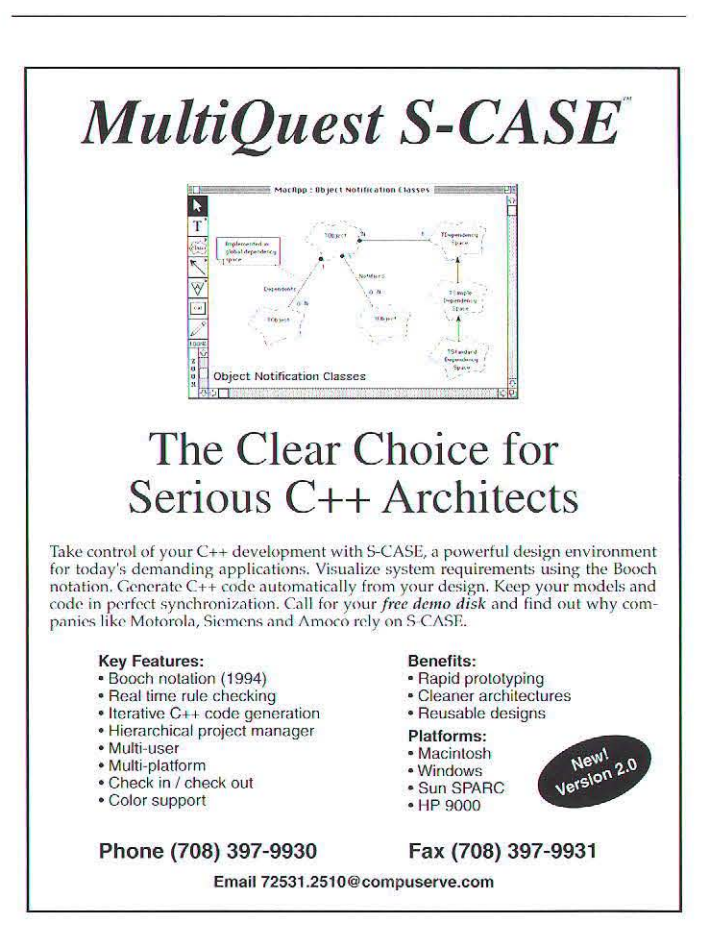

### Presenting the extra-strength text editor.

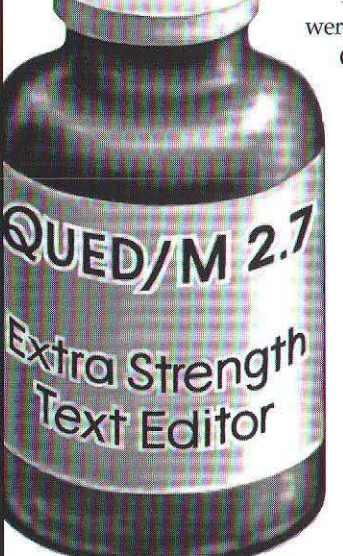

QUED/M is a trademark of Paragon Concepts, Inc. All other products<br>are trademarks or registered trademarks of their respective holders.

If you thought previous versions of QUED/M were powerful, wait until you program with OUED/M 2.7, loaded with these new pain-

relieving features:

- Integrated support for THINK Project  $\overline{a-b}$ Manager<sup>™</sup> 6.0 & 7.0
- THINK™ debugger support  $\oplus$
- CodeWarrior<sup>™</sup> support (now it's  $\overline{a}$ easier than ever to program for the Power Macintosh<sup>®!</sup>)
- MPW ToolServer<sup>™</sup> support  $\oplus$
- PopUpFuncs™ support  $\oplus$
- Frontier<sup>™</sup> Do Script support  $\oplus$

#### For quick relief, call 800-309-0355 today.

Of course, OUED/M 2.7 still has all the features that make it easier to use than any other text editor:

- Macro Language lets you automate  $\circ$ tedious tasks
- Search and Replace through multiple  $\oplus$ unopened files and using GREP metacharacters
- File comparisons using GNU Diff  $\sum$
- Unlimited undos and redos  $\oplus$
- 10 Clipboards that can be edited, saved, **D** and printed
- Customizable menu keys  $\oplus$
- **Text folding**  $\oplus$
- Display text as ASCII codes  $\oplus$
- Plus many more features!  $\oplus$

Get even more relief: Try QUED/M 2.7 now for just \$69! You'll get a 30-day money back guarantee too! Call now to order. 800-309-0355.

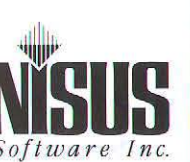

107 S. Cedros Ave. · Solana Beach, CA 92075 · Tel (619) 481-1477 · Fax (619) 481-6154

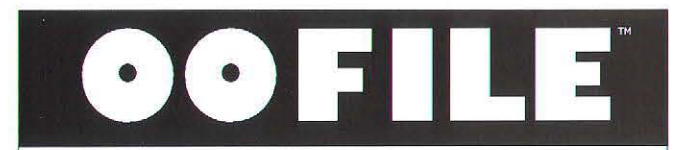

### **PowerPlant**

integrated closer than any other database

### **AppMaker**

complete database application generation

### HTML

report-writer built into database

#### **No Stream Methods No PreProcessor No Fuss**

dent@highway1.com.au CompuServe: 100033, 3241 http://www.highway1.com.au/adsoftware/

demo's on CodeWarrior & AppMaker CD's royalty-free, full source, priced from \$900 inc. c-tree

the cross-platform OODBMS that speaks c++

#### What do I buy?

All three books are helpful for guide authoring. If you have to pick just one, consider the following: For a comprehensive reference, pick Apple Guide Complete. For custom solutions and practical applications, pick Real World Apple Guide. For a fast start, pick Danny Goodman's Apple Guide Starter Kit.

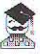

To receive information on any products advertised in this issue, send your request via Internet: productinfo@xplain.com
By *Eric Soldan, Apple Developer Technical Support* 

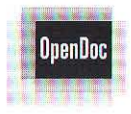

# **OpenDoc: Contain Yourself** ...

# *Updating applications to work with OpenDoc*

 $\mathbf{I}$ t's time to be an OpenDoc<sup>™</sup> container application. It's not too soon, and it's not too latc. So how do you decide if your application should be an OpenDoc container application or not? Here's an easy test:

• Will your application benefit from Internet access?

If the answer is yes, then being an OpenDoc container application is probably the right thing to do. By becoming an OpenDoc container application, you automatically get the benefits of everything that is OpenDoc, including CyberDog, which will provide component oriented lnternet clients and other Internet services. Now is not the time to ignore the Internet bandwagon. It's worth jumping on. The only question remaining is how to jump. Do you learn Open Transport and MacTCP and recode your entire application to support the Internet? Or do you look for alternatives, like OpenDoc?

A logical question therefore would

be: "Is OpenDoc really the fastest way to add Internet to your application?" Adding Internet support with OpenDoc boils down to adding basic OpenOoc support; in this article we will evaluate the difficulty of adding OpenDoc to an existing application. Then you can decide.

# THE CONTAINER APPLICATION LIBRARY: YOUR FRIEND.

CALib, the Container Application Library, has been evolving for a while. It's looking really good right now. Joshua Susser, of OpenDoc engineering, and I have been adding CALib support to an application I originally developed in Developer Tech Support called DTS.Draw. I wrote DTS.Draw years ago, without ever considering the possibility of adding something like OpenDoc later. DTS.Draw's document model, while flexible, is a closed model, so adding OpenDoc support is therefore a very interesting test case for CALib.

It turns out that the amount of additional coding necessary is minimal. However, due to CALib's flexibility, there were many development issues that had to be discussed for quite a while. If these discussions were not held, the implementation would not have been as robust. I will present what we've learned from these discussions.

First, let's talk about DTS.Draw for a while. When adding OpenDoc, it's important to understand how the existing application works. Since you are probably not familiar with DTS.Draw, I'll give you a quick overview.

DTS.Draw is an AppsToGo framework based application. AppsToGo is an object-oriented C framework written by DTS. DTS.Draw is also all C code. DTS.Draw is a "standard" drawing application. It has a tool palette of a variety of drawing objects. It has a hierarchical document architecture which allows for grouping and ungrouping of draw objects. It supports infinite undo. It supports drag and drop.

*Eric Soldan* – Eric Soldan is a seven year veteran in Apple DTS and an Apple short-timer. Once this is done, he'll turn in his badge and start his new life as a developer person. Yep - he's doing the startup thing. (Yawn...) His new company is called 6prime. (You may have already seen him quoted on the 11/6 cover of MacWeek as president of 6prime. And no, he didn't get a mug for the info.) 6prime will specialize in OpenDoc development and Windows-to-Mac porting.

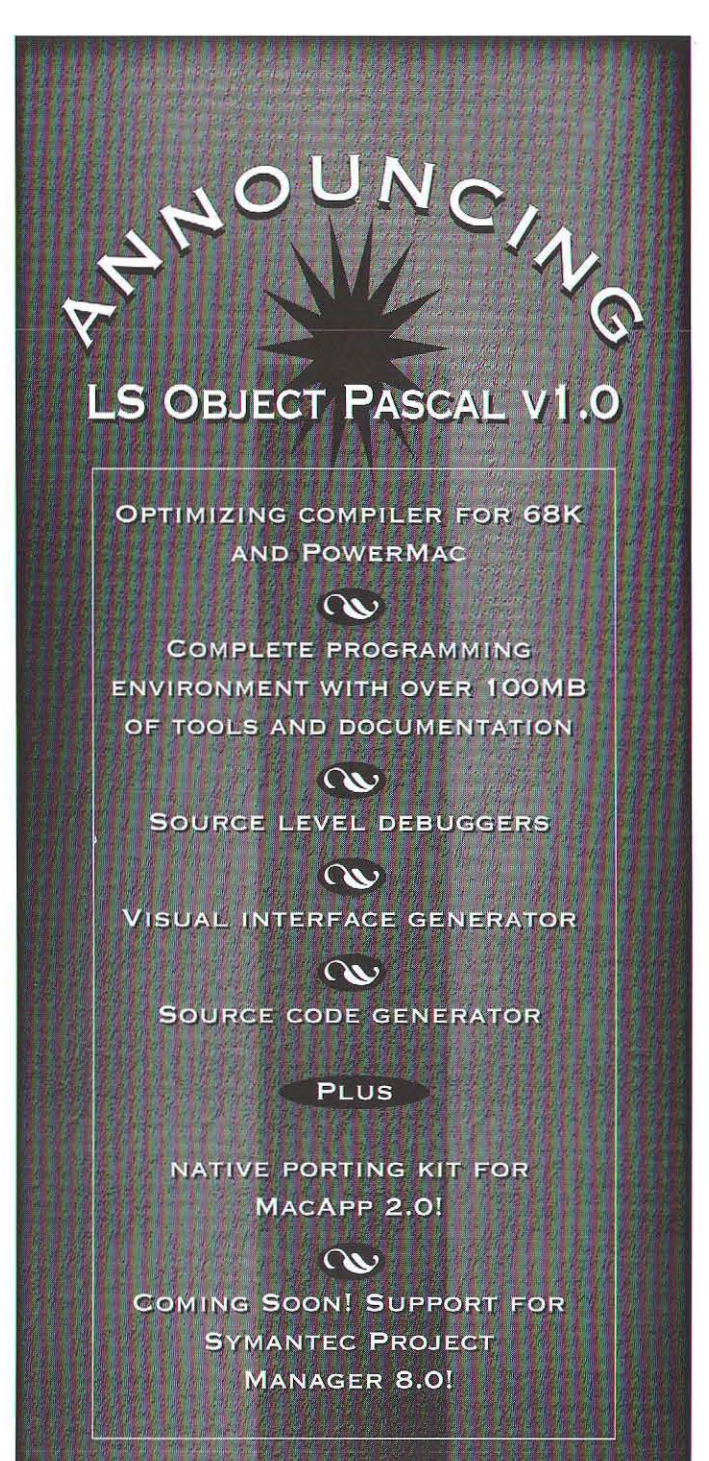

CALL OR WRITE FOR MORE INFO:

1-800-252-6479 1-703-689-9593 fax Language Systems Corp. 100 Carpenter Dr. Sterling VA 20164 http://www.langsys.com/langsys

When a document is saved, the object hierarchy is flattened and streamed to the file. When a drag-oul occurs, the selected objects are streamed into a handle; this stream represents a subhierarchy of the document. This sub-hierarchy is then just a flavor for the clippings file. When a file is opened (or a drag-in occurs), the hierarchy is reconstructed. Very standard stuff.

Here's a diagram of a representative DTS.Draw documenl:

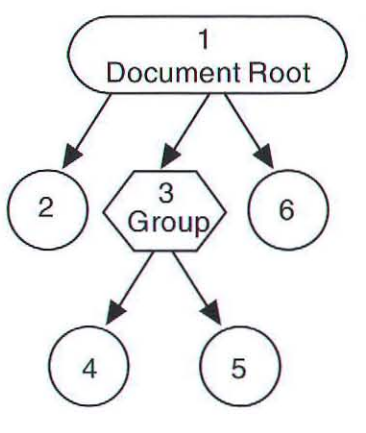

for a save, the objects in the hierarchy are streamed in simple tree-walk order, as indicated hy the numbering. The drag objects 2, 4, 5, and 6 can be any supported objecr. The current implementation of DTS.Draw allows for line, reet, round rect, oval, and pie objects. More can be added of course, and this exactly is how we added OpenDoc support to DTS.Draw; we just added a new OpenDoc Part object into the application. The difference with this object is that the content isn't anything specifically manipulated by DTS.Draw. It is simply a part the user adds to the document. The DTS.Draw object just serves as a "container" for the OpenDoc part. If a user were to add two OpenDoc parts to the above DTS. Draw document, the document hierarchy might end up looking something like:

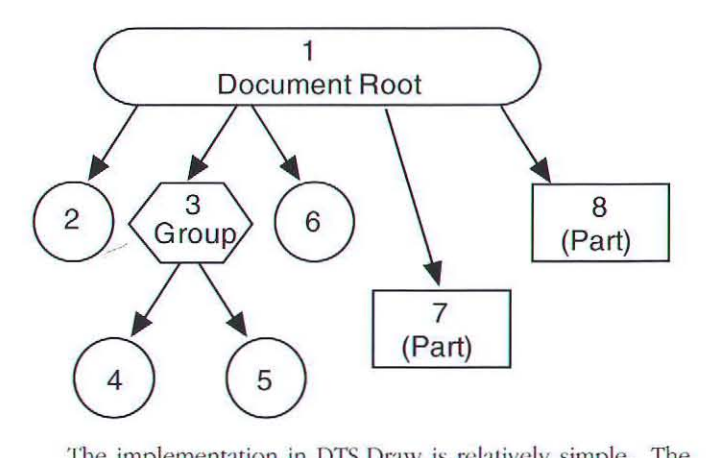

The implementation in DTS.Draw is relatively simple. The Part object inherits from DTS. Draw's native rect object. The difference is that it has a much more complex content that the rect object in the standard DTS.Draw application. The content of the Part object can be any OpenDoc part, of course. The

content of the Part object is managed using CALib. Given this information, look at this diagram and see exactly what the relationship between the Part objects and CALib :

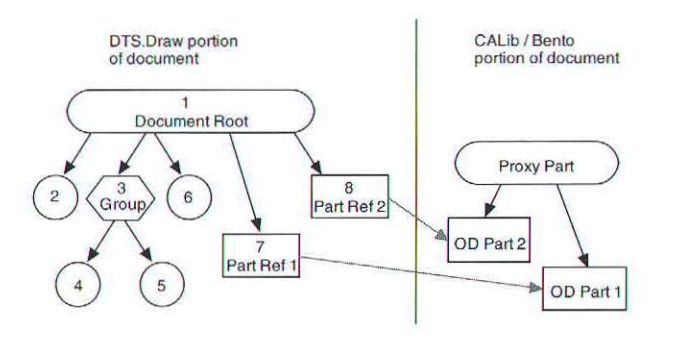

As shown above, there's a lot more to the DTS.Draw document now. Fortunately, most of the new stuff is managed by CALib and OpenDoc. CALib uses a "proxy part" to contain the parts that are placed into the document content. Normally, OpenDoc expects there to be a root part that is an OpenDoc container, but since other parts are "embedded" into your application's non-OpenDoc document, a proxy container part is created and the "embedded" parts are stored in there. The proxy part, as far as OpenDoc is concerned, is what actually contains the other parts that are referenced from the DTS.Draw native content.

The difficulty here is that the proxy part isn't "real." It has no geometry information, and OpenDoc doesn't automatically bind the proxy part to any code, as is the normal case with OpenDoc parts. Thus, OpenDoc is unable to offer the full range of services for the embedded parts. But this is okay. The proxy part isn't all that smart, nor should it be. It is simply a part that is used by CALib to have somewhere to put the other parts.

So it's up to DTS. Draw to control the layout and presentation for the OpenDoc parts. Only the application knows the geometry information for the embedded parts, which is stored in DTS.Draw Part objects. The DTS.Draw Part object also has a persistent reference to the corresponding object embedded in the proxy part. Fortunately, CALib offers API calls to help manage these and other OpenDoc interactions, so the above and other OpenDoc related tasks are relatively simple to implement.

For example, to perform screen updates and such, DTS.Draw simply tells CALib to tell the part to draw itself. All that is needed is the Part Ref value, which indicates to CALib which embedded part to draw. The application doesn't have to care what it references. It references something, and that thing knows how to draw itself.

# STREAAUNG YOUR OBJECTS

Given that the proxy part can't really deal with containing parts by itself, (i.e., without your application doing the geometry), the proxy part and its embedded parts do not constitute a valid OpenDoc document. This is important when we decide what type of document you want to create when you savc it to disk.

The choices are:

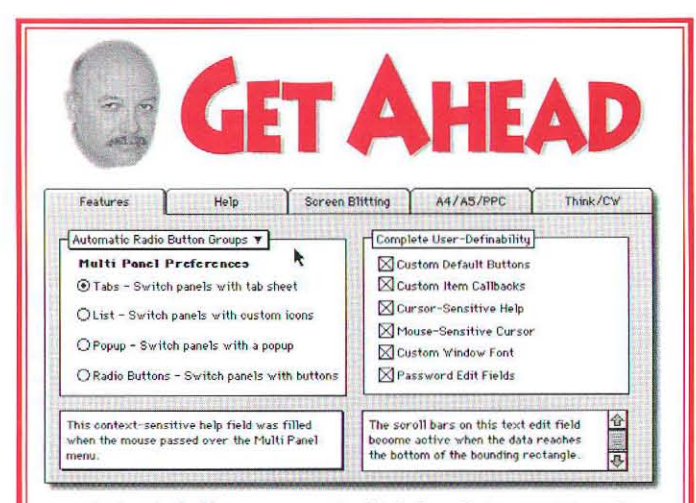

Meet Charlie. Charlie likes to program. But Charlie hates boring, repetitive code, so he created OpenDialog<sup>™</sup>. OpenDialog is "everything the Dialog Manager should've been." Use Charlie's head for dialogs and save your head (and your hair) for real problems. A set of libraries that replace the Dialog Manager, OpenDialog will

- Simplify creation of multi-panel items, such os preference dialogs.
- Relieve you of silly chores, like
- managing radio buttons. • Provide you with "no-resource" dialogs for alerts & progress bars.
- Easily integrate into existing code. • Cost only \$259 (source code license available).
- Keep you from going bald. (Charlie lost his hair before OpenDialog.)

FGM Inc. • 703.478.9881 • http://www.fgm.com • emoil: opndlg42@fgm.com

- 1. A Bento stream placed inside your document
- 2. Your document stream placed inside a Bento document.

The right choice will of course depend on your application. For DTS. Draw, we chose 1. Choice 1 is closer to existing Macintosh applications. Choice 2 is closer to regular OpenDoc parts. If you were to consider the development choices, from application to OpenDoc part, with CALib applications somewhere in between, your choices look something like this:

## Application:

Standard document architecture.

# CALib-friendly application:

Standard document architecture with embedded Bento stream.

# CALib-savvy application:

Bento document with application data streamed into an OpenDoc storage unit value.

# OpenOoc part editor:

Bento document with part editor data residing in an OpenDoc storage unit.

# **BUILD UPDATERS WITHOUT PROGRAMMING! PatchWorks Pro**

PatchWorks Pro has many options, but only one function: to create small, stand-alone Updater Applications which fieldupgrade your products to newer versions. Updatcrs can be freely and safely distributed online, since they are only of use ro end-users who've already purchased your software.

# UPDATERS ARE FAST, SAFE & EASY FOR END·USERS

Your end-user just downloads and runs the Updater. The Updater prompts the user for the original software via a "Get File" dialog box (if not in the same folder as the Updater). When the user clicks the "Update" button, the original software is updated immediately.

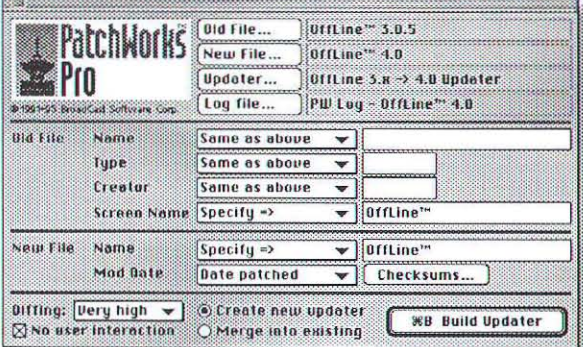

# UPDATERS ARE CREATED IN MINUTES!

Why tie-up valuable programming time building updater applications? Just fill in a dialog, and PatchWorks does the rest! Since there's no coding or scripting, no bugs are introduced.

- Works with apps, INITs, cdevs, fonts, drivers, etc.
- Works on resource and/or data forks
- Full support for PowerPC and fat binaries
- Updaters support multiple "old versions"
- Preserves personalization data (name, serial #, etc.)
- Customizable end-user interface
- Updaters can execute custom CODE resources
- Intelligent diff-ing produces small Updatcrs
- Distribution of Updaters is unrestricted and royalty-free!

# NOW AN INDUSTRY STANDARD AFTER FOUR YEARS ON THE MARKET

PatchWorks Pro is used by Macintosh publishers such as: Apple Computer, Adobe Systems, MacroMind, Now Software, Symantec, WordPerfect, and many more. Pricing begins at \$195. Download a fully-functional trial version from our web site: "http://www.broadcastsoft.com", or call us at (407) 241-0308.

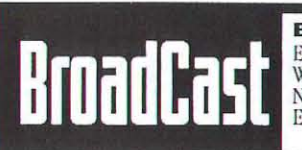

**BroadCast Software Corp**  East: 407-241-0308, Fax: 407-241-3195<br>West: 503-317-0429, Fax: 503-317-0430 Net: http://www.broadcastsoft.com<br>Email: info@broadcastsoft.com

When considering drag and drop, the above categories are very important. When applications drag something to the desktop, a clippings file is created. When OpenDoc parts are dragged to the desktop, an OpenDoc document is created, instead of a clippings file. This is an important distinction between applications and OpenDoc. Applications create clippings files because they are a standard and flexible intermediate format. OpenDoc parts create OpenDoc documents on a drag-out because an OpenDoc document is already a universal format. There's no reason to resort to creating a clippings file.

If you are a CALib application, the choice is no longer so dear. Our suggestion is to base your drag-out decision on whether your document format is still "native," or if you use a Bento file with your native content embedded.

So, if you are a CALib application, what is one to do on a drag-out? The answer lies in the document type. If the document type is an OpenOoc document (CALib-sawy), then the drag-out type is OpenDoc document. If the document type is a standard document (CALib-friendly), then the drag-out type is a clippings file.

DrS.Draw's native content is simply streamed out. After adding CALib support, this is still the case. The Dento document is streamed out, as well. Here's the new document format:

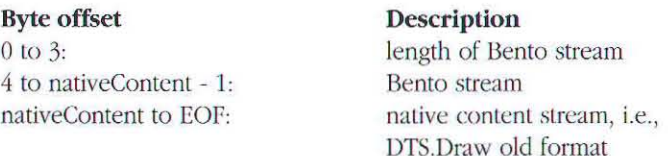

There was much discussion as to whether or not the Bento. stream should be at the front of the file or the end. It turns out that you can do some interesting things if it is at the front of the file. Try out this situation:

- 1. Your machine has CALib. You add some OpenDoc parts to your DTS.Draw document.
- 2. You then send the document to some poor individual who doesn't have CALib or OpenDoc.

Guess what? If the Bento stream is in the front of the file, the unfortunate individual can still use the file with your CALibfriendly application. The user without CALib can actually edit the native content and save it out. The native content changes size, but hey, it's on the end of the file.

On machines that don't have CALib but need to display Part objects in their content, the standard look for "NoPart" should be used. This is what OpenDoc displays when an editor for a particular part isn't available. In the case of CALib applications, it works for when CALib isn't available, as well.

Making your CALib-based documents work on machines with or without CALib takes a bit of extra coding, but from a version control standpoint, it is well worth it. Documents can

go anywhere. A CALib document can be given to someone without CALib. That this person can actually edit the native content of the document, and then give the document back to you, is pretty nifty.

On machines where CALib isn't available, users obviously won't be able to add any new parts to the document. They will be restricted to editing the native content. However, this may include moving part objects around that someone else was nice enough to put in the document. This works. Remember that the geometry information is stored in the native objects, which all users can edit. The proxy part doesn't handle the geometry. In addition, the user can delete the Part objects (which are displayed using the "No Part" look). This of course means that there is data orphaned in the Bento stream. (Since the user doesn't have CALib, there is no way their machine can modify the Bento stream.) Fortunately, the stream will be compacted the next time the document is saved on a machine with CAlib.

With some extra work, you can even allow the user to resize the Part objects without CALib. When this occurs, the information in the Bento stream for that parr is no longer up to date. The native content object will need to be flagged as having been resized. When the document is opened on a machine with CALib, these objects will need to have their frame information renegotiated and resolved to reflect their new size.

We've been discussing types of editing that can still occur to a CALib document Part object when CALib isn't available. There are, of course, edits that can't be performed. Here are two:

- 1. Dragging that includes a Part object. Streaming the drag data must include streaming the Bento information into the flavor. This can't be done without CALib. All that's in the native object is a persistent reference to somewhere inside the Bento stream. You can't resolve the reference without CALib.
- 2. Copying the object. At first, it would seem that you would just copy the narive content object. Jt has a persistent reference. Both copies of the object would then point to the same Bento information, i.e., the part. This is a bad thing. When opened again on a CALib machine, each copy of the part should be independent of the other. (You could flag the copy as an unresolved copy, and then clone the object when the document is next opened on a CALib machine.)

As you can sec from this discussion, CALib can be used to add OpenDoc capability to your existing applications without radically changing the way they work. The actual amount of code added to an application isn't all that bad, either. Of course, this will vary, depending on architecture and document content, but most likely, it's not a complete recode with major modifications throughout your application. Look for the latest CALib and CASample sample code on the OpenDoc DR4 release.

Have fun out there!

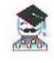

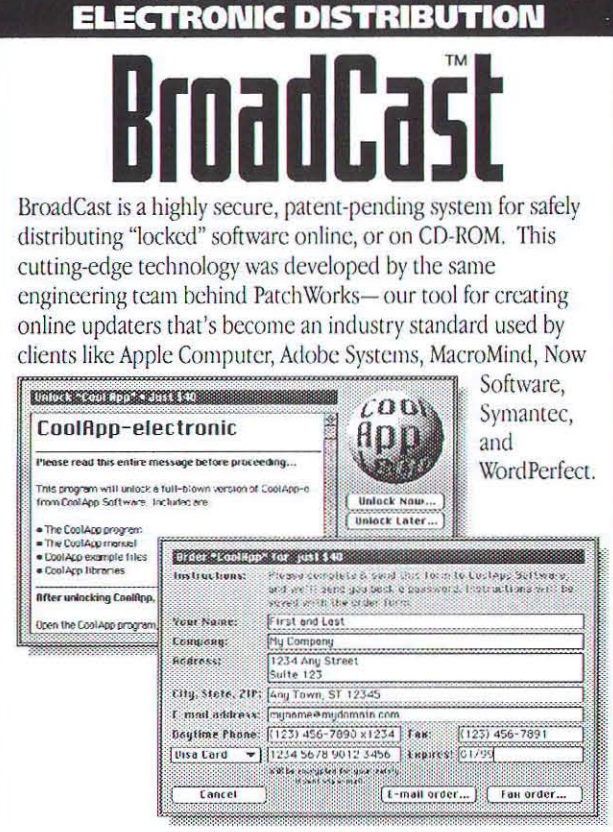

**SOLID SOLUTION FOR** 

## BROADCAST IS EASY FOR YOU AND YOUR CUSTOMERS

In seconds, BroadCast securely locks your product into an Unlocker application that can be safely distributed to the public. To buy your product, customers simply run the Unlocker-then either call you, or complete an onscreen order form that's emailed or faxed to you with a unique "control number" (and encrypted credit card data).

Your staff processes the credit card, registers your new user, and provides your customer with a password based upon the control number. To unlock your software, the customer enters this password in the Unlocker.

## BROADCAST IS INEXPENSIVE

We aren't resellers or distributors. Customers buy directly from you, and we take no percentage of your sales- just a small fee per transaction. In fact, BroadCast is distributed for free. We're bctting you'll quickly use the free password poims that come with BroadCast, and purchase more as your sales soar.

We'll even help attract customers by advertising your products for free on our "Software Unboxed" internet mall.

# GET THE WHOLE STORY

We invite you to learn more by visiting our internet web site at "http://www.broadcastsoft.com", and download your free BroadCast Starter Kit, or email us: "info@broadcastsoft.com".

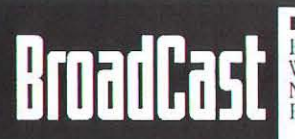

**BroadCast Software Corp** East: 407-241-0308, Fax: 407-241-3195 West: 503-317-0429, Fax: 503-317-0430 Net: http://www.broadcastsoft.com Email: info@broadcastsoft.com

# **Simply the best GUI Building/Event Managing libraries**

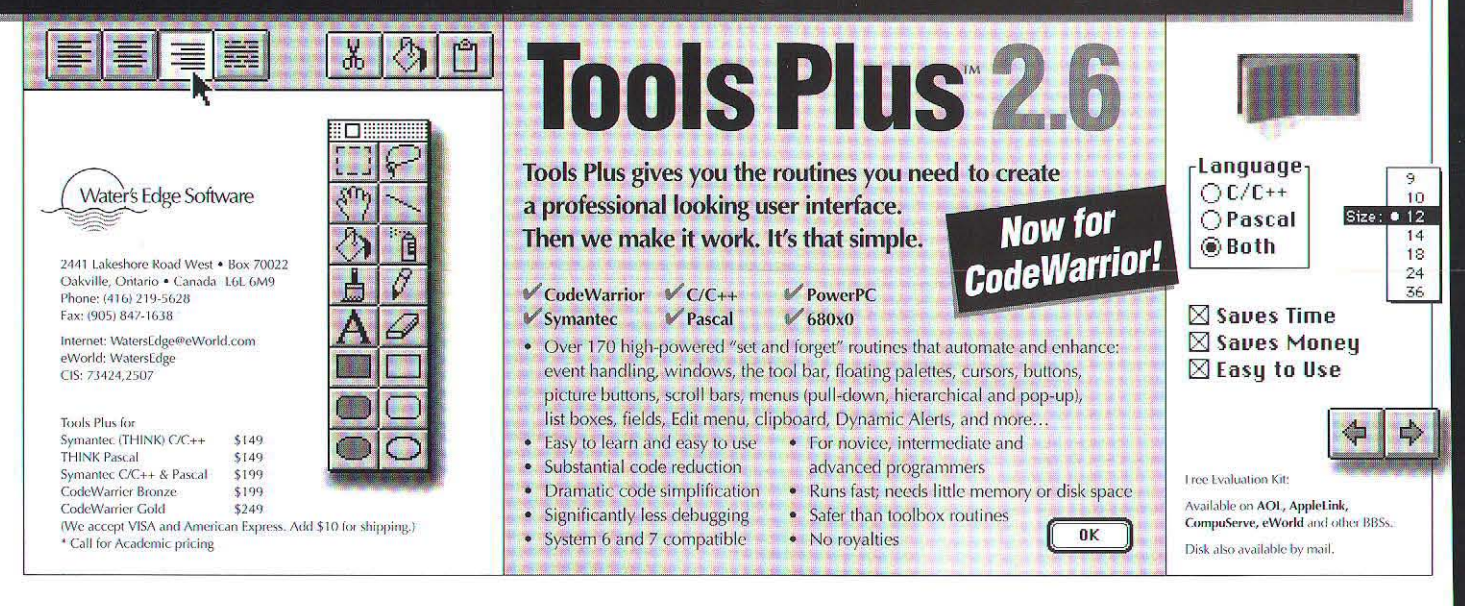

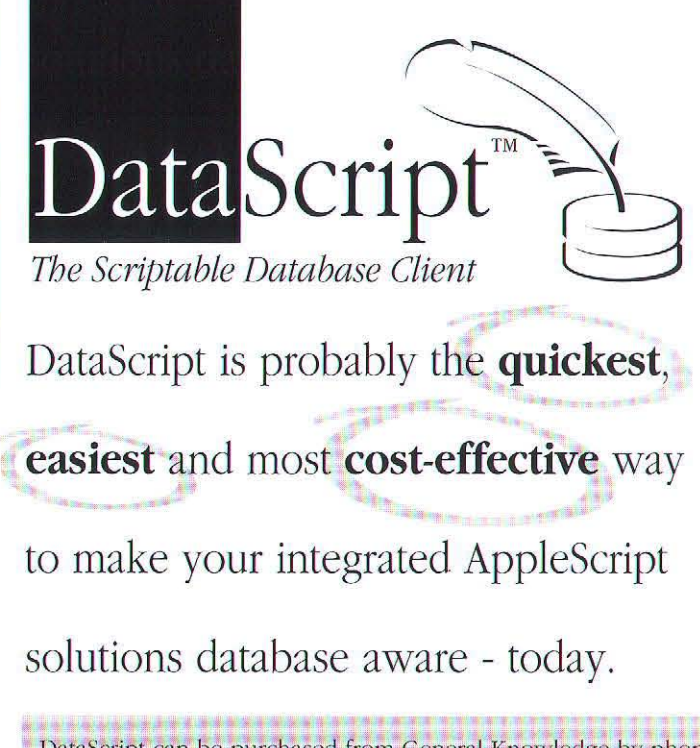

**quickest.** You can make new or existing scripted solutions database aware in a flash. It takes just six lines of AppleScript to fetch data from an industry standard database management system such as Oracle, Sybase, DB2 or Informix. We think you'll be pleased with it's performance too - it launches in an instant and is available accelerated for PowerPC.

**easiest.** DataScript's scripting vocabulary or terminology is easy to learn, easy to use and easy to remember. If you've done any scripting before then you'll be running with DataScript in no time. If you're new to AppleScript don't worry - "Inside DataScript" contains lots of easy to follow script snippets which you can reuse in your own solutions.

**cost-effective.** Because DataScript is so easy to learn and easy to use you'll become productive very, very quickly. Once you're ready to ship your finished database aware solution you'll find our licensing schemes very attractive.

DataScript can be purchased from General Knowledge by phone, Telephone +44 1202 746 026 fax or INTERNET using VISA/Mastercard or American Express. Fax +44 1202 715 600 DataScript is also available from the MacTech Mail Order Service INTERNET knowledgable@applelink.apple.com By Bob Boonstra, Westford, Massachusetts

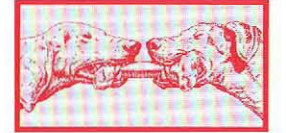

# **SLIDING THES**

You have all probably seen small versions of the puzzle that is the basis for this month's Challenge: a 4-by-4 grid of interlocking tiles, with one empty tile among the 16 cells allowing the puzzle to be scrambled by sliding adjacent cells into the empty location. This month the Challenge is to write code that will unscramble a larger version of the Sliding Tiles puzzle.

The prototype for the code you should write is:

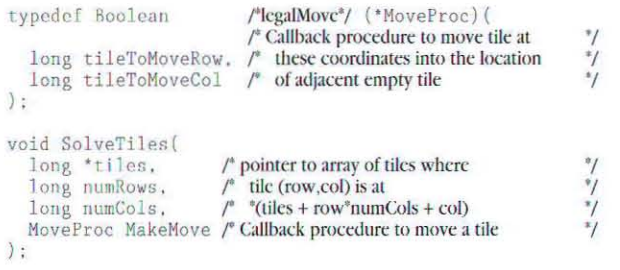

You will be given a pointer tiles into an array of tile values, the number of rows and columns in the puzzle (numRows and numCols, respectively), and the address of a callback procedure MakeMove used to tell my test code about the moves you make to solve the puzzle. The tiles array will be initialized with the values 0. . numRows \* numCols-1, in an order scrambled by the calling routine. The value 0 represents the empty tile.

Your code should make a sequence of calls to MakeMove and return when the puzzle is solved. Each MakeMove call exchanges the empty tile with the indicated adjacent tile. The puzzle is solved when you have moved each tile into its proper location: moving the tile with value i into location

tiles [i] (i.e., row=i/numCols and col=i%numCols).

The callback routine will be something like the code provided below:

static long gNumRows, gNumCols: /\* initialized by test code \*/ static long gEmptyRow, gEmptyCol;<br>static long \*gTiles; /\* initialized by test code \*/ /\* initialized by test code \*/ #define TileValue(tiles.row.col) \*(tiles+(row)\*gNumCols+(col)) #define OutOfRange(val.num) (((val)<0) | ((val)>=(num))) static Boolean MakeMove(long tileToMoveRow, long tileToMoveCol) long diff: if (OutOfRange(tileToMoveRow.gNumRows)) return false; if (OutOfRange(tileToMoveCol, gNumCols)) return false; 11 (tileToMoveRow == gEmptyRow) {<br>if (tileToMoveRow == gEmptyRow) {<br>diff = tileToMoveCol - gEmptyCol;<br>} else if (tileToMoveCol == gEmptyCol) { diff = tileToMoveRow - gEmptyRow; l else ( return false; if  $((diff -1)  $\delta\delta$  (diff (-1))) return false;$ TileValue(gTiles.gEmptyRow.gEmptyCol)

TileValue(gTiles, tileToMoveRow, tileToMoveCol);<br>gEmptyRow = tileToMoveRow;  $gEmptyCol = tileToMoveCol$ :

TileValue(gTiles, gEmptyRow, gEmptyCol) = 0;

As an example, given the initial conditions:

long tiles[] =  $[1, 4, 0, 3, 5, 2]$ ;<br>SolveTiles(tiles, 2, 3, MakeMove);

... you could generate the following moves:

MakeMove(1,2); MakeMove(1,1); MakeMove(0.1): MakeMove(0.0):

 $\mathbf{1}$ 

**THE RULES** 

Here's how it works: Each month we present a new

programming challenge. First, write some code that solves the challenge. Second, optimize your code (a lot). Then, submit your solution to MacTech magazine. We choose a winner based on code correctness, speed, size, and elegance (in that order of importance) as well as the submission date. In the event of multiple equally desirable solutions, we'll choose one winner (with honorable mention, but no prize, given to the runner up). The prize for each month's best solution is a \$100 credit in the MacTech Mail Order Store and a limited-edition, "The Winner! MacTech Programmers Challenge" T-shirt (not available in stores anywhere)

Unless stated otherwise in the problem statement, the following rules app. All solutions must be in ANSI compatible C. Use only pure C code. We disqualify entries with any assembly in them (except for challenges specifically stating collectivise). You may call any Macintosh Toolbox routine (e.g., it doesn't matter if you use NewPtr instead of malloc). We test entries with compiler options set to disable FPU use (for 680x0 code) and to enable all available speed optimizations. The compiler to be used and the target instruction set (680x0 or PowerPC) will be stated in the problem. Limit your code to 60 characters per lines this helps with e-mail gateways and page layout

We publish the solution and winners for each month's Programmer's<br>Challenge two months later. All submissions must be *received* by the 10th day of the month printed on the front cover of this issue.

You can get a head start on the challenge by reading the online version. We post it to the online services at the same time that we post source code. We make every effort to have it online no later than when the magazines are mailed, but we're unable to guarantee that it will be online by any given date. Mark solutions "Attn: Programmer's Challenge Solution" and send it by

e-mail to one of the Programmer's Challenge addresses in the "How to Communicate With Us" section on page 2 of this issue. Include the solution, all related files, and your contact info.

MacTech Magazine reserves the right to publish any solution entered in the Programmer's Challenge. Authors grant MacTech Magazine the exclusive right to publish entries without limitation upon submission of each entry. Authors retain copyrights for the code.

# Need to add plotting capabilities to your program?

Save time and money with one of our three popular Superplot libraries

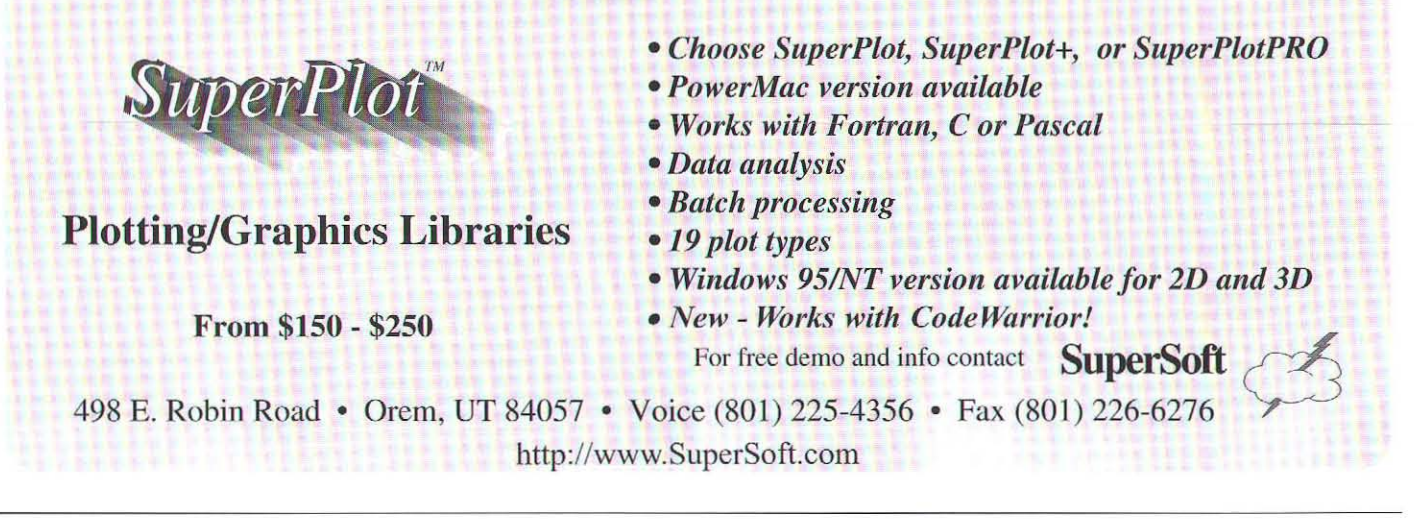

... to transform the puzzle like this:

 $1\ 4\ 0\ \implies\ 1\ 4\ 2\ \implies\ 1\ 4\ 2\ \implies\ 1\ 0\ 2\ \implies\ 0$  $\frac{3}{3}$   $\frac{5}{2}$   $\frac{3}{3}$   $\frac{5}{0}$   $\frac{3}{3}$   $\frac{0}{0}$   $\frac{3}{3}$   $\frac{0}{0}$   $\frac{3}{3}$   $\frac{0}{0}$   $\frac{3}{3}$   $\frac{0}{4}$   $\frac{5}{3}$   $\frac{3}{4}$   $\frac{5}{3}$ 

It turns out that half of the possible permutations of the values  $0$ ..numRows\*numCo1s-1 are "illegal" in that they cannot be reached from the "solved" state. The calling routine will provide a legal starting state - you don't have to worry about the puzzle being unsolvable.

The number of moves you make to solve the puzzle is not an explicit criterion in determining the winner, but the winner will be determined by total execution time, including the time used by the callback routine, as we did in the Master MindReader challenge a few months back. Note that you are not permitted to optimize the callback routine - its purpose is to provide a fixed time penalty for each move your solution routine makes.

This will be a native PowerPC Challenge, scored using the Symantec B.O.) compiler. Good luck. Email me with any questions, or  $-$  better yet  $-$  join the Programmer's Challenge Mailing List ...

## MAlLlNG LIST REMINDER

Many Challenge readers have already joined the Programmer's Challenge Mailing List announced last month. The list is being used to distribute the latest Challenge, provide answers to questions about the current Challenge, and discuss suggestions for future Challenges. The Challenge problem is posted to the list sometime between the 20th and the 25th of the month.

To subscribe to the list, send a message to

autoshare@mactech.com with the SUBJECT line "sub challenge YourName", substituting your real name for YourName. To unsubscribe from the list, send a message to autoshare@mactech.com with the SUBJECT line "unsub challenge".

# Two MONTHS AGO WINNER

Congratulations to Eric Lengyel (Blacksburg, VA) for submitting the fastest entry to the EnclosingBounds Challenge. The problem was to find the smallest rectangle enclosing all of the non-white pixels in a PixMap. Eight of the 13 entries submitted worked correctly, but Eric's solution was significantly faster than the others. This is Eric's second victory in three months, following his first-place finish in the September Reversible Scrambling Algorithm Challenge.

The winning solution uses a clever technique to minimize the number of comparisons required to find the enclosing rectangle. Rather than test each pixel to determine if it is nonwhite, Eric logically ORs the values for all pixels in a row (for the indexed color cases), taking advantage of the fact that white is always represented by a zero value. A single comparison then determines whether that row contains only white pixels. Working separately from the top and bottom of the selection rectangle identifies the top and bottom rows of the enclosing rectangle. A similar technique applied to columns finds the left and right boundaries of the rectangle. For the direct (32-bit) color case, the approach is similar, except that pixel values in a row or column are logically ANDed, taking advantage of the fact that white is represented by the value OxOOFFFFFF.

Here are the times and code sizes for each of the correct

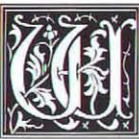

hen it comes to text editing have you ever hoped for a little divine intervention? Well if it hasn't arrived yet vou should be considering PAIGE.

Whether you're developing the next "killer" internet application, building a custom publishing tool or adding advanced word processing to your CAD program, you can't ignore the quality of your text editor.

With PAIGE you can create the most sophisticated text features in the business. Including:

- Stylized Text
- Text Wrapping
- Embedded Objects
- Shapes & Containers
- · Virtual Memory
- Style Sheet Support
- · Multi-lingual Capable
- · Portable C Code
- Royalty Free

PAIGE is written in portable C and uses no global variables. Machine specific code is minimized to

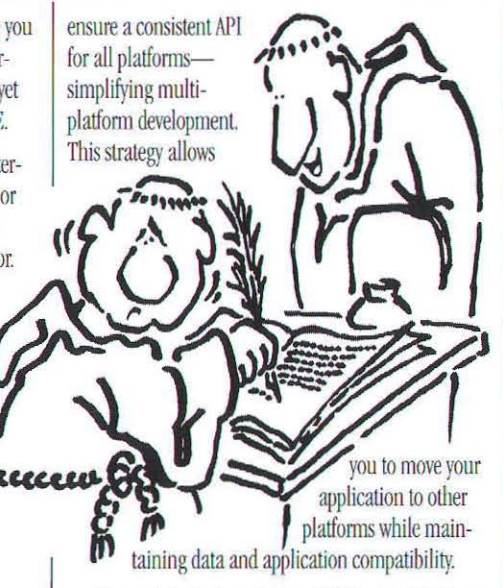

To simplify the integration of PAIGE into Windows (16-bit, 32-bit, '95 or NT') applications, our library ships as DLL's and can be used as a custom control. Combined with the message based demo source code

and simple introduction guide. PAIGE gets programmers up and running quickly.

So why should you buy PAIGE? TIME. Programmers can't afford to reinvent the wheel when implementing advanced text features within their applications.

Join the hundreds of major software publishers using PAIGE as their total text solution. For a complete technical and pricing summary, or to request our product demo, contact the DSI sales department today at 800-327-6703 or 360-573-9155.

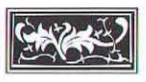

DataPak Software Inc. 9317 NE Hwy 99, #G · Vancouver, WA 98665-8900 Bus: (360) 573-9155 · Fax: (360) 573-9269

Internet: 76424.3027@compuserve.com www.teleport.com/~datapak/datapak.html AppleLink: D0142 · AOL: DATAPAK1 •  $CS: 76424.3027$ 

# "Say, nice job brother John. Now could you make it a three column format with digital memos embedded in the text stream?"

entries. Numbers in parentheses after a person's name indicate that person's cumulative point total for all previous Challenges, not including this one.

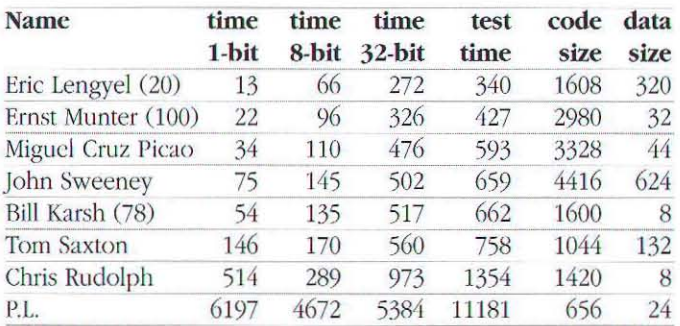

The times listed above were all achieved using the Metrowerks CodeWarrior 7 compiler. Running the winning entry with code generated by the Symantec and MrC compilers (with all speed optimizations enabled in each case) gave some interesting results, with the MrC code executing in  $2/3$  to  $3/4$  of the time required by the others:

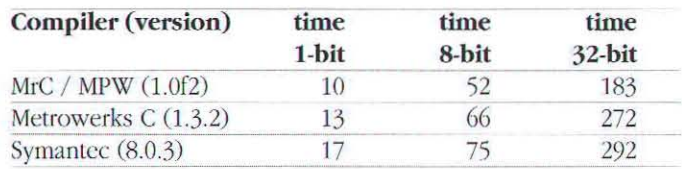

An investigation of the generated code provides some insight into these numbers. CodeWarrior generates the following code for one of the inner loops in the winning solution:

for  $(i = 0; i \leq numWholeWords; i++)$ 00000064: 7D274B78 mr  $r7, r9$ 00000068: 38A00000 11  $r5.0$ 0000006C: 48000014 b  $*+20$ : \$00000080  $\text{accumulator}$  = \*(long \*) k;  $k + 4$ : 00000070: 80070000 lwz  $r0.0(r7)$ 00000074: 38A50001 addi  $r5, r5, 1$ 00000078: 7C630378 or  $r3, r3, r0$ 0000007C: 38E70004 addi  $r7, r7, 4$ 00000080: 7C052000 cmpw  $r5, r4$ 00000084: 4180FFEC : \$00000070 blt  $* - 20$ 

# The  $#1$  debugging and development environment for AppleScript"!

**Collection** 

 $1n$ 

医

 $\overline{\mathbb{R}}$ 

 $[Add]$ 

handler lib

Sales Undate

opu text returned of the result

tell application "Scriptable Tre

open alias "INDEX 600;Demo

open sites TRUEX 600:06mm<br>
copy word 1 of persgraph 2 and<br>
--> "Roger's"<br>
set sales to paragraphs 4 thro<br>
--> "("rotant Units", "John T<br>
set phone to paragraph 10 of "<br>
--> "407-555-1232"

 $\overline{\boxtimes}$  Listen

activate

ORDERS<br>ONLY

 $\boxtimes$  Show Results

 $Clear$ 

handlers

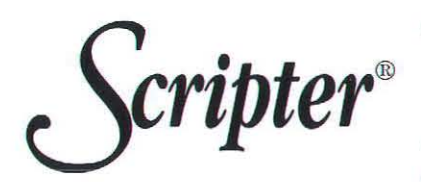

Q.  $\langle \mathbf{r} \rangle$ 

AppleScript

Markers v

open arises "INDEX but Using the Character of the Character and September 2017<br>
Set sales to pare and the program in the Character of the Set pare and Set before to part<br>
set contact to part and THTP From: Core S

 $\boxed{\frac{W}{Z}}$ 

open<br>print

quit

class info

count

--Get data from the text or E-Mail message<br>tell application "Scriptable Text Editor"

onen alias "INDEX 600:Demo:roger

Sales lindate

 $\overline{ }$ 

- . Real step-by-step debugging . Variable watcher &
- expression evaluator: set variables, in context, during debugging!
- **Enhanced trace log**
- **FaceSpan™ link**

Observe

**Rem. All Save** 

"Roger's

Description: the fil

to save the object

|<br>|Type: a reference to<br>|existing file

"Month UnitsJan 329"

[Add ] [Remove] [Load]

item i of sales Jan 329

Insert

 $_{\text{client}}$ 

**Build A Statement: WordPerfect** 

n: Core Suite close: Close an object

direct object

[saving in]

Elase first window saving in file "Hard Disk: Scountable

18006168320

[saving]

/ - Sales Update

dataString

- **Vocabulary access in a** mouseclick
- **Power-assisted statement** construction
- **Multifunction find & replace**
- **Automatic navigation to** subroutines
- **Background processing**

f you're an AppleScript novice, Scripter will take you by the hand and show you the correct syntax for your statements. If you know what you're doing, Scripter will help you do it faster than any other editor. Scripter lets you debug properly: truly line-by-line, so you catch the offending code in the act. And only in Scripter can you then fix the problem, and continue debugging - right from where you left off. In fact, Scripter has so many exclusive features, we can't list them all here. So get a copy today, and start scripting with power!

# "Overall value ◆◆◆◆◆

Scripter 1.0 is top AppleScript editor and debugger... If you expect to do anything more than idle fiddling with AppleScript, you need Scripter." - MacWeek, 6/12/95

 $\overline{\ast}$ 

activata

nd tell

 $\triangledown$   $\phi$  and  $\blacksquare$ 

set dataString to<br>set exportPath to

407-555-1232

弱野

□□

目岡

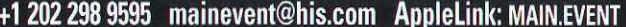

By comparison, MrC generates the following longer, but faster code:

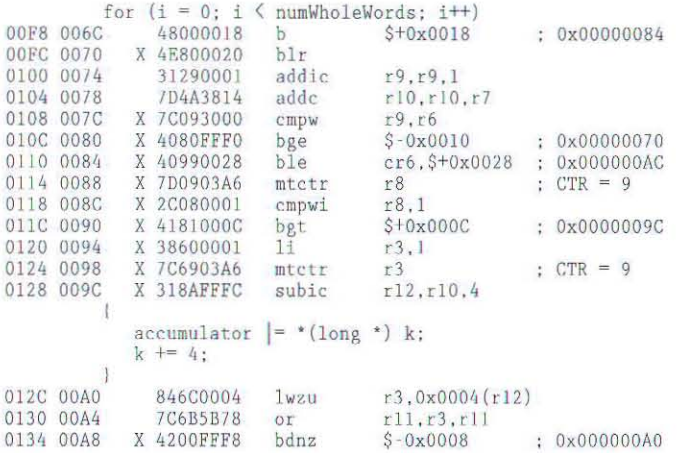

Notice that the inner loop is 6 instructions in the CodeWarrior version but only 3 instructions in the MrC code. The key to the difference is the use of the mtetr, lwzu, and bdnz instructions. The mtctr instruction loads the special purpose CTR register, which the bdnz instruction decrements and tests, branching when CTR is nonzero (similar to what the DBRA instruction does on 68K machines). The bdnz instruction replaces 3 instructions generated by CodeWarrior. The 1wzu instruction loads a value from memory, but also stores the effective address back into the register used for the indirect memory access, replacing 2 CodeWarrior instructions. Reading disassembled compiler-optimized PowerPC code takes a little practice, but it can provide some insight into what the compiler is doing to you (or for you). Those interested in learning more are referred to the many PowerPC articles in past issues of MacTech, including a two part series by Bill Karsh in August and September of 1994.

# TOP CONTESTANTS OF ALL TIME

Here are the Top Contestants for the Programmer's Challenges to date, including everyone who has accumulated more than 20 points. The numbers below include points awarded for this month's entrants.

# **GET YOUR NAME "IN LIGHTS"**

Here at MacTech Magazine, we rely heavily on outside writers for most of the material that appears in our pages. If readers did not participate in the magazine, sending us their ideas and taking the time to write articles, there would be no MacTech. We like to think of *MacTech* as an ongoing dialogue amongst members of the Mac programming world: we facilitate the discussion, but it's the readers who carry it on, by responding to what they read and to their own programming experiences and interests, in writing. Sometimes we know that we need something specific covered, and we approach someone to write an article on that subject; and we do write a few columns in-house each month. But it is reader contributions, in the form of letters, tips, and especially articles, that give the magazine its relevance, its character, and its appeal.

So MacTech Magazine is not a staff of writers sending a constant stream of one-way messages outwards; it's a living, evolving network of readers conversing with one another, educating one another, sharing their knowledge, their experience, their interest, their trials and tribulations and joys and successes in the constantly unfolding story of programming the Macintosh. MacTech Magazine doesn't just happen: it's what the community makes it. If we carry reports of future trends and technologies, if we teach useful methods, if we review new books and tools, if we provoke thought, provide help, ride the wave of current interests and concerns, it is only because we reflect the thoughts of our readers, who speak through our pages.

You are invited to involve yourself in this exciting conversation amongst readers. You may be working at the cutting edge of programming technology, as part of a heavily funded professional developer effort; you may be a lone hobbyist wrestling to create shareware for the sheer love of it. You may have been programming the Mac since its inception; you may have just switched over from Windows or Unix. You may work in C or C++ or Pascal or AppleScript, from scratch or in a framework. You may write big apps, small apps, custom solutions, extensions, code segments, for profit, for fun, for education, to solve one problem once. No matter who you are, no matter what your credentials may be, if you have a tale to tell, a trick to share, a technique to teach, we want you to consider joining the family of those who write for MacTech.

Don't just wait for a topic to be covered in MacTech! Don't just wish some technique would be explained better! Take responsibility! Write us an article yourself!

To write for MacTech, just send for our Writer's Kit. It's a Microsoft Word file containing the Styles you need to use, and giving lots of helpful advice and information, including all the legal stuff. You can let us know what you're writing about, if you want suggestions or feedback; this is helpful to us, because it lets us plan for the future. Or if you want to, you can just write the article and spring it on us when it's done. If we publish your article, you'll be paid for it!

Write to me, Matt Neuburg, at managing\_ed@mactech.com (or one of the other editorial addresses listed on page 2 of the magazine). Ask me for a Writer's Kit! Send me an article! Get published! Make money! See your name in print up there alongside the famous denizens of MacTech!

And, most important, take the future of MacTech Magazine into your own hands!

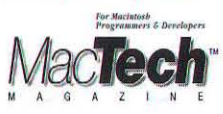

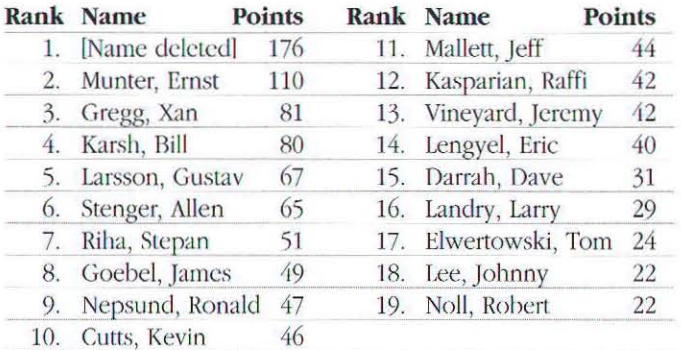

There are three ways to earn points:  $(1)$  scoring in the top 5 of any Challenge, (2) being the first person to find a bug in a published winning solution or, (3) being the first person to suggest a Challenge that I use. The points you can win are:

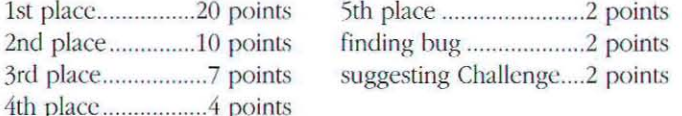

Here is Eric's winning solution:

# **ENCLOSINGBOUNDS**

# Copyright © 1995 Eric Lengyel

This algorithm is based on the following idea. Assuming that we are going to have to check many rows or columns which don't contain any non-white pixels, it is faster to combine all of the pixels in a row or column and look at the end result than it is to check each pixel individually. This is done by ORing entire rows or columns together for 1-bit and 8-bit deep pixel maps and ANDing entire rows or columns together for 32-bit deep pixel maps. The two different methods are necessary because for 1-bit and 8-bit pixel maps, white is represented by zeros and for 32-bit pixel maps, white is represented by ones.

The mask tables below are used with 1-bit and 8-bit deep pixel maps. They are needed when the left or right side of the selection rectangle is not word aligned.

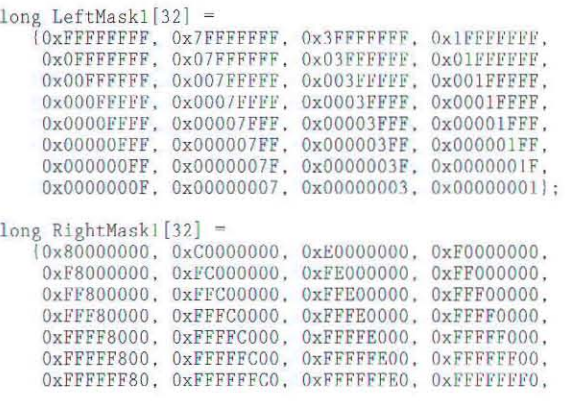

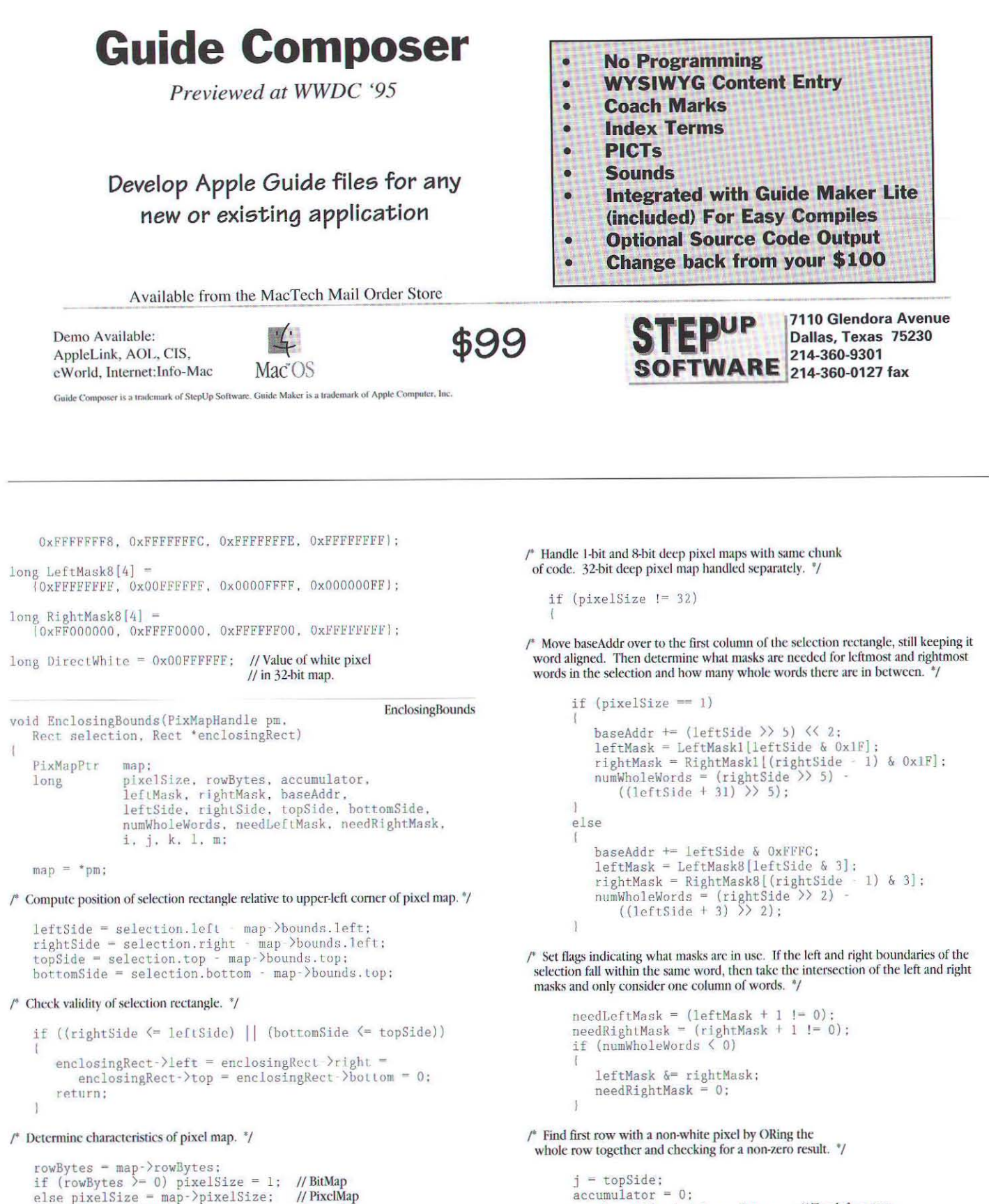

if (rowBytes  $\geq 0$ ) pixelSize = 1; //BitMap else pixelSize =  $map$ ->pixelSize; // PixclMap rowBytes  $\&= 0x3FFF;$ // Strip flags  $baseAddr = (long) map-\n baseAddr;$ 

 $m = baseAddr + j * rowBytes: // Top-left corner$ 

do

82 PROGRAMMER'S CHALLENGE

# **StoneTable** Break on through the limitations of the List Manager **StoneTable** Break on through the limitations of the List Manager

StoneTablet Publishing P.O. Box 12665 Portland, OR 97212 voice/fax (503) 287·3424 stack@teleport.com

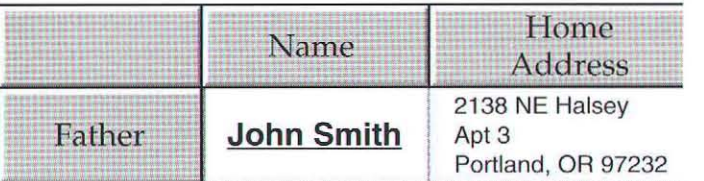

Think C, CodeWarrior C, CodeWarrior Pascal, MPW C (68K or PPC) Think Pascal, MPW Pascal, Prograph CPX (68K only) 68K StoneTable \$150 StoneTableExtra \$50 (per compiler) PPC StoneTable \$100 StoneTableExtra \$25 (requires 68K) International shipping (US Airmail) \$10 No royalty fees for applications

CodeWarrior C package includes PowerPlant Class

Demo - ftp://ftp.teleport.com/pub/vendors/stack/StoneTableDemo.hqx

variable size row and columns move, copy, sort, hide, resize rows and columns edit cells in place validate data entry through callbacks set font, size, fore/back color, face, alignment per cell cell margins, top/bottom & lefVright 68K support for both A4 and A5 worlds "LDEF-like" custom drawing function greater than 32K data per table plus all List Manager functions and more

# StoneTableExtra

drag cells in and between tables PICT support popup menus & check boxes draw boxes around multiple cells variable size grid lines controls in cells

```
k = m;
           if (needLeftMask)
              accumulator = (* (long * ) k) & leftMask;
              k + - 4:
          for (i = 0; i \leq \text{numWholeWords}; i++)I 
              \text{accumulator} = * (long *) k;
              k += 4:
           l<br>if (needRightMask)
           I 
              accumulator = (*(long *) k) & rightMask;
           if (accumulator != 0) break:
        m += rowBytes;<br>) while (++j < bottomSide);
       if (j = bottomSide) // Whole selection is white
       I 
           enclosingRect-\geq left = enclosingRect-\geq right =enclosingRect-\gt top = enclosingRect-\gt;bottom = 0;
           return: 
       \mathbf{I}topSide = j;
f^* Find last row with a non-white pixel. f
```

```
j = bottomSide - 1;<br>accumulator = 0;<br>m = baseAddr + j * rowBytes; //Bottom-left corner
do 
I 
    k = m;<br>if (needLeftMask)
     I 
        \text{accumulator} = (*(\text{long }*) k) \& \text{leftMask};k += 4 :
    for (i = 0; i \leq numWholeWords; i++)I 
         \text{accumulator} = * (long *) k;
        k += 4:
    if (needRightHask)
```

```
accumulator = (*(long *) k) & rightMask;
           if (accumulator != 0) break;
        m - rowBytes;<br>) while (-j \geq - LopSide);<br>bottomSide = j + 1;
/* Find leftmost column containing a non-white pixel. */
       accumulator = 0;
       m = baseAddr + topSide * rowBytes;
       1 = 0;
       if (needLeftMask)
        I 
           k = m:
           j = topSide;do 
            I 
              \text{accumulator} = (*(\text{long }*) k) \& \text{leftMask};k + rowBytes :
           | while (+i < bottomSide);
           if (accumulator != 0) goto leftFound:
           1 + = 4;
       for (i = 0; i \leq numWholeWords; i\!+)I 
           k = m + 1:
           j = topSide;<br>do
            I 
              accumulator = * (long *) k;
              k += rowBytes : 
           while (++j ( bottomSide) ; 
           if (accumulator != 0) goto leftFound;
           1 + = 4 ;
        )<br>if (needRightMask)
        I 
           k = m + 1;
           j = topSide;do 
            I 
               \text{accumulator} = (*(\text{long }*) k) \text{ k rightMask};k + rowBytes;
           while (++j ( bottomSide) : 
       \Big)
```
I

 $\mathfrak{g}$ 

# It's Macintosh Accounting At Its Best

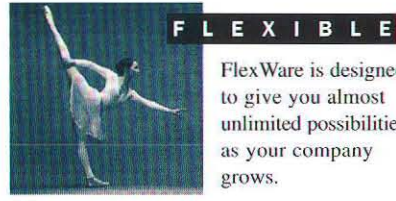

FlexWare is designed to give you almost unlimited possibilities as your company grows.

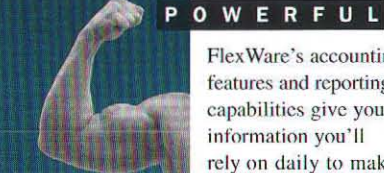

FlexWare's accounting features and reporting capabilities give you information you'll rely on daily to make smart decisions.

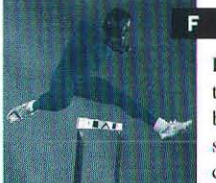

Large businesses consistently choose FlexWare because of its exceptional speed on network and client/server systems.

Meet your clients' needs with the FlexWare Development System. FlexWare is an integrated, modular, MacUser Recommends award-winning accounting program that you can modify and customize to suit each of your clients' requirements. Take advantage of FlexWare's top performance and adaptability. It's flexible. It's powerful. It's fast. Call the FlexWare Sales Department at 800-447-5700 for information on the FlexWare Development System.

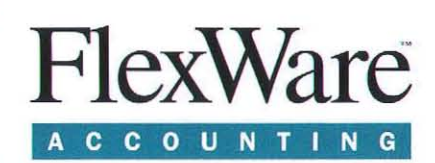

**STATE OF THE ART ACCOUNTING SOFTWARE** 

8211 Sierra College Blvd., Suite 440, Roseville, CA 95661-9406 ·  $\oslash$  916-791-7730 · FAX 916-791-5525 · 1-800-447-5700

```
/* When we get to here, we have narrowed down the left-most non-white to the
 word. The value in the accumulator will tell us the exact column of the pixel. We
 then move baseAddr over to the last column of the selection rectangle (word
 aligned). */
```

```
leftFound:
      if (pixelSize == 1)<sup>1</sup>
         leftSide = (leftSide & 0xFFFFFED) + (1 < 3);while (accumulator \succeq 0)
             leftSide++:
             accumulator \leq 1:
         baseAddr = (long) map-\lambdabaseAddr +
             (((rightSide - 1) > 5) < 2);n
      else
         leftSide = (leftSide & 0xFFFFFFFC) + 1;while ((accumulator & 0xFF000000) == 0)
             leftSide++;
             accumulator \langle\langle=8;baseAddr = (long) map->baseAddr +
             ((rightSide - 1) & 0xFFFC);\overline{1}
```

```
\ddot{ }k = m:
             i = \text{topSide}d<sub>0</sub>\mathcal{L}accumulator |= (*(long *) k) & rightMask;
            k \leftarrow \text{rowBytes};<br>
while \left\{ +j \right. \left. \left\{ \text{ bottomSide} \right\} \right\}if (accumulator != 0) goto rightFound;
             1 + 4;
        for (i = 0; i \leq numWholeWords; i++)\overline{1}k = m - 1;
             j = topSide:
            d\sigma\mathbf{f}\text{accumulator} = * (long *) k;
            k += rowBytes;<br>
\} while (++j \langle bottomSide);
             if (accumulator != 0) goto rightFound;
            1 + 4if (needLeftMask)
        \mathbf{I}k = m - 1:
             i = topSide;
            d\alphaaccumulator |= (*(long *) k) & leftMask;
                 k == rowBytes;
            \frac{1}{2} while (+\frac{1}{2}) obttomSide);
        \mathcal{A}rightFound:
        if (pixelSize == 1)
```
 $/$ \* Find rightmost column containing a non-white pixel.  $\frac{1}{2}$ 

```
accumulator = 0;
m = baseAddr + topSide * rowBytes;<br>
1 = 0;if (needRightMask)
```
# **Draglnstall. 2.0 Here's proof**

# **that the more things change**

- .&. New "Quick Build" option lets you build a complete installer in *one easy step .*
- A New features such as locating files and folders, applying patches, and replacing outdated files allow you to build more intelligent installers .
- $\triangle$  Improved support for installing non-archived files simplifies the creation of CD-ROM and network installers.
- .&. PowerPC-native compression and decompression cuts installation time *in bay:*
- A AppleEvent and scripting support allows installations to be automated.

# **the more they stay the same**

- Same price  $-$  \$300 lets you distribute an *unlimited* number of installers for all of your products. No yearly fee, no royalties, no hidden costs.
- $\blacktriangledown$  Same drag-and-drop interface familiar to all Macintosh users.
- Same reliability and robustness that developers have relied on since 1991.
- Same support policy free technical support and low (or no) cost upgrades.

# **For more information or a free demo call 1-800-890-9880 or visit our Web site at http://www.sauers.com/draginstall**

# You've spent enough time in development.

Don't let your installer keep you from going golden.

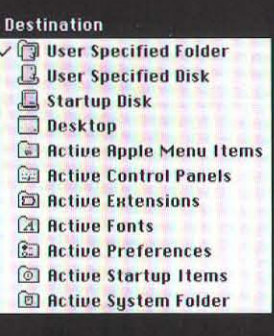

Condition

**Versions** 

**Sustem** 

**Displau** 

**Custom** 

Gestalt..

**Existing File /Any Processor** Processo D **Any 680x0 Anu PowerPC** 68000 68020 or higher 680x0

**Options** Minimum System... **Startup Picture... Startup Text...** Installation Dialog... **User Specified Folder...** Progress Cursor... Warning Dialogs...

Just because your software is done doesn't mean your work is. You still have to write an installer. And that can add precious days or even weeks.

With Aladdin Systems' proven installation standard, StuffIt InstallerMaker.™ vou can have your PowerMac® or 680x0 product ready to ship literally within minutes, and save money to boot.

StuffIt InstallerMaker uses our advanced compression technology to reduce the number of disks needed to ship. which saves you money on every unit. Its menudriven interface is so easy-to-use that even your VP of Sales could prepare your installer.

New version 2.0.2 adds full PowerMac support, improved

> scriptability, and expanded

localization. including German,

French, and Japanese. To receive a free,

fully-working copy of StuffIt InstallerMaker, call our licensing department today at  $(408) 761 - 6200.$ 

# INYMLIJNRI

@ 1994 Aladdin Systems, Inc. 165 Westridge Drive  $@$  1994 Aladdin Systems, Inc. 165 Westfridge Drive, Washington, Watsonville, CA 85076. Fax: (408) 761 6206. America aladdin@well.com. Installer@Maker is a trademark of aladdin@well.com. Installer@Maker is a trademark of

```
\overline{1}rightSide = ((rightSide + 31) & 0xFFFFFED) - (1 \leq 3);<br>while ((accumulator & 1) == 0)rightSide--;
        \alphaccumulator >>= 1:
3
else
\mathcal{A}rightSide = ((rightSide + 3) & 0xFFFFFFC) - 1;while ((accumulator & 0x000000FF) == 0)
        rightSide--;
        \frac{1}{\text{accumulator}} \gg 8:
\overline{1}
```
 $/$ \* Now for the code which handles 32-bit deep pixel maps. For direct pixels white is ones, unlike indexed pixels where white is zeros. We will use the same technique, but we will have to AND the rows and columns together. We don't have to worry about left and right masks - in 32-bit deep pixel maps every pixel is word aligned. \*/

```
else
\mathcal{R}baseAddr += 1eftSide \langle\langle 2; \ranglenumWholeWords = rightSide - leftSide;
```
 $/$ \* Find first row. \*/

 $\mathbf{1}$ 

```
j = topSide;\bar{a} ccumulator = DirectWhite;
m = baseAddr + j * rowBytes;
do
   k = m;i = 0;do
       accumulator \delta<sup>=</sup> *(long *) k;
        k + 4:
    ) while (++i < numWholeWords);
   if (accumulator != DirectWhite) break;
m += rowBytes;<br>
while (++j < bottomSide);
                                    // All white pixels
if (j == bottomSide)\overline{\phantom{a}}enclosingRect - \leftarrow = enclosingRect - \leftarrow = enclosingRect - \leftarrowenclosingRect \rangletop = enclosingRect-\ranglebottom = 0;
    return:
topSide = j;
```
/\* Find last row. \*/

```
j = bottomSide - 1; \begin{array}{lll} \texttt{accumulator} = \texttt{DirectWhite}; \\ \texttt{m} = baseAddr + j * rowBytes; \end{array}do
\left\{ \right.k = m;
     i = 0;
      do
      \left\{ \right.accumulator \&= *(long *) k;
           k + 4;
      ) while (+i \leq numWholeWords);
      if (accumulator != DirectWhite) break;
     m = rowBytes) while (-j \geq topSide);<br>bottomSide = j + l;
```
/\* Find leftmost column. \*/

```
accumulator = DirectWhite;
m = baseAddr + topSide * rowBytes;<br>1 = 0;
i = 0:
do
```

```
k = m + 1:
     i = \text{topSide};
    \tilde{d}accumulator \delta<sup>=</sup> *(1ong *) k;
      k == rowBytes;<br>while (++j < bottomSide);if (accumulator != DirectWhite) break;
1 \leftarrow 4;<br>
} while (++i < numWholeWords);<br>
leftSide += 1 >> 2;
```
# $/$ \* Find rightmost column.  $*/$

```
baseAddr = (\text{long}) map >baseAddr +<br>(rightSide \langle \langle 2 \rangle - 4;<br>accumulator = DirectWhite;
m = baseAddr + topSide * rowBytes;1 = 0:i = 0:
do
\mathcal{L}k = m - 1;
    i = \text{topSide};
    d<sub>0</sub>accumulator \&= * (long *) k;
    k += rowBytes;<br>} while (++j \leq bottomSide);
     if (accumulator != DirectWhite) break;
     1 + 4;while (++i < numWholeWords);
rightSide -1 >> 2;
```
# $\ell^*$  Return enclosing rectangle in the pixel map's local coordinates.  $\ell$

```
enclosingRect->left = leftSide + map->bounds.left;<br>enclosingRect->right = rightSide + map->bounds.left;<br>enclosingRect->top = topSide + map->bounds.top;<br>enclosingRect->bottom = bottomSide + map->bounds.top;
```
Visit MacTech Magazine's Web site!

http://www.mactech.com

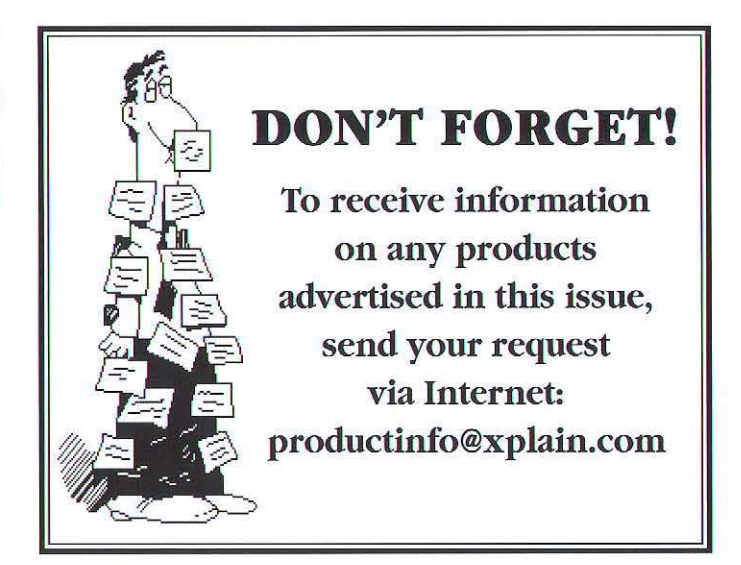

# ALL BUGS ARE STUPID.

But spending tedious hours trying to track them down is dumber still. By not let a tool do the work? QC can find many of those mistakes<br>automatically. Ever write data beyond the end of a memory block? Ever rely on a handle that was purged? Ever call DisposeHandle on a resource or ReleaseResource on a handle? Sure you have! Maybe you just haven't found out about it yet... QC finds these errors and more.

### **BECAUSE:**

Every programmer makes mistakes. All programs ship with bugs. Marketing just cut the beta. You could use some sleep.

-Bill Goodman, Compact Pro author

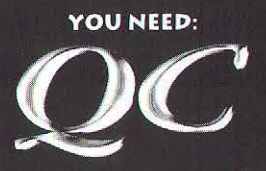

OC is cool and, unlike other development tools, QC is easy. Try it FREE:

1. Connect to our web site<br>2. Download QC (less than 200K) 3. Send us email to get a serial # 4. Run the installer 5. Run your program<br>6. Press shift-option-q "I only have 6 non-Apple Control Panels on<br>my development machine. QC is one of<br>them. 'Nuff said.''

"We wouldn't ship a product<br>"without QC's approval." -Mate Gross, Claris Corporation

# NOW POWERPC NATIVE! EXISTING USERS UPGRADE FREE!

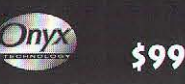

Onyx Technology 7811 27th Ave Bradenton, FL 34209<br>Tel: 941.795.7801 Fax: 94031 PA1.795<br>AOL: OnyxTech AppleLink: D2238 CIS: 70550,1377

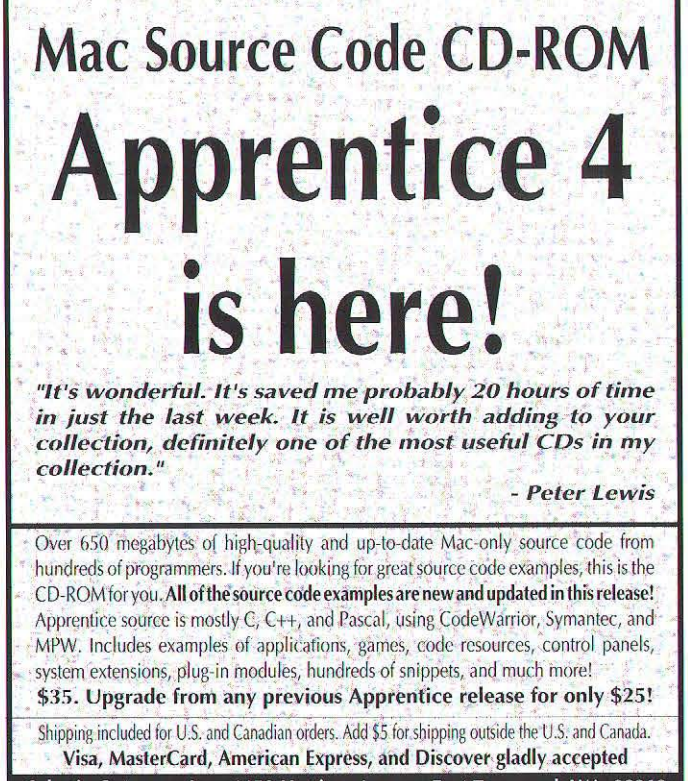

Celestin Company, Inc., 1152 Hastings Avenue, Port Townsend, WA 98368 800 835 5514 · 360 385 3767 · 360 385 3586 fax Internet: celestin@celestin.com • http://www.celestin.com/

# **TASTES LIKE CHICKENI**

# *Without secure software, even the most expensive hardware key is nothing but a chew toy.*

You need to protect your software. Hardware vendors will try to convince. you that hardware keys are the only secure method of protection. 'Ihey're wrong.

Protection is only as effective as the software involved. Most hardware key vendors require that you, the developer, spend major resources protecting and ohscuring the code which interacts with a key. Without this effort on your part, your software is vulnerable, even to inexperienced hackers.

At PACE, we understand that software is the most important component of a working protection system. For more than a decade we've developed low cost and secure software based protection schemes. Our MacEncrypt system will turnkey protect your application automatically, applying multiple layers of PACE proprietary encryption and self checking algorithms to your product.

MacEncrypt is a secure, flexihle, compatible and low cost protection investment. No false promises, wasted development time, upset users or expensive chew toys.

Trust the protection of your software to the people who understand sofrware. Call today to order your PACE Developers Kit.

PACE Anti-Piracy 1082 Glen Echo Ave., San Jose, CA 95125 Vox: (408) 297-7444 • Fax: (408) 297-7441 • AppleLink: PACE.AP email: info@paceap.com • Web page: http://paceap.com/pace.html

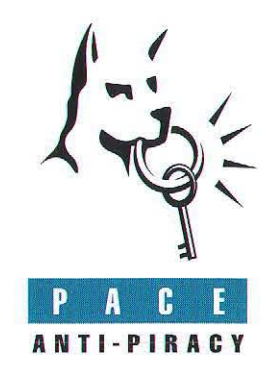

*"Our Japanese font supplier import strict copy-protection obligatio on Adobe Systems. Because of tb we have been using PACE softwa protection on Adobe Type Manag Japanese version and our othe <i>Japanese font products for almo 5 years. PACE's software solutio provides us with effective security a low cost. Our working relations with PACE is excellent and their expert technical staff ha, always been helpful."* 

Paul Anderson Senior Director, Pacitic Rim Adobe Systems, Inc.

# **World's Leading FORTRAN 77 for Macintosh**

# 68K and Power Macintosh versions

- *full ANSI* 77 *native compiler*
- *faster execution speed*
- *graphical source-level debugging*
- *two complete graphics packages*
- *make utility, MRWE application framework*
- *System* 7.5 *compatible, MPW included*
- *Windows 951NT version also available*

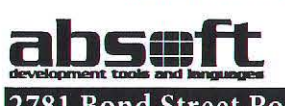

*Visit us now at http://www.absoft.com* 

2781 Bond Streel Rochester Hills MI 48309· (810) 853-0050· Fax (810) 853-0108· sales@absoft.com

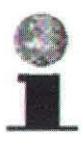

Spare your fingers and find the full list online at: http://www.mactech.com/URLs.html

Or 1(for a limited time), send mail to: MacTech-URLs@class.com and you'll receive the latest list back.

# **LATEST UPDATES**

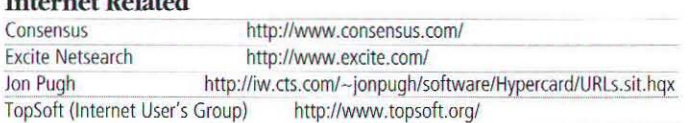

## **Other Programmer Resources**

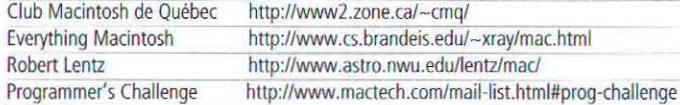

# **Vendors, Products and Miscellaneous**

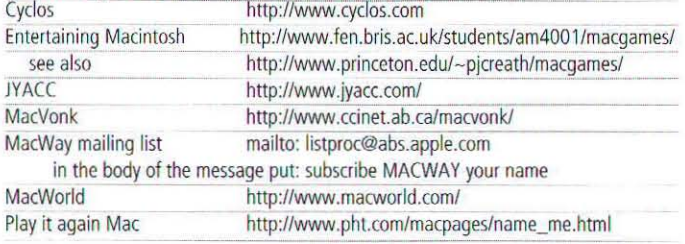

## **Internet**

# **HILIGHTS**

Architext is a small company (started by six Stanford students) who have some interesting text indexing software. Their software tries to index based on concepts as well as keywords. To demonstrate their wares, they've taken to indexing the World Wide Web and making their database available. Check them out and try searching for some concepts. **Excite Netsearch** http://www.excite.com/

Jon Pugh has created a new bookmarking HyperCard stack. This free program can help you keep track of your URLs, especially if you end up with lots of them, as I do.

**Jon Pugh** http://iw.cts.com/~jonpugh/software/Hypercard/URLs.sit.hqx

# **Macintosh**

For those of you who would like to read your Macintosh news in something besides English, I suggest the Club Macintosh de Québec. This site is a French-Canadian Macintosh users group, and they have nicely organized a lot of Macintosh information. A good source for those whose French is better than their English. Club Macintosh de Québec http://www2.zone.ca/~cmq/

Here's another huge index of Macintosh resources. Nathan Raymond has put together quite an extensive list of information. **Everything Macintosh** http://www.cs.brandeis.edu/~xray/mac.html

We've all known that Robert Lentz has a great site for Mac developers, but recently I've been looking through some of his other pages. He's done an equally outstanding job with lots of information of interest to anybody with any interest in the Mac. It's time to check him out again.

### **Robert Lentz** http://www.astro.nwu.edu/lentz/mac/

I've come across a couple of sites about gaming on the Macintosh. While we await the Pippin machine from Bandai Co. Ltd., you can see what's new in gaming on the Mac. There's lots of information on both shareware/freeware and commercial games. **Entertaining Macintosh** 

### http://www.fen.bris.ac.uk/students/am4001/macqames/ see also http://www.princeton.edu/~pjcreath/macqames/ Play it again Mac http://www.pht.com/macpages/name\_me.html

Guy Kawasaki has another mailing list he's running. This one is more evangelism than Semper Fi, but if you're trying to sell to the Macintosh community, it would be a good resource to track. **MacWay mailing list** mailto: listproc@abs.apple.com

# in the body of the message put: subscribe MACWAY your name

Finally, if you're interesting in the monthly Programmer's Challenge, you can join our mailing list of discussion relating to the challenge. Our mailing list web page as a form to allow you to subscribe.

# Programmer's Challenge

http://www.mactech.com/mail-list.html#prog-challenge

# Neat non-Macintosh site of the Month

If you didn't know, people have been putting cameras around and posting the pictures on the Internet. Normally a camera is set up to take a new image periodically (every 5) minutes, for example) and the picture posted. Cameras have been set up overlooking a golf course in Hawaii, in an elementary school classroom, looking at a fish tank, and any number of people offices. For a fairly complete list, check out this page. **Cameras, Cameras, and More Cameras** 

### http://www.intertain.net/~cameras/

Well, that's it for this month. As always, if you find something interesting, or have updates, send them to URLs@MacTech.com

Thanks this month to Christopher Allen, Bill Goodman, Robert Lentz, Jon Pugh, Nathan Raymond, and many others for their contributions for their suggestions and pointers to new and old sites.

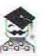

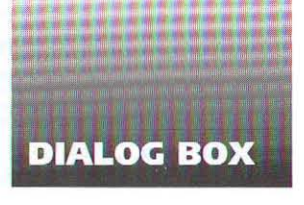

By Matt Neuburg, Managing Editor

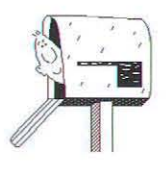

# **BRING BACK THE GOOD OLD DAYS**

I am an entirely self-taught, by now intermediate level Mac programmer (unabashedly Pascal - CW, though I still utilize Think Pascal 4.0.2) who enjoys MacTech very much. I have been reviewing and learning a great deal from your back issues from the "distant" past! Nevertheless, I do have certain beefs. I am somewhat disturbed by the trend to feature to such a great extent the more technically advanced aspects of programming understood by the few, from which the rest of us can learn very little, I'm afraid. In the past there was a certain gleeful joy about programming, a certain spirit and amazement and perhaps naiveté about it all that seems to be missing now. The magazine seems too severely oriented to the well-equipped professional, with an insufficient amount of time devoted to us weekend, sparetime adventurers.

Additionally, far too much space is given over to Symantec and not enough to Metrowerks. And there is just too %^&\* much C++. As a "Pascallian", I read a lot of C and adapt it to my needs. C++ is impossible, and I find it very hard even to follow the basic ideas being presented. I know that you cannot force people to write articles in any one language (and I know that C++ and C for that matter aren't going to disappear), but it would be great if you encouraged authors whose articles are in C/C++ to make some effort to put the Pascal/OP counterpart in a parenthetical or a footnote. At least some effort ought to be made to explain the less obvious portions of the C/C++ program code by pointing out various things that Pascal programmers should be aware of and by offering possible Pascal/OP solutions where that is possible. After all, as was noted in the November issue somewhere, MacTech is the only programming magazine for the Mac! Efforts should be made to include more of us in the challenge that is Mac programming. I, for one, don't like feeling left out for no good reason. Thanks.

## - Jeff Niederhoffer

[Jeff, I sympathize strongly with your plea. At MacTech, we're looking to extend our scope to include once more those "weekend, sparetime adventurers" - without, of course, losing our edge as a forum for the professional developer community. Of course, sending us the articles is up to you, the readers!  $-$  Ed. man]

[As for your comments on Symantec vs. Metrowerks, please take note (in this issue) of the introduction of "From the Factory Floor" - our new column to give Metrowerks a presence in the magazine. You should expect to see this as a regular feature and you should take pride in knowing that you, the readers, made it happen. - Ed. nst]

# APPLE MISSING ITS CHANCE TO REWRITE THE OS

Scott Boyd hit the nail on the head with his comments, in the November issue of MacTech, about overcoming limitations. Apple has made a tragic mistake in the way it is handling compatibility with Copland. The legacy code of Apple continues to grow, with all its limitations. It is very sad that developers are constantly faced with constraints that could have been built out of the system years ago.

Apple needs to look at the OS and see that when a machine has 8–16 meg as standard, 32K worth of text (or less if it's a big font) is ridiculously small. Apple has also recommended that we avoid creating too many resources (I can't recall the exact figure, but I believe it is in the 2K range). In Apple's words, "The Resource Manager is not a Database". My question is: Why not? Why can't we have a 10,000 entry file that contains 60K of text that can be written in a few lines of code? Why do we need to do linear searches to find a resource?

How could Apple have fixed these problems? One obvious way might be to create new Managers with new APIs. I'm sure developers would flock to such managers. While this would work, I think Apple could have done something more radical to rid itself of all this legacy code.

Apple could have created Gershwin from the start, a real multi-tasking OS. For compatibility, it could create a virtual System 7 machine, much like MS Windows creates a virtual machine for DOS programs. This could have been a single thread in Gershwin that emulated a System 7 environment, with 68k emulation and all. Gershwin programs would be 100% native, running on a pre-emptive native OS. If you need to run System 7 software, you have that too. The toolbox APIs could be completely rewritten, no constraints required. Likewise, Apple could have written a new file system that fixes many of the limitations of HFS. The File System Translation Manager would support old "inferior" file systems, much in the same way as we can read and write DOS disks.

Of course, we know none of this will happen. And unfortunately, it also means that we won't see a truly preemptive MacOS for at least 4 to 5 years. Boy, that Mac will be great in the year 2000; I can't wait. Don't get me wrong, I love my Mac. It is just disappointing that Apple has stumbled so much for so long.

- Mark Munz, Puppy Dog Software

# **Are your projects eating you alive?**

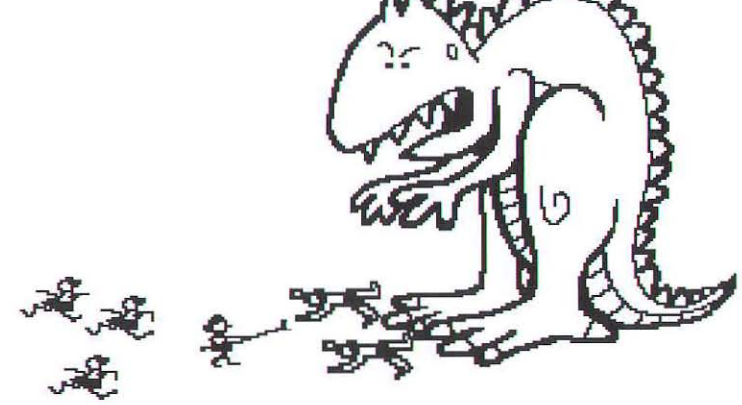

Are your projects eating you alive? When time is of the essence the quality of the people and their work means everything...

Swift performs above the standard level. We understand that experience, timing and costs can mean the difference for a successful project. When you need a person or a team to make things happen, call us.

We have provided solutions from the finnware level up. We work with the latest technologies such as Oracle Power Objects, OpenDoc/ODF, & Java to bring the latest options to solving your problems. Our technical services include Project Management, R & D, Training and Technical Support.

Swift can make the difference. To see how, call (408) 338-1464.

 $S$  W I F T **CONSULTING 610 Wesl Dr.**  Boulder Creek. CA 9S006

© 1995 Swift Consulting, Inc.

# **File eXpress**

# **Scriptable Mac-to-Mac document** transport tools for both TCP and AppleTalk networks. Yes, both!

If you crave the ability to send files or folders from within your own Mac based solutions or applications, then File eXpress is the tool for you!

# **File eXpress Features:**

- AppleTalk and TCP/IP Support
- Built-in Compression of Files
- Fully Asynchronous Operation
- · Recordable & Scriptable Engine
- Store-and-Forward Extensions

And all for just \$20 per license! For more information contact us at Ruskin@eWorld.com, or download our demo from your favorite archive or on-line service. Yowza!

# **ScriptWizard**

# Version 1.5

Now shipping. With all the new features that you asked for. Script Wizard<sup>™</sup> is the best-selling OSA/AppleScript script-editing and debugging tool that combines the power of a professional development environment with the ease of use that you expect of Macintosh® software. ScriptWizard improves your productivity by delivering testing and debugging facilities that are as intuitive as they are powerful, including a Variable Watcher, true single-step debugging, rapid script navigation, and more.

# **New features...**

- True AppleScript statement-level single stepping.
- · Scriptable and Recordable.
- · Improved text editing, with drag and drop.
- . "Native" for both Power Macintosh and 68K.
- · Quick access to Dictionaries from a new menu.
- · Full control over Toolbar position & visibility.
- · Re-sizable panes in windows.
- · Projector-aware for source code control.
- · Edit and debug scripts for FaceSpan 2.0.
- · and much, much, more...

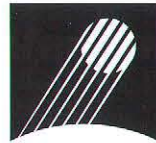

# **US Orders: 800 433 4989**

Tel: 510 843 6484. Also sold by APDA & MacTech. Full Moon Software. Internet: 'sales@fullmoon.com' International Orders: Tel +44 1628 660242. Fax 666084.

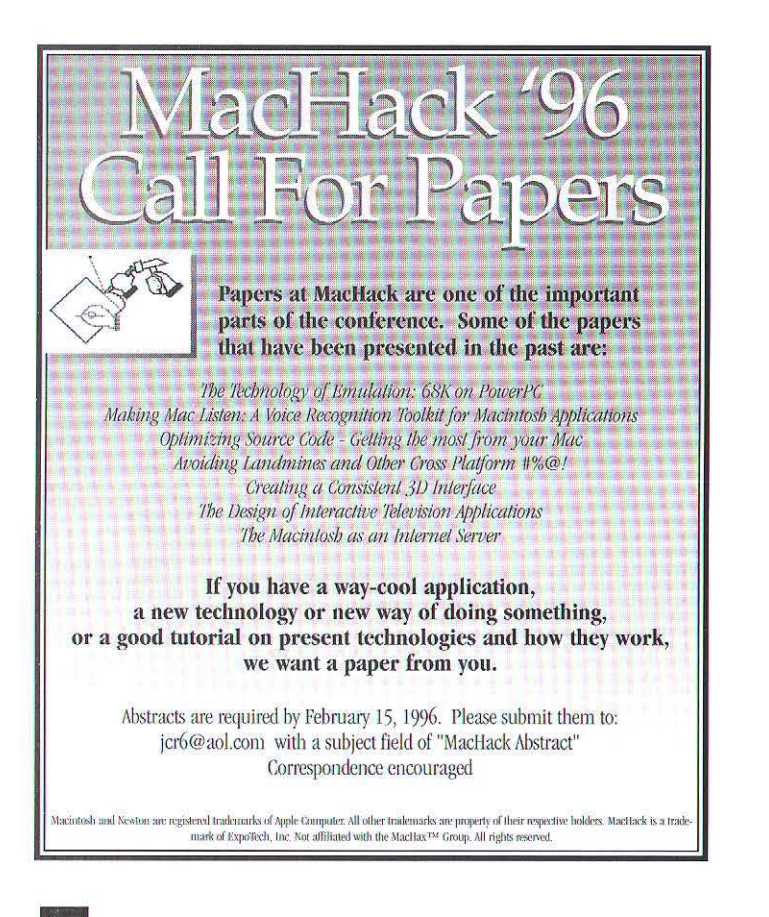

**DIALOG BOX** 

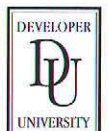

# It's not just the basics anymore !

**Advanced courses from Developer University** get you up to speed quickly on new Apple technologiess

 $\Box$  OpenDoc  $\Box$  PowerPC  $\Box$  Newton  $\Box$  Graphics/Imaging  $\Box$  Apple Guide Courses Available as Self-Paced Classroom Lecture For more detailed information, check out our World Wide Web pages.

http://www.info.apple.com, or contact the Apple Developer University Registrar at (408) 974-4897 or fax (408) 974-0544.

Developer University, Apple Computer, Inc. 1 Infinite Loop, MS 305-1TU, Cupertino, CA 95014

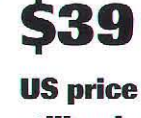

**Upgrade** 

still only

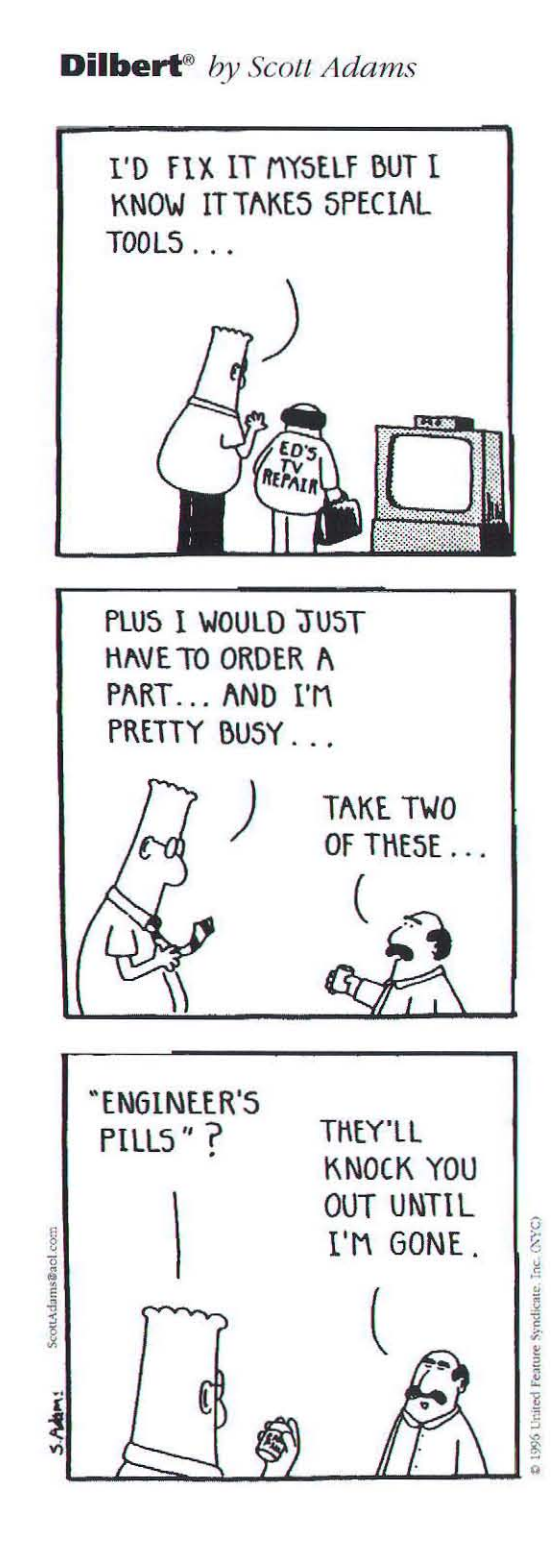

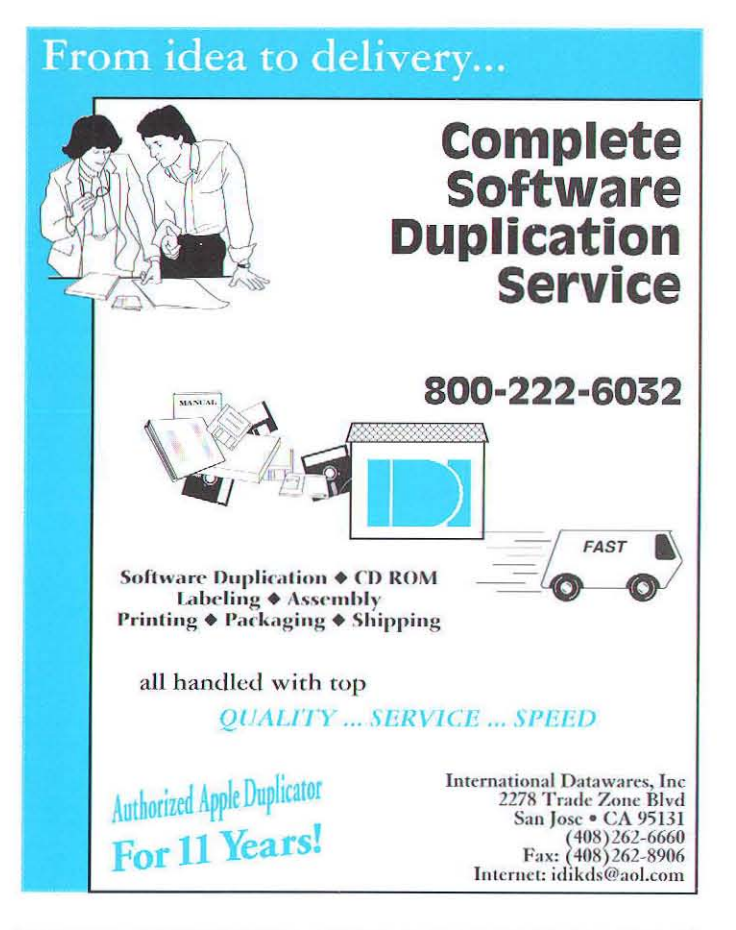

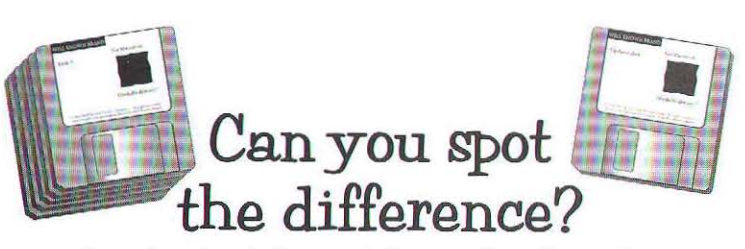

Plenty of people can't. Because whether you update software with a full set of program disks, or a file made with UpdateMaker 2, the result is the same. Guaranteed. UpdateMaker updates are totally reliable. Its system of 32-bit checksums ensures that it updates the right file.

And UpdateMaker is **easy-to-use** - simply specify the files and UpdateMaker builds the update. There is no scripting or use of ResEdit. It's even easier for end-users - just one button to press.

UpdateMaker 2 works with any type of Macintosh file. The updater files are extremely **compact**. And the program options numerous. You can preserve or override user customisations. Save files in Binhex format. Update up to 20 old versions with one file.

The real difference is the savings in time and money. Which explains why some of the best-known names in software development have already discovered UpdateMaker 2.

Distribution is unrestricted and royalty-free. Only \$225, order now, fax (415) 964 2886 Applelink:MacLab007 Internet:MacLab007@AppleLink.Apple.com

dateMaker 2<sup>°</sup>

ADInstruments, 2225 Grant Road, Suite #4, Los Altos, CA 94024 Phone: (415) 964 2878

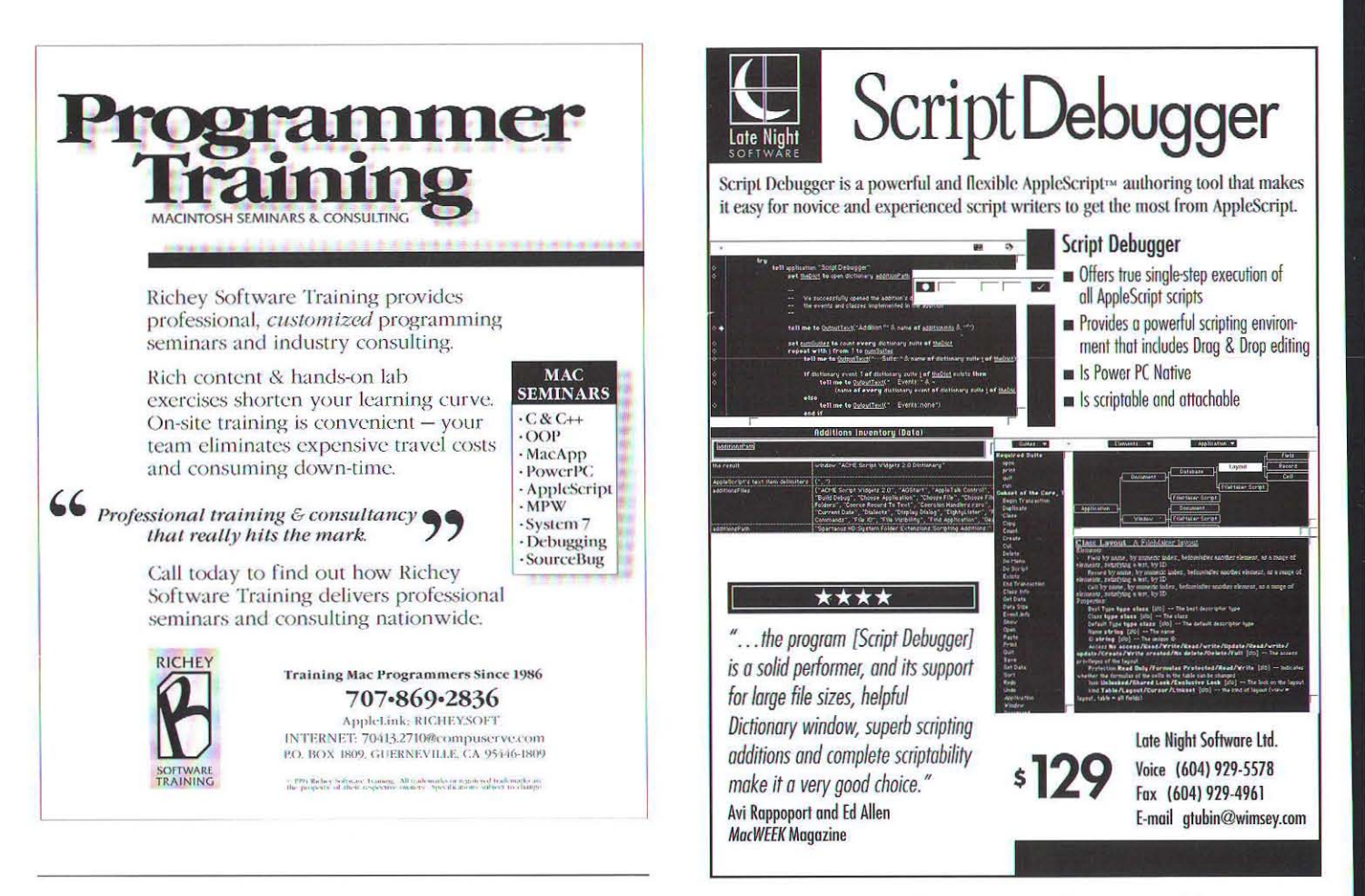

# Becoming a Macintosh Service Provider continued from page 59

of one to two hundred per month. About 900 listings are currently searchable. Some other Internet experiments and surveys indicate that as many as 5000 Mac OS WWW servers may be publicly available on the Internet. If automated techniques being developed here for listing them work, the number of servers in the listings will grow dramatically before New Year's Day 1996.

# **The STAR Site**

In an attempt to help focus attention on some of the best sites, a STAR site was established to feature a Mac OS site every few days, and this is the second most popular page at the site. The New Servers listings page is the most popular so far.

# List your Mac WWW sites, public and internal!

If you're considering establishing a Mac OS WWW site, take some time with these listings. If you have at least one Mac OS WWW server, list it! We ask that those who have internal WWW servers, but who still wish to participate in the Mac WWW Server community, list their URL as "internal site," so that NetScape will report "...cannot connect to server... internal site..." In this way all Mac webmasters who wish to can show what they are doing with the technology, and meet and work with others who are attempting similar efforts, whether public or private.

# **Developer Tools to Support** Adobe Adobe™ Technologies

Adobe provides a complete set of tools and services for your development needs. Whether you want to integrate Adobe Acrobat™ capabilities into vour applications, add PostScript™ language support to your products or create powerful Graphics Application Plug-ins, Adobe has the tools.

These Software Development Kits now available :

- ▶ Adobe Acrobat™ Plug-ins
- ▶ Adobe PostScript<sup>™</sup> Language
- ▶ Adobe Photoshop™
- ▶ Adobe Illustrator™
- ▶ Adobe Premiere™
- ▶ Adobe PageMaker™ Additions
- ► Adobe Fetch<sup>™</sup> Content Publishers

To have information faxed to you, call (206) 628-5737 and request documents 1220 and 1233.

> Adobe Developers Association 1585 Charleston Road, Mt. View, CA 94039

94

# Tips & Tidbits continued from page 112

```
InitGraf( &gd.thePort );
  InitFonts()
  InitWindows():
  Init</u>text():
  T^pTn+i.
  InitDialogs(OL);
  InitCursor();
  MaxApplZone();
1 // end InitTheMac
static Boolean GetAFile( FSSpecPtr file)
  SFTypeList
                      types:
  StandardFileReply reply;
  StandardGetFile( NULL, -1, types, &reply );
  Standardow<br>if ( reply.sfGood )<br>BlockMove( &reply.sfFile, file, sizeof( FSSpec ) );
  return reply.sfCood:
| // end GetAFile
void main(void)
  ESSpec
               srcFileSpec;
  OSErr
              the Err = \text{noErr};
  InitTheMac();
  if ( GetAFile( &srcFileSpec ) )
     theErr = FSpTrashFile( &srcFileSpec);
1 // end main
```

```
#endif // TEST TRASH FILE
```
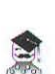

is a collection of five menu definition resources (MDEFs) that you just paste into your project's resource file.

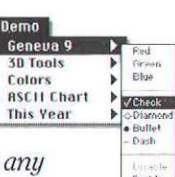

Build a menu using the MDEF and then just handle menu selections like any normal menu.

Also contains Maitre d', a special menu develoment tool that assists you in designing your MENU MILL Menus.

# **MENUMILL**

- · Use your drawing programs as programming tools
- · Fast unobtrusive RGB color picker
- · Space saving Geneva 9 MDEF
- · Calander Menu

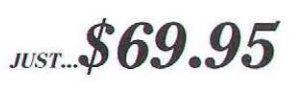

Write, Ariel Publishing, Inc. 11A Leisure Time Drive. Diamondhead, MS 39525 Call (601) 255-6713 FAX (601) 255-7086

DEVELOPED BY STAZ SOFTWARE, INC

Visit MacTech Magazine's Web site!

http://www.mactech.com

To receive information on any products advertised in this issue, send your request via Internet: productinfo@xplain.com

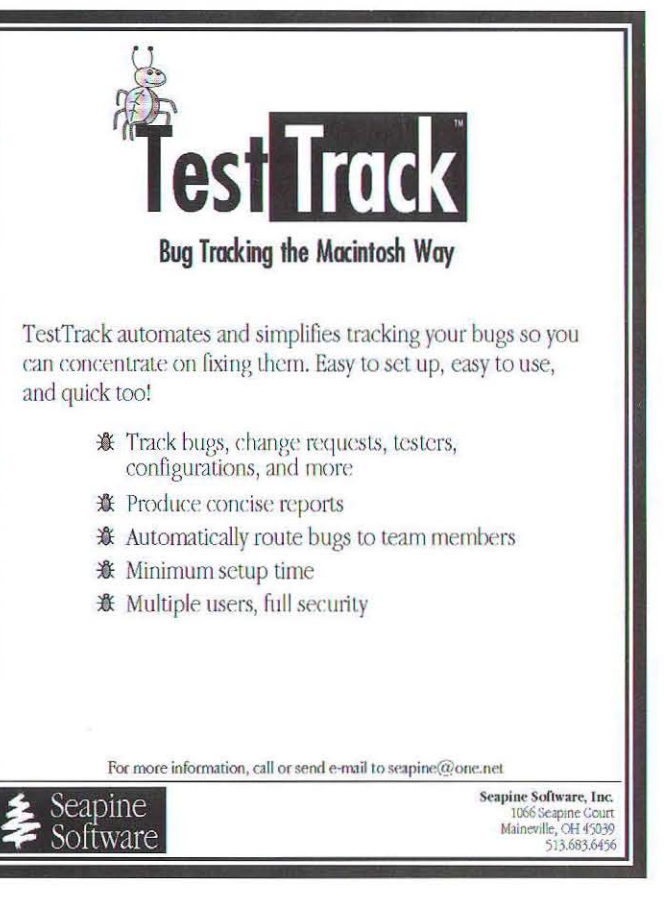

95

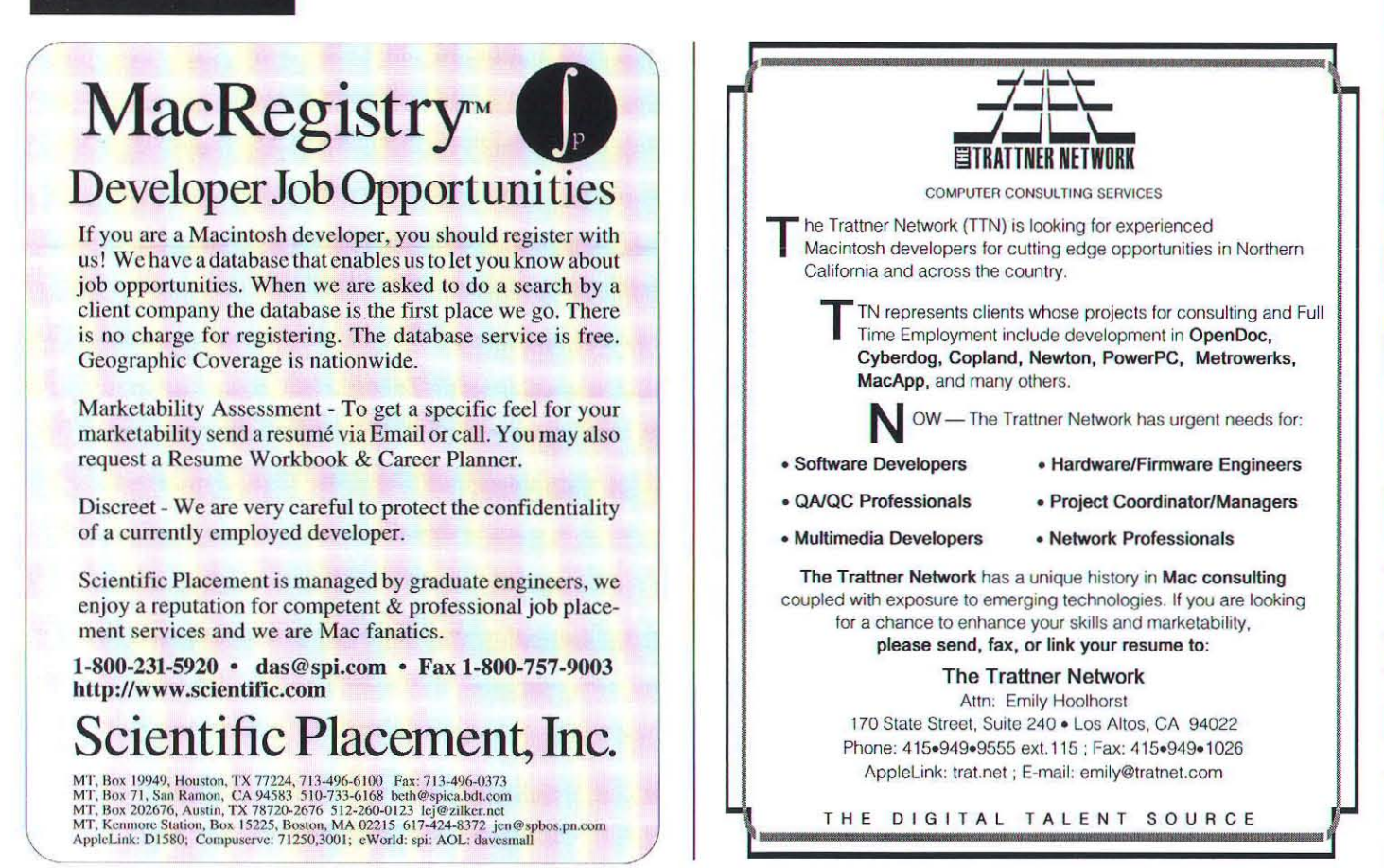

# **MACINTOSH SERVICES**

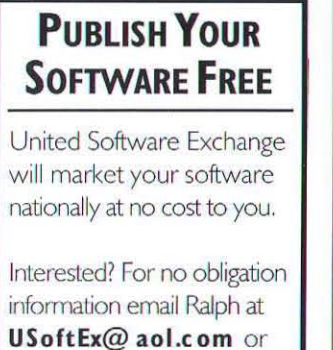

call (708) 582-7465.

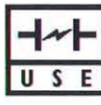

**UNITED SOFTWARE EXCHANGE** 

**MacXperts Macintosh** Programmer **Programmers &** on his way **Adventurers Wanted MacXperts is** a software development company with immediate openings for Macintosh programmers with C, C++, or other Mac programming experience. Take the first step to adventure. **Call Michael Ruttle at:** 

"Object Oriented Code?

Sure, between rides!"

1-800-356-8040 or fax / 804-358-3847 Internet: xperts@infi.net AppleLink: xperts **AOL: MacXperts** http://www.macxperts.com/~xperts

# **MindVision Software** (co-authors of Speed Doubler) wants to pay you well,

insure you and your family, give you lots of **vacation** time, great equipment to work on, **great people** to work with. listen to your ideas, and help get **your name** in the credits of some of the most successful products in Mac & PC history. We ask only that you try as hard for us as we will try for you! If you want to team up with a **great** software **company** contact CouldBeMe@mindvision.com Various positions available...

# **MacTech Magazine** is your recruitment vehicle

When you need to fill important positions at your company, MacTech Magazine is the consistent choice of companies across the country for hiring the best qualified Macintosh programmers and developers. Let MacTech Magazine deliver your recruitment message to an audience of over 27,000 qualified computer professionals.

> Call Ruth Subrin at 805/494-9797

# THE **CLASSIFIEDS**

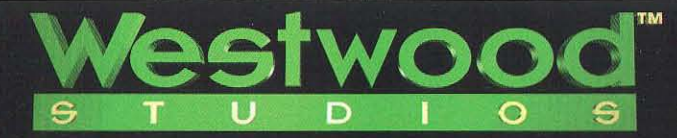

 $RE<sub>2</sub>$ 

**Westwood Studios has** onenings for talented **Macintosh Programmers** to work in-house. If you have 3 years experience coding  $C/C_{++}$  on the Macintosh, we'd like to hear from you.

We are currently celebrating our 10th year of leading-edge games development. Our most recent hits include

Command & Conquer, Monopoly, The Lion King, Dune II, and The Legend of Kyrandia.

We offer competitive salary and bonuses, an excellent benefits package and a challenging work environment. A move to Las Vegas means no state income tax. affordable housing and outstanding scenery.

# **MAC PROGRAMMERS**

For confidential consideration please send your resumé Attn: Elsbeth **Westwood Studios** 5333 S. Arville, Suite 104 Las Vegas, Nevada 89118  $\int$ fax (702) 368-0677 • phone (702) 368-4850 email careers@westwood.com website http://www.westwood.com

# **Got Software for Sale?** No Advertising Budget?

Try listing your product in MacTech Magazine's Mail Order Store Classified Advertising at a cost effective rate!

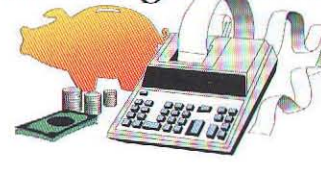

For more information, call, fax or e-mail: Voice: 805/494-9797 · Fax: 805/494-9798 Internet: marketing@xplain.com

**For Macintosh** *Programmers & Developers* G  $\overline{A}$  $\overline{7}$ 

*/3YIohn Kawakami, MacTech Magazine Editorial Assistant* 

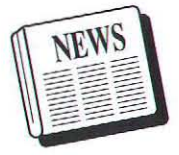

## YET ANOTHER PLATFORM FOR CODEWARRIOR: JAVA

Metrowerks, the leading provider of Macintosh development tools, today announced that it will provide a suite of Java™ development tools, code-named Wired, for the Macintosh platform. In addition, Metrowerks announced it intends to ship the first developer release of the Java tool suite in May, 1996.

The combination of Java, Code Warrior and the Apple Macintosh makes for a powerful Internet development solution. Sun's Java allows Internet sites to fully incorporate motion and sound, real-time information updates, and user customization and feedback. Apple's Macintosh family of personal computers is heralded as the multimedia development platform of choice, with Dataquest estimating 63% of multimedia content is developed on the Macintosh. Metrowerks' CodeWarrior product line is the market-leading development environment for Macintosh, and is widely credited as a key factor in enabling hundreds of Macintosh developers to make a quick and easy transition to the RISC-based Power Macintosh line.

Using Java, which is syntactically similar to C++, developers can write custom mini-applications called applets. When integrated into Internet web pages, applets can enable expert graphics rendering and real-time interaction with users, live information updating, and lnstant interaction with servers on the Internet. Applets are downloadable from any server and run safely on any platform.

Metrowerks will provide full Java support in its Macintosh hosted Code Warrior products. The company anticipates that the first developer release of Java for the Macintosh will be ready for CodeWarrior 9, which is expected to be available at Apple's Worldwide Developer Conference in San Jose, California in May 1996.

Metrowerks: mailto://info@metrowerks.com http://www.metrowerks.com Sun: http://java.sun.com

# ApPLE'S Now HAs CREATOR CODE REGISTRATION ON THE WORLD WIDE WEB

If you haven't been registering your type and creator codes with Apple because their Hypercard based registration system is out of date and inconveneint, well, you now have no more excuses. Apple has put type and creator registration forms on the web, and registration is faster and more convenient than ever. Fill out the form and submit it to Apple, and you receive a confirmalion or denial of your request around 48 hours later.

Also at this website, Apple has also implemented a searchable database so potential registrants may verify that their choice is unique. Developers can search up to sixteen *codes* at a time to see if they have been assigned. Owner information related to the codes, such as company, contact, address, phone, etc., is confidential. Also available on their web is general information about registration and other creator code related information.

A form to register your file type and creator codes: http://dev.info.apple.com/cftype/main.html A form to search the database: http://dev.info.apple.com/cftype/find.html

## ApPI.E DEilVERS OPENDoc FOR MAc OS, ON SCHEDULE

Delivering on its promise to complete the development of OpenDoc component software technology in 1995, Apple Computer, Inc. today announced the availability of the OpenDoc for Mac OS Software Development Kit (SDK), which contains the completed OpenDoc software as well as sample code and tools for development of OpenDoc-based solutions. Demonstrating their support, 300 software developers who have been working with early versions of the SDK, made commitments to deliver OpenDoc-based components to their customers in 1996. These commitments mark the beginning of the evolution toward component-based software aimed at making computing easier for all users.

"By shipping OpenDoc, we've taken he first big step toward the next generation of personal computer software," said David Nagel, Apple's senior vice president of worldwide research and development. "As Apple and others make OpenDoc-based solutions available in 1996, computers will become more easily customized for the needs of specific users, and we'll see small innovative software developers returning to the software business. And because OpenOoc is created by an open alliance, computer customers will get more freedom of choice and won't be tied to the arbitrary decisions of a single company."

Apple plans to deliver the OpenDoc technology to its customers as part of the Mac OS, through hardware bundling and in component-based products throughout 1996. Apple also is actively incorporating OpenDoc technology into its system software.

The OpenDoc for Mac OS SDK includes OpenDoc system software for Power Macintosh and 680x0-based systems, sample code, full documentation, and a set of development tools. Apple also plans to deliver versions of OpenDoc in 16 additional languages in early 1996. Developers can download the entire SDK beginning on November 10, 1995 through the World Wide Web at http://www.opendoc.apple.com or send email to opendoc@apple.com to receive a free developer CD by mail. [There will be a copy of the OpenDoc 1.0 CD in the February issue of MacTech - watch for it! Pub. nst] Developers can also download additional development tools from Apple. Metrowerks and Symantec, including a pre-release version of Apple's OpenDoc Development Framework (ODF) for Mac OS.

# **Component Validaion Services**

CI Labs, the vendor-neutral industry association for distributed component technologies, last week announced its plans to roll out component validation services in the first half of 1996. These services along with an accompanying logo program will deliver on the promise of interoperability that CI Labs has pledged to provide.

# The Promise of Cross-Platform Component Software

The availability of the OpenDoc for Mac OS marks the first of four platform implementations planned to ship over the next year. In addition to Apple's plan to deliver OpenDoc for the Mac OS, IBM Corporation has announced plans to deliver OpenDoc for AIX, OS/2, Windows NT and Windows '95.

# **OpenDoc Support Grows**

More than 300 developers have stated their support for OpenDoc for Mac OS and their intention to deliver products to the market in 1996. This list grows daily as an increasing number of ISVs see the opportunities to use component software to deliver innovative products to their customers.

Interspersed among the 300 well known and unknown companies planning to support OpenDoc are a handful of unlikely OpenDoc developers including the following: Kinko's is a US based chain of photocopy shops; Pac Bell Directory publishes yellow pages phone books; Viacom is the media giant that owns the cable network, MTV; and Virtual World Entertainment runs a chain of "virtual reality" entertainment centers where you go into a fake "cockpit", complete with switches and lights and a big computer monitor, and wage a simulated Robotech/Battlemech war on your friends. OpenDocVR?

The complete list of committed companies is at: http://www.opendoc.apple.com/committed.html

The very attractive OpenDoc homepage, where you may download OpenDoc and the ODF, is at:

http://www.opendoc.apple.com

# **ICONIX DEBUTS OBJECT ORIENTED METHODOLOGY TRAINING ON CD-ROM**

Longtime object oriented programming tools developer and

training consultants, ICONIX, noted that programmers were requiring more education and training about OO methodologies. As president, Doug Rosenberg, commented, "ICONIX has been fighting CASE tool feature wars for the last eleven years. A few years ago we realized that adding more features to our CASE tools wasn't increasing the success rate of our clients on their projects, and that we needed to deliver methodology training directly to the desktop.

"Our first CD-ROM training course 'An Object Methodolov Overview' provides a good start in that it helps to understand the big picture of OO methods in an incredibly short time, but our customers have been very clear in expressing their need for 'on-line methodology help' with the same level of detailed instruction we provide in our on-site training."

Anticipating the trend that has brought Booch, Rumbaugh, and Jacobson together in an effort to unify their methods, the CD-ROM titled "A Unified Object Modeling Approach" offers extensive tutorials on the strengths of each method: Jacobson for user-driven requirements and traceability across the lifecycle, Rumbaugh for domain analysis and reuse across multiple projects, and Booch for detailed C++ design. In addition, prototyping is stressed as a requirements definition technique, with extensive explanations on how to derive Use Case and Domain Object Models from prototypes.

ICONIX Software Engineering, Inc (ph. (310) 458-0092): http://www.biap.com/iconix/

# MACHACK WINNER, CYBERFINDER, GOES COMMERCIAL

Aladdin Systems began shipping CyberFinder 2.0, a utility which gives Macintosh users an easier way to navigate the Internet. Based on a entry to the hack contest at MacHack. CyberFinder is a control panel which allows users to create new types of Finder icons, called "bookmarks," that point to sites on the Internet. Double click on a bookmark, and the proper application launches and resolves the URL.

CyberFinder 2.0 sports a nifty notable feature, "HotKeys", which will allow users to go to Internet sites from within any application they happen to be using. The user simply selects the URL, presses the HotKey, and voilà, instant gratification. Now you don't have to wait for your favorite email client to add Internet Config support! There's also another handy HotKey which will "grab" a selected URL and produce a bookmark in a designated folder.

If you need CyberFinder, you already know it. The price is US\$30. There's the original version at the MacHack site below, and a fifteen day demo at the following:

http://www.aladdinsys.com

ftp://ftp.aladdinsys.com

The original MacHack entry was also called CyberFinder and is available at:

ftp://ftp.machack.com/Hacks95/CyberFinder.sit.bin

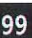

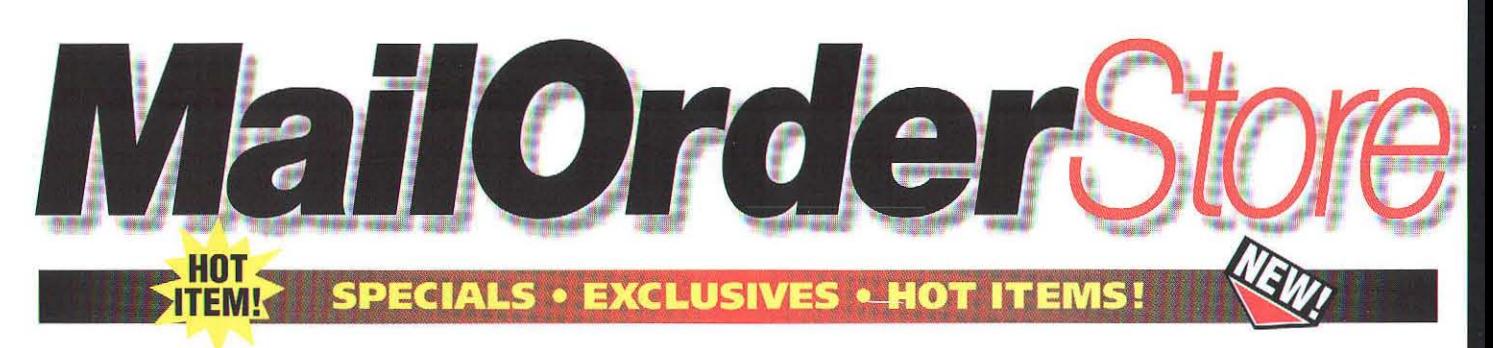

**Learn C on The Macintosh Second Edition** By Dave **No. 1988**<br>Mark: Learn C on The Macintosh Second Edition: This is a completely revised edition of Learn C on The Macintosh, With this self-teaching, easy-to-understand<br>book and the enclosed CD-Rom, you get everything you need to start programming in this widely used language. New to this edition are updated and enhanced<br>exercises that lead you step by step through the programming fundamentals and C language basics including function, variables, pointers datatypes, data structures, and the file input and output. Also new is completely rewritten code, plus answers and source code for all of the exercises. The new CD-ROM with<br>Metrowerks Code Warrior™ Lite, a special version of one of the hottest Macintosh programming environments, (including a<br>PowerPC version). \$34.00 \$31.45

# Tricks of The Mac Game **Programming Gurus** is the

ultimate resource for beginning to expert game programmers who already have general programming experience. Complete overview of all the necessary components of game programming on the Macintosh. Hundreds of tips, tricks, and insider secrets from Mac game programming experts on a CD-ROM, packed with valuable tools, utilities, sample code, Code Warrior™ Lite and game demos. Coverage of cutting-edge topics such as QuickDraw 3D and Power Mac optimization and inside info on how Glypha III was created. Unique in the

marketplace  $-$  no other Mac game programming book is this complete! The book contains instruction, tips, and source code from the top names in Mac game development today. The secrets, examples,<br>and code can't be found anywhere else! These are the tried-and-true tricks that work behind the scenes in the most popular commercial and shareware Mac games. Throughout the book, you'll find special interviews with some of the most well-known Mac game programmers. They reveal their secret solutions created while they developed<br>their popular games. \$50.00 \$45.00

**OOFILE** is the first OODBMS<br>framework to offer a complete solution for application authors. Replaceable backend database, currently Faircom's c-tree Plus for cross-platform royalty-free power. PowerPlant and other frameworks integrated with edit fields, database browsers & more. AppMaker users, generate complete applications. User-friendly syntax makes it easier to migrate from FoxPro and the non-OO world. Demo's on CodeWarrior and AppMaker CD's. \$900 for a once-off ctree bundle, or \$1,095 1-year<br>subscription.HTML and character-mode report-writer \$195. Full GUI report-writer. including HTML, is \$495. Mac Platform Bundle - includes all Mac frameworks, ctree, and Report-Writer. \$1,495

**PowerTap**" accelerates softprocessors. Version 3.0 taps into

networked Macs and all processors found in the new multi-processor Macs. Developers can speed up their applications without having to learn about networking, communications and task scheduling algorithms. The PowerTap™ library has the easiest API - it behaves as a simple black box where tasks are submitted and results retrieved. Full error recovery is built-in, so your job will<br>complete no matter what. PowerTap's advanced scheduling algorithms ensure optimal assignments and the fastest execution possible. It is compatible with all Macintosh hardware, software and major compilers. Version 1 comes with 2 remotes - \$1200 Version 2 comes with 5 remotes -\$1900 Version 3 comes with unlimited remotes - \$2700

**Roaster DR1**<sup>"-</sup>- Be the first block to take advantage of the unique capabilities of Sun's™ new Java™ Programming Language! Developer Release 1 of Roaster<sup>™</sup>, new from Natural<br>Intelligence, Inc., is the first ever development environment for writing. lesting, and running Java™ applets on the Macintosh. Features include: fully integrated development environment project window that includes a Finder-like view of packages - lightning-fast -Macintosh native compiler - source code editor with powerful search features and intuitive use interface - runtime engine for quick and easy applet testing. When<br>you purchase Roaster™, you are entitled

to: unlimited, personalized tech support throughout the length of your<br>subscription DR 1, DR 2, Roaster 1.0, and one additional update. Roaster™ is accelerated for Power Macintosh. Requirements Macintosh or Macintosh compatible computer with a Motorola 68020 or higher or Power PC processor: CFM-68K (for 68K machines); 8MB RAM; Color QuickDraw; System 7.1.2 or later;<br>(System 7.5 or later for 68K machines); CD-ROM drive to install the software. Price: \$399 Special Price: \$299

**Symantec C++** is the industry-standard Macintosh development system--and now it's native for Power Mac. You can develop full-featured Power Macintosh applications quickly and easily using revolutionary new features that save time and enhance your productivity throughout the development<br>cycle. Environment includes: A true native Power Mac implementation of the C++ language, including support for templates and multiple inheritance: MrC/MrC++ compilers for fast Power Mac executable code (22% faster than with the standard Symantec or Metrowerks compilers): Visual Architect for fast, easy GUI generation; A new THINK project management system that supports large, complex applications, nested projects, and hierarchical project organization; A new editor/browser that displays classes and automates many editing functions; A powerful, easy-to-use source code debugger; The industrystandard THINK Class Library; Free subscription-receive the next two updates

# **MACTECH MAGAZINE PRODUCTS & ORDER INFORMATION**

E-mail, Fax, write, or call us. You may use your VISA, MasterCard or American Express; or you may send check or money order (in US funds only): MacTech Magazine, P.O. Box 5200, Westlake Village, CA 91359-5200, Voice: 805/494-9797, Fax: 805/494-9798

If you are an e-mail user, you can place orders or contact customer service at:

- AppleLink: MT.CUSTSVC<br>CompuServe: 71333,1063
- $\bullet$
- $\bullet$ Internet: custservice@xplain.com
- America Online: MT CUSTSVC
- GEnie: MACTECHMAG  $\bullet$
- eWorld: MT.CustSvc

# **MACTECH WEB" SITE:**

# http://www.mactech.com For complete product info

**SUBSCRIPTIONS** 

US Magazine: \$47 for 12 issues Canadian: \$59 for 12 issues International: \$97 for 12 issues

US Magazine with Source Code Disk:

- \$124 for 12 issues
- Canadian Magazine w/Source Code Disk: \$136 for 12 issues
- International Magazine w/Source Code Disk: \$194 for 12 issues

### **CD-ROM**

MacTech CD-ROM, Volumes 1-10: Includes over 1230 articles from all 115 issues (1984-1994) of MacTech Magazine (formerly MacTutor). All article text and source code Now in THINK Reference format. The CD includes Symantec's THINK™ Reference 2.0, working applications with full documentation, product demos for developers and more. See advertisement, this issue: \$49. Upgrades \$39.

# E-mail, call or write for info.

### **BOOKS**

The Best of MacTutor, Vol. 1: Sold Out The Complete MacTutor, Vol. 2: Sold Out The Essential MacTutor, Vol. 3: \$19.95 The Definitive MacTutor, Vol. 4: \$24.95 The Best of MacTutor, Vol. 5: \$34.95

Best of MacTutor Collection, Volumes 3 - 5: \$69 Best of MacTutor, Volumes 6, 7, 8 & 9: Not available

### **DISKS**

Source Code Disks: \$8 each Topical Index (1984-1991) on disk: \$5

### **MAGAZINE BACK ISSUES**

Volumes 3, 4, 5, 6, 7, 8, 9 and 10: \$5 each (subject to availability)

California residents include 8.25% sales tax on all software, disks and books.

Allow up to 2 weeks for standard domestic orders, more time for international orders.

### **PLEASE NOTE**

Source code disks and journals from MacTech Magazine are licensed to the purchaser for private use only and are not to be copied for commercial<br>gain. However, the code contained therein may be included, if properly acknowledged, in commercial products at no additional charge. All prices are subject to change without notice.

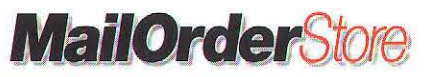

# **SPECIALS • EXCLUSIVES • HOT ITEMS!**

free when you send in your registration card and more! Price: \$399

**Symantec C++ for 68k**, allows you to build applications faster and easier with the powerful combination of fully integrated visual tools and the latest in C and C++ compiler technology. C++, now the standard in development languages. provides an object-oriented approach to application development, and the resulting code is extensible, reliable, and maintainable. Includes: Integrated Environment with full source-code debugging, integrated editing and browsing, and resource creation and editing; support for standard language features such as templates and multiple inheritance as well as quick compile times and highly optimized code; Incremental Linker which eliminates long link times: THINK Class Library - a mature,  $C_{++}$ based, application framework provides a solid foundation on which to build factored and scriptable applications with support for C++ exceptions, run-time type identification, persistent objects, and AppleEvents: Visual Architect™ to visually design your user interface and automatically generate complete THINK Class Library source code; THINK Inspector which provides you with quick and easy navigation of your application's class hierarchy while it is running; Project Models to start new projects quickly from templates either provided in this package or created to fit your own needs; Source-Code Control with integration with Apple's SourceServer (included) provides reliable version control and supports team programming; Support for Scripting lets you automate complex, multiproject operations using AppleScript or Frontier scripting: Powerful Standard Libraries which includes IO Streams, ANSI standard C library, and sample programs. Full source code is included; Extensibility supports third-party editors, and<br>AppleScript and MPW tools (available from Apple) and allows access to THINK Reference: Create applications: desk accessories; device drivers; and any kind of code resource, including HyperCard XCMDs and XFCNs, system extensions, and control panels; Migration Path to Power Mac - Create applications that run on 68K Macs and Power Macs (emulated). These applications can easily be migrated to native Power Mac, by trading up to<br>Symantec C++ for Power Mac. Price: \$79

# **Mastering the THINK Class Library** by Richard

Parker. Now that Symantec's long-awaited PowerPC native compiler is here, developers are taking another look at THINK. This book provides a thorough examination of Symantec's extensive Class Library and the Visual Architect, a graphic user interface development tool that allows you to produce commercial-quality applications with a minimum of effort. A complete description of the structure and operation of the TCL includes explanations of all code generated by the Visual Architect, any necessary custom code, and the operation of this code. Visual Architect tutorials provide you with a step-by-step approach for simplifying the development of complex Macintosh applications. 496 pages \$29.95 \$26.96

A Fragment of Your **Imagination** by Joe Zobkiw. Here's some practical help for creating code resources and code fragments for the Macintosh and Power Macintosh Rather than simply gathering and indexing chunks of this vital code, the author provides thorough explanations to teach you more about how the Macintosh system functions as a whole. He also provides hard to find information about techniques used to structure and build fat, safe fat, and accelerated code resources for use on both 680x0 and Power Macintosh. All code is reusable and is provided on the disc, along with Metrowerks Code Warrior Lite. Book/CD-ROM, 528 pages \$39.95 \$35.96

**Inside CodeWarrior 8:** Includes CodeWarrior IDE User's Guide. This manual shows you how to use the CodeWarrior IDE (Integrated

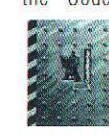

It shows you how to create software for 68K and OS. Win32/x86, and Magic Cap. It also shows you how to

Development Environment).

use ToolServer from the IDE and how to control the IDE using AppleScript. The next highlight is CW Error Messages. which describes the errors you might encounter while using CodeWarrior compilers and linkers. This manual contains descriptions, source code examples, and fixes to these errors, as well as the Debugger Manual, which was updated for CW7 including new inline and exceptions debugging, and a new<br>troubleshooting section. Next up is the MPW Tools Manual, which shows you how to use Metrowerks compilers, linkers, and other tools under the MPW Shell. Updated for CW7, new chapters comparing Metrowerks and other MPW tools, and then onto C, C++, and<br>Assembly, and Pascal Language Reference, covering the Metrowerks implementation of C, C++, and 680x0 assembly language programming, updated for CW7. The Pascal refs also include the new UNSIGNEDWORD and UNSIGNEDLONG. Also included for this time are Profiler and ZoneRanger Manuals undated for CW8, \$34.95

# **Inside PowerPlant** is the **QUI** Power-Plant Manual, and contains

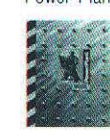

and PowerPlant Constructor. and describes maior PowerPlant classes and Also included are the resources. PowerPlant Constructor Manual, including

information about creating

PowerPlant applications

using the CodeWarrior IDE

View. TextTraits and Custom Types editing, and PowerPlant Library Reference. covering all classes and functions in PowerPlant, updated for CW8. \$34.95

**BBEdit 3.5** from Bare Bones Software is

 $for$ 

now better than ever. **New Low In addition to being** Accelerated **Price!** Power Macintosh, this

powerful, intuitive text editor offers integrated support for THINK C 7.0. Metrowerks CodeWarrior 6, THINK Beference 2.0 and MPW ToolServer Version 3.1 adds even more capability, including "soft" wrapping of text on screen and numerous refinements and<br>improvements to the user interface. BBEdit's many features include: Integrated PopupFuncs" technology for speedy navigation of source code files (C, C++. Pascal, Rez, 68K Assembler, and Fortran),<br>unique 'Find Differences' command (BBEdit can find differences between projects and folders as well as files). support for Macintosh Drag and Drop for editing and other common tasks, PowerTalk support for reading, sending and composition of PowerTalk mail, scripting via any OSA compatible scripting language including AppleScript and Frontier 3.0, and fast search and replace with optional "grep" matching and multi-<br>file searching. BBEdit's robust feature set and proven performance and reliability make it the editor of choice for professionals and hobbyists alike. \$99

QC<sup>\*\*</sup> by Onyx Technology, is a system<br>extension that stress tests code during runtime for common and not-so-common errors. Tests include heap checks. purges, scrambles, handle/pointer validation, dispose/release checks, write to zero, de-reference zero as well as other tests like free memory invalidation and block bounds checking. QC is extremely user friendly for the non-technical tester yet offers an API for programmers who want precise control over testing. QC is Also available in Japanese. \$99.95

FaceSpan<sup>"</sup> v2 is an extensible Rapid Application Designer (RAD) that makes building applications quick and easy. It combines an interactive, visual interface design environment with the objectoriented power of AppleScript or any OSA language. Best of all, FaceSpan allows you to integrate the capability of scriptable programs into your custom application. Your FaceSpan applications can include any number of windows, dialogs, palettes, and menus. In them, you can display scrolling lists, popup menus, scrolling text, movies, multicolumn tables, pictures, icons, buttons, and others. While no scripting is needed for standard behaviors, every item may<br>have its own script. You can even program custom objects using Pascal or Try the perfect choice for MIS professionals, power users, consultants, and programmers. They ♥ FaceSpan! Includes a royalty-free distribution license, for unlimited runtime users, of vour FaceSpan-based applications. Also included is a FREE UPGRADE to the next version for registered users. \$199

Scripter<sup>®</sup> The Authoring and Development Environment for AppleScript™. Scripter, the Script Construction Set. is the foremost. comprehensive tool for creating and debugging AppleScript scripts. Scripter is a shortcut to Applescript's full capabilities, is both powerful and easy to use, and appeals equally to novices and experts. Scripter offers the largest collection of tools to answer the needs of every AppleScript user, containing over 35 features, including: Superior vocabulary access - point-and-click assembly of commands and object specifications; command window for experimentation. Shortcuts and extended editing capabilities - extensive drag-anddrop, six-function find-and-replace; navigation markers; script library collection facility; many other timesavers for faster scripting. Interactive debugging comprehensive variable watcher, expression evaluation, enhanced trace log, and real single step debugging! Other features include: integration with FaceSpan and background processing. Unlike other scripting tools, which are either based on the original Script Editor concept, or are designed to look more like traditional programming tools, the designers of Scripter understood from the outset that scripting is different from writing C code. Scripter will change the way you work with AppleScript. From expert script design to user-friendly editing and implementation. Scripter is the natural companion to AppleScript for all levels of proficiency. \$199

**Macintosh Programmer's Tool-<br>box Assistant CD-ROM** - Instant electronic access to Inside Macintosh essentials. Now Macintosh programmers can get quick access to over 4,000 Toolbox calls that are at the heart of Macintosh system software. The definitions of these data structures. resources, constants, and functions are documented in the Inside Macintosh series and are essential information for anyone developing Macintosh software. Macintosh Programmer's Toolbox Assistant is a CD-ROM that harnesses the power of one of the best search and viewing engines in the industry. It allows programmers to access the Toolbox calls quickly from their development environment. With hypertext links allowing programmers to view related topics easily. Macintosh Programmer's Toolbox Assistant is the ultimate electronic reference tool for Macintosh programmers. \$99.95

**Inside Macintosh<sup>®</sup>: CD-ROM** by Apple Computer, Inc. Inside Macintosh is the essential reference for programmers, designers, and engineers for creating applications for the Macintosh family of computers. Inside Macintosh CD-ROM

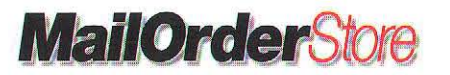

Want more product info? Call us at 805/494-9797 • E-mail us at productinfo@xplain.com Or for complete product info. see the MacTech Web<sup>"</sup> site at  $http://www.mactech.com$ 

# **SPECIALS . EXCLUSIVES . HOT ITEMS!**

**BOOKS** 

collects more than 25 volumes in electronic form, including: QuickDraw" GX Library, Macintosh Human Interface Guidelines, PowerPC System Software. Macintosh Toolbox Essentials and More Macintosh Toolbox, QuickTime and Now QuickTime Components. programmers will be able to access over 16,000 pages of the information they need directly from their computers. Hypertext linking and extensive cross referencing across volumes allows programmers to search and explore this library in ways that are unique to the electronic medium. Every Macintosh programmer will regard Inside Macintosh CD-ROM as their most important resource. \$99.95

**ScriptWizard**<sup>"</sup> 1.5 is the latest<br>version of the best-selling scriptediting and debugging tool that combines the power of a professional

development environment with the ease of use that you expect of Macintosh™ software. Compatible with all Apple® Open Scripting Architecture languages, including<br>AppleScript<sup>TM</sup>, ScriptWizard improves your<br>productivity by delivering testing and debugging facilities that are as intuitive as they are powerful. ScriptWizard makes life easier for scripters by emphasizing features that speed script development. Some of the most significant enhancements to scripter

productivity include the ability to single-step scripts (now allowing true statement-level stepping), watch variable values as scripts execute, jump instantly to frequently used places in a script and find and replace specific text. Full drag and drop text editing is supported. ScriptWizard delivers an intuitive development, testing and debugging environment for rapid script creation with essential tools up-front for easy access. \$89

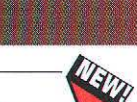

**Advanced Color Imaging** on the Mac OS By Apple Computer Inc. \$33.26

EM

**OpenDoc Programmer's Guide** By Apple Computer Inc. \$40.46

**Plan and Manage Web Sites** on the Mac By Wiederspan/Shotten \$35.96

Sex, Lies and Video Games By **Hensler \$31.46** 

Tog on Software Design By Tognazzini \$26.96

See pages 18 & 19 for more information

Learn C on The Macintosh **Second Edition By Dave Mark: See** page 100

**Tricks of The Mac Game Programming Gurus** See page 100

**Macintosh C Programming Primer Volume 1, Second<br>Edition, Inside the Toolbox Using THINK C** by Dave Mark and Cartwright Reed. This new edition of this Macintosh programming bestseller is updated to include recent changes in Macintosh technology, including System 7. new versions of THINK C and ResEdit, and new Macintosh machines. Readers will learn how to use the resources. Macintosh Toolbox and interface to create stand-alone applications. 672 pages, \$26.95 \$24.25

**Macintosh C Programming**<br>Primer Volume II, Mastering the **Toolbox Using THINK C by Dave** Mark. Volume II picks up where Volume I leaves off, covering more advanced topics such as: Color QuickDraw, THINK Class Library, TextEdit, and the Memory<br>Manager: 528 pgs. \$26.95 \$24.25

Macintosh OLE2 Programmer's<br>Reference: Working With **Objects: Provides a complete** reference to the extensible protocol of Object Linking and Embedding, version 2.01 for Macintosh System 7. Understanding of C/C++ helpful, but not<br>necessary, and comes with a CD. Working With Objects describes the visual and interactice interfaces that support the component objects, provides details of the OLE 2.01 for the Macintosh user Interface, addresses the issues of object class registration, shows how to implement the drag and drop objects from one application to another, covers the interface that exposes the basic embedding functionality, and includes descriptions of API functions. \$44.95 \$40.45

**Macintosh Pascal Programming<br>Primer Volume I, Inside the<br>Toolbox Using THINK Pascal by** Dave Mark and Cartwright Reed. This tutorial shows programmers new to the Macintosh how to use the Toolbox. resources, and the Macintosh interface to create stand-alone applications with Symantec's THINK Pascal. 544 pages \$26.95 \$24.25

Learn C++ on the Macintosh by Dave Mark. After a brief refresher course in C, Learn C++ introduces the basic syntax of C++ and object programming. Then you'll learn how to write, edit, and compile your first C++ programs through a series of programming projects that build on one another as new concepts are introduced. Key C++ concepts such as derived classes, operator overloading, and jostream functions are all covered in Dave's easy-to-follow approach. Includes a special version of Symantec C++ for Macintosh. Book/disk package with 3.5" 800K Macintosh disk. 400 pages, \$36.95 \$33.26

**Programming Primer For The Macintosh<sup>®</sup> Volume 1** by John<br>Whittle and Judy May. This book provides an introduction to Macintosh<br>programming, using C++ as the example language, and provides realistic, easy to follow, programming examples designed to<br>work with either Symantec® C++ or Metrowerks<sup>®</sup> CodeWarrior". Also includes one 3.5" disk with source code for the programming examples, along with numerous, useful, public domain utilities to use with each compiler. \$37.95 \$34.15

**Mastering the THINK Class** Library by Richard Parker. See page 68

Programming in Symantec C++ for the Macintosh by Judy May and John Whittle, This book will introduce you to object-oriented programming, the  $C_{++}$ language, and of course Symantec C++ for the Macintosh. You don't have to be a programmer, or even know anything about programming to benefit from this book. Programming in Symantec C++ for the Macintosh covers everything from the basics to advanced features of Symantec C++. If you are a Think C or Zortech C++ programmer who wants to learn more about object-oriented programming or what's different about Symantec C++, there are chapters specifically for you. Includes helpful examples of C++ code that illustrate object-oriented programs.  $$20.95$  \$26.95

**Symantec C++ Programming for** the Macintosh, Second Edition by Neil Rhodes & Julie McKeehan is the perfect introduction to C++ programming the most popular programming language for the Mac! This updated edition is the easiest way to learn C++ in the Think environment, using many examples and hands-on coding<br>experience. The official Symantec book, developed in cooperation with the Product Development staff. Provides valuable solutions, information, and advice for MPW programmers who are migrating to the Think environment. Disk includes source code from the book and example applications \$45.00 \$40.50

**Teach Yourself Mac C++ Pro**gramming in 21 Days by Namir Clement Shammas is the easy-to-follow 21-day format teaches readers how to program in C++ using the Symantec C++ compiler. It also shows readers how to develop GUI applications using the latest version of the THINK Class Library (TCL). Targets Symantec C++ 7.0, one of the hottest programming languages and development environments. Discusses the basics of programming for the Mac using TCL and the Visual Architect utility. Uses notes, tips, and warnings, as well as Q&A, Quiz, Exercise, and Do/Don't sections to teach users the C++ programming language. \$29.99 \$26.99

10% OFF ALL BOOKS!

> **Writing Localizable Software** for the Macintosh by Daniel R. Carter. 469 pages. \$26.95 \$24.25

# Global Interface Design,<br>A Guide to Designing **International User**

**Interfaces** by Tony Fernandes, AP<br>Professional. Global Interface Design addresses the issues involved in product development for a global market with a<br>"real world" focus. While covering major areas developers should address during the development cycle, Tony Fernandes provides insight into researching cultural differences. This book examines the differences found all over the world, such as cultural symbolism and taboos, and how they impact user interfaces. \$34.95 \$32.35

**Taligent's Guide to Designing** Programs: Well-Mannered Object-Oriented Design in C++  $$19.50$  \$17.55 Call for more information.

**Software By Design: Creating User Friendly Software by Penny** Bauersfeld (Series Editor: Tony Meadow). This excellent reference provides readers with a thorough how-to for designing software that is easy to learn, comfortable to operate and that inspires user confidence. Written from the perspective of Macintosh, but compatible with all platforms. Stresses user input from initial design, through prototyping, testing and revision. Provides tools for analyzing user needs and test responses. Includes exercises for sharpening user-oriented<br>design skills. \$29.95 \$26.95

**Macintosh Programming Tech**niques by Dan Sydow (Series Editor: Tony Meadow). This tutorial and handbook provides a thorough foundation in the special techniques of Macintosh programming for experienced Macintosh programmers as well as those making the transition from DOS, Windows, VAX or UNIX. Emphasizes programming<br>techniques over syntax for better code, regardless of language. Guides the reader through Macintosh memory management,

Want more product info? Call us at 805/494-9797 • E-mail us at productinfo@xplain.com Or for complete product info, see the MacTech Web" site at http://www.mactech.com

10% OFF

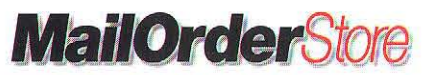

# **BOOKS**

QuickDraw, events and more, using sample program in C++. Disk includes an interactive tutorial, plus reusable C++ code. \$34.95 \$31.95

**More Mac Programming**<br>**Techniques:** More Mac Programming Techniques goes beyond the fundamentals of Macintosh programming With this hands-on guide and tutorial, you'll expand on the basic foundation of programming to develop truly powerful applications. Inside you will take a detailed look at the units of a Macintosh program from the INITs to custom controls. Along the way, you'll learn solid techniques you can apply anywhere, including tricks and techniques. You will learn file resources

from the ground up, and how to build custom menus, add custom controls, including buttons, and slider controls, MDEF, and CDEF resources. The book will also help you to handle INITs, making preference files, and how to print flawlessly from your programs. \$39.95 \$35.95

# **Macworld Ultimate**

Mac Programming by HOT Dave Mark. Reveals the **ITEM!** secrets of Mac programming and presents important, timesaving<br>techniques. \$39.95 \$35.95

**Mac Screamer, The Ultimate** Macintosh<sup>®</sup> Supercharging Kit by Jan Harrington covers 30 Macintosh models, including the Classics, LCs, PowerBooks, and Quadras and gives software solutions and hardware tips to accelerate Mac performance. It lets readers in on do-ityourself tips that can save them over 25% on upgrade costs. \$35.00 \$31.50

**Programming for System 7 by Gary** Little and Tim Swihart, is a hands-on quide to creating applications for System 7. It describes the new features and functions of the operating system in detail. Topics covered include file operations, cooperative multitasking, Balloon Help, Apple events, and the File Manager. Numerous working C code examples show programmers how to take advantage of each of these features and use them in developing their applications. 384 pages. \$26.95 \$24.25

**Guide to Macintosh System 7.5** by Don Crabb. Written by an industry expert, this is the first thorough book on the new and improved Macintosh operating system. Readers will learn all the highlights of the new System, including how to work efficiently with applications. Intuitive, taskoriented approach teaches topics the way users think, not the way the machine thinks. Covers all the new features of System 7.5, including PowerTalk, PC Exchange, and MacTCP. Written by a world-renowned Mac expert. \$25.00 \$22.50

**A Fragment of Your Imagination** by Joe Zobkiw. See page 101

**How To Write Macintosh Software** by Scott Knaster is a great source for understanding Macintosh programming techniques. Drawing from his years of experience working with programmers. Scott explains the mysteries and myths of Macintosh programming with wit and humor. The third edition, fully revised and updated, covers System 7 and 32-bit developments. and explores such topics as how and where things are stored in memory; what things in memory can be moved around and when they may be moved: how to debug your applications with MacsBug; how to examine your program's code to learn precisely what's going on when it runs, 448 pgs. \$28.95 \$26.05

Danny Goodman's Macintosh<sup>®</sup> Handbook Featuring System 7 by Danny Goodman with Richard Saul Wurman. It includes over 100 spreads break down and clarify Mac problems and includes insider's tips. \$29.95 \$26.95

Real World Apple Guide, For The Mac is the much anticipated help and navigational aid component of the new Apple System 7.5 OS. The book is a practical introduction to Apple Guide for programmers. It explains the design and function of Apple Guide. how to design your own guides using Apple Script. Comes with a disk of sample Apple Guides for Apple Guide-compliant applications. \$39.95 \$35.95.

**Danny Goodman's Apple Guide Starter Kit HOT** by Danny Goodman and **ITEM!** Jeremy Joan Hewes. Two highly respected experts offer a different approach for creating your own Apple Guide databases. With Danny's Guide Starter program you can make guides quickly and

easily, without having to learn a scripting language, write coded files, or use several different files and programs to produce your database (which is what you'd have to do without the program). The authors provide advice and tips on how to design a good Guide, from planning and creation through testing, revising, and indexing. Book/disk, 320 pages. \$34.95 \$31.46

**HyperTalk<sup>®</sup> 2.2: The Book Second** Edition by Dan Winkler, Scott Kamins, and Jeanne DeVoto is the most complete, authoritative source on HyperTalk 2.2 programming and troubleshooting. It covers each language element of HyperTalk 2.2 (including the odd quirk or bug). \$35.00 \$31.50

**The Complete HyperCard<sup>®</sup> 2.2**<br>**Handbook Fourth Edition** by Danny Goodman is the biggest-selling Mac book newly revised and updated for version 2.2. It shows how to build working applications using the latest version of HyperCard and covers text, painting tools, extension commands (XCMDs), scripting in HyperTalk, and more. \$35.00 \$31.50

**Dan Shafer Presents the Power of Prograph CPX** is a hands-on, projectcentered approach to learning the most

revolutionary object-oriented programming language on the HOT planet. The language Kurt **ITEM!** Schmucker likes best. The language that programmers actually report having "fun" programming. This 550-page book takes you step by step through three interrelated projects of increasing complexity. Along the way you'll learn the underlying Prograph language, how to use the power of lists, and the important aspects of the CPX classes and object editors. Includes disk with all code in the book. \$49.95 \$44.95

Visual Programming With Prograph CPX by Scott B. Steinman and Kevin G. Carver. This is the first book on Prograph CPX available through the book trade. It covers the only commercially supported visual programming language at a time when many programmers and managers, faced with continuing productivity problems, are searching for better programming environments. Prograph CPX is much more than such GUI-enhanced traditional languages as Visual Basic: It literally allows you to draw your program flow using icons and create a complete application without writing a line of code. This book is an introduction to the language and a guide for advanced users, for both Macintosh and Windows-based machines. Prograph is a fully pictorial, general-purpose,<br>object-oriented language that speeds development with an integrated environment for design, coding, testing and debugging; with its OO framework for sophisticated GUI development; with its support for calls from C++, Pascal, and other routines; with its DAL, ORACLE, Sybase, AS/400 client/server DB support; and many other powerful<br>features. \$34.00 \$30.60

**Graphic Gems V** Edited by Alan W. Paeth is the newest volume in The Graphic Gems Series. It is intended to provide the graphics community with a set of practical tools for implementing new ideas and techniques, and to offer working solutions to real programming problems. These tools are written by a wide variety of graphics programmers from industry, academia, and research. The books in this series have become essential, time-saving tools for many programmers. It is the latest collection of graphics tips in The Graphic Gems Series written by the leading programmers in the field. It contains about 50 new gems displaying the most recent and innovative techniques in graphics programming. Also included is new gems in ellipses, splines, Bezier curves, and ray tracing. Includes a disk which contains source code from all five volumes and is available in both IBM and Macintosh versions. CONTENTS: Algebra and Arithmetic. Computational Geometry. Modeling and Transformation. Curves and Surfaces. Ray Tracing and Radiosity. Halftoning and Image Processing. Utilities. \$49.95 \$44.95

### **Applied Mac Scripting VELA** Applied Mac Scripting covers

AppleScript™, Frontier, QuicKeys, Tempo II. nShell, FaceSpan Application Builder. Scripting PlainTalk and System 7.5. With this hands on tutorial Tom Trinko shows you how to automate your Macintosh activities by learning how to use the AppleScript and Frontier scripting environments. You will learn the overall approach to designing and developing powerful scripts, and to harness the capabilities of a wide variety of Macintosh<br>applications into the integrated productivity tools. This includes such things as the newspaper script which combines the power of SITcomm. MacWrite Pro, and Filemaker Pro, or QuarkXpress. Whether you are a power user or experienced Mac Programmer you will learn valuable new techniques for Mac automation. \$34.95 \$31.45

# Danny Goodman's<br>AppleScript Handbook

Second Edition by Danny **ITEM!** Goodman is a self-contained

**HOT** 

kit shows the reader how to customize and extend the capabilities of any Macintosh  $computer - no programming experience$ needed! This enhanced and expanded edition of The Complete AppleScript Handbook focuses on putting AppleScript to work in all sorts of practical situations. In addition, Danny shows you how to apply the same principles to other popular scripting systems, such as UserLand Frontier and QuicKeys. Shows readers how to use scripts to enhance the Macintosh environment, automate many processes, link data between applications, and much more. This book provides a wealth of allnew examples showing how to integrate AppleScript with the Finder, spreadsheets, desktop publishing programs, graphics applications. databases. telecommunications programs, utilities, and HyperCard. The accompanying 3 1/2" disk is jam-packed with over \$100 worth of software, including AppleScript 1.1, valuable utilities, and powerful, ready-touse scripts. \$39.00 \$35.00

### The Complete AppleScript® **Handbook** by Danny Goodman is a self-

contained kit to customizing and **HOT** enhancing the Macintosh

AppleScript 1.1 Runtime, Chang Labs TableServer, and useful, ready-to-run scripts. It also shows the Mac user how to automate many processes - no programming<br>experience necessary. \$35.99 \$31.50

The Tao of AppleScript: BMUG's **Guide to Macintosh Scripting, Second Edition by Derrick Schneider &** Hans Hansen. This updated bestseller is a complete, natural introduction to AppleScript programming essentials. Readers learn how to customize applications, automate tedious tasks, and create programs without having to use a complex programming language. 2 disks contain AppleScript, QuickTime, Stufflt Lite, ResMover, and other helpful utilities. Progressive structure meets the needs of any

103

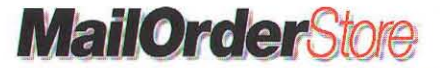

# **BOOKS ·**

Mac user, regardless of experience. Professional instructions are mixed with practical examples for easy learning \$29.95 \$26.95

### Wireless For The Newton Software Development for Mobile Communications by Julie

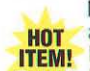

McKeehan and Neil Rhodes is **HOT** a book that picks up where

**ITEM!** Programming for the Newton<br>left off, teaching the reader how to develop Newton<sup>®</sup> software on the Macintosh. The enclosed floppy disk provides a sample application, as well as a fully functional demonstration version of Newton Toolkit" (NTK-), Apple Computer's complete development environment for the Newton<sup>®</sup>. Gives hands-on Newlon environment training with sample code created specifically for the Newton<sup>®</sup>. The authors are external faculty at Apple Developer University teaching classes on programming for the Newton<sup>®</sup>. Programming experience is assumed, although not in any particular language. Enclosed is a floppy disk which contains source code for a Newton application, as well as demonstration NTK" \$34.95 \$31.45

# **Basic For The Newton, 442**

Using NS Basic by John Schettino & Liz O'Hara. This book shows owners of Newton devices how to become Newton programmers using BASIC. The authors use a straight-forward "programming by example" approach, which should have<br>you writing your own Newton programs you writing your own Newton programs<br>right away. It includes one 3.5" disk containing Demonstration NS BASIC and over fifty example programs from the book. It is Multi-platform in that teaches programming for the Newton using a Macintosh, a Windows-based PC, or on<br>the Newton device itself. \$35.95 \$<mark>32.35</mark>

Programming for the Newton Software Development with NewtonScript by Julie McKeehan and Neil Rhodes. Foreword by Walter R. Smith. Programming for the Newton: Software Development with NewtonScript is an indispensable tool for Newton programmers. Readers will learn how to develop software for the Newton on the Macintosh from people that developed the course on programming the Newton for Apple Computer. The enclosed 3.5" disk contains a sample Newton application from Ihe books, as well as demonstration version of Newton Toolkit (NTK), Apple Computers complete development environment for the Newtons. A Publicalion of AP Prolessional May 1994, Paperback, 393 pp. \$29.95 \$26.95

# Metrowerks CodeWarrior Pro-

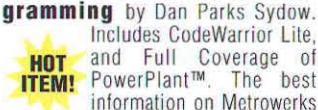

CodeWarrior 6, giving full coverage to the Gold Edition. Even if you don't already own CodeWarrior 6, you'll still be able to work with the examples in this book. with the CodeWarrior 6 Lite CD that comes with it. \$39.95 \$35.95

### C++ Programming With CodeWarrior Beginning HOT

OOP for the Macintosh and **ITEM!** Power Macintosh by Jan L Harrington from AP Professional. This book shows programming novices objectoriented programming techniques for the Macintosh, Power Macintosh, and Mac OS compatibles, using C<sub>++</sub> as the example<br>language and Metrowerks and and Metrowerks and CodeWarrior as the example compiler. The enclosed CO-ROM contains example code from the book and a full-function Metrowerks CodeWarrior compiler for running these examples.  $$35.95$  \$32.35

### Optimizing PowerPC Code: Programming the PowerPC in **Assembly Language - To take full**

advantage of the potential of<br>**HOT** the PowerPC, Developers **HOT** the PowerPC, Developers<br>**ITEM!** need to master the Assembly Language techniques. This book shows how to use the Assembly Language in PowerPC Programs to produce faster more robust software.  $$35.96$ 

Inside CodeWarrior 7: See page 101

**Inside PowerPlant:** See page 101

Power Macintosh Programming **Starter Kit** by Tom Thompson. This is the first tutorial/reference lor programmers who want to enter the new world of the PowerPC chips. Users find all the details on the new microprocessors, the new RlSC architecture, and how to write native code and emulation operations to create their own software for the Macintosh PowerPC. CD-ROM includes a unique<br>compiler for writing code easily. The allin-one book that gets programmers the information and tools they need. Programming examples reinforce explanations of code and programming<br>tools \$<del>39.00</del> \$<mark>35.10</mark>

### The ResEdit All Night Diner by David Ciskowski. An idea-filled menu and introduction 10 the joys of customizing software - and adding personality to the Mac with ResEdit! Shows readers how to customize default icons, the text of menus and dialog boxes, cursors, pointers, and more. Provides specific recipes for doing creative things with ResEdit - plus how to avoid problems. Disk features ResEdit program, plus lots of sample resources  $$24.95$  \$22.45

**ResEdit<sup>\*</sup>** Complete, Second<br>**Edition** by Peter Alley and Carolyn Strange. With ResEdit, Macintosh programmers can customize every aspect of their interface form creating screen

backgrounds and icons to customizing<br>menus and dialog boxes. 608 pages. Book/disk package. \$34.95 \$31.45

**Sad Macs, Bombs, Disasters**  and What to Do About Them by Ted Landau comes to the rescue with your Macintosh problems. From fractious fonts to the ominous Sad Macintosh icon, this emergency handbook covers the whole range 01 Macintosh problems: symptoms, causes, and what you can do to solve them. 640 Pages. \$24.95 \$22.45

Macintosh<sup>®</sup> Crash Course by Glenn Brown shows Macintosh power users what to do when things go wrong with their system. Macintosh Crash Course shows readers how to overcome MaCintosh system crashes, system lockups, and various, frustrating and cryptic error messages they regularly encounter. It includes a CD-ROM with shareware and freeware to help the user diagnose and repair system failures. Includes up-to date coverage through Macintosh System 7.5, Managing memory, Hardware diagnostics, File recovery, PowerBook problems, PowerPC problems, network utilities. hard drive repair utilities, SCSI problems, conflicts and solutions and File synchronization and utilities. \$29.95 \$26.95

Multimedia Authoring: Building and Developing Documents by Scott Fisher addresses the concerns that face anyone trying to create multimedia documents. It offers specific advice on when to use diflerent kinds of information architecture, discusses the human-factors concepts that determine how readers use and retain information, and them applies<br>these findings to multimedia documents, covering the high-level issues concerning planners and authors of multimedia documents as well as those involved in evaluating or purchasing multimedia platforms. Includes one 3.5' high-density disk. \$34.95 \$31.45

Multimedia Starter Kit for **Macintosh** by Michael D. Murie. This hands-on book offers the latest and greatest in multimedia for the Mac! Readers learn how to design their own multimedia projects step by step, then try it themselves with the demos, graphics. clips, and sample projects on the CD-ROM! CD-ROM contains QuickTime, sound and graphics clips and utilities, sample projects, and more. How to choose and use a variety of Macintosh multimedia<br>tools and presentation environments. Includes demos of Adobe III ustrator, Premiere, Heizer Software programs, and more \$30.00 \$27.00

Quicklime Starter Kit for Macintosh by Robert A. Lettieri & Judith Siern. This is the ultimate package for getting productive and having fun with Macintosh movie-making, Easy steps and valuable software help readers play, make, and edit QuickTime movies. CD-

ROM includes QuickTime tools, movie clips, shareware, and demos of Premiere and other programs. Written by members of lhe respected Berkeley Macintosh User Group. Tips on the best ways to bring live-action video to Mac multimedia  $$45.00$  \$40.50

**3-D Starter Kit for Macintosh by** Sean Wagstaff. The complete reference to 3-D graphics on the Macintosh - ideal for beginning to intermediate product designers, illustrators, graphic designers, multimedia developers, animators, and video producers, as well as architects and engineers! Covers more than 50 major Macintosh 3-D imaging software packages - the most comprehensive book available. Lots of idea-packed examples that illustrate how 3-D producls work individually and together. CD-ROM<br>includes sample models, image galleries, backgrounds, and textures, plus 3-D software tryout versions \$40.00 \$36.00

The Instant Internet Guide by Brenl Heslop and David Angell. An Internet  $jump-start - how to access, use and$ navigate global networks. The Instant Internet Guide equips readers with the<br>tools needed to travel the electronic world. The book highlights the most important sources of Internet news and information and explains how to access information on remote systems. It outlines how to use essential Internet utilities and programs and includes a primer on UNIX for the Internet. 224 pages \$14.95 \$13.45

**Internet Power Tools** by John Ross<br>is designed for intermediate PC users. Internet Power Tools is a complete book/disk package that allows access to the world's largest network  $-$  the Internet  $$ with the same ease as one uses Windows. Ihe detailed instructions allow readers to find their way around the Internet fast and covers e-mail, file transfers, remote logon, on-line directories, and more. The accompanying disk is packed with powertul utilities, including Cello, PC Eudora, and Panda - easy-to-use graphical user interfaces (GUI) that obviate the need for the obscure Unix line commands that everyone else must learn. It also provides access to even more software via Random House's Internet FTP site and shows how to connect to the Internet via a network connection or dial-in. \$40.00 \$36.00

Web Head; The Mac  $\mathbb{Z}_n$ Guide to the World Wide \\\ Web by Mary Jane Mara. Published by PeachPit Press. This is a beginning to intermediate book that shows you how to get the most from the Web, using plain talk that beginners will understand, and online veterans will appreciate. Web Head also includes in-depth tours of the three leading Web browsers for the Macintosh: Netscape, MacWeb, and MacMosaic, and explains the basics behind all Web browsers - so you will be ready even when the next hot Web browser hits the

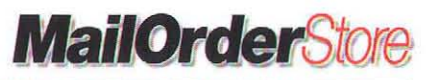

# **BOOKS ETC.**

THE APPLE LIBRARY

scene, It will also tell you how to qet connected to the Web, finding your way across webspace, fine-tuning your Mac for top Web performance, and how to turn your Mac into a multimedia Web browser. There is also instruction on how to build your own home page, posting pages on the Web, and avoiding common HTML mistakes. ~ \$22 .45

The Underground Guide to **& Sandwick Control**<br>Telecommuting by Woody Leonhard, Addison Wesley. There's no place like home. Especially when your boss, your kid, and the neighbor's dog are<br>all barking for your attention barking for your attention simultaneously. Working away from a corporate office presents great (often unexpected) challenges and offers even greater rewards. Woody Leonhard takes on the toughest aspects of telecommuting and gives you lhe straight scoop on how to make it work for you. Whether you're a telecommuter, a telecommuter"s boss, or just curious, The Underground Guide to Telecommuting will give you the tools and information you need to turn electricity and a phone line into major productivity.<br><del>\$24.95</del> <mark>\$22.45</mark>

The Elements of E-Mail Style by Brent Heslop and David Angell. Learn the rules of the road in the e-mail age. Concise, easy-to-use tormat explaining essential e-mail quidelines and rules. It covers style, tone, typography, formatting, politics and etiquette. It also outlines basic rules of composition within the special context of writing e-mail and includes samples and templates for writing specific types 01 e-mai l correspondence. 208 pages. ~ \$13.45

**E-Mail Essentials** by Ed Tittel & Margaret Robbins is a hands-on guide to the basics of e-mail. the ubiquitous networks communication system. The book is suitable for both the casual emailer and the networking professional, as it covers everything from the installation of e-mail to the maintenance and management of e-mail hubs and message servers. The books explains the fundamental concepts and technologies 01 electronic mail, featuring chapters on Lotus applications and Compu5erve, as well as information on upgrading, automation, message-based applications, and user training. E-mail Essentials is a step-by-step, jargon-free quide that will enable the e-mail user to get the most out of the communication potentials of networking. 250 pp. \$24.95 \$22.45

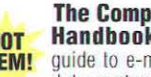

The Computer Privacy **Hot Handbook** is a practical<br>**ITEM!** guide to e-mail encryption, guide to e-mail encryption,

data protection, and PGP privacy software. With millions of email messages and on -line discussions exchanged daily on the Internet, electronic security has become a key concern, The Computer Privacy Handbook explains practical steps individuals can take to safeguard their electronic security. It also gives a vivid description of how the "Surveillance Age" threatens each person's personal security, a non-technical introduction inlo dala encryption, and the U.S, Government's Clipper Chip surveillance proposal. It also provides an overview of PGP, (Pretty Good Privacy), the world standard for e-mail privacy.<br><del>\$24.95</del> <mark>\$22.45</mark>

PowerPC System<br>Architecture by MindShare.

This book describes the hardware architecture of PowerPC systems, providing a clear, concise explanation of the PowerPC specification, the template upon which all PowerPC processors are designed. The author provides a complete description of the specification for both the 32- and 64-bit implementations. 656 pages \$34.95 \$31.46

# PCI System Architecture,<br>Third Edition by MindShare.

Describing revision 2.1 of the Peripheral Compooent Interconnect (PCI) bus specification, this book explores PCl's relationship to the rest of the system. It includes an in-depth treatment of PCI to PCI bridges, the PCI BIOS, the 66MHz PCI bus, and more. 592 pages. \$34.95 \$31.46

Cyberpunk Handbook,<br>The Real Cyberpunk **& Danmar** Fakebook by St. Jude, R.U.Sirius, and Bart Nagel. Published by Random House. This book tells how to tell il *you* or someone you know is a Cyberpunk.  $$0.05$  \$8.95

### Learn C on Late Night  $\mathbb{Q}_{\mathbb{Z}_p}$ **Learn C on Late Night**  $\mathbb{W}$ **ith MacHack** covers the  $\mathbb{W}$ MacHack conferences from their inception in 1986, up to 1993. Doug Houseman is the program Chairperson of MacHack, and<br>the author of this book. The the author of this book. accompanying CD contains over 100 of the best hacks written at MacHack over the years, including The Grouch, NetBunny, Jurassicon Park, DropSave, QuickTime Balloon Help, the Mac Clapper, Wavy, and more... \$29.95 \$26.95

Advanced Color Imaging<br>On the Mac OS explains how **Your** you can augment the color support<br>supplied with Quickdraw. and supplied with Quickdraw, OuickdrawGX, using the Palelle manager to provide the best set of colors on displays with limited color capabilities, soliciting the color choices from users with the color Picker Manager/ Using the ColorSync manager to match colors between screens and input and output devices such as scanners and printers/ learning how the color Manager assists Color QuickDraw in mapping an applications color requests to the actual colors available. \$36.95 \$33.25

# 3D Graphics Program-<br>ming Using QuickDraw 3D

by Apple Computer, Inc. Now you can incorporate spectacular 3D graphics inlo your applications. This book/CD-ROM package explores QuickDraw 3D, a graphics extension to the Mac OS for Power Macintoshes. The CD contains the complete QuickDraw 3D system itself and a complete database of the QuickDraw 3D API, allowing you instant access to the hundreds of graphics calls via a fast viewing engine. Book/CD-ROM, 640. pages. \$39.95 \$35.96 Tricks 01 The Mac Game Pro-

gramming Gurus: See page 68

**Apple Guide Complete** by **QQ**<br>Apple Computer, Inc. For those who want the full power of Apple's complele loolsel, Ihis book and CO-ROM package from Apple provides everything you need to produce guide files successfully, including Guide Maker, Ihe software you use to build and test guide files. You'll learn about the complete cycle of designing as well as advanced topics such as scripting and coding guide files. Book/CD-ROM, 544 pages. \$39.95 \$35.96

**Inside AppleTalk** by Gursharan S. Sidhu, Richard F. Andrews and Alan B. Oppenheimer. Apple Computer, Inc. 650<br>pages. \$<del>34.95</del> \$**31.45** 

# AppleScript Finder

**Guide,** English Dialect, by **HOT**<br>Apple Computer, Inc. The **ITEM!** Apple Computer, Inc. The AppleScript Finder Guide is

an essential reference for anyone who wants to use AppleScript on a Mac to modify existing Finder scripts or to write new ones. The Finder scripting software allows you to write, record, or run scripts that trigger the same desktop actions that you trigger using the keyboard and mouse- actions such as opening and closing folders or manipulating files. This hook introduces Finder scripting and describes how to record and modify simple scripts. In particular, it provides definitions for Finder object classes and commands. Use of this book requires that AppleScript be installed, and you should be familiar with AppleScript Scripting Additions Guide, and AppleScript Language Guide.  $$19.95$  \$17.95

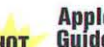

**AppleScript Language AppleScript Language ITEM!** Inc. The AppleScript Lang-

uage Guide is the definitive description of the English dialect of the AppleScript scripting language. This book is an essential reference for anyone using AppleScript to modify existing scripls or to write new ones. It also contains useful information for programmers who are working on scriptable applications or complex scripts. This book begins with an introduction to scripting and an overview of AppleScript's main features. Most of the book consists of detailed definitions of AppleScript terminology and syntax in the following categories: Value classes, commands, objects and references to objecls, expressions, control statements, handlers, and script objects. In addition to definitions the book provides many sample scripts and discusses advanced topics such as wriling command handlers for script applications, the scope of script variables and properties declared al different levels in a script, and inheritance and delegation among script objects. To

get the most out of this book, you only need to be familiar with Macintosh computers. Although not required some previous experience with another scripting language (such as HyperTalk) is<br>also helpful. <del>\$29.95</del> **\$26.95** 

# AppleScript Scripting Additions Guide, by **HOT**<br>Apple Computer, Inc. **ITEM!**

Apple Computer, Inc.<br>AppleScript Scripting AppleScript

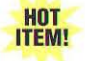

Additions Guide is the definitive description of the scripting additions that accompany the English dialect of the AppteScript scripting language. Scripting additions are files that extend AppleScript's capabi lities by providing the additional commands or coercions for use in scripts, This book is an essential reference for anyone using AppleScript to modify existing scripts or write new ones. It also contains information for programmers who want to write scripting additions. The Scripting Additions Guide is also a how to install any scripting additions and invoke their commands, to use the standard scripting additions commands, or to write scripling addilions. ~ \$17.05.

HyperCard Stack Design Guide**lines** by Apple Computer, Inc. is an essential book for everyone who creates Apple HyperCard stacks, from beginners to commercial developers. It covers the basic principles of design that, when incorporated, make HyperCard stacks etfective and usable. Topics include guidelines, navigation, graphic design

# **MailOrderStore**

*Want more product info? Call us at 805/494-9797* • *E-mail us at productinfo@xplain.com Or Jor complete product injo, see tbe MacTecb Web'· site at hllp.//www.mactech.com* 

# **THE APPLE LIBRARY**

and screen illustration, text in stacks, music and sound, a sample stack development scenario, collaborative development, and the Stack Design Checklist. 240 pages. \$21.95 \$19.95

### Macintosh Programmer's Toolbox Assistant CD-ROM: See page 101

Inside Macintosh<sup>®</sup>: CD-ROM: See page 102

**Inside Macintosh<sup>®</sup>: Overview by** Apple Computer, Inc. is the first book that people who are unfamiliar with Macintosh programming should read. II gives an overview of Macintosh programming fundamentals and a road map to the New Inside Macintosh library, Inside Macintosh: Overview also covers various<br>programming tools and languages, compatibility guidelines and an overview of considerations for worldwide development. 176 pages. \$22.95 \$20.65

**Inside Macintosh<sup>®</sup>: Files** by Apple Computer, Inc. describes Ihe parts of the operating system that allow you to manage files. It shows how your application can handle the commands typically found in a File menu. It also provides a reference to the File and Alias Managers, the Disk Initialization and Standard File Packages. 510 pgs. \$29.95 \$26.95

Inside Macintosh<sup>®</sup>: Operating **System Utilities** by Apple Computer, Inc. describes parts of the Macintosh Dperatiny Syslem Ihal allow you 10 manage various low-level aspects of the operating system. Everyone who programs Ihe Macintosh should read this book! It will show you in detail how to get information about the operating system, manage operating system queues, handle dates and times, control the settings of the parameter RAM, manipulate the trap dispatch table. and receive and respond to low-level<br>system errors. <del>\$26.05</del> **\$23.45** 

Inside Macintosh": Processes by Apple Computer, Inc. describes the<br>parts of the Macintosh operating system that allow you to control the execution of processes and interrupt tasks. It shows in delail how you can use the Process Manager to get information about processes loaded in memory. It is also a reference for the Vertical Retrace, Time, Notification, Deferred Task, and Shutdown<br>Managers. 208 pages. <del>\$22.95</del> **\$20.65** 

Inside Macintosh<sup>®</sup>: Memory by Apple Computer, Inc. describes the parts of the Macintosh operating system that allow you to manage memory. It provides detailed strategies for allocating and releasing memory, avoiding low-memory situations, reference to the Memory Manager, the Virtual Memory Manager, and memoryrelated utilities. 296 pages. \$24.05 \$22.45

Inside Macintosh<sup>®</sup>: AOCE Application Interfaces by Apple<br>106 MAIL ORDER STORE Computer, Inc. shows how your application can take advantage of the system software features provided by PowerTalk system software and the PowerShare collaboration servers. Nearly every Macintosh application program can benefit from the addition of some of these features. This book shows how you can add electronic mail capabilities to your application, write a messaging application or agent, store information in and retrieve information from PowerShare and other AOCE catalogs, add catalogbrowsing and find-in-catalog capabilities to your application, write templates that extend the Finder's ability to display information in PowerShare and other AOCE catalogs, add digital signatures to files or to any portion of a document, and establish an authenticated messaging connection. \$40,45 \$36.40

Inside Macintosh<sup>®</sup>: AOCE Service Access Modules by Apple Computer, Inc. describes how to write a software module that gives users and PowerTalk-enabled applications access to a new or existing mail and messaging service or catalog service. This book shows how to write a catalog service access module (CSAM), a messaging service access module (MSAM), and AOCE templates that allow a user to set up a CSAM or MSAM and add addresses <sup>10</sup> mail and messages.  $$26.95$  \$24.25

Inside Macintosh<sup>®</sup>: Devices by Apple Computer, Inc. describes how to write software that interacts with built-in and peripheral hardware devices, With this book, you'll learn how to write and install your own device drivers, desk<br>accessories, and Chooser extensions; communicate with device drivers using the Device Manager; access expansion cards using the Slot Manager; control SCSI devices using SCSI Manager 4.3 or the original SCSI Manager; communicate directly with Apple Desktop Bus devices; interact with the Power Manager in battery-powered Macintosh computers; and communicate with serial devices using the Serial Driver. \$29.95 \$26.95

Inside Macintosh®: Macintosh Toolbox Essentials by Apple Computer, Inc. covers the heart of the Macintosh. The toolbox enables programmers to create applications consistent with the Macintosh "look and leel". This book describes Toolbox routines and shows how to implement essential user interlace elements, such as menus, windows, scroll bars, icons and dialog boxes. 880 pages. \$34.95 \$31.45

Inside Macintosh<sup>®</sup>: More Macintosh Toolbox by Apple Computer, Inc. covers other Macintosh features such as how to support copy and paste, provide Balloon Help, play and record sound and create control panels are covered in this volume. The managers discussed include Help, List, Resource, Scrap and Sound. \$34.65 \$31.45

Inside Macintosh<sup>®</sup>: Networking by Apple Compuler, Inc. describes how <sup>10</sup> write software that uses AppleTalk networking protocols. It describes the components and organization of AppleTalk and how to select an AppleTalk protocol. It provides the complete application interfaces to all AppleTalk protocols, including ATP (AppleTalk Transaction Protocol), DDP (Datagram Delivery Protocol), and ADSP (AppleTalk Data Stream Protocol), among others. ~ \$26.95

Inside Macintosh": Interapplication Communication by Apple Computer, Inc. shows how applications can work together. How your application<br>can share data, request information or services, allow the user to automate tasks, communicate with remote databases. \$34.95 \$31.45

Inside Macintosh<sup>®</sup>: PowerPC **Numerics** by Apple Computer, Inc. describes the floating-point numerics environment provided with the first release of PowerPC processor-based Macintosh computers. The numerics environment conforms to the IEEE standard 754 for binary floating-point arithmetic. This book provides a description of that standard and shows how RISC Numerics compiles with it. This book also shows programmers how to create floating-point values and how to perform operations on floating-point values in high-level languages such as C and in PowerPC<br>assembly language. \$28.95 \$26.00

Inside Macintosh": PowerPC System Software by Apple Computer, Inc. describes the new process execution environment and system software services provided with the first version of the system sottware for Macintosh on PowerPC computers. It contains information you need to know to write applications and other software that can run on the PowerPC. PowerPC System Software shows in detail how to make your software compatible with the new run-time environment provided on PowerPC-based Macintosh computers. It also provides a complete technical reference for the Mixed Mode Manager, the Code Fragment Manager, and the Exception Manager. \$24.95 \$22.45

Inside Macintosh<sup>®</sup>: Sound by Apple Computer, Inc. describes the parts of the Macintosh system software that allow you to manage sounds. It contains information that you need to know to write applications and other software that can record and play back sounds, compress and expand audio data, convert text to speech, and perform other similar<br>operations. <mark>\$26.95</mark> \$<mark>24.25</mark>

Inside Macintosh<sup>®</sup>: Text by Apple Computer, Inc. describes how to perform text handling, from simple character display to multi-language processing. The Font, Script, Text Services, and Dictionary Managers are all covered, in addition to QuickDraw Text, TextEdit, and International and Keyboard Resources. \$39.95 \$35.95

**Inside Macintosh<sup>®</sup>: Imaging by** Apple Computer, Inc. covers QuickDraw and Color QuickDraw. The book includes general discussions of drawing and working with color. It describes the structures that hold images and image information, and the routines that manipulate them. It also covers the Palette, Color, and Printing Managers, and the Color Picker, Color Matching, and Picture Utilities.  $$24.25$ 

Inside Macintosh<sup>®</sup>: QuickDraw<sup>™</sup> **GX Graphics** by Apple Computer, Inc. shows readers how to create and manipulate the fundamental geometric shapes of QuickDraw GX to generate a vast range of graphic entities. It also demonstrates how to work with bitmaps and pictures, and specialized QuickDraw GX graphic shapes. \$26.95 \$24.25

Inside Macintosh": QuickOraw' **GX Objects** by Apple Computer, Inc. introduces QuickDraw GX and its object structure, and shows programmers how to manipulate objects in all types of programs. \$26.95 \$24.25

Inside Macintosh<sup>®</sup>: QuickDraw<sup>™</sup> **GX Environment and Utilities** A companion to QuickDraw<sup>\*</sup> GX Objects, this book contains programming information useful to any developer writing QuickDraw GX applications. It describes QuickDraw GX memory management, error handling, debugging, and mathematical functions, as well as conversion from QuickDraw to QuickDraw GX. \$29.95 \$26.95

Inside Macintosh<sup>®</sup>: QuickDraw<sup>™</sup> **GX Library** by Apple Computer, Inc. is the powerful new graphics architecture tor the Macintosh. Far more than just a revision of QuickDraw, QuickDraw GX is a unified approach to graphics and typography that gives programmers unprecedented flexibility and power in drawing and printing all kinds of shapes, images, and text.

Inside Macintosh<sup>®</sup>: QuickDraw<sup>™</sup> **GX Printing** This book is essential for any developer whose QuickDraw" GX application supports printing. It shows how to support the new printing features of QuickDraw GX, including desktop prinlers and expandable printing dialog boxes. QuickDraw GX Printing also shows how to use printing-related objects to add custom panels to printing dialog boxes and to create custom page formats.<br> $\frac{26.95}{26.95}$  \$24.25

Inside Macintosh<sup>®</sup>: QuickDraw<sup>™</sup> **GX Printing Extensions and Drivers** – Any developer who wants to create extensions to the application
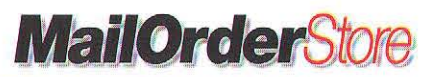

### **THE APPLE LIBRARY**

printing capabilities of QuickDraw" GX, or who needs to write a printing device driver that works with QuickDraw GX needs this book. QuickDraw GX Printing Extensions and Drivers describes how to create printing extensions and printer drivers, and provides a complete reference to the messages, functions, and resources that they use. \$29.95 \$26.95

**Inside Macintosh<sup>®</sup>: QuickDraw<sup>™</sup><br>GX Programmer's Overview – This** book provides an introduction to QuickDraw" GX, providing an overview of the QuickDraw GX environment from a developer's perspective. It introduces the<br>QuickDraw™ GX programming and runtime environments, the relationship between QuickDraw GX and the rest of the Macintosh<sup>®</sup> systems software and the relationship between QuickDraw GX and Macintosh applications. The key elements of QuickDraw GX programming, data

structures, object types, and functions used most frequently by QuickDraw GX developers are also covered. After a general introduction, this book provides readers with a series of practical examples demonstrating how to approach programming with QuickDraw GX \$24.95 \$22.45

Inside Macintosh<sup>®</sup>: QuickDraw<sup>®</sup> **GX Typography** - This book is essential for any developer who uses<br>QuickDraw" GX to manipulate text. It shows how to use QuickDraw GX objects to handle all kinds of text  $-$  from plain. unstyled text to complex, mixed-direction and multi-language text with sophisticated stylistic and typographic variations. QuickDraw GX Typography shows how to create and manipulate the three different types of text shapes supported by QuickDraw GX including text shapes, glyph shapes, and layout<br>shapes. \$29.95<br>\$26.95

**Inside Macintosh<sup>®</sup>: QuickTime** by Apple Computer, Inc. is for anyone who wants to create applications that use QuickTime, the system software that allows the integration of video, animation, and sounds into applications. This book describes all of the QuickTime Toolbox utilities. In addition, it provides the information you need to compress and decompress images and image sequences. \$29.95 \$26.95

**Inside Macintosh<sup>®</sup>: QuickTime Components** by Apple Computer. Inc.covers how to use and develop QuickTime components such as image compressors, movie controllers, sequence grabbers, and video digitizers. \$34.95 \$31.45

**Inside Macintosh<sup>®</sup>: X-Ref** by Apple Computer, Inc. is a fast access to all the information in Inside Macintosh. Inside

Macintosh X Ref; Provides programmers with a quick and easy way to find the exact information they need in this definitive suite of books, (all 26 volumes). It is indexed by topic, volume, chapter, and accompanying<br>page number. \$19.95 \$17.95.

**Inside the Macintosh Com**munications ToolBox by Apple Computer. This book is the definitive reference to the Macintosh Communications Toolbox, an integral part of the System 7 Macintosh Toolbox that enables developers to create communications applications or add communications features to other applications. This book describes all of the routines that provide programmers with standard access to important communications services and in addition enables programmers to extend the reach of the Macintosh into non-Apple environments. \$24.95 \$22.45.

## **EDITORS/DEVELOPMENT ENVIRONMENTS & LANGUAGES**

#### **BBEdit 3.1:** See page 101

**CMaster 2.0 by Jersey Scientific** installs into THINK  $C$  5  $/$  6  $/$  7 and Symantec C++ for Macintosh, and enhances the editor. Use its function popup to select a function and CMaster takes you right to it. Other features include multiple clipboards and markers, a Function Prototyper, and a GoBack Menu which can take you back to previous editing contexts. Almost all features bindable to the keyboard, along over a hundred keyboardonly features like "Add New Automatic Variable." Glossaries, AppleScript and ToolServer support, Macros, and External Tools you create too! \$129.95

**QUED/M 2.7** by Nisus Software, is a programmer's text editor which has defined the industry standard for speed and efficiency. With integrated support for  $C/C++$ Symantec **Metrowerks** CodeWarrior 6, and MPW, QUED/M offers unrivaled usefulness for the Macintosh developer. In addition to supporting all the maior development environments on the Macintosh, QUED/M offers dozens of powerful editing features, including unlimited undo and redo, UNIX style GREF searching, macro language, scripting, text folding, text sorting, file comparison and merging, Toolbox lookup, ten editable/appendable clipboards. line numbering, markers, displaying text as ASCII codes, vertical and horizontal screen splitting, plus much more. \$149

CodeManager<sup>™</sup> Microsoft®<br>Visual SourceSafe™ 4.0 compatible source code control system for the Macintosh<sup>®</sup> \$399. Call for more info.

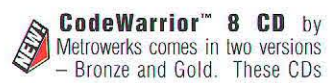

contain the CodeWarrior 7 development environment including C++, C and Pascal compilers; high-speed linkers; metrowerks native-mode interactive debuggers; and a powerful new application framework called PowerPlant for rapid Macintosh development in C++. Bronze generates 680x0 code. Gold generates both 680x0 and PowerPC code. Comes in two versions - Bronze and Gold. New to these versions is an Integrated Class Browser. Faster code, Better Code Generation for PowerPC. Updated OpenDoc™ support. New Networking Classes in PowerPlant. New Editor Functions. Zero Overhead Exceptions for C++. Libraries for the new Be Operating System. CodeWarrior 8 Gold. With CodeWarrior's plug in architecture, choose your target platform from within one Integrated Development Environment. Gold supports the following platforms:<br>PowerPC™: Mac™OS, PowerTV™. Be™OS for BeBox™. 68K: Mac™OS, Magic Cap™ x86: Windows 95™, Windows NT™. It includes C/C++ and Object Pascal. CodeWarrior 8 Bronze. Macintosh programming solution that generates code that runs native on 68K and runs emulated on PowerPC. Supports C/C++ and Object Pascal. Gold \$399. Includes a 1 year MacTech subsciption. Bronze \$149. Includes a 6-month subsciption.

# **SYMANTEC**

### Symantec C++ See page 101

**THINK Pascal v. 4.0** by Symantec Corporation. Professionals and students will welcome this version of THINK Pascal. It is fully integrated for rapid turnaround time and lets you take advantage of System 7 capabilities. Features include support for large projects, enhanced THINK Class Library, System 7 compatibility, superior code generation, and smart linking. Product Contents: Four Macintosh disks, a 562page user manual, and a 498-page objectoriented programming manual. \$169

**LS Object Pascal CD** includes the world's first Object Pascal compiler for Power Macintosh. 100% compatible with Apple's MPW Pascal, LS Object Pascal combines the best of Apple's native development tools with innovative new technology developed at Language Systems. Compiler options specify 68K or native PowerPC code generation. Included on the CD are: LS Object Pascal compiler, Universal Pascal Toolbox interfaces, fully loaded MPW 3.3.1, 68K and PowerPC source debuggers. PowerPC assembler. online documentation, Macintosh Tech Notes, and a special version of AppMaker by Bowers Development that generates native Pascal source code. The beta release includes upgrades to v1.0 when it becomes available. \$399

**LPA MacProlog** comprises a Edinburgh syntax Prolog compiler system set in an attractive multi-window development environment with an integrated program editor, graphical callgraph facilities and an interactive sourcelevel debugger, LPA MacProlog features high-level access to the Macintosh ToolBox for using graphics, dialogs, windows, icons, resources in a simple and versatile way LPA MacProlog also includes interfaces to C and Pascal code resources. The MacProlog Run-time Generator enables the production of double-clickable distributable applica-tions. The compact run-time system supports first argument indexing, tail-recursion and last-call optimization. Optional add-ons tools include flex, Prolog++, MacDBI for Oracle and the MacProlog Dialog Editor. Programmer Edition \$745; Developer Edition (which includes the run-time) generator and distribution license) \$1500

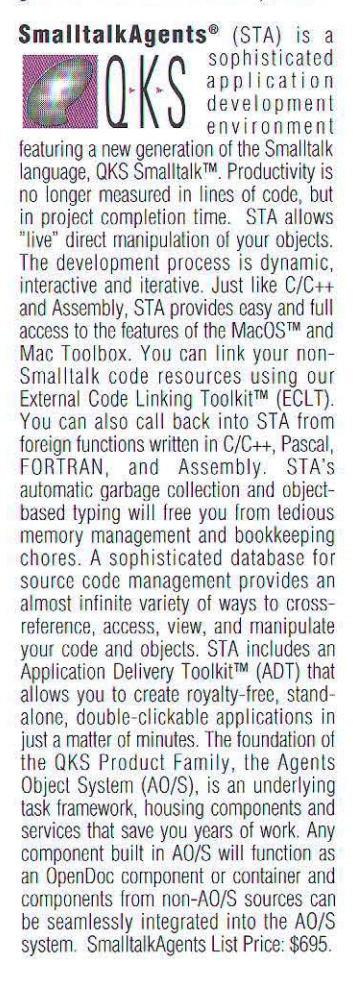

# **MailOrderStore**

Want more product info? Call us at 805/494-9797 • E-mail us at productinfo@xplain.com Or for complete product info. see the MacTech Web" site at http://www.mactech.com

### SOFTWARE ENGINEERING/PROFILERS/DEBUGGERS INSTALLER TOOLS/LIBRARIES/FRAMEWORKS/DATABASES

**SOFTWARE** ENGINEERING

**ICONIX PowerTools** by **CONIX** has been a leading supplier of CASE tools, since 1984. One of the first Object-Oriented CASE tool developers. ICONIX is known throughout the industry for producing affordable. high-quality tools and state-of-the-art training. Our line of Object-Oriented Analysis and Design tools, ICONIX PowerTools, is an integrated set of 10 CASE tools supporting the major phases of the system development life cycle and automating analysis, design, coding, and the management of complex systems. ICONIX is unique because we are the first to bundle CASE tools. CD-ROM training. and on-site training and consulting. Each individual module is \$1,495. PowerPack Bundles: Choose any 6, 8 or 10 distinct modules of your choice to customize your own ICONIX PowerTools toolset. Our professional sales staff will gladly assist you in choosing the right tools for your project's needs. PowerPack/6: \$5.995 PowerPack/8: \$6,995 PowerPack/10: \$7,995. (Full Product Line) Call for pricing on Upgrade Service & Training and Consulting.

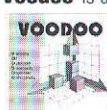

Voodoo is a version control tool for the simple and clear management of projects in which files are created in numerous versions (variants and revisions).

Voodoo allows both variant and revision control, and it manages not only variants and revisions of single files, but of a whole software project (multi files, multi users, multi variants, access rights, ...). The tool offers a neat graphical user interface and is not only suitable for mere source code

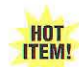

control but can handle all different kinds of files with amazing compression rates: typical size of delta between

arbitrary files 5% (in words: five per cent) !!!! no matter whether the files are plain text or any other documents - e.g., MSWord,<br>4D, Canvas, FileMaker ... Please note special prices for multiple copies: single license \$190; 2 pack \$300; 5 pack \$665; 10 pack \$1140; 20 pack \$2000. Add'l pricing available on request.

# PROFILERS<mark>/</mark><br>DEBUGGERS

**LJ Profiler** by Lars Jordebo<br>Datakonsult supports profiling of C++ 68K and PowerPC applications compiled with CodeWarrior 6, CFront or Symantec C++. Based on active profiling, i.e. profiling code called at function enter and exit, the browser application lets you follow call chain timings in hierarchical views or separate windows. Collect. organize, compare and save profiling data from different versions of your application into a project. Scriptable and recordable with full access to most internal data structures. Optional remote profiling and tracking of segment and stack usage. Full source code to what you link into your application, \$295.

**Last Resort Programmer's** Edition records every keystroke, command key and mouse event (in local coordinates) to a file on your hard disk. This is especially useful for program testing & debugging, and for technical support and help desks. If something goes wrong (because of a power failure, system crash, forgetting to save or deleting lines) and you lose a word, phrase, or document you can look in the Last Resort keystroke file and recover what you typed. Last Resort is also useful For technical support personnel, when<br>they have to ask "What was the last thing<br>you did before...?" \$74.95

QC<sup>"</sup> by Onyx Technology. See page 69<br>The Memory Mine<sup>"</sup> by Adianta is a stand alone debugging tool for Macintosh<br>and native PowerPC. Programmers can<br>monitor heaps, identify problems such as memory leaks, and stress test applications. Active status of memory in a heap is sampled on the fly: allocation in non-relocatable (Ptr), relocatable (Handle) and free space is shown, as are heap corruption, fragmentation, and more... Allocate, Purge, Compact, and Zap memory let users stress test all or part of a program. Source code is not needed to view heaps. It works on Macintoshes with 68020 or later and System 7.0 or later. \$99

**Spver** by InCider is a simple operated tool that records all actions (including mouse movement) you perform on a Macintosh computer and then replays them at your preferred speed. The recorded data can be saved in files for future use. Spyer works as a background process with any Macintosh application and is triggered by user defined Hot Keys. Spyer enables the<br>"Continuous Redo" utility and is especially useful for software testing and demonstration. \$39

### **INSTALLER TOOLS**

**InstallerPack**" by StepUp Software is a package of several Installer "atoms" that let developers incorporate graphics. sounds, file compression and custom folder icons into installation scripts. Compression formats supported are Compact Pro & Diamond, Each atom also available separately. Compression requires additional licensing. \$219

ScriptGen Pro<sup>m</sup> by StepUp Software is an Installer script generator which requires no programming or knowledge of Rez. Supports StepUp's InstallerPack. Stufflt compression, custom packages, splash screens, network installs, Rez code output, importing resources, and AppleEvent link w/MPW: \$169

### **LIBRARIES FRAMEWORKS/ DAVABASE**

**OOFILE** See page 100

PowerTap<sup>"</sup> See page 100

3D Game Machine v1.2 by Virtually Unlimited is a C library for creating lightning-fast 3D arcade games and interactive multimedia applications. 3DGM has a simple easy-to-use interface and features very fast rendering (15 frames per second on a 14" monitor<br>completely texture-mapped, with a PowerMac 6100/60), full "virtual" 3D worlds with six degrees of freedom, freeform texture mapping, shading, material and light properties, convex/cave<br>polygons with unlimited vertices, unlimited light sources, dynamic hidden surface removal, special graphic modes for fast full-screen animation, collision detection, explosion simulation, 3D data importing. Runs on all Macs! Works with CodeWarrior. \$299 + license.

### **Animation Class Library version**

2.0 (ACL2.0) is an advanced objectoriented multimedia framework, allowing fast development of high-quality interactive applications. Main features of ACL2.0 are: Powerful animation engine which supports structured sprites. collision detection at pixel precision, sprites sorting, powerful blitter and vector objects. Scrolling of background picture in circular buffer and tile-mapscrolling. Application framework for building standard and 3D controls, panes, menus, full screen displays, windows, etc.<br>Quicktime and multi-channel sound support. >800 functions and >100'000 lines. Complete C++ source code for<br>CodeWarrior and Symantec C++, examples, documentation and technical support. \$250

dtF is a true relational database system for Apple Macintosh computers, dtF provides a powerful choice for developers who want to create database centered applications with no performance tradeoffs. dtF features SQL, full transaction control, error recovery, single user, client server architecture and multi-platform. surver architecture and matter platform<br>support including DOS, Windows, OS/2<br>and UNIX. The C/C++ API is identical and fully portable cross all supported platforms. Third-party vendors supporting dtF will be able to offer a variety of advanced features and benefits to their customers royalty free. Tools are included for importing, exporting, creating and managing databases and users. Supported development environments include: Symantec, MPW, Metrowerks and more. Mac/SDK \$695

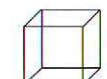

**MacWireFrame** by<br>Amplified Intelligence. Create your own virtual

reality application with MacWireFrame, a virtual reality application frame work. Includes a complete library of object oriented graphics routines, its own easy to understand application frame work (similar to MacApp or TCL but a lot easier<br>to understand), plus an example application program that lets you start solid modeling right away. Comes complete with fully documented source code. All new purchases will be quaranteed a \$49.99 upgrade to the soon to be released, scriptable, MacWireFrame 5.0. Due to the overwhelming response the special price offer has been extended for a little while longer. Special Offer: \$299.00 \$75!!!!

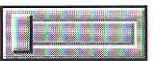

**PictureCDEF** 1.3 by Paradigm Software is  $\overline{a}$ 

professional-level CDEF for creating custom graphical buttons (8-64 pixels). PictureCDEF is used in products by

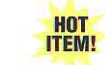

Adobe, ProVue, STF Technologies and others. It is **ITEM!** multi-monitor and bit-depth sensitive. The button graphic

(cicn, ResEdit) can be changed at runtime and even animated with a call-back routine. Create distinct buttons in seven variations: MultiState, PushButton, FlexiButton, ToggleButton, ChkButton, PushPictButton and TogglePictButton. Position the optional button title at left, bottom or right, or follow the system text direction for international support. Manual, sample code and MacApp 3.0 support included. Full source code: \$95.00 Object code: \$45.00.

**Q3S/3dPane/SmartPane source** code bundle by Vivistar Consulting. Q3S: source code bundle from ViviStar Consulting. Full featured 3d graphics. Points; lines; polygons; polyhedra; Couraud shading; z-buffering; culling;<br>depth cueing; parallel, perspective, and stereoscopic projections; performance<br>enhancing "OnlyQD" and "Wireframe"<br>modes; full clipping; pipeline access;<br>animation and model interaction support; and a "triad mouse" to map 2d mouse movement to 3d. 3dPane provides integration with the TCL and provides a view orientation controller. SmartPane

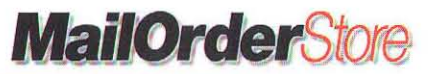

### **SOFTWARE ENGINEERINGIPROFILERSIDEBUGGERS INSTALLER TOOLSILIBRARIESIFRAMEWORKSIDATABASES**

provides TCL offscreen image buffering. flicker free animation, and QuickTime movie recording. SmartPane functions in 3d or 2d scenarios. All work with C++ compilers or ThinkC 6 and compile to PowerPC or 68K target machines. \$192

Spellswell 7 1.0.4 is an awardwinning, comprehensive, practical spelling checker that works in batch mode or within applications that incorporate the Apple Events Word Services protocol (e.g., Eudora, WordPerfect, Communicate!, and Fair Witness). Spellswell 7 checks lor spelling errors as well as common typos like capitalization errors, spaces before punctuation, double double word errors, abbreviation errors, mixed case errors, extra spaces between words, a/an before vowel/consonant, etc... MacTech orders include developer kit wilh Writeswell Jr., a sample Apple Events Word Services wordprocessor and ils source code. \$74.95

StoneTable Extra: Additional functions for StoneTable. Drag selected cells within table or to other tables; optionally add rows as part of drag; popup menus or check boxes in cells; variable width grid lines; move/drag/resize table in window; clipboard operations on multiple cells. Requires SloneTable. (all prices per developer) \$50 first compiler, additional compilers \$25.

StoneTable: A library replacing all functions found in list manager plus: variable size columns/rows; different font, size, style, forecolor, backcolor per cell; sort, resize, move, copy. hide columns/rows: edit cells/titles in place; titles for columns/rows; multiple lines per cell; grid line pattern/color: greater than 32k data per table; up to 32k text per cell; support for balloon help and binary cell data. Versions tor Think C, Think Pascal. MPW C, MPW Pascal. CodeWarrior 6 C.

(all prices per developer) \$150 firsl compiler, additional compilers \$50.

StoneTable and StoneTable-**Extra for PowerPC: Same function**ality as 68K libraries. Versions tor MPW C and CodeWarrior 6 C. Must have 68K libraries. (all prices per developer) Stone Table \$100. Stone Table Extra \$25.

B-Tree HELPER<sup>\*</sup> 2.2 is an inexpensive database engine for Macintosh programmers in C source code. B-Tree HELPER gets space in a file in contiguous fixed length blocks. It expands the file as necessary and contracts files when possihle. 8-Tree HELPER inserts and deletes keys in one or more B-Trees. II finds keys equal to, less than, or greater than a given value in a few hundredths of a second. It finds lists 01 records whose keys are equal to, less than, or greater than a given value or

are in a range of values. \$150

**AppMaker** makes it faster and **cancer interlace**  $\blacksquare$ for a Macintosh application. Just point and click to design your application, then AppMaker creates resources and generales excellent source code. AppMaker supports most development environments including Metrowerks, Symantec, or MPW; C, C++, or Pascal: procedural or object-oriented, using PowerPlanl. TCL, or MacApp. The generated code uses the Universal Headers to provide PowerMac compatibility. **Reginners use AppMaker to learn object**oriented and Macintosh Toolbox programming techniques. Experts use it to increase productivily. It saves so much time it's like having your own assistant programmer working for you. Includes one-year subscription on CD. \$299

# **SCRIPTING/SYSTEM ADMINISTRATION**

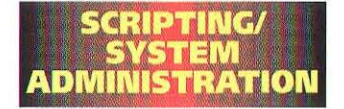

#### ScriptWizard<sup>"</sup> See page 102

### FaceSpan" v2: See page 101

DataScript DataScript is probably he quickest, easiest and mosl cost-elleclive way to make your integrated AppleScript solutions dalabase aware-today. Quickest: It takes just six lines of AppleScript to make new or existing scripted solutions database aware, and fetch data from RDBM's such as Oracle, Sybase, OB2, or Informix. Easiest: OataScript's scripting terminology is easy to learn, easy to use, and easy to remember. "Inside DataScript" contains lots of easy to follow scripts to reuse in your own solution. Cost Effective: Because DataScript is so easy to learn, and use you'll become productive very quickly, and once you're ready to ship, you'll find our licensing schemes very attractive. \$249.00

### Scripter<sup>®</sup>: See page 101

**CLImate** by Orchard Software is a command line interface that lets you communicate with your Macintosh using English commands to create, delete, rename, and move tiles and tolders. It can start applications, format disks, restart your computer, etc. CLimate supplements the Finder. It includes a BASIC interpreter that lets you script your Macintosh without AppleScripl. The interpreter includes advanced programming constructs: repeat loops, if/then/else conditionals, subroutine calls, etc... CLimate implements wildcard characters, enabling you to work on groups of files. Use CLImate instead of MPW to manage your projects. CLImate is an application occupying 70K disk space. It comes bundled with sample programs and full documentation. \$59.95

**Cron Manager** by Orchard Software implements the UNIX Cron facility. It can open any Macintosh fife on a given date and time. By creating an alias, renaming it to the date and time to open, and moving it into the special Cron Events Folder, Cron Manager will open it. Cron Manager is a control panet that creates the special Gron Events Folder inside your System Folder. It is completely transparent to the user. It works like the Startup Items folder, only smarter. It works with any Macintosh file: if you can double-click to start it, Cron Manager can open it. \$26.95. Cron Manager bundled with CLImate, \$59.95.

**Rosanne™** Rosanne is a collection of utilities which ofter the user complete control over raw data. Users can sort files, extract selected records, summarize trequency counls, create sample fites, perlorm matching on multipte files, and reformat data to new specifications, all on the desktop, and even on files of a million records or more. The Rosanne Utilities also support AppleScrip(TM, enabling the user to link several actions together to complete an entire process. The Rosanne Utilities are recordable; users may perform a series of actions, and using an AppleScript ed itor such as Scripter™, see their actions translated directly into AppleScript commands. All of the utilities support multi-tasking and background processing. The Rosanne Utilities will assist you in picking your specifications, determining record length, creating output files and managing the storage of data. Rosanne Utilities: Copy duplicates an input file. Format creates an altered version of an input file, containing either subsets of the fields on the input file, or new fields. Select  $$ creates a subset of the records on an input file based on some selection criteria. The Recode option allows the user to group data, or correct coding entries. Sort  $-$  orders an input file by a particular field or set of fields. Match joins together two input files based on<br>common values occurring in values occurring in corresponding fields or sels of fields.  $Aqq$ regate  $-$  creates an output file with summary levels. \$595

ScriptBase™ The Scripting **Database** is a database for storing persistent objects to be made available for access to AppleScript, Apple's systemlevel user scripting language for controlling applications on Macintosh<sup>®</sup> computers. Once installed, the database becomes part of the AppleScript system, adding a host of commands to the basic AppleScript vocabulary. Retrieving the objects is simple using AppleScripl's natural-language syntax and structure. Objects stored and retrieved in ScriptBase can be accessible any time from any script on the user's computer. These objects can be of any type, including numbers, character strings, lists, records, scripts, and references to disks, files, folders, as well as abstract raw data, to name just a few. ScriptBase can be used to maintain system-wide settings, such as sets of preferences, paths to frequentlyused files or tolders. Complex installations can be made easier by organizing data and scripts within the database's structure. \$79

#### **Script Debugger** by Late

Night Software Ltd. is a HOT powerful and lIexible **ITEM!**  AppleScript authoring tool.

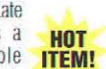

Script Debugger makes it simple for novice and experienced script writers to get the most from AppleScripl. The program's advanced debugging environment offers single-step script execution with breakpoints. The Script Debugger dictionary browser features a graphical view of objects provided by scriptable applications. With the program, you also receive the Late Night Software Scripting Additions, a collection of more than 70 new AppleScripl commands, and Scheduler, a utility that allows you to launch scripts at pre-determined times. \$129

# **SOFTWARE FOR SALE?**

List your product in MacTech Magazine's Mail Order Store. For more information, call 805/494-9797. Internet: marketing@xplain.com

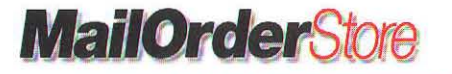

*Want more product info? Call us at 805/494-9797* • *E-mail us at productinfo@xplain.com Or fur complete product inf o, see the MacTech Web" site a t bttp.//www.mactecb.com* 

# SCRIPTING/SYSTEM ADMINISTRATION

**TCP/IP Scripting<br>Hotel Addition**" is the latest<br>**ITEM!** version of an award-winning version of an award-winning AppleScript scripting addition

(first place in the 1994 "Best Hack" category in the Everyday AppleScript" Programming Competition). This scripting addition (or osax) allows you to write scripts using MacTCP" commands in AppleScripl". Potential uses of this include sending email or files through a script, checking if users are logged on (via Finger), automating FTP, Gopher, NetNews, Telnet, and LPR, verifying links in HTML documents, and quickly writing many other TCP/IP client-server programs. Sample

scripts are included already implementing<br>many of these functions. When combined with FaceSpan, the potential for rapid implementation of Internet client-server applications is enormous. The TCP/IP Scripting Addition works with AppleScript 1.0 or later and MacTCP 2.0.4 or later. II is compatible with Open Transport". The TCP/IP Scripting Addition can be used from Scripl Edilor, HyperCard 2.2, MacPERL, FaceSpan and other Open Scripting Architecture applications. See "http:// www.mangotree.com/biz/mango/index.html " for more details. \$49

## **MACTECH EXCLUSIVES/MISCELLANEOUS**

Mac Tech Magazine is your exclusive source for these specific products including available back issues of SFA's magazine, source code disks and assorted cd's. Call for more info and pricing:

Ad Lib 2.0 The premier MacApp 3.0 compatible ViewEdit replacement. A powerful user-interface editing toof to build views for MacApp 3.0 and 3.1. Ad Lib allows subclassing of all of MacApp's view classes including adorners, behaviors, and drawing environments. String and text style resources are managed automatically. Alternate display methods, such as a view hierarchy window, allow easy examination of complex view structures. Ad Lib includes source code for MacApp extensions that are supported by the editor - buttons can be activated by keystrokes, behaviors can be attached to the application object, and general purpose behaviors can be configured to perform a number of useful functions. Run mode allows the user to try out the views as they will work in an application. Templates can be created to add additional data fields to view classes. Editing palettes provide fast and easy editing of common objects and attributes. Works wilh ACI's Objecl Masler (version 2.0 and later) to navigate a project's user interface source code. \$195

FrameWorks Magazine: \$8/backissue, subject to availability.

FrameWorks Source Code Disk: \$10 per back issue, subject to availability.

Five Years of Objects CD-ROM: FrameWorks archives and suurce code from April 1991 to January 1993, plus selected object-oriented publicly available software and demos. \$95

**MADACON '93 CD-ROM: The** highlighls 01 MADACON '93, including Mike Potel on Pink, Bedrock, MacApp, OODls, and more. Slides, articles, demos, audio, and QuickTime. \$95

MAScript 1.2 adds support for AppleScript to your MacApp 3.0.1 and 3.1 based applications. Make your applicalion scriptable and recordable by building on a tried and tested framework for object model support. MAScript dispatches Apple events to the appropriate objects, creates object specifiers, and makes framework objects like windows and documents scriptable and recordable. Sample application shows you how to begin adding support for scripting and recording. MAScript includes complete source code. Install MAScript by modifying one MacApp source file, then adding another to your project. Future versions of MacApp will incorporale MAScripl, so MAScripl supporl you add now will work in the future. \$199

The Miglner BETA System is a software development environment supporting object-oriented programming in the BETA programming language. BETA is uniquely expressive and orthogonal. BETA unifies just about every  $abstraction$  mechanism  $-$  including class, procedure, function, coroutine, process and exception  $-$  into the ultimate abstraction mechanism: the pattern. BETA includes: general block structure, strong typing, whole/part objects. The compiler: binary code generation, automatic garbage collection, separate compilation, interface to C, Pascal, and assembler. The system: persistent objects, basic libraries with containers classes, platform-independent GUI application trameworks on Unix, Mac and Windows NT, metaprogramming system. The tools available on Unix: the hyper structure editor supporting syntax directed editing, browsing, etc., and the source code debugger are currently being ported to the Macintosh system. The Mjelner BETA System for Macintosh requires MPW (basic set) 3.2 or later. Package containing compiler, basic libraries, persistent store, GUI framework,<br>and comprehensive documentation. (Other packages are also available) \$295

More Savvy includes all Savvy features plus Apple Event support for all subclasses of TEventHandier with extensive view support. Apple Event support for text includes text attributes and sub-range specification. Recordability supports additional actions, and coercion includes additional types. Additional clienl and server Apple Events. \$450

Savvy 1.1 OSA support includes altachability, recordability, **NEW** diagnosity, coercion, in addition to script execution, idling and i/o. Apple Event support includes complex object specifiers, synchronous/asynchronous Apple Event

handling, and Apple Event transactions for clients and servers. The Core Suite of Apple Event objects is supported including the apptication, documents, windows, and files. Documentation includes technology overview, cookbook, and sample code. \$250 Savvy now supports MPW 3.1, 3.11 and continues 10 support 3.01, as well as supporting Metrowerks CodeWarrior. This month only, special offer - All Savvy versions include free copy of Savvy QuickTime'

Savvy QuickTime Requires Savvy, More Savvy, or Super Savvy. Includes QuickTime, Apple Event, and view template support. Movies come out of the box ready to play, edit, and react to Apple Events. They can be included in any view structure, including templates, and are displayed in the scrap view. Movie controls include volume, play rate, looping mode, display style, and other characteristics. \$250

**Super Savvy includes all More Savvy** features plus compile, edit, and record scripts using built in script editor. View lemptate editors, like Ad Lib, can attach scripls to view objects and modified scripts are saved with the document. Script action behavior allow quick access for executing and editing scripts attached to views. Text to object specifier coercion plus more. \$700

### MISCELLANEOUS

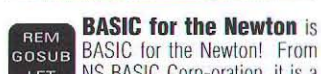

**GOSUB** BASIC for the Newton! From NS BASIC Corp-oration, it is a fully interactive implementation of the BASIC programming language. It runs entirely on the Newton  $-$  no host is required. It includes a full set of functions and data lypes, hand-written input, windows, buttons and extensions to take advantage of the Newton environment. Applications can create files or access the buill-in soups. Applications can also access the serial port for input and output. Work directly on Ihe Newton, or through a connected Mac/PC and keyboard. NS BASIC includes a 240 page pocket sized manual. Runs on all Newton 1.x and 2.0 units. \$99

Inside CodeWarrior 7 & Inside PowerPlant: See page 101

Guide Composer<sup>"</sup> gives anyone the ability to create powerful Apple Guide help systems for any new or existing Macintosh application. Great for commercial developers, shareware developers, inhouse developers, and consultants, Guide Composer provides a WYSIWYG development environment: Guide content is developed in Guide windows. Design topics, phrases, and panels in the same formal as the user will use them. Features are WYSIWYG interface, Topics, phrases, and hierarchical phrases, Coach marks, fully-Inlegraled wilh Apple's Guide Maker (distributed with Guide Composer), compiles scripts automatically, PICTs in Panels, Generated Guide scripts are modifiable, Compiled files are 100% Apple Guide-compatible and royalty-free. Easy-to-use. \$99

**MachTen** UNIX for Macintosh and Power Macintosh MachTen is a Berkeley UNIX that runs on the Classic to the Power Mac. including PowerBooks and Duos! So, in addition to all of the Macintosh applications, you gel a Mach-based UNIX wilh preemptive multi-tasking. MachTen extends the Macintosh operating system with UNIX networking and software development tools. The Macintosh/UNIX integration is so strong that you can even use Macintosh programs and utilities on UNIX data, and UNIX programs and utilities on Macintosh files. Full internet protocol support ensures fast, easy client and server NFS, e-mail, and file transfer between the Macintosh and all TCPbased entities on your network. Built-in internet services include domain name service, POP mail service, internet routing, SLIP & PPP, and Web service. Full X11R5 support with Motif for developing X applications and a high pertormance X server for using your Mac as an X terminal.<br>MachTen - Power UNIX \$695. Personal MachTen (for 68K Macs) \$495 Professional MachTen (for 68K Macs) \$695.<br>MachTen X Window Software \$350.

Roaster DR1<sup>"</sup> See page 100

#### **Geekware** by Metrowerks

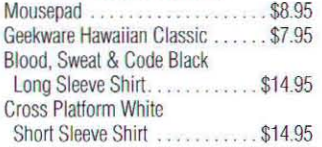

### **ADVERTISER/ PRODUCT LIST**

### *LIST OF ADVERTISERS*

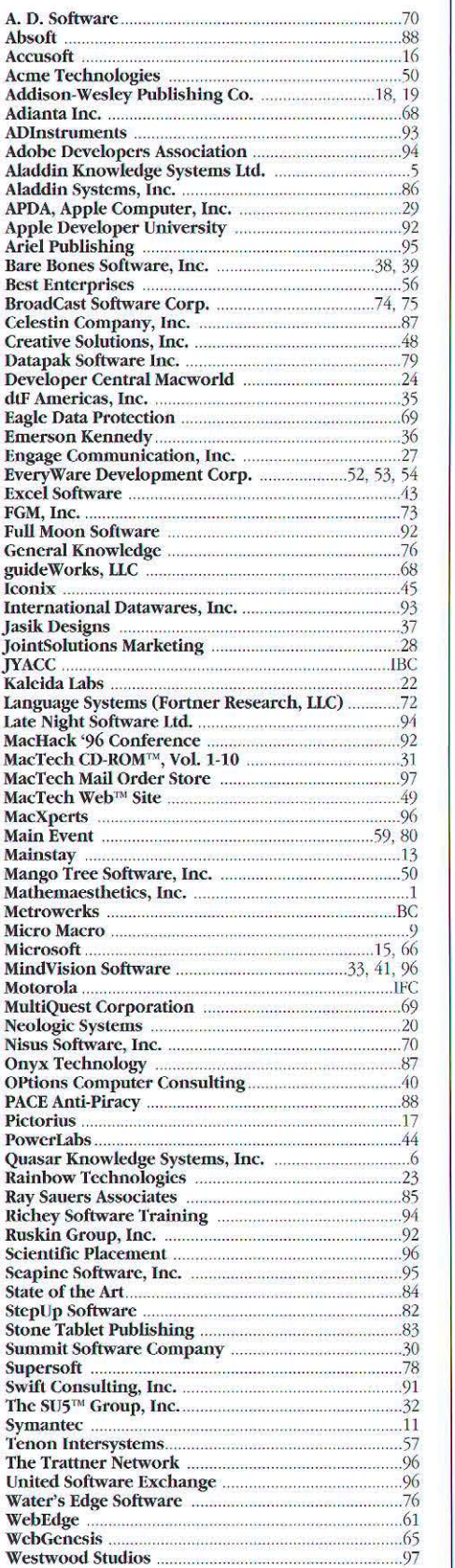

# *LIST OF PRODUCTS*

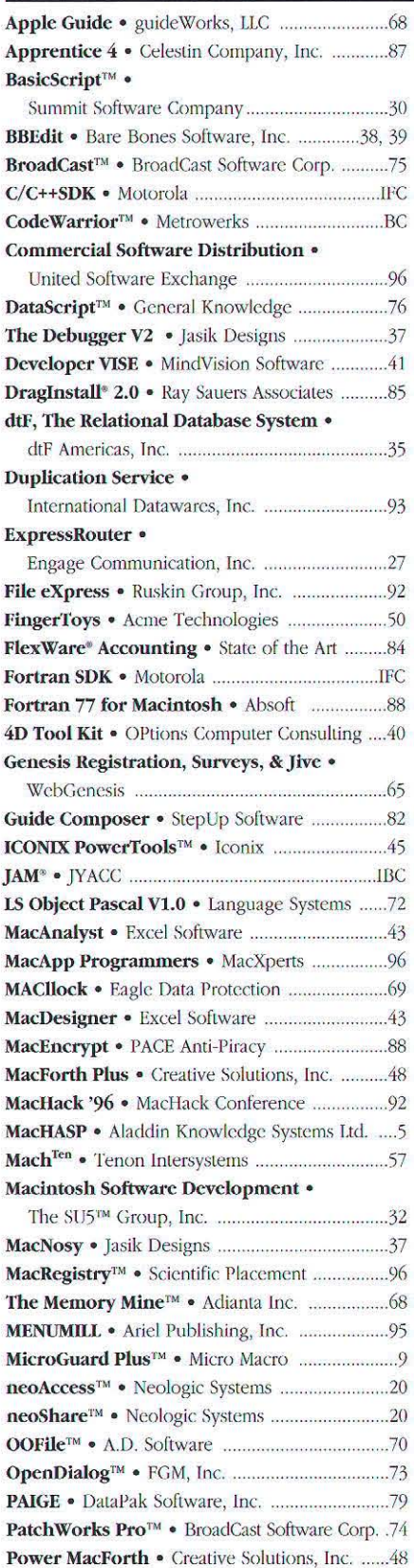

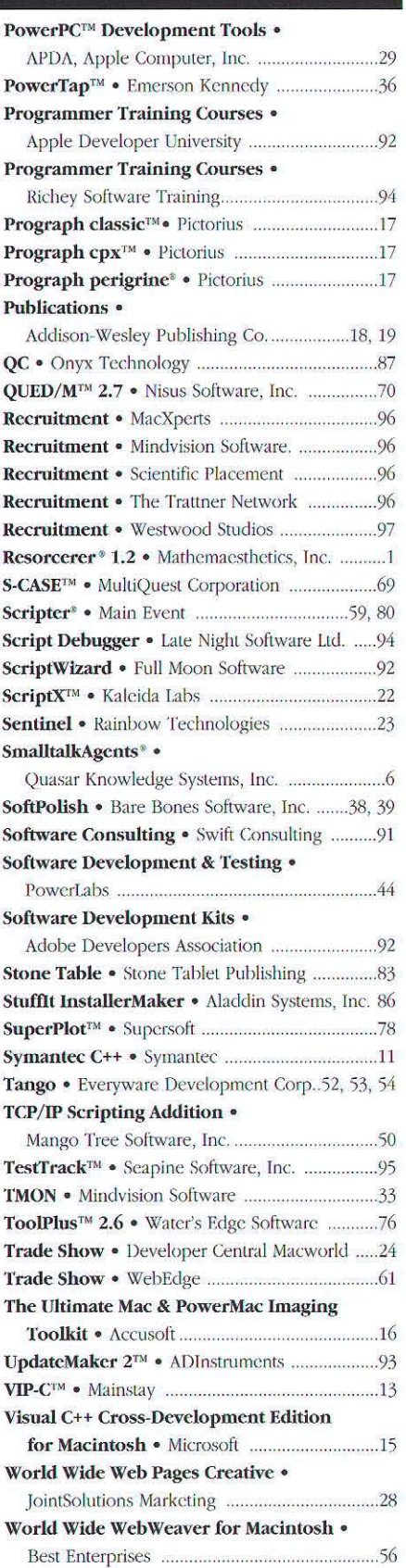

### By Steve Sisak, Contributing Editor

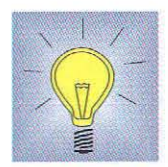

### TIP OF THE MONTH Here is a handy function for making sure that an undeletable "file from hell" doesn't get in the way during program execution, just move it to the Trash. This only works when the file is on the same volume as the Trash, however. **Greg Poole** File: FSpTrashFile.h FSpTrashFile.h history modified: xx/xx/xx who are you? what did you do? created: 11/23/94 greg poole **Greg Poole** Vital Images, Inc. email: greg@vitalimages.com #pragma once #ifdef \_cplusplus extern "C" #endif extern OSErr FSpTrashFile( FSSpecPtr file ); #ifdef \_cplusplus #endif

File: FSpTrashFile.c

Move a file to the trash if it is not possible to delete it. Can only move file to the trash if it is on the same volume as the file to be deleted. **水生水水水生中** 

#include <Folders.h> #include "FSpTrashFile.h"

OSErr FSpTrashFile( FSSpecPtr theFile )

```
OSErr
            thekr = noErr;
short
            vRefNum;
           dirID:
long
FSSpec
            spec;
FSSpecPtr
          theTrash = \&spec;
```
// don't go any further if there isn't a file to deal with or if the // file was deleted successfully  $\frac{1}{2}$ 

```
theErr = FSpDelete( theFile );<br>if ( theErr == fnfErr || theErr == noErr )
   return noErr;
```

```
// if we got this far, we had a problem deleting the file,
  // don't worry, relax and just trash it
  theErr = FindFolder( kOnSystemDisk, kTrashFolderType,
                      kDontCreateFolder, &vRefNum, &dirID );
  if ( the Err == noErr )the Err = FSMakeFSSpec( vRefNum, dirID, "\p", the Trash);
  if ( theErr == noErr )
    if ( theFile->vRefNum != theTrash->vRefNum )
       there = diffVolErr;
  if ( theErr == noErr )
     theErr = CatMove( theFile->vRefNum, theFile->parID,
         theFile >name, theTrash >parID, theTrash >name );
  return theErr:
| // end FSpTrashFile
// define TEST_TRASH_FILE for a standalone test
#define TEST_TRASH_FILE
#if defined( TEST_TRASH_FILE )
```

```
// local function prototypes
                InitTheMac(void);
static void
static Boolean GetAFile( FSSpecPtr file);
```
static void InitTheMac( void )

Continued on page 95

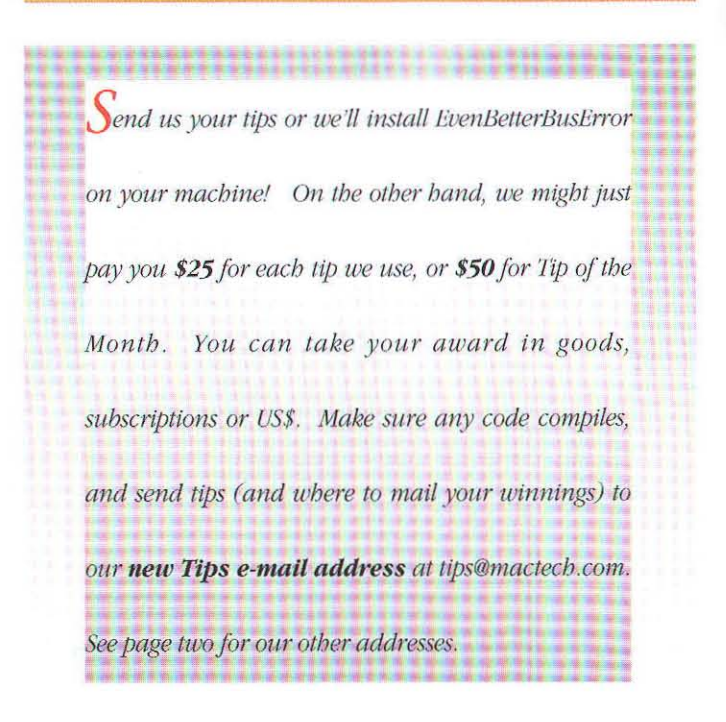

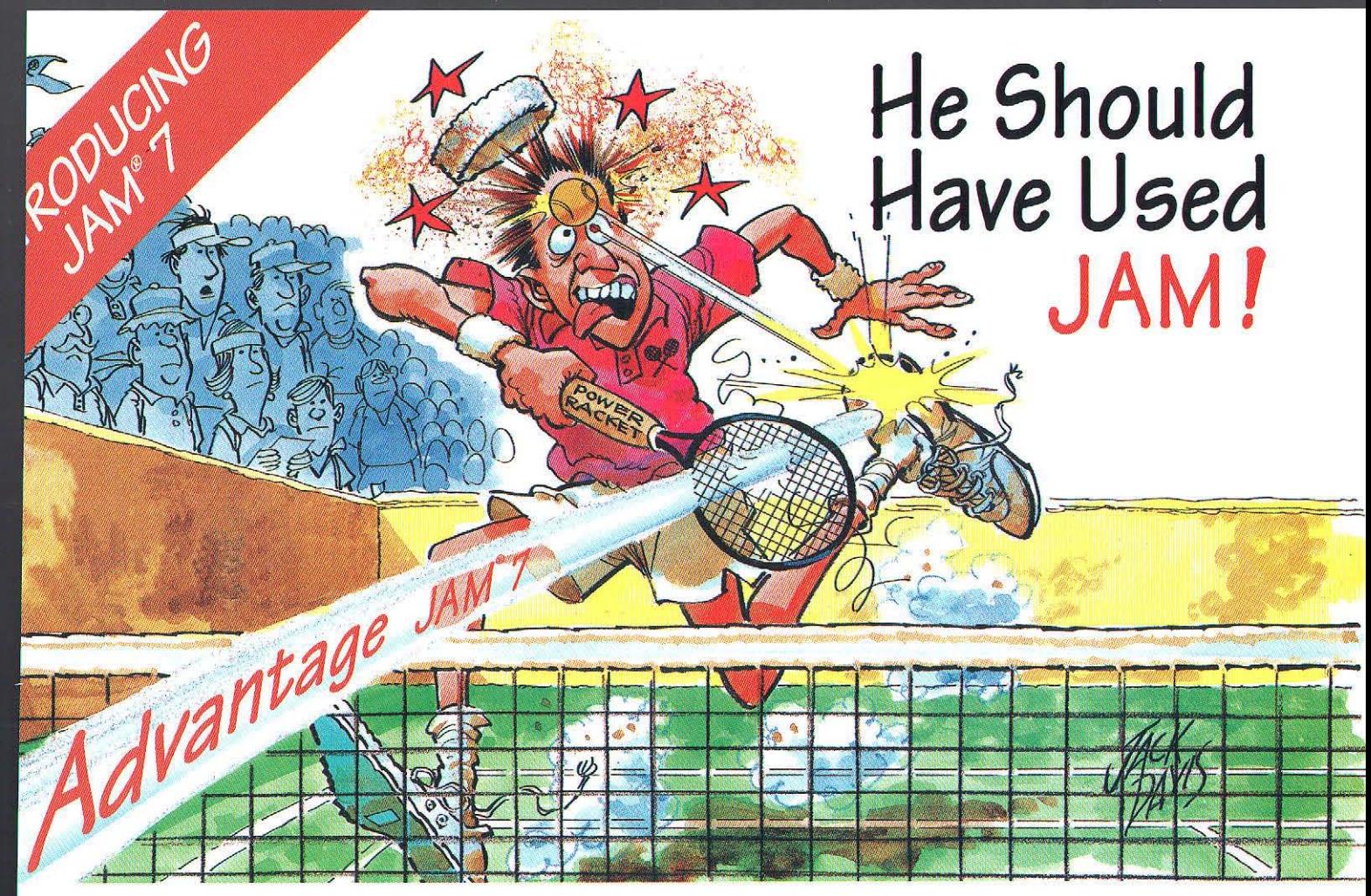

# Building Client/Server Applications Doesn't Have to be Painful. Get JAM<sup>®</sup> 7 - a Smashing New Version! Windows 95, **EJYACC**<br>Road Runners

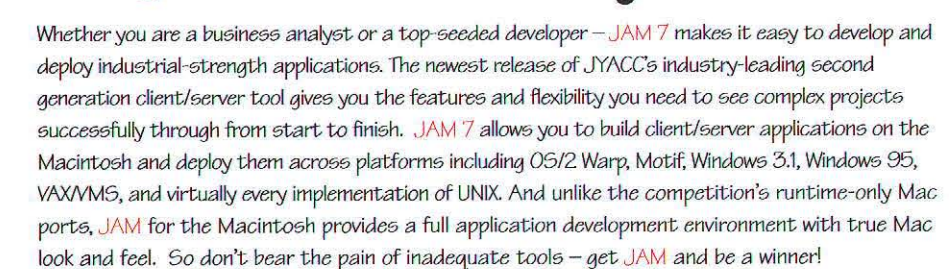

# JAM gets your Macintosh applications up and running with:

- √ Native Mode on Both 68K and Power Macintosh
- True Mac Look and Feel
- Portability to Windows 95, Motif, 05/2 Warp, and Character-mode
- √ Repository Driven Development
- √ Access and Native Support for Oracle, Sybase, ODBC and more.
- Visual Object-based Development Environment
- Database Screen Wizard with Full Transaction Control
- ✔ Automatic SQL Generation

# Call 1-800-458-3313

or E-mail: macjam@jyacc.com for a free demonstration kit. For international inquiries call: 1-212-267-7722 or FAX 1-212-608-6753. Visit our Web site at http://www.jyacc.com.

BRAZIL (55) 11 816 6229 · DENMARK (45) 33 32 55 77 · FINLAND (358) 0 162 966 · FRANCE (33) 1 46 92 45 44 · GERMANY (49) 40 79 70 07 0 · HRVATSKA SANDI ARABIA (9192) - SANDI (91) 22 283 1188 - ISRAEL (972) 3 921 8320 - ITALY (39) 2 25 52 65 2 - MEXICO (52) 5 550 4500 - RUSSIA (7) 095 288 1924<br>SAUDI ARABIA (9682) 671 8749 - SINGAPORE (65) 220 8322 - SLOVENIA (386) 61 JAM is a registered trademark of JYACC, Inc. Other trademarks are the property of their respective owners

Windows NT.

**Windows** 

Charactermode

- Motif

**IVACC** 

**Road Runners**  $C111$ 

Macintosh >

■ 法分野法 (法)

**Runner**  $\overline{AB}$ 

05/2 Warp  $\rightarrow$ 

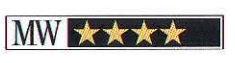

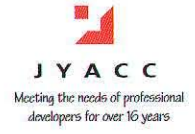

# ", MAGJE CAP", **S.95<sup>74</sup> INTOSH** WDD IND W **NDOWS NT**

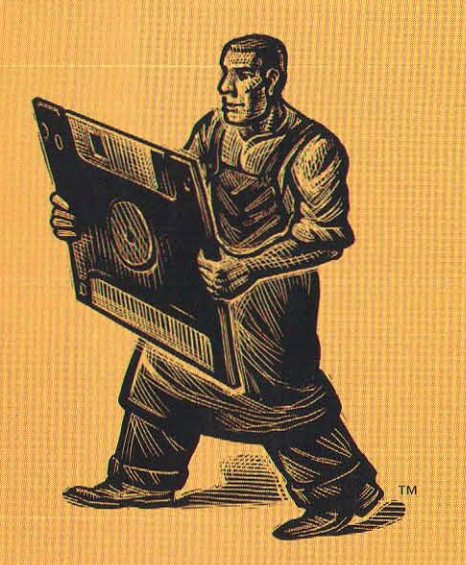

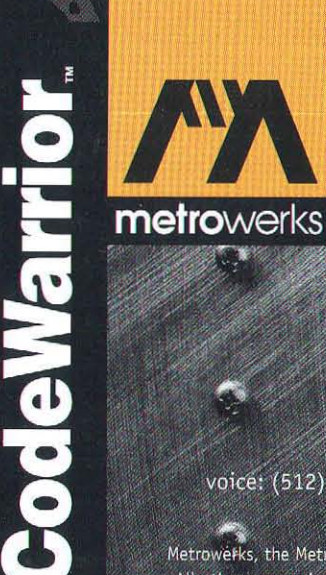

1994 SOFTWARE<br>PRODUCT OF THE YEAR

WINNE

CHO

 $\overline{O}$ RS

To order contact Metrowerks: voice: (512) 305-0400 fax: (512) 305-0440 e-mail: sales@metrowerks.com World Wide Web: http://www.metrowerks.com

Metrowerks, the Metrowerks logo, PowerPlant and CodeWarrior are registered trademarks of Metrowerks In All other companies and products are trademarks of their respective holdings, and are hereby recognized